**AGROIOT: Prototipo de un sistema WEB para el monitoreo de productos agrícolas en cultivos urbanos**

ELKIN ANDRES LADINO ORDOÑEZ

UNIVERSIDAD CATÓLICA DE COLOMBIA FACULTAD DE INGENIERÍA PROGRAMA DE INGENIERÍA DE SISTEMAS Y COMPUTACIÓN ALTERNATIVA PRACTICA SOCIAL BOGOTA 2020

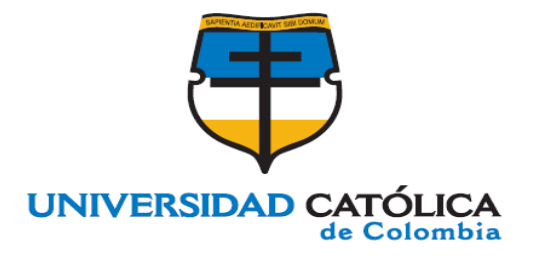

### **AGROIOT: Prototipo de un sistema WEB para el monitoreo de productos agrícolas en cultivos urbanos**

#### **Presentado Por:** Elkin Andrés Ladino Ordoñez

### TRABAJO DE GRADO PARA OPTAR POR EL TÍTULO DE **INGENIERO DE SISTEMAS**

**Directora:**  Yury Jiménez, PhD

> **Codirectora:** Laura López

UNIVERSIDAD CATÓLICA DE COLOMBIA FACULTAD DE INGENIERÍA PROGRAMA DE INGENIERÍA DE SISTEMAS Y COMPUTACIÓN ALTERNATIVA PRACTICA SOCIAL BOGOTA 2020

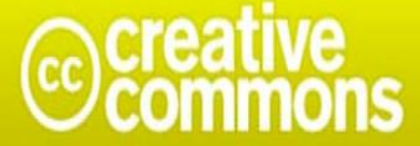

# Atribución-NoComercial-CompartirIgual 2.5 Colombia (CC BY-NC-SA 2.5)

### La presente obra está bajo una licencia: Atribución-NoComercial-Compartirlgual 2.5 Colombia (CC BY-NC-SA 2.5) Para leer el texto completo de la licencia, visita:

http://creativecommons.org/licenses/by-nc-sa/2.5/co/

#### Usted es libre de:

Compartir - copiar, distribuir, ejecutar y comunicar públicamente la obra

hacer obras derivadas

#### Bajo las condiciones siguientes:

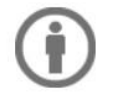

Atribución - Debe reconocer los créditos de la obra de la manera especificada por el autor o el licenciante (pero no de una manera que sugiera que tiene su apoyo o que apoyan el uso que hace de su obra).

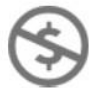

No Comercial - No puede utilizar esta obra para fines comerciales.

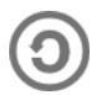

Compartir bajo la Misma Licencia - Si altera o transforma esta obra, o genera una obra derivada, sólo puede distribuir la obra generada bajo una licencia idéntica a ésta.

Nota de aceptación:

<u> 1989 - Johann John Harry Harry Harry Harry Harry Harry Harry Harry Harry Harry Harry Harry Harry Harry Harry H</u>

Firma del presidente del jurado

Firma del jurado

Firma del jurado

Bogotá, Mayo de 2020  $\overline{4}$ 

#### **AGRADECIMIENTOS**

A mis padres, quienes me dan su apoyo incondicional en los buenos y malos momentos, por su constante sacrificio, infinitas gracias. Mi mayor recompensa es verlos orgullosos de este logro. A mi hermano, gracias por su apoyo y compañía, por sus consejos y palabras de aliento durante toda la carrera.

Un especial agradecimiento a la Ingeniera Yury y a la profesora Laura, por la confianza, interés y tiempo dedicado para el desarrollo de este trabajo. A mi compañera Angélica, que gracias a toda su dedicación y esfuerzo, aseguro el éxito de este trabajo a pesar de la cuarentena.

A la comunidad de Yomasa, por apoyar y acoger con entusiasmo este proyecto.

A la Universidad Católica de Colombia, por la formación personal, profesional y social durante todos estos años.

## **Tabla de contenido**

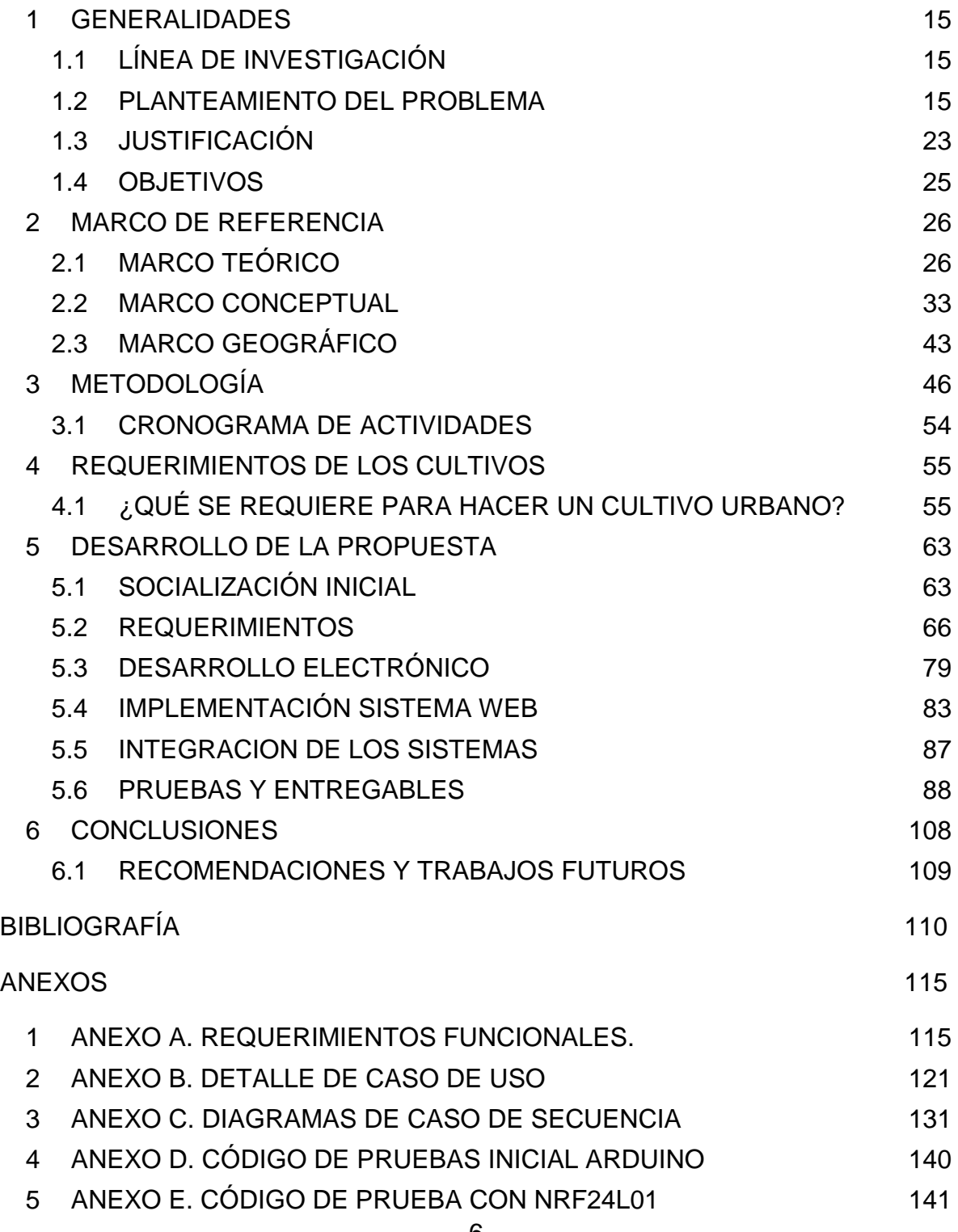

 [ANEXO F. CÓDIGO DE WEMOS D1, CONECTAR A INTERNET CON](#page-142-0)  [MÓDULO NRF24L01 INTEGRADO.](#page-142-0) 143

[ANEXO G. CÓDIGO DE PÁGINA WEB.](#page-144-0) 145

## **LISTA DE FIGURAS**

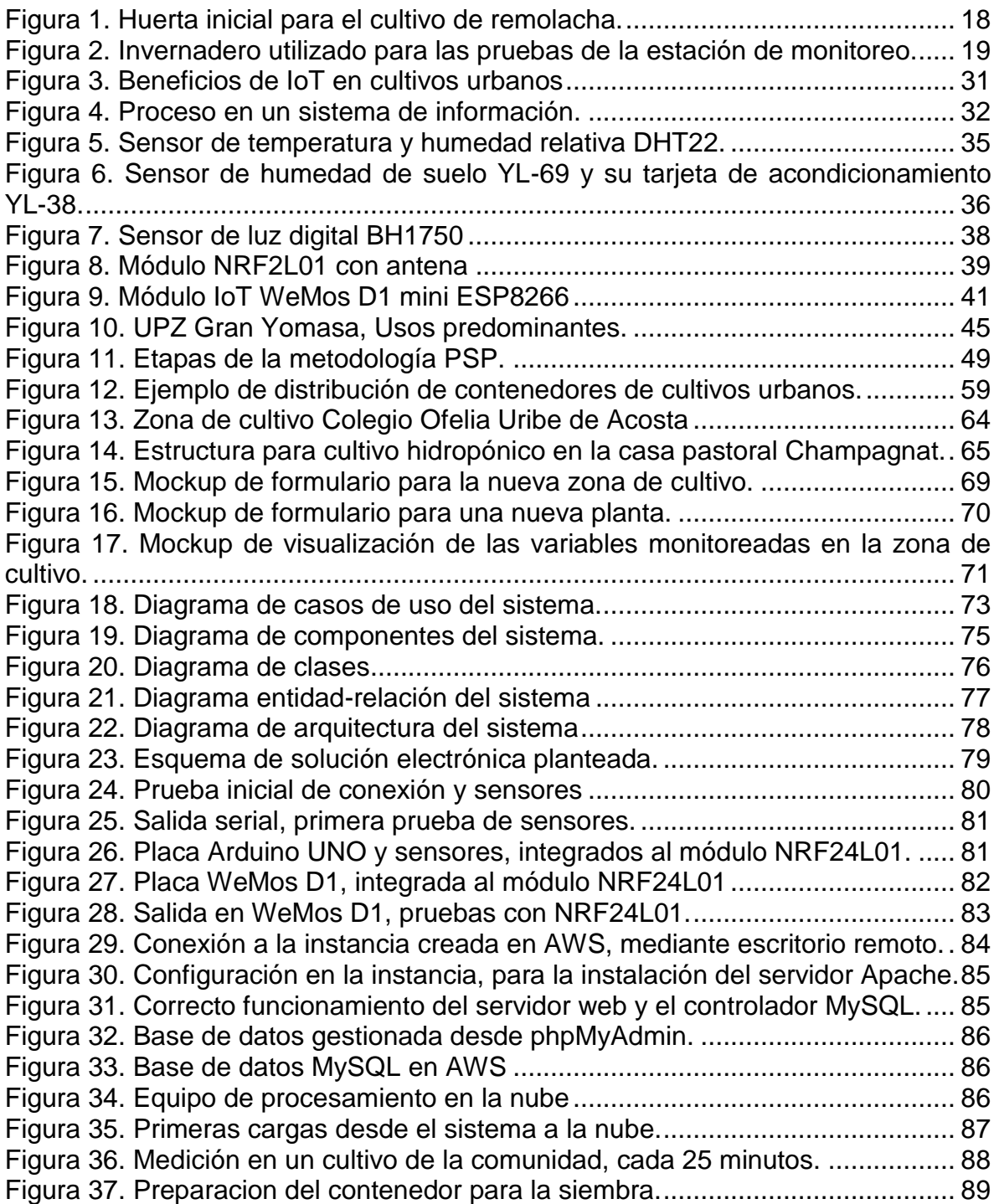

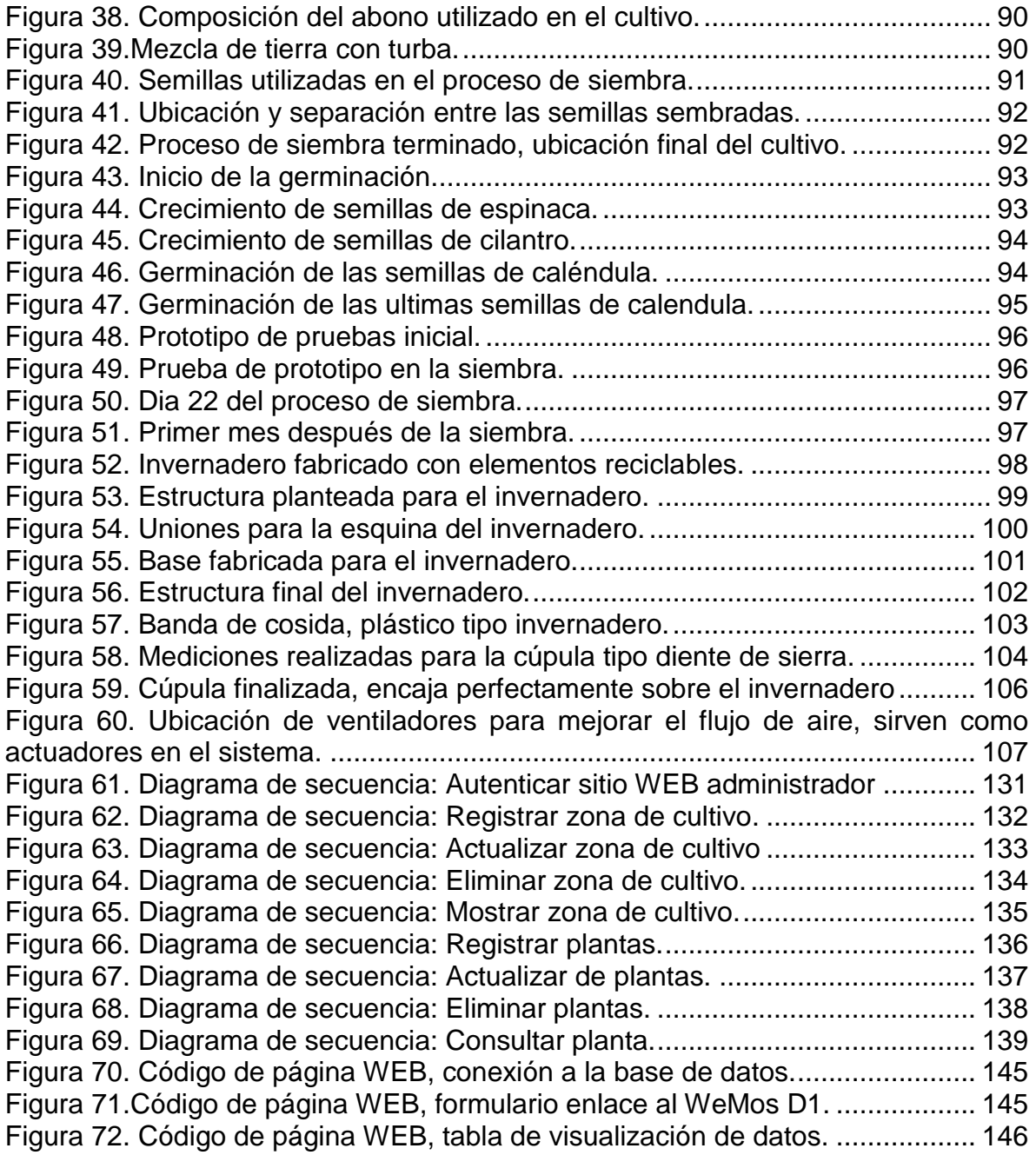

# **LISTA DE TABLAS**

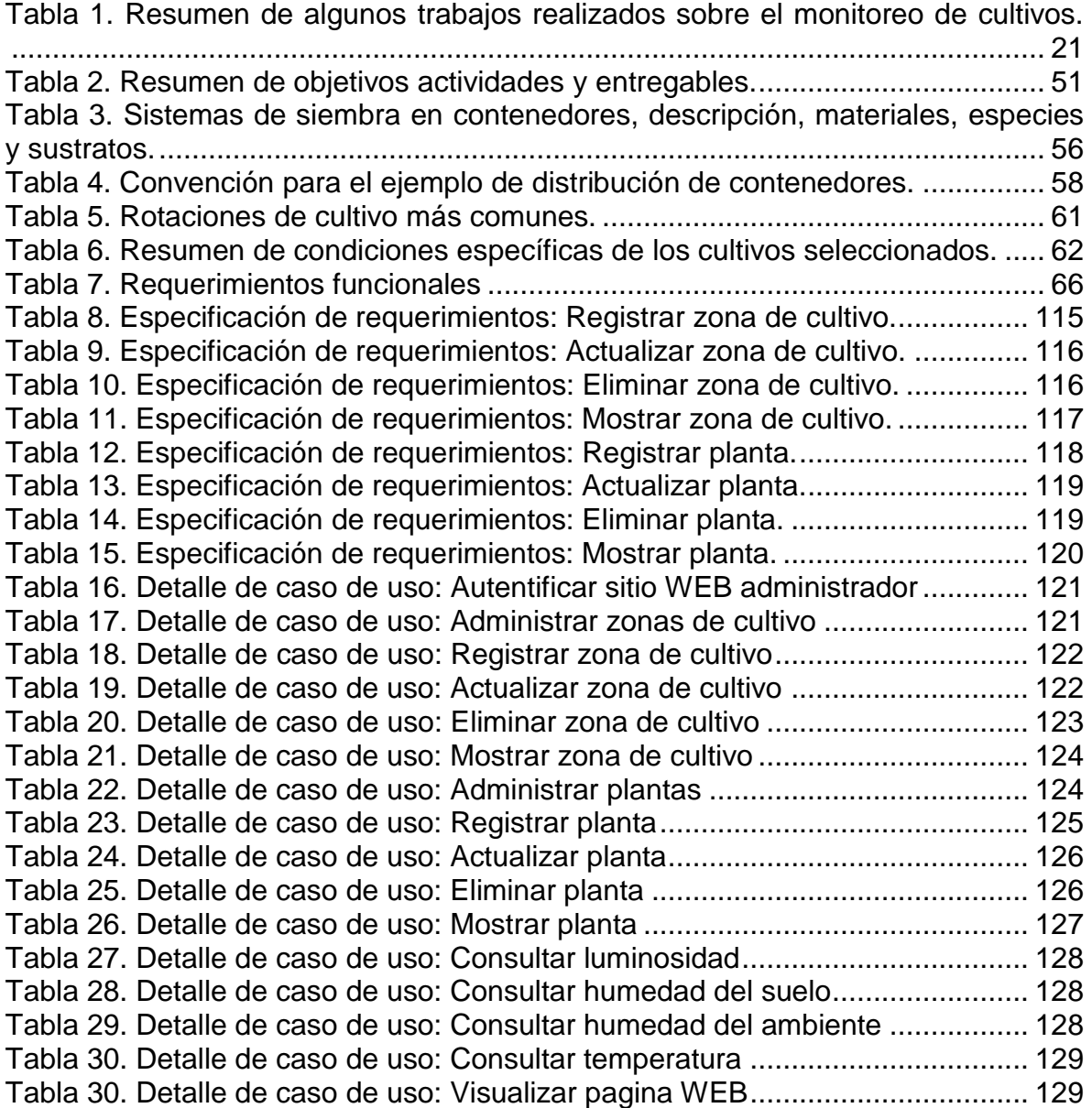

#### **RESUMEN**

En la actualidad las ciudades crecen rápidamente, generando una necesidad de producción de productos alimenticios, que ocasiona un problema en la seguridad alimentaria, especialmente para las comunidades de bajos ingresos. Como una solución a este problema, el desarrollo de la agricultura urbana, que es la producción de alimentos en pequeña escala dentro de las ciudades, se ha venido presentando como una medida de solución al problema de la insuficiencia alimentaria.

La agricultura urbana, permite a las comunidades en cierta medida, ser autosuficientes en cuanto al suministro de sus alimentos, también les permite recibir beneficios económicos a través de la venta de sus productos, sociales al fortalecer el tejido social y culturales a intercambiar experiencias de agricultura.

Por otro lado, la implementación de sensores conectados a internet (IoT), permite el monitoreo de las principales variables en los cultivos, tales como, humedad de la tierra, PH, luminosidad, humedad ambiente, entre otras. Medir estas variables resulta ser de mucha utilidad para un adecuado control de los cultivos. Por ejemplo, si se mide un bajo nivel de humedad en la tierra se activan los aspersores de agua hasta el nivel requerido para un cultivo especifico. Para realizar el control de las variables es necesario tener un espacio cerrado, como un invernadero. De esta manera, es posible tener cultivos productivos independiente de las condiciones ambientales de la zona geográfica donde se encuentre ubicado.

En este trabajo de grado se presenta el diseño e implementación de un prototipo funcional para el monitoreo de cultivos agrícolas urbanos, mediante la integración de un sistema electrónico y un sistema WEB, aplicando internet de las cosas (IoT), para la comunidad de Yomasa, obteniendo como resultado una estructura tipo invernadero con todas las características electrónicas de medición transmitiendo datos en tiempo real a una página WEB.

**Palabras clave:** Agricultura urbana, telemática, internet de las cosas, agricultura de precisión, sistemas de información, invernadero.

### **INTRODUCCIÓN**

Según los pronósticos, la población urbana a nivel mundial, se duplicará en un plazo de 30 años<sup>1</sup> y como consecuencia un aumento de la población que vive en condiciones de pobreza. Este crecimiento demográfico trae repercusiones en el acceso y disponibilidad de alimentos que sean nutricionalmente adecuados para la población urbana. La vinculación de actividades propias de las zonas rurales, en entornos urbanos, se ha presentado como solución, en donde surgen actividades como la agricultura urbana.

Actualmente, el desarrollo tecnológico se presenta en todos los niveles de la sociedad, generando beneficios en diversas actividades que desarrollan día a día las personas, en donde las tecnologías de la información y las comunicaciones tienen un papel importante, gracias a la que es posible hacer uso de los beneficios de la tecnología prácticamente en cualquier proceso, como por ejemplo la agricultura urbana. A pesar que hoy en día el costo de los sensores es asequible, son diversos los problemas que afectan esta área del conocimiento, especialmente en Colombia, en donde el rezago tecnológico, afecta a los pequeños productores, provocando mayores costos y bajando índices de producción y calidad<sup>2</sup>.

En Bogotá existen varias comunidades vulnerables, una de ellas es la comunidad de Yomasa, ubicada en la localidad de Usme. La Universidad Católica de Colombia a través del Programa Institucional Yomasa<sup>3</sup>. ha venido trabajando en conjunto con la comunidad desde el 2009 con el objetivo de analizar, las problemáticas relacionadas con el acceso a la justicia, la dinámica familiar, la generación de ingresos sostenibles y la habitabilidad, con el fin de generar colegiadamente alternativas de solución para las mismas. Este proyecto reúne los saberes y experiencias de la comunidad de Yomasa junto con el conocimiento de

<sup>1</sup> SCHRADER-KING, KRISTYN. Desarrollo urbano. 2019, Banco Mundial BIRF [<https://www.bancomundial.org/es/topic/urbandevelopment/overview>](https://www.bancomundial.org/es/topic/urbandevelopment/overview) [consultado el 5 de octubre de 2019]

<sup>2</sup> FAO: ORGANIZACIÓN DE LAS NACIONES UNIDAS PARA LA AGRICULTURA Y LA ALIMENTACIÓN. Memorias: Seminario Internacional de agricultura urbana y periurbana. 2012, Evento colateral en el IV Congreso de Agricultura Tropical. [consultado el 5 de octubre de 2019]

<sup>3</sup> UNIVERSIDAD CATÓLICA DE COLOMBIA. Programa institucional Yomasa. 2019, Universidad Católica de Colombia [<https://www.ucatolica.edu.co/portal/wp-content/uploads/2019/05/programa](https://www.ucatolica.edu.co/portal/wp-content/uploads/2019/05/programa-yomasa.pdf)[yomasa.pdf>](https://www.ucatolica.edu.co/portal/wp-content/uploads/2019/05/programa-yomasa.pdf) [consultado el 5 de octubre de 2019]

la academia a través de las diferentes facultades de la Universidad Católica de Colombia. Gracias al trabajo conjunto realizado desde el 2009, y como respuesta a las problemáticas identificadas, se ha propuesto el proyecto AgroIOT que consiste en la implementación de un sistema de agricultura urbana de participación y producción comunitaria (AgroIOT), que incida en la reducción de la pobreza multidimensional por medio de la consolidación del tejido social, el emprendimiento social, y el mejoramiento de las condiciones de habitabilidad en el territorio que comprende el Programa Institucional Yomasa, en la localidad 5 de Usme, durante el periodo 2019 y 2021. El eje estratégico de esta propuesta es el sector agrícola, el cual presenta oportunidades clave para mejorar la calidad de vida de las personas a través de una mejora en su nutrición y salud. Así como la contribución al aumento de los ingresos económicos de las familias de la comunidad, lo que podrá llevar a reducir la pobreza. Este proyecto impacta las actividades y el estilo de vida de la comunidad local, a través del fortalecimiento del trabajo comunitario, y la capacidad de los hogares para producir, comprar y consumir más, mejores y más baratos alimentos.

Basado en la ventaja del sector agrícola y la alta posibilidad de cultivar en zonas rurales y urbanas de la comunidad de interés (Yomasa). El objetivo principal de este proyecto es implementar un sistema tecnológico de participación social y urbana y la producción comunitaria de agricultura enfocado en internet de las cosas (IoT).

En el marco del proyecto institucional se definieron 4 microterritorios, los cuales tienen líderes comunitarios, estos son: ASIUSME; ARCOIRIS, Escuela Ofelia Uribe de Acosta, Centro Parroquial Champagnat.

En su mayoría los barrios que conforman los 4 microterritorios pertenece al estrato 1 4 . En esta población ya se han venido efectuando desarrollos en el área de la agricultura urbana<sup>56</sup>. En estos trabajos se resalta el interés de la comunidad por el desarrollo de proyectos agrícolas, dados los beneficios económicos, al ser una fuente generadora de ingresos; sociales, al generar una ocupación, un aprendizaje

<sup>4</sup> ALCALDÍA MAYOR DE BOGOTÁ. Decreto 411 de 2004. 2004, Secretaría Jurídica Distrital [<https://www.alcaldiabogota.gov.co/sisjur/normas/Norma1.jsp?i=15670>](https://www.alcaldiabogota.gov.co/sisjur/normas/Norma1.jsp?i=15670) [consultado el 5 de octubre de 2019]

<sup>5</sup> PERAFAN, Carlos. AGRODROYD: Sistema de monitoreo para cuidado y riego de productos agrícolas en cultivos urbanos. Bogotá: Universidad Católica de Colombia. Facultad de Ingeniería. 2018, p. 36 [consultado el 5 de octubre de 2019]

<sup>6</sup> LÓPEZ, Ana María. Agricultura urbana en Yomasa: Sembrando Futuro. Universidad Católica de Colombia. Facultad de Ciencias Económicas y Administrativas. 2018, p.17 [consultado el 5 de octubre de 2019]

y una nueva manera de "hacer" ciudad; y culturales, al hacer participativa a la comunidad, especialmente a los más jóvenes<sup>7</sup>.

Alineado con el objetivo general del proyecto AgroloT, se plantea este trabajo de grado, bajo la modalidad de practica social, que tiene como objetivo desarrollar un primer prototipo de invernadero y un servidor web donde son almacenados los datos medidos por los sensores implementados. Específicamente en este trabajo de grado se realiza la integración de un sistema electrónico y un sistema WEB, en donde se miden, transmiten, almacenan y procesan distintas variables de interés en un cultivo urbano de espinaca. Se aplicarán tecnologías actuales como lo son el internet de las cosas (IOT) y procesamiento en la nube, para una cadena de sensores de diferentes tipos y adaptados para el cultivo de espinaca. Permitiendo la visualización del estado de las variables.

En el Capítulo 1, se definen las generalidades del trabajo exponiendo el planteamiento del problema, sus antecedentes, se plantea la pregunta de investigación que es el pilar de este trabajo y el objetivo general de este proyecto.

En el Capítulo 2, se describen los conceptos y teorías relevantes que enmarca el desarrollo de este trabajo, en relación con el desarrollo de sistemas web e IoT. Se contextualiza la zona geográfica de Yomasa, en donde se lleva a cabo la ejecución del proyecto y se definen los requerimientos del cultivo.

En el Capítulo 3, se expone la metodología utilizada para la ejecución del proyecto, destacando cada una de las actividades realizadas por cada uno de los objetivos específicos definidos, así como los entregables de cada uno de ellos. Al ser un proyecto social se describe la metodología Investigación aplicada en este trabajo basada en la Acción y Participación (IAP) junto con una metodología Personal Software Process (PSP) para el desarrollo del sistema web.

En el Capítulo 4, se habla de los requerimientos sobre los cultivos de mayor interés para la comunidad, estimando las mejores técnicas de cultivo y los valores adecuados para las variables a medir y controlar en el sistema.

En el Capítulo 5, se expone el desarrollo de la propuesta, dejando evidencia del cumplimiento de los objetivos y sus respectivos entregables, exponiendo cada paso del proceso realizado y la documentación obtenida.

Finalmente, en el Capítulo 6 se presentan las conclusiones, recomendaciones y trabajos futuros del proyecto desarrollado.

 7 Ibíd., p. 19.

### **1 GENERALIDADES**

### <span id="page-14-1"></span><span id="page-14-0"></span>**1.1 LÍNEA DE INVESTIGACIÓN**

Este trabajo de grado se desarrolla en un contexto social, con el fin de hacer un aporte a la comunidad en un tema de gran relevancia, como lo es la agricultura urbana. La solución propuesta involucra sistemas de monitoreo en cultivos agrícolas urbanos, aplicando tecnologías de telemática y sistemas WEB. La temática se inscribe en la línea de investigación de **Software Inteligente y Convergencia Tecnológica**, de la Universidad Católica de Colombia.

Este trabajo establecerá un punto de referencia para futuros desarrollos en el marco del Proyecto Institucional Yomasa, en donde el proyecto AgroloT<sup>8</sup> integra el trabajo entre las facultades de la Universidad Católica de Colombia.

### <span id="page-14-2"></span>**1.2 PLANTEAMIENTO DEL PROBLEMA**

l

Debido al crecimiento poblacional, año a año el tamaño ciudades aumenta cada vez más, generando una necesidad de recursos alimenticios, lo que plantea un problema de acceso y disponibilidad de alimentos y una buena alimentación, especialmente para las personas con bajos ingresos. Como solución a nivel global surgen los cultivos urbanos, que permite a una comunidad tener una fuente de auto sostenimiento e ingresos adicionales. El mantenimiento de estos cultivos requiere de una gran inversión de tiempo y recursos por parte del productor. Tecnificar y hacer más eficiente el monitoreo de estos cultivos, reducirá los costos de producción y mejorará la calidad final del producto, generando un beneficio a la comunidad.

<sup>&</sup>lt;sup>8</sup> UNIVERSIDAD CATÓLICA DE COLOMBIA. Sistema de agricultura urbana de participación y producción comunitaria (AGROIOT) que comprende el Programa Institucional Yomasa, en la localidad 5 de Usme. 2019, p. 1. [consultado el 2 de febrero de 2020] (Documento no publicado)

La comunidad de Yomasa nace por procesos de invasión por desplazamientos forzados desde diferentes zonas de Colombia, como resultado el 60% de esta población es estrato 1, y vive en condiciones de vulnerabilidad. Según estadísticas de las condiciones de vida de la localidad de Usme, en la UPZ Yomasa, se presenta un porcentaje de inseguridad alimentaria de 40,5%<sup>9</sup> y un alto índice de desnutrición en niños, lo que indica que la comunidad tiene hábitos alimenticios que no proporcionan los suficientes nutrientes. Como se mencionó uno de los objetivos del proyecto institucional Yomasa es contribuir a mejorar los hábitos alimenticios de la comunidad a través del cultivo en huertas urbanas<sup>10</sup>. Una de las limitaciones más importantes que se han encontrado en la comunidad es el poco espacio disponible en las viviendas para cultivar y poco tiempo para los cuidados que requieren los cultivo $11$ .

En este contexto, es evidente la necesidad de proponer soluciones alternativas que permitan realizar cultivos en las condiciones mencionadas. El fin de este proyecto, es implementar por medio del proyecto social en Yomasa, un sistema web de monitoreo para cultivos urbanos, basado en tecnologías IoT e implementando un sistema de información, que almacene y procese las distintas variables medidas para un cultivo especifico en la comunidad, esperando contribuir a mejorar su calidad de vida. La solución planteada para el desarrollo de este proyecto, no está exenta de la limitación de recursos que se pueden presentar en la comunidad, como el acceso a servicios públicos, la presencia de alguna red inalámbrica para la conexión de dispositivos a la red, también se debe considerar el uso adecuado del sistema una vez finalizado, ya que de su buena manipulación dependerá su uso eficiente.

#### **1.2.1 Antecedentes**

Desde mediados del siglo XIX en una época llena de cambios y gracias a la revolución industrial surgió el termino de cultivos urbanos y este ha venido ligado al crecimiento de los grandes centros urbanos. Debido al éxodo de campesinos a estos centros, se generó un entorno de pobreza y para combatirla, los gobiernos cedieron espacios para construir huertos, en donde el trabajador pudiese cosechar para su consumo propio, aliviando así su situación económica<sup>12</sup>.

<sup>&</sup>lt;sup>9</sup> ALCALDÍA MAYOR DE BOGOTÁ. Análisis de condiciones, calidad de vida, salud y enfermedad en la Localidad de Usme. 2017, p. 6. [consultado el 2 de febrero de 2020]

 $10$  LOPÉZ, Op. Cit. p. 21.

<sup>11</sup> LOPÉZ, Op. Cit. p. 25.

<sup>12</sup> PLANETA HUERTO. Historia y evolución de los huertos urbanos. 2019 [<https://www.planetahuerto.es/revista/historia-y-evolucion-de-los-huertos-urbanos\\_00148>](https://www.planetahuerto.es/revista/historia-y-evolucion-de-los-huertos-urbanos_00148) [consultado el 2 de marzo de 2020]

A finales del siglo XX, con el surgimiento de las tecnologías de la información (TIC), se comenzó a aplicar un monitoreo por medio de sistemas electrónicos a los grandes cultivos, surgiendo así el termino de agricultura de precisión  $13$ . Esto llamo la atención de grandes empresas, que diseñaron sistemas para monitorear grandes extensiones de cultivo, mejorando sus condiciones de producción, reduciendo perdidas y aumentando su productividad<sup>14</sup>.

En los últimos años, ha ido creciendo el interés y la investigación en torno a mejorar los cultivos urbanos, desarrollando técnicas de agricultura de precisión para este fin. A continuación, se presentan algunos de estos trabajos realizados recientemente.

Empezando con los desarrollos realizados en la Universidad Católica de Colombia, en el año 2015 se desarrolló un prototipo de control para un cultivo de tomate cherry en un invernadero, ubicado en el municipio de Cota, Cundinamarca, enfocando la investigación a las variables medidas como temperatura y humedad, y caracterizando los dispositivos electrónicos utilizados para este fin. Como resultado de este trabajo, se concluye que el proceso de automatización agrícola resulta rentable y beneficioso para la producción rural<sup>15</sup>.

En el año 2018, también en la Universidad Católica de Colombia, se desarrolló un sistema de monitoreo y riego para un cultivo de remolacha ubicado en el Colegio Uribe de Ofelia, en la comunidad de Yomasa. Este trabajo está enfocado en: determinar los mejores instrumentos de medición en un cultivo, determinar la calidad del producto final a comparación de un cultivo sin monitoreo y en la divulgación de las técnicas de cultivos urbanos en la comunidad de Yomasa <sup>16</sup>. En la Figura 1, se puede observar la huerta en la que se cultivó la remolacha. Como resultado de este trabajo, el autor concluyo que los controles de las variables del cultivo permitieron tener un mejor resultado de la remolacha en términos de tamaño y reducción en el tiempo de crecimiento comparado con hacer un control visual del cultivo.

NATIONAL RESEARCH COUNCIL. Precision agriculture in the 21st century: geospatial and information technologies in crop management. Pest Management Science. 1997, p. 12. [consultado el 5 de marzo de 2020]

<sup>14</sup> Ibíd. p. 18.

<sup>&</sup>lt;sup>15</sup> ACOSTA, Edison y LEON, Daniel. Prototipo de control para un cultivo de tomate cherry en un invernadero. Bogotá: Universidad Católica de Colombia. Facultad de Ingeniería. 2015, p. 75.

<sup>16</sup> PERAFAN. Óp. Cit. p. 107.

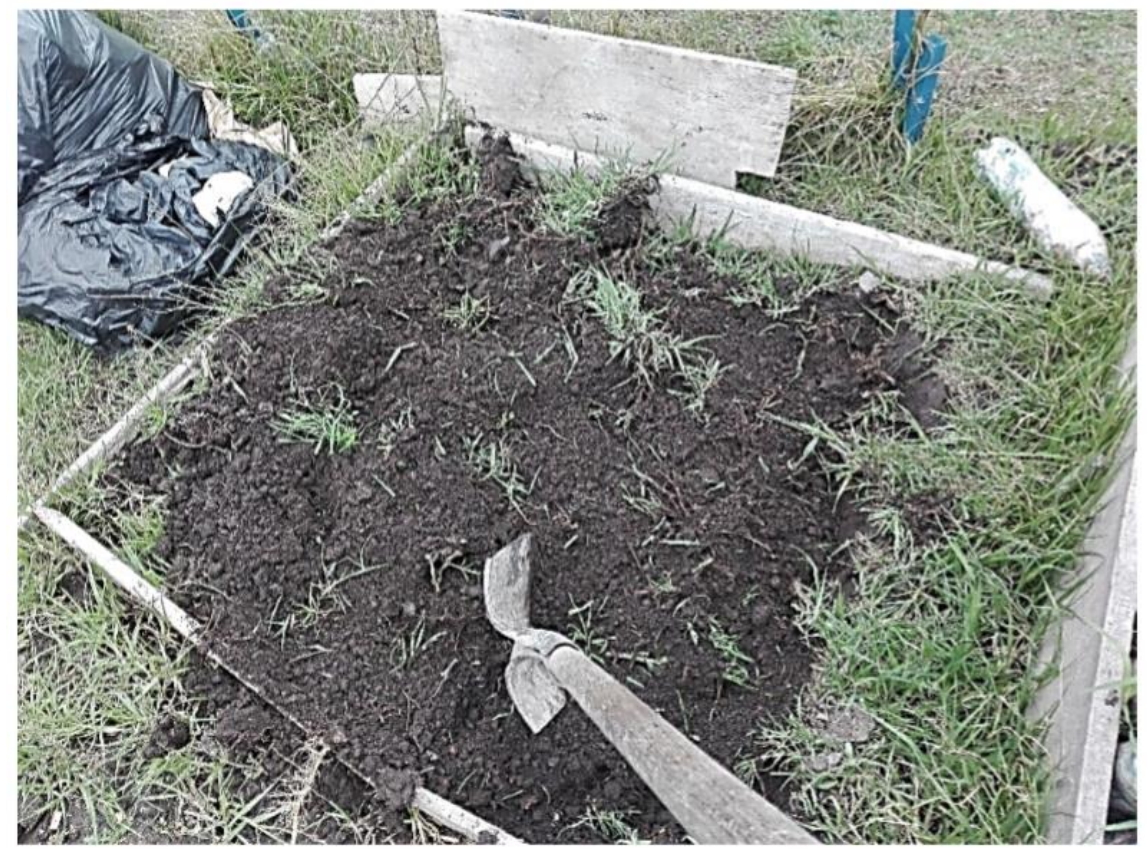

<span id="page-17-0"></span>Figura 1. Huerta inicial para el cultivo de remolacha.

Fuente: PERAFAN, Carlos. AGRODROYD: Sistema de monitoreo para cuidado y riego de productos agrícolas en cultivos urbanos. Bogotá: Universidad Católica de Colombia. Facultad de Ingeniería. 2018, p. 71

En la Universidad Pedagógica y Tecnológica de Colombia en 2015 se desarrolló una estación de monitoreo para cultivos, usando redes GSM, internet y microcontroladores de 32 bits. En este trabajo el desarrollo se enfocó en la implementación de las tecnologías para la transmisión de los datos medidos de manera inalámbrica, así como también en las interfaces gráficas para presentar la información obtenida<sup>17</sup>. En la Figura 2, se observa el prototipo del invernadero utilizado en las pruebas de la estación de monitoreo.

<sup>17</sup> VARGAS, Juan. Estación de monitoreo para cultivos, usando red GSM, internet y microcontroladores de 32 bits. Sogamoso: Universidad Pedagógica y Tecnológica de Colombia. 2015, p. 67.

<span id="page-18-0"></span>Figura 2. Invernadero utilizado para las pruebas de la estación de monitoreo.

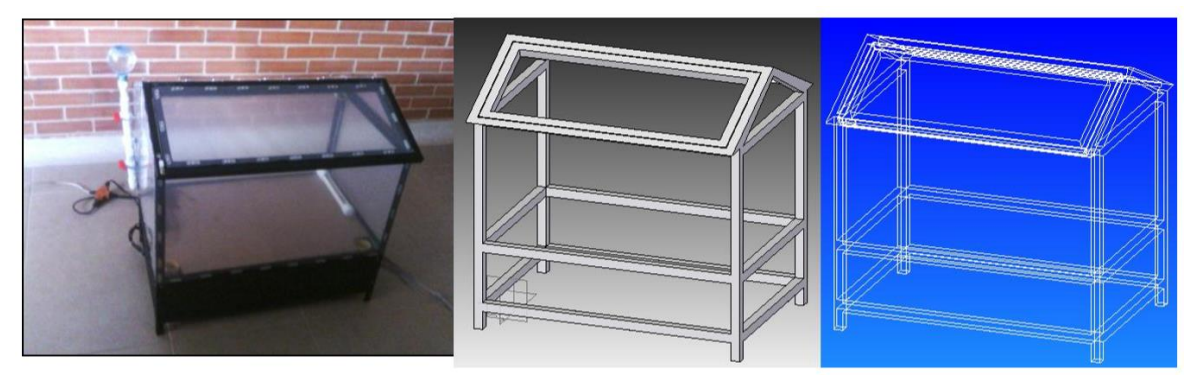

Fuente: VARGAS, Juan. Estación de monitoreo para cultivos, usando red GSM, internet y microcontroladores de 32 bits. Sogamoso: Universidad Pedagógica y Tecnológica de Colombia. 2015, p. 43.

En la Universidad Tecnológica de Pereira en el 2017, se desarrolló una página WEB para visualizar y registrar los datos medidos en un cultivo de frutas. En este trabajo se desarrolló un enlace de datos entre una base de datos con una página WEB, permitiendo una visualización del registro de los datos $^{18}$ .

En el 2016, en la Escuela Politécnica Nacional de Quito, se desarrolló un sistema para la gestión de cultivo de palma africana. En este trabajo, se realizó una descripción de distintos motores de bases de datos, de los entornos de desarrollo integrado y del servidor de aplicaciones WEB. Se aplicó metodología SCRUM, y se presentaron distintos MockUps<sup>19</sup>.

En la Universidad Técnica de Ambato, en 2015 se desarrolló un sistema electrónico para el monitoreo y control de cultivos utilizando tecnologías inalámbricas para la comunidad de la Unión. En este trabajo se analizaron los distintos procesos de cultivo aplicados por la comunidad, se dio un buen énfasis en el estudio climatológico del sector, para determinar el tipo de invernadero a aplicar y el desarrollo del prototipo se enfocó en utilizar software libre<sup>20</sup>.

En 2016, en Belfast (Reino Unido), Urban Health and Well-Being realizó un estudio acerca de la necesidad de monitorear cultivos agrícolas urbanos, en donde se

 $18$  DUQUE, Mateo. Diseño de una página web para el monitoreo y registro de la información de un cultivo de frutas. Pereira: Universidad Tecnológica de Pereira. 2017, p. 19.

<sup>&</sup>lt;sup>19</sup> YASELGA, Cristian. Desarrollo de un sistema WEB para la gestión de cultivo de palma africana. Quito: Escuela Politécnica Nacional. 2016, p. 109. [consultado el 8 de marzo de 2020]

<sup>20</sup> ROJAS, Mauro. Sistema electrónico para el monitoreo y control de cultivos utilizando tecnología inalámbrica en la comunidad La Unión del cantón Quero mediante software libre. Ambato: Universidad Técnica de Ambato. 2015, p. 122. [consultado el 8 de marzo de 2020]

efectuaron dos cultivos de manera simultánea, generando unas graficas de acuerdo a niveles productivos. Los autores concluyeron que el monitoreo de los cultivos presenta una ventaja a comparación de las técnicas empíricas de cuidado de los cultivos, en termino de producción, mayor calidad y tamaño<sup>21</sup>.

En 2019, el Departamento de Ingeniería Eléctrica y Electrónica de la Universidad de Melbourne, Australia desarrollo un sistema basado en IOT para crear granjas inteligentes dentro de la ciudad, destacando las principales características que se deben controlar en estos sistemas, destacando que es crucial el manejo del riego y la temperatura ambiental<sup>22</sup>.

A continuación, se presenta la Tabla 1, en donde se resumen las aplicaciones realizadas en algunos trabajos desde el 2016, especificando el enfoque de la investigación, las variables medidas, la tecnología utilizada para la transmisión, beneficios del sistema implementado, retos que se presentaron y soluciones para los inconvenientes.

 $21$  MEHARG, Andrew. City farming needs monitoring. Belfast: Urban Health and Well-Being. [consultado el 8 de marzo de 2020]

HALGAMUGE, Malka, SYED, Ali y SURANGI, Hemika. Adoption of the Internet of Things (IoT) in Agriculture and Smart Farming towards Urban Greening. International Journal of Advanced Computer Science and Applications. 2019, p. 11. [consultado el 8 de marzo de 2020]

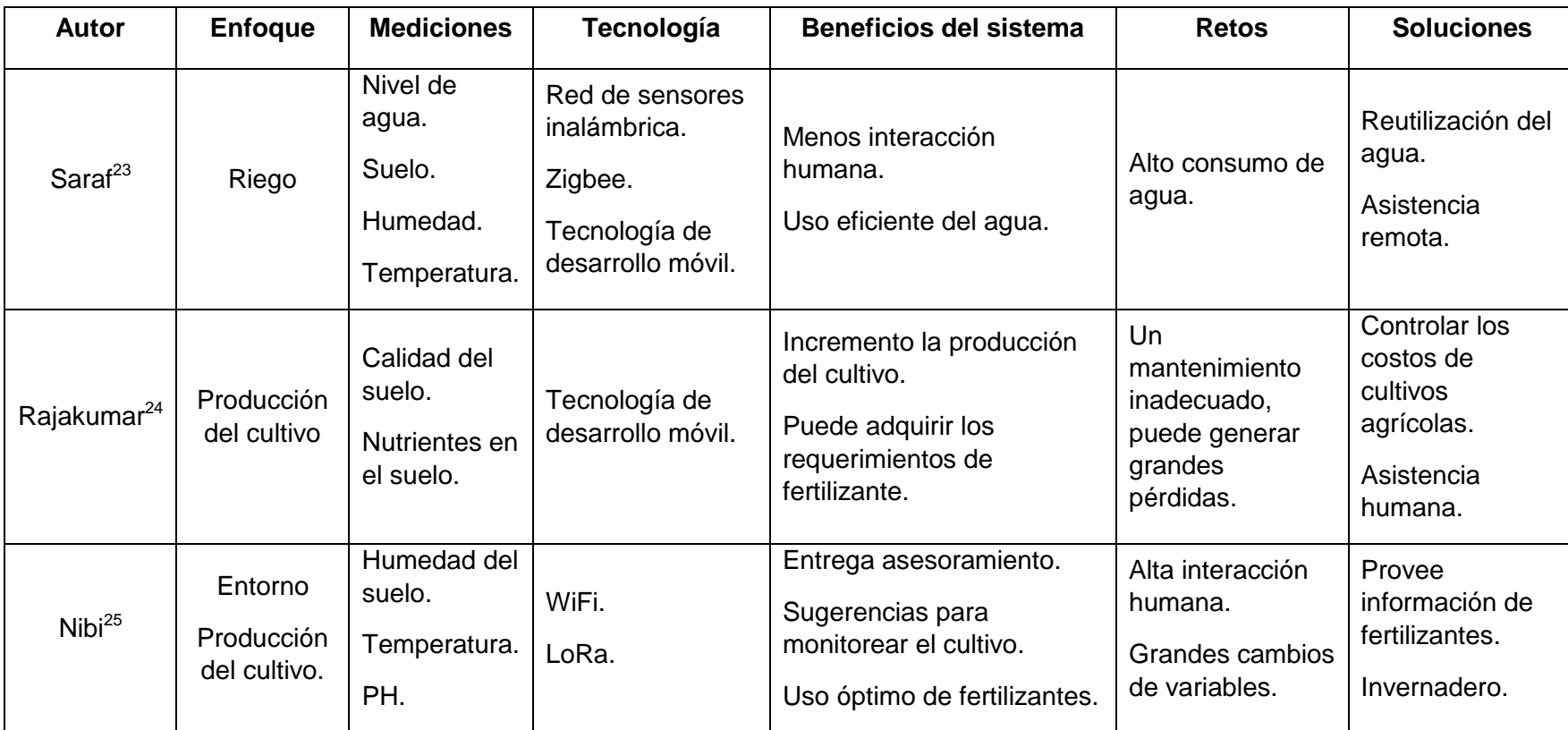

Tabla 1. Resumen de algunos trabajos realizados sobre el monitoreo de cultivos.

Global Humanitarian Technology Conference (GHTC), 2017. [consultado el 8 de marzo de 2020]

<span id="page-20-0"></span>l <sup>23</sup> SARAF, S. y GAWALI, D. IoT based smart irrigation monitoring and controlling system. En 2nd IEEE International Conference on Recent Trends in Electronics, Information & Communication Technology (RTEICT), 2017. [consultado el 8 de marzo de 2020]

<sup>&</sup>lt;sup>24</sup> RAJESWARI, S, SUTHENDRAN, K y RAJAKUMAR, K. A smart agricultural model by integrating IoT, mobile and cloud-based big data analytics. En International Conference on Intelligent Computing and Control (I2C2), 2017. [consultado el 8 de marzo de 2020] <sup>25</sup> REKHA, P, RANGAN, V, RAMESH, M y NIBI, K.VHigh yield groundnut agronomy: An IoT based precision farming framework. En IEEE

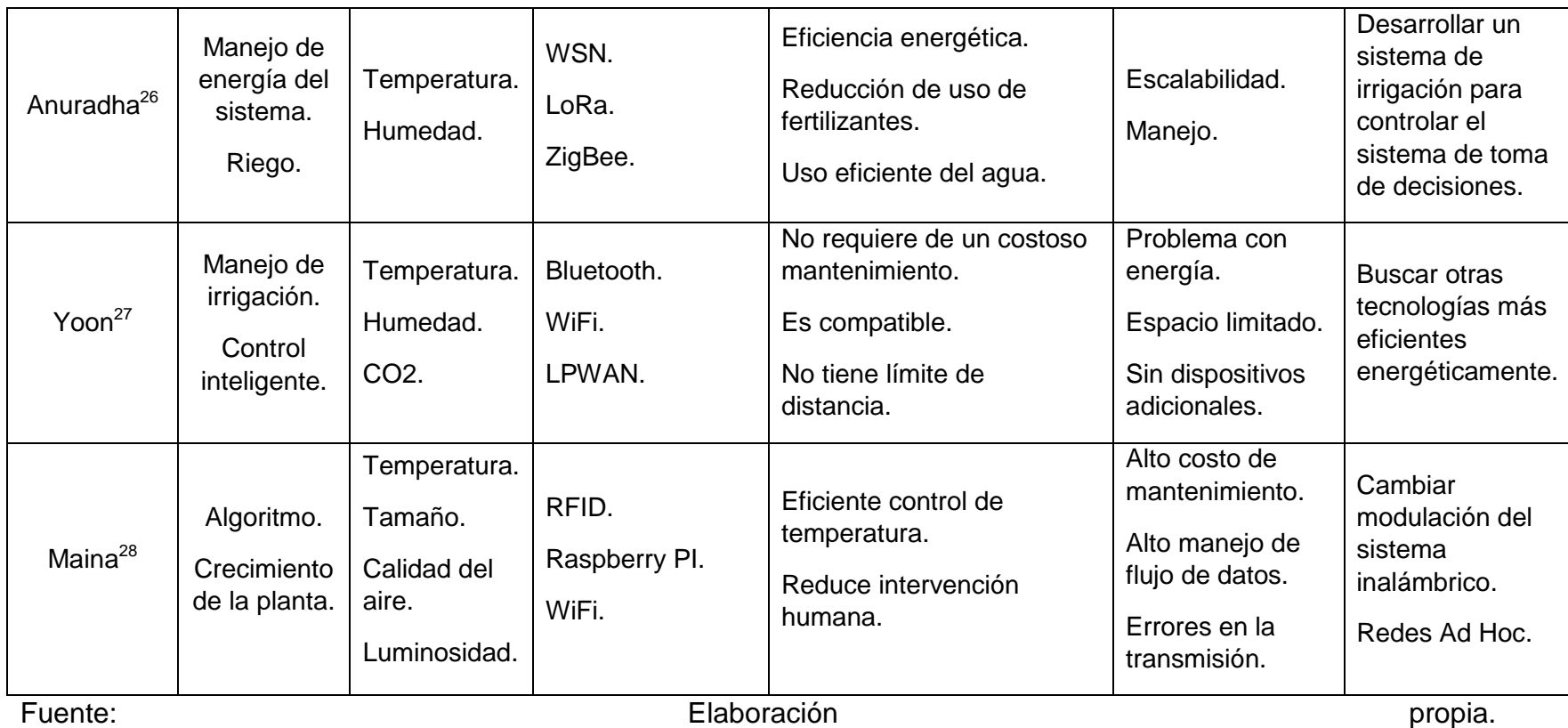

<sup>&</sup>lt;sup>26</sup> KRISHNA, K, SILVER, O, MALENDE, W y ANURADHA, K. Intternet of Things application for implementation of smart agriculture system. En International Conference on I-SMAC (IoT in Social, Mobile, Analytics and Cloud) (I-SMAC), 2017. [consultado el 8 de marzo de 2020]

<sup>&</sup>lt;sup>27</sup> YOON, C y HUH, M. Implement smart farm with IoT technology. En 20th International Conference on Advanced Communication Technology (ICACT), 2018. [consultado el 8 de marzo de 2020]

<sup>&</sup>lt;sup>28</sup> PUTJAIKA, N, PHUSAE, S, MAINA, K y CHEN, IM. A control system in an intelligent farming by using Arduino technology. En Fifth ICT International Student Project Conference (ICT-ISPC), 2016. [consultado el 8 de marzo de 2020]

### **1.2.2 Pregunta de investigación**

¿Qué modelo de cultivo puede ser implementado en la comunidad de Yomasa como opción para sembrar y cosechar alimentos con altos niveles nutricionales?

### <span id="page-22-0"></span>**1.3 JUSTIFICACIÓN**

El crecimiento demográfico en Bogotá se estima en un 1.7% anual<sup>29</sup>, lo que indica que para el 2025, Bogotá crecerá en aproximadamente 700.000 personas. La localidad de Usme, según el censo del 2018, tiene aproximadamente 350.00 habitantes y en particular, la UPZ Gran Yomasa, 120.000 personas; según estos datos del DANE<sup>30</sup>, la población que habita en Yomasa, será de 127.000 personas para el año 2025, aproximadamente.

Aunque este crecimiento este impulsado por el crecimiento económico, muchas de las personas que llegan a la ciudad y a Usme, provienen del campo, ya que las oportunidades laborales de empleo rural disminuyen<sup>31</sup>. Estas personas llegan a la ciudad en búsqueda de empleo sin la preparación técnica que algunos de estos exigen, por otro lado, con algún conocimiento en labores de agricultura.

Debido a esto, una forma de promover empleo dentro de la misma comunidad, para superar la pobreza y la difícil situación de habitabilidad que presenta este sector, es la agricultura urbana<sup>32</sup>. Las entidades del estado, la academia y algunos sectores económicos $^{33}$ , sugieren realizar este tipo de proyectos por sus beneficios a nivel alimentario, económico, social y cultural. La agricultura urbana es una actividad agrícola que crece, aumenta, procesa y distribuye productos agrícolas sin necesidad de tener grandes áreas de terreno o un gran número de

<sup>&</sup>lt;sup>29</sup> GOMÉZ, YOLANDA. Cuantos somos en Bogotá, cuantos seremos y donde estaremos. 2019, El Tiempo [<https://www.eltiempo.com/bogota/poblacion-de-bogota-segun-el-censo-el-dane-372940>](https://www.eltiempo.com/bogota/poblacion-de-bogota-segun-el-censo-el-dane-372940) [consultado el 8 de marzo de 2020]

DANE. Censo 2018. [<https://www.dane.gov.co/index.php/estadisticas-por-tema/demografia-y](https://www.dane.gov.co/index.php/estadisticas-por-tema/demografia-y-poblacion/censo-nacional-de-poblacion-y-vivenda-2018)[poblacion/censo-nacional-de-poblacion-y-vivenda-2018>](https://www.dane.gov.co/index.php/estadisticas-por-tema/demografia-y-poblacion/censo-nacional-de-poblacion-y-vivenda-2018) [consultado el 8 de marzo de 2020]

REINECKE, GERHARD y FAIGUENBAUM, SERGIO. Empleo rural en América Latina: avances y desafíos. 2016, Nuevas perspectivas <https://nuso.org/media/documents/PERS.\_Reinecke Faiguenbaum FF.pdf > [consultado el 8 de marzo de 2020]

<sup>&</sup>lt;sup>32</sup> FAO. Óp. Cit. pág. 8.

<sup>33</sup> HERMI ZAAR, MIRIAM. Agricultura Urbana: Algunas Reflexiones Sobre Su Origen E Importancia Actual. 2011, Revista Bibliográfica De Geografía Y Ciencias Sociales. [<http://www.ub.edu/geocrit/b3w-944.htm>](http://www.ub.edu/geocrit/b3w-944.htm) [consultado el 8 de marzo de 2020]

recursos humanos dentro de las ciudades<sup>34</sup>. La agricultura urbana no solo trae beneficios alimentarios, sino también beneficios ambientales, ya que aumenta la calidad ambiental en las unidades habitacionales y disminuye los efectos negativos que genera la urbanización en el medio ambiente de la zona urbana<sup>35</sup>.

Permitir la integración tecnológica con estas prácticas de agricultura urbana, traerá una serie de beneficios para la comunidad, como lo son la reducción en la perdida de capital por falta de un minucioso monitoreo y control de las condiciones climatológicas necesarias para las plantas, una mejor producción, un más eficiente uso del tiempo, mayor calidad en el producto final, entre otros. Debido a los antecedentes y diálogos con la comunidad, es claro que la comunidad está muy interesada en estos proyectos, debido a los buenos resultados que se han obtenido.

El programa de Ingeniería de Sistemas y Computación de la Universidad Católica de Colombia, a través del "Proyecto institucional Yomasa", en donde algunos de sus propósitos es contribuir a "formar estudiantes con sensibilidad hacia la construcción de tejido social que acerque a las comunidades más vulnerables a las nuevas tecnologías"; otorga soluciones a nivel de Ingeniería, que ayudan a mitigar problemáticas sociales en éstas comunidades, mediante el uso y aplicación de tecnologías de información y comunicación.

<sup>34</sup> FAO: ORGANIZACIÓN DE LAS NACIONES UNIDAS PARA LA AGRICULTURA Y LA ALIMENTACIÓN, Perspectivas Económicas y Sociales. 2010, Informes de política Suppossed Locatives y Sucialists. 2010, Information of the Contractors of the Consultation of the Consultation of the Consultation of the Consultation of the Consultation of the Consultation of the Consultation of the Cons

<sup>35</sup> TSUCHIYA, KAZUAKI, Linking food and land systems for sustainable peri-urban agriculture in Bangkok Metropolitan Region. 2015, Landscape and Urban Planning. [consultado el 8 de marzo de 2020]

### <span id="page-24-0"></span>**1.4 OBJETIVOS**

### **1.4.1 Objetivo general**

Desarrollar un prototipo funcional para el monitoreo de cultivos agrícolas urbanos utilizando internet de las cosas (IoT) en Yomasa.

### **1.4.2 Objetivos específicos**

- Definir los requerimientos funcionales y no funcionales del prototipo, para el correcto manejo de variables de los cultivos de mayor interés para la comunidad.
- Diseñar un sistema electrónico basado en internet de las cosas para el monitoreo de los datos de un cultivo urbano en la comunidad de Yomasa.
- Diseñar un sistema web en conjunto con la base de datos para el almacenamiento de los datos medidos por los sensores.
- Evaluar el prototipo mediante pruebas de funcionalidad.

### **2 MARCO DE REFERENCIA**

### <span id="page-25-1"></span><span id="page-25-0"></span>**2.1 MARCO TEÓRICO**

A continuación, se presentan los elementos teóricos planteados por diferentes autores, que servirán de apoyo para el desarrollo de este proyecto.

### **2.1.1 Agricultura Urbana.**

La práctica de la agricultura en las ciudades no es reciente, desde finales de la década de 1980 este término ha ido tomando mayor interés a nivel mundial, siendo una fuente de alimentación para las personas y comunidades con mayores déficits alimentarios y también ha servido como instrumento para una alimentación más saludable y entornos con menos contaminación<sup>36</sup>.

Existen pocas investigaciones relacionadas al tema en específico, pero sus aportes socioeconómicos y ambientales, son mayoritariamente estudiados e investigados<sup>37</sup>. Temas relacionados con desarrollo sostenible, insuficiencia alimentaria, agricultura ecológica, calidad de vida, degradación ambiental, agricultura ecológica, entre otros, son los más relacionados a la agricultura urbana y sus resultados<sup>38</sup>.

Se suelen diferenciar dos sistemas en la agricultura urbana, los cuales son<sup>39</sup>:

- *Micro huertos hidropónicos*: estos tienen una base tecnológica con soluciones nutritivas, control y reciclaje de materiales, suele ser de uso familiar y está orientado al autoconsumo.
- *Huertos caseros y comunitarios*: se basan en un manejo agronómico más convencional, mayormente utilizado por escuelas o colectivos familiares orientado al autoconsumo y suele estar encausado al comercio.

<sup>&</sup>lt;sup>36</sup> HERMI. Óp. Cit. p. 2.

 $37$  LOPEZ. Óp. Cit. p 21.

<sup>38</sup> FAO. Óp. Cit. p. 15.

<sup>39</sup> Ibíd., p 36.

Desde finales del siglo XX, el número de países que promueve la experiencia de la agricultura urbana ha ido en incremento, incluso se han desarrollado políticas públicas para incentivar esta práctica <sup>40</sup>. Aunque es difícil contabilizar la producción, debido a las diferentes técnicas aplicadas y cuestiones de entorno que no son fáciles de caracterizar, se han llegado a resultados satisfactorios en diferentes estudios<sup>41 42 43</sup>, pequeñas parcelas que tienen un alto rendimiento en zonas en las que se tiene la necesidad urgente de alimentos, aplicando las técnicas correctas, en términos de producción es 15 veces mejor a la de la agricultura rural<sup>44</sup> y en un huerto de un metro cuadrado se puede producir hasta unos 200 tomates (30kg) al año<sup>45</sup>, 36 piezas de lechuga cada 60 días<sup>46</sup>, 10 coles cada 90 días $47$  o 100 cebollas cada 120 días $48$ .

En Colombia, el desarrollo de estos cultivos tiene una legislación de carácter local para los cultivos urbanos. En ciudades como Bogotá o Medellín se han capacitado más de 50mil personas en técnicas de cultivo en espacios urbanos<sup>49</sup>. En Medellín, existen 7.500 huertos en 90 municipios<sup>50</sup>, siendo iniciativas complementarias al Programa de Mejoramiento Alimentario y Nutricional. Para el caso de Bogotá, el  $j$ ardín botánico da información sobre las huertas urbanas presentes<sup>51</sup>, una cartilla de agricultura urbana<sup>52</sup>, una cartilla técnica de agricultura urbana<sup>53</sup>, una cartilla de

l

<sup>44</sup> BARSKY. Óp. Cit. p. 201.

<sup>40</sup> Ibíd., P. 39.

<sup>41</sup> BARSKY, A. El periurbano productivo, un espacio en constante transformación. introducción al estado del debate, con referencias al caso de buenos aires. 2005, p. 194. [consultado el 11 de marzo de 2020]

 $42$  FAO-COAG. La agricultura urbana y periurbana. 1999, p 19. [consultado el 11 de marzo de 2020]

<sup>43</sup> CAPEL, Horacio. Sobre el arte de la jardinería, su origen desarrollo y la elaboración de los diferentes tipos de huertas. 2002, p. 230. [consultado el 11 de marzo de 2020]

<sup>45</sup> Ibíd., p. 209.

<sup>46</sup> FAO-COAG. Óp. Cit. p. 37.

<sup>47</sup> Ibíd., p. 38.

<sup>48</sup> FAO. Óp. Cit. p. 45.

 $^{49}_{50}$  Ibíd., p. 88.

<sup>50</sup> MANA. Gerencia de seguridad alimentaria y nutricional de Antioquia. 2016. [<http://www.antioquiahonesta.com/gerencias/mana/>](http://www.antioquiahonesta.com/gerencias/mana/) [consultado el 11 de marzo de 2020]

<sup>51</sup> ALCALDÍA MAYOR DE BOGOTÁ. Directorio de huertas urbanas de Bogotá DC. 2019. [<http://www.jbb.gov.co/documentos/tecnica/2019/directorio-huertas-urbanas.pdf>](http://www.jbb.gov.co/documentos/tecnica/2019/directorio-huertas-urbanas.pdf) [consultado el 11 de marzo de 2020]

<sup>52</sup> ALCALDÍA MAYOR DE BOGOTÁ. Cartilla de agricultura urbana. 2010. [<http://www.jbb.gov.co/documentos/tecnica/2018/Agricultura\\_urbana2010.pdf>](http://www.jbb.gov.co/documentos/tecnica/2018/Agricultura_urbana2010.pdf) [consultado el 11 de marzo de 2020]

<sup>53</sup> ALCALDÍA MAYOR DE BOGOTÁ. Cartillas técnicas de agricultura urbana en Bogotá. 2018 [<http://www.jbb.gov.co/documentos/tecnica/2018/cartilla\\_tecnica\\_agricultura\\_urbana.pdf>](http://www.jbb.gov.co/documentos/tecnica/2018/cartilla_tecnica_agricultura_urbana.pdf)

<sup>[</sup>consultado el 11 de marzo de 2020]

unidades integrales de agricultura urbana $54$  y un catálogo de plantas utilizadas en agricultura urbana<sup>55</sup>.

### **2.1.2 Agricultura de precisión**

l

La agricultura de precisión es aquella que aprovecha el potencial tecnológico actual, para disminuir el esfuerzo humano presente en los cultivos consiguiendo reducir riesgos y aumentando la productividad<sup>56</sup>, el concepto de precisión se le adjudica de su capacidad de poder especificar las variables dentro de un cultivo, exactamente dentro de sus mejores parámetros de crecimiento y calidad, entendiendo las necesidades de los suelos y los cultivos, y desarrollando un contexto de mayor flujo de datos posicionando de manera propicia y trascendental la toma de decisiones $57$ 

El utilizar la tecnología de la información al servicio de la agricultura para mejorar su rendimiento, de los cuales se pueden unir otros sistemas externos como la navegación satelital o los sistemas de información geográfica que, junto a los sensores ubicados en el cultivo permiten esta mejora en la toma de decisiones y en el rendimiento de los cultivos.

La implementación de la agricultura de precisión, se puede resumir en cuatro fases $58$ :

- 1. **Adquisición de datos:** La variedad y cantidad de datos resulta ser tan grande, como la capacidad tecnológica con la que se cuente (cantidad y variedad de sensores). Se destaca el uso de sensores de humedad, temperatura, caudal y conductividad eléctrica.
- 2. **Análisis de datos:** Una vez almacenados estos datos, deben ser tratados para facilitar su interpretación y entendimiento, esto se logra por medio del mapeo de los datos en gráficas.

<sup>54</sup> ALCALDÍA MAYOR DE BOGOTÁ. Unidades integrals de agricultura urbana en Bogotá DC. 2018. [<http://www.jbb.gov.co/documentos/tecnica/2018/Cartilla\\_agricultura\\_urbana\\_final.pdf>](http://www.jbb.gov.co/documentos/tecnica/2018/Cartilla_agricultura_urbana_final.pdf) [consultado el 11 de marzo de 2020]

<sup>55</sup> ALCALDÍA MAYOR DE BOGOTA. Catalogo de plantas utilizadas en agricultura urbana en Bogota DC. 2019. [<http://www.jbb.gov.co/documentos/tecnica/2019/catalog-plantas-usadas](http://www.jbb.gov.co/documentos/tecnica/2019/catalog-plantas-usadas-agricultura-urb.pdf)[agricultura-urb.pdf>](http://www.jbb.gov.co/documentos/tecnica/2019/catalog-plantas-usadas-agricultura-urb.pdf) [consultado el 11 de marzo de 2020]

<sup>56</sup> CAPE. Agricultura de precisión. 2015, p. 16. [<http://serraniasuroeste.org/wp](http://serraniasuroeste.org/wp-content/uploads/2016/07/libro-CAPE_baja.pdf)[content/uploads/2016/07/libro-CAPE\\_baja.pdf>](http://serraniasuroeste.org/wp-content/uploads/2016/07/libro-CAPE_baja.pdf) [consultado el 23 de marzo de 2020] <sup>57</sup> Ibíd., p. 17.

<sup>58</sup> QAMPO. La agricultura de precisión. 2019. <https://gampo.es/la-agricultura-de-precision/> [consultado el 23 de marzo de 2020]

- 3. **Toma de decisiones, preventivas y de gestión**: Al tener toda la información sobre el cultivo, aplicando conocimientos de agronómicos, se podrán tomar las mejores decisiones sobre el cultivo. Se pueden prevenir plagas o enfermedades o gestionar cada cuanto requiere riego un cultivo, garantizando un ahorro.
- 4. **Monitorización del rendimiento**: En la parte final, se evalúa la producción, las acciones tomadas y el rendimiento final. Esto permitirá garantizar una experiencia que servirá para cultivos posteriores.

Con el crecimiento que han tenido las tecnologías de la información durante los últimos años, se ha logrado fomentar el intercambio de información entre los pequeños productores, el conjunto de técnicas para el monitoreo están al alcance de la mano y con la existente documentación de libre acceso, junto con el uso de tecnologías como Arduino, hace que la implementación de la agricultura de precisión en los cultivos urbanos sea una realidad.

### **2.1.3 Telemática**

La telemática aplica técnicas de telecomunicación y de la informática a la transmisión de datos, generando un sistema que garantice esta comunicación, un acceso a la información transmitida y una capacidad de procesamiento<sup>59</sup>. Se le considera uno de los pilares de la sociedad de la información y el conocimiento<sup>60</sup>.

Los sistemas telemáticos integran componentes de software y de hardware, para proveer una determinada funcionalidad o servicio. Para su aplicación en cultivos urbanos, los sistemas telemáticos es el medio por el cual se efectúa la agricultura de precisión. De este término, surge el internet de las cosas (IoT), que es una red telemática, que incluye una conexión a internet de dispositivos que no están diseñados para este tipo de conexiones<sup>61</sup>.

<sup>59</sup> <sup>59</sup> FTEL. Fundamentos de los sistemas telemáticos. 2014, p. 6. [<https://repository.unad.edu.co/bitstream/handle/10596/5170/208062.pdf;jsessionid=08B94412D11](https://repository.unad.edu.co/bitstream/handle/10596/5170/208062.pdf;jsessionid=08B94412D118E9DD5460066F646E839C.jvm1?sequence=1) [8E9DD5460066F646E839C.jvm1?sequence=1>](https://repository.unad.edu.co/bitstream/handle/10596/5170/208062.pdf;jsessionid=08B94412D118E9DD5460066F646E839C.jvm1?sequence=1) [consultado el 23 de marzo de 2020]

<sup>60</sup> ADAMOPOULOS, Dionisis y PAPENDREU, Constantine. Object-Oriented Development of Telematic ServicesAdamopoulos, D. X., & Papandreou, C. A. (n.d.). Object-oriented development of telematic services. Proceedings Third IEEE Symposium on Computers and Communications. ISCC. 1998. [consultado el 23 de marzo de 2020]

<sup>&</sup>lt;sup>61</sup> DELOITTE CENTER FOR FINANCIAL SERVICES. El uso de la conectividad del loT para orientar la diferenciación. 2016. [consultado el 23 de marzo de 2020]

#### **2.1.4 Internet de las cosas IoT**

IoT permite la implementación de redes de objetos físicos que llevan sensores integrados, software y otras tecnologías, con el objetivo de realizar una conexión para el intercambio de datos con otros dispositivos y sistemas a través de internet. Estos objetos físicos o cosas, pueden ser desde cualquier utensilio domestico hasta la herramienta más sofisticada a nivel industrial<sup>62</sup>.

Se le considera un componente fundamental e integral del internet en el futuro, centrado en la automatización de procesos, reduciendo la interacción humana<sup>63</sup>. Durante este proceso IoT, recopila datos utilizando sensores, procesa los datos utilizando controladores y completa el proceso de automatización utilizando actuadores<sup>64</sup>.

El enfoque de IoT en los cultivos urbanos, está en automatizar todos los aspectos y métodos para que el proceso de cultivo sea más eficiente y efectivo<sup>65</sup>. Para este fin se hace necesario darles un enfoque a las variables de entorno presentes, para determinar que procesos son de más cuidado y como automatizarlos, por ello se requiere tener en cuenta los enfoques tradicionales de manejo de cultivos agrícolas<sup>66 67 68</sup>. En la Figura 3, se resumen los beneficios de aplicar IoT en los cultivos urbanos.

 $62$  ORACLE. What is IoT. 2020. [<https://www.oracle.com/co/internet-of-things/what-is-iot.html>](https://www.oracle.com/co/internet-of-things/what-is-iot.html)  $[constant]$   $[constant]$   $[2020]$ 

lbíd.

<sup>64</sup> HALGAMUGE. Óp. Cit. p. 11.

<sup>65</sup> Ibíd., p. 12.

<sup>66</sup> SARAF. Óp. Cit. p. 15.

<sup>&</sup>lt;sup>67</sup> RAJESWARI. Óp. Cit. p. 8.

 $68$  YOON. Óp. Cit. p. 13.

<span id="page-30-0"></span>Figura 3. Beneficios de IoT en cultivos urbanos

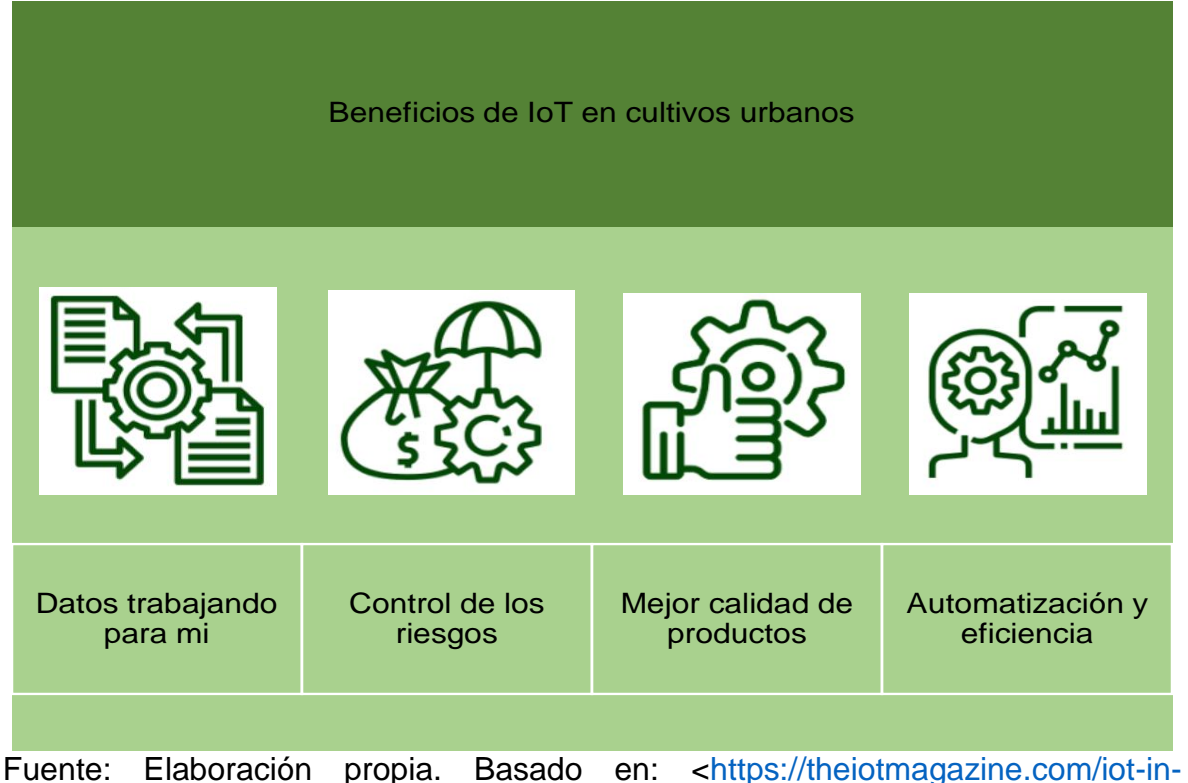

[agriculture-why-it-is-a-future-of-connected-farming-world-70b64936627c>](https://theiotmagazine.com/iot-in-agriculture-why-it-is-a-future-of-connected-farming-world-70b64936627c)

Conociendo los beneficios de la tecnología IoT, existen una variedad de  $tecnologías que hacer posible que esta sea aplicada, destacando<sup>69</sup>$ 

- *Sensores de bajo coste y consumo*: Esto garantiza que las tecnologías sean asequibles y fiables para el consumidor.
- *Conectividad*: Un conjunto de protocolos de red para internet, ha hecho que sea fácil conectar sensores a la nube y otras cosas, consiguiendo una transmisión más eficiente.
- *Plataformas en la nube*: Permite que las empresas y los consumidores accedan a la infraestructura que necesitan para ampliar la capacidad sin necesidad de mucha gestión.

l <sup>69</sup> ORACLE. Óp. Cit.

 *Machine Learning y analítica*: El acceso a enormes cantidades de datos, permite que se pueda reunir información más rápido y de forma más sencilla.

#### **2.1.5 Sistemas de información**

Un sistema de información es un conjunto de componentes que interactúan entre sí, para lograr un objetivo común. Esto se puede representar por cinco bloques básicos: control, entrada, procesamiento, salida y almacenamiento<sup>70</sup>. En la Figura 4, se observa el proceso que tiene un sistema de información.

<span id="page-31-0"></span>Figura 4. Proceso en un sistema de información.

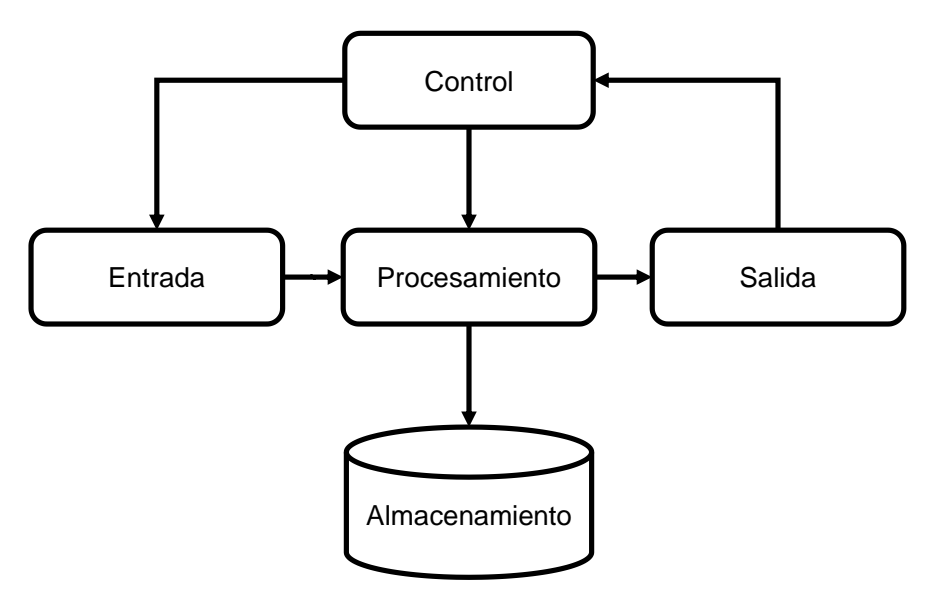

Fuente: Elaboración propia. Basado en: LAPIEDRA, Rafael, DEVECE, Carlos y GUIRAL, Joaquín. Introducción a la gestión de sistemas de información. 2011, p. 6.

Este proceso se encarga de convertir los datos en información, siendo esta la que mayor relevancia tiene a la hora de realizar un proceso sobre cualquier sistema en medición<sup>71</sup>. La información debe contar con las siguientes cualidades: relevancia,

<sup>&</sup>lt;sup>70</sup> LAPIEDRA, Rafael, DEVECE, Carlos y GUIRAL, Joaquín. Introducción a la gestión de sistemas de información. 2011, p. 5. [consultado el 23 de marzo de 2020]

 $71$  Ibid., p. 8.

exactitud, completa, de una fuente confiable, buena comunicación, puntualidad, detalle y comprensión $72$ .

"Las necesidades de información se refieren a la información necesaria para llevar a cabo correctamente tanto la adopción de decisiones como la ejecución de las tareas derivadas de tales decisiones."<sup>73</sup>

Para el monitoreo de cultivos urbanos, los sistemas de información se encargarán de garantizar el buen uso que se les dé a los datos, en su proceso a información y así tomar decisiones de manera correcta para luego ser efectuadas mediante los actuadores, por medio de IoT. Los sistemas de información toman de manera general, el equipo de procesamiento, las telecomunicaciones, las bases de datos, los recursos humanos y los procedimientos. Esto con el fin de cumplir las funciones de captación y recolección de datos, funciones de almacenamiento, tratamiento de la información y su posterior distribución.

### <span id="page-32-0"></span>**2.2 MARCO CONCEPTUAL**

A continuación, se presentan los conceptos que se manejarán durante el desarrollo de este proyecto.

#### **2.2.1 Cultivo urbano**

También son conocidos como huertos domésticos, son cultivos situados en las ciudades en pequeños espacios de tierra de acceso público, terrazas, jardines o macetas. Este tipo de cultivo tiene como finalidad obtener de forma sostenible, natural y ecológica diferentes tipos de hortalizas, verduras, frutas, plantas aromáticas y medicinales para consumo propio. Una técnica de cultivo que permite ahorrar dinero, tiempo y trabajo. Y a su vez, incentivar la educación, el aprendizaje y el ocio<sup>74</sup>.

<sup>72</sup> Ibíd., p. 12.

 $^{73}$  Ibíd., p. 14.

<sup>74</sup> HUERTOO. Cultiva tu propi huerto urbano. 2019. [<https://huertoo.com/huerto-urbano/>](https://huertoo.com/huerto-urbano/) [consultado el 23 de marzo de 2020]

### **2.2.2 Sistema de medición en cultivos**

Este sistema de medición, se va a contemplar en tres subsistemas los cuales son: red de sensores, telemetría y procesamiento IoT.

### **2.2.2.1 Red de sensores:**

Para la finalidad de este proyecto, se manejará como red de sensores inalámbricos o por sus siglas en ingles WSN (Wireless Sensor Networks). Se define como una red integrada por varios nodos sensores, distribuidos espacialmente y comunicados entre sí y con un dispositivo de procesamiento, mediante el uso de señales de radio, mediante telemetría<sup>75</sup>. Estos sensores miden los datos de interés en el cultivo y son la primera etapa en el sistema. Para este proyecto, se manejaran tres tipos de sensores que medirán cuatro variables que son temperatura, humedad de ambiente, humedad de suelo y luminosidad, los cuales están presentes en otros trabajos y han presentado un buen funcionamiento<sup>76 77 78</sup>. Los siguientes sensores, son compatibles con la tecnología de Arduino:

- **Sensor de temperatura y humedad ambiente DHT22:** Es un sensor digital de temperatura y humedad relativa, de bajo costo y fácil uso. Integra un sensor capacitivo para medir humedad y un termistor para medir el aire circundante. Muestra los datos por medio de una salida digital. Su fabricante indica que es utilizado para el monitoreo ambiental en agricultura<sup>79</sup>. En la Figura 5, se observa el sensor DHT22. Especificaciones  $t$ écnicas $80$ :
	- o Voltaje de Operación: 3V 6V DC
	- o Rango de medición de temperatura: -40°C a 80 °C
	- o Precisión de medición de temperatura: <±0.5 °C

l <sup>75</sup> ARCHILA, Diana y SANTAMARIA, Frey. Estado del arte de las redes de sensores inalámbricos. Universidad Pedagógica y Tecnológica de Colombia. 2013, p. 6. [consultado el 2 de abril de 2020] <sup>76</sup> PERAFAN. Óp. Cit. p. 56.

<sup>77</sup> VARGAS. Óp. Cit. p. 16.

<sup>78</sup> ACEVEDO. Óp. Cit. p. 19.

<sup>79</sup> PERAFAN. Óp. Cit. p. 20.

NAYLAMP MECHATRONICS. [<https://naylampmechatronics.com/sensores-temperatura-y](https://naylampmechatronics.com/sensores-temperatura-y-humedad/58-sensor-de-temperatura-y-humedad-relativa-dht22-am2302.html)[humedad/58-sensor-de-temperatura-y-humedad-relativa-dht22-am2302.html>](https://naylampmechatronics.com/sensores-temperatura-y-humedad/58-sensor-de-temperatura-y-humedad-relativa-dht22-am2302.html) [consultado el 2 de abril de 2020]

- o Resolución Temperatura: 0.1°C
- o Rango de medición de humedad: De 0 a 100% RH
- o Precisión de medición de humedad: 2% RH
- o Resolución Humedad: 0.1%RH
- o Tiempo de medición: 2s
- o Interface digital: Single-bus (bidireccional)
- o Modelo: AM2302
- o Dimensiones: 20\*15\*8 mm
- o Peso: 3 gr.

<span id="page-34-0"></span>Figura 5. Sensor de temperatura y humedad relativa DHT22.

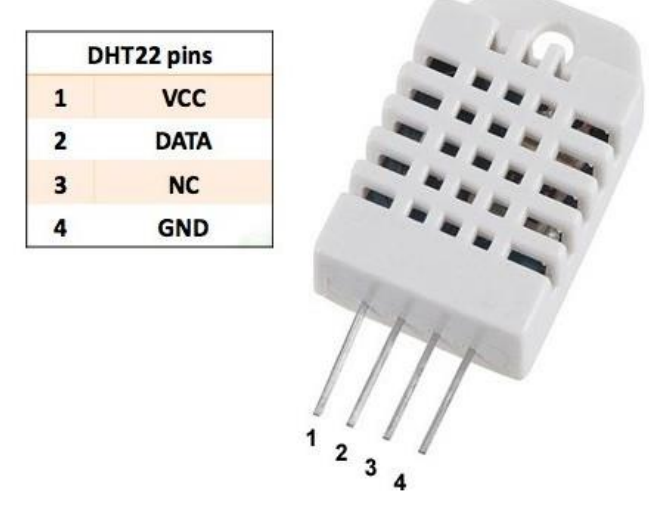

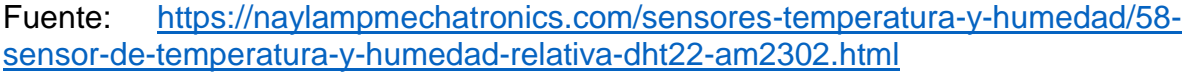

Factores como el crecimiento de la planta y la producción agrícola de la cosecha, se vinculan con la temperatura. Genera efectos de corto y largo plazo.

 **Sensor de humedad de suelo FC-28:** Permite medir la humedad del suelo por medio de dos electrodos resistivos. Ha sido utilizado para sistemas de agricultura de precisión en sistemas automatizados de riego<sup>81</sup>. Al ser un sensor resistivo, su valor de resistencia es directamente proporcional a la

l <sup>81</sup> YOON. Óp. Cit. p. 13.

humedad detectada. En la Figura 6 se observa el sensor FC-28. Especificaciones técnicas<sup>82</sup>:

- o Voltaje de alimentación: 3.3V 5V DC (VCC)
- o Corriente de operación: 35mA
- o Voltaje de señal de salida digital (DO): 3.3V/5V TTL
- o Superficie de electrodo: Estaño
- o Incluye: Electrodo, Placa y cable de conexión
- o Vida útil electrodo sumergido: 3 a 6 meses
- o Dimensiones YL-38: 30\*16 mm
- o Dimensiones YL-69: 60\*20\*5 mm

<span id="page-35-0"></span>Figura 6. Sensor de humedad de suelo YL-69 y su tarjeta de acondicionamiento YL-38.

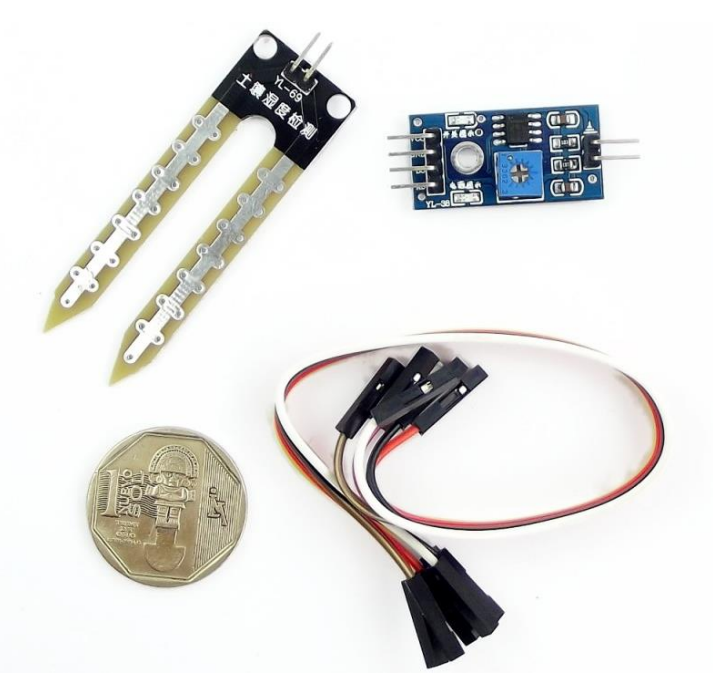

Fuente: [https://naylampmechatronics.com/sensores-temperatura-y-humedad/47](https://naylampmechatronics.com/sensores-temperatura-y-humedad/47-sensor-de-humedad-de-suelo-fc-28.html) [sensor-de-humedad-de-suelo-fc-28.html](https://naylampmechatronics.com/sensores-temperatura-y-humedad/47-sensor-de-humedad-de-suelo-fc-28.html)

El factor de humedad presente en el suelo, se mide para controlar los aspectos nutricionales del cultivo. Un adecuado abastecimiento y control de esta variable es de alta prioridad.

<sup>82</sup> NAYLAMP MECHATRONICS. [<https://naylampmechatronics.com/sensores-temperatura-y](https://naylampmechatronics.com/sensores-temperatura-y-humedad/47-sensor-de-humedad-de-suelo-fc-28.html)[humedad/47-sensor-de-humedad-de-suelo-fc-28.html>](https://naylampmechatronics.com/sensores-temperatura-y-humedad/47-sensor-de-humedad-de-suelo-fc-28.html) [consultado el 2 de abril de 2020]
- **Sensor de luz BH1750:** es un sensor digital para medir el flujo luminoso, entrega una salida digital en formato I2C (Inter Integrated Circuits: protocolo de comunicación serial tipo bus, permite la confirmación de los datos recibidos). Su desempeño es mejor que el de un foto-resistor y no requiere conversiones de datos, entrega la intensidad luminosa directamente en unidades lux (equivale a lumen/m<sup>2</sup>). Ejemplos de iluminación lux<sup>83</sup>:
	- o Noche: 0.001-0.02
	- o Luz de medianoche: 0.02-0.3
	- o Interior nublado: 5-50
	- o Exterior nublado: 50-500
	- o Soleado Interior: 100-1000
	- $\circ$  Bajo el sol de verano: alrededor de 10^6
	- o Recomendado para lectura de libros: 50-60;
	- o Estándar de video casero: 1400.

En la Figura 7, se observa el sensor de luz BH1750. Especificaciones técnicas $84$ :

- o Voltaje de Operación: 3V 5V
- o Interfaz digital a través de bus I2C con capacidad de seleccionar entre 2 direcciones
- o Respuesta espectral similar a la del ojo humano
- o Amplio rango de medición 1-65535 lux
- o Modo de bajo consumo de energía
- o Rechazo de ruido a 50/60 Hz

l

o Baja dependencia de la medición contra la fuente de luz: halógeno, led, incandescente, luz de día, etc.

<sup>83</sup> NAYLAMP MECHATRONICS. [<https://naylampmechatronics.com/sensores-luz-y-sonido/76](https://naylampmechatronics.com/sensores-luz-y-sonido/76-modulo-sensor-de-luz-digital-bh1750.html) [modulo-sensor-de-luz-digital-bh1750.html>](https://naylampmechatronics.com/sensores-luz-y-sonido/76-modulo-sensor-de-luz-digital-bh1750.html) [consultado el 2 de abril de 2020]  $84$  Ibid.

Figura 7. Sensor de luz digital BH1750

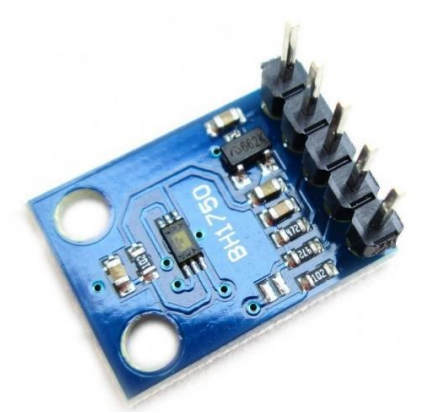

Fuente: [https://naylampmechatronics.com/sensores-luz-y-sonido/76-modulo](https://naylampmechatronics.com/sensores-luz-y-sonido/76-modulo-sensor-de-luz-digital-bh1750.html)[sensor-de-luz-digital-bh1750.html](https://naylampmechatronics.com/sensores-luz-y-sonido/76-modulo-sensor-de-luz-digital-bh1750.html)

La variable de luminosidad es de alto cuidado, debido a su control que afecta el proceso de fotosíntesis de la planta presente en el cultivo, se hace necesario conocer los niveles normales para el crecimiento de la planta, sin saturarla. También es importante tener en cuenta los fotoperiodos a los que se acostumbra la planta, para poder obtener el mayor beneficio posible de esta variable<sup>85</sup>.

## **2.2.2.2 Telemetría:**

l

Debido a condiciones de la comunidad, distancia y factores de condicionamiento como la presencia de una red adecuada en la zona, se determinó que la red de sensores, debe transmitir sus datos de manera inalámbrica al dispositivo de procesamiento, se entrara más en detalle sobre esta decisión en el capítulo 4.

 **Módulo NRF24L01:** Módulo transceiver (funciona como emisor y receptor) que opera en la banda libre de 2.4GHz (industrial, científica y medica). Se caracteriza por su consumo ultra bajo. Realiza la comunicación mediante SPI (Serial Peripheral Interface: es un estándar de comunicaciones, usado principalmente para la transferencia de información entre circuitos integrados en equipos electrónicos<sup>86</sup>). Tiene un rango de hasta 1000m en

<sup>85</sup> LOPEZ, José. La influencia de la luz en el crecimiento del cultivo. 2018. < [https://www.pthorticulture.com/es/centro-de-formacion/la-influencia-de-la-luz-en-el-crecimiento-del](https://www.pthorticulture.com/es/centro-de-formacion/la-influencia-de-la-luz-en-el-crecimiento-del-cultivo/)[cultivo/>](https://www.pthorticulture.com/es/centro-de-formacion/la-influencia-de-la-luz-en-el-crecimiento-del-cultivo/) [consultado el 2 de abril de 2020]

DIGIKEY. [<https://www.digikey.com/es/articles/why-how-to-use-serial-peripheral-interface](https://www.digikey.com/es/articles/why-how-to-use-serial-peripheral-interface-simplify-connections-between-multiple-devices)[simplify-connections-between-multiple-devices>](https://www.digikey.com/es/articles/why-how-to-use-serial-peripheral-interface-simplify-connections-between-multiple-devices) [consultado el 2 de abril de 2020]

línea de vista. En la Figura 8, se observa el módulo NRF24L01. Especificaciones técnicas<sup>87</sup>:

- $\circ$  Fuente de alimentación: 1.9 ~ 3.6V
- $\circ$  voltaje de funcionamiento del puerto IO: 0 ~ 3.3v / 5v (Tolerante a 5V)
- o Consumo Corriente: 115 mA
- o Tasa de trasmisión: +20 dBm
- o Recepción de sensibilidad: ≤ -95dBm a 1Mbps
- o El alcance de transmisión: 1000m en zona abierta
- o Dimensiones: 16.5mmx45.5mm

#### Figura 8. Módulo NRF2L01 con antena

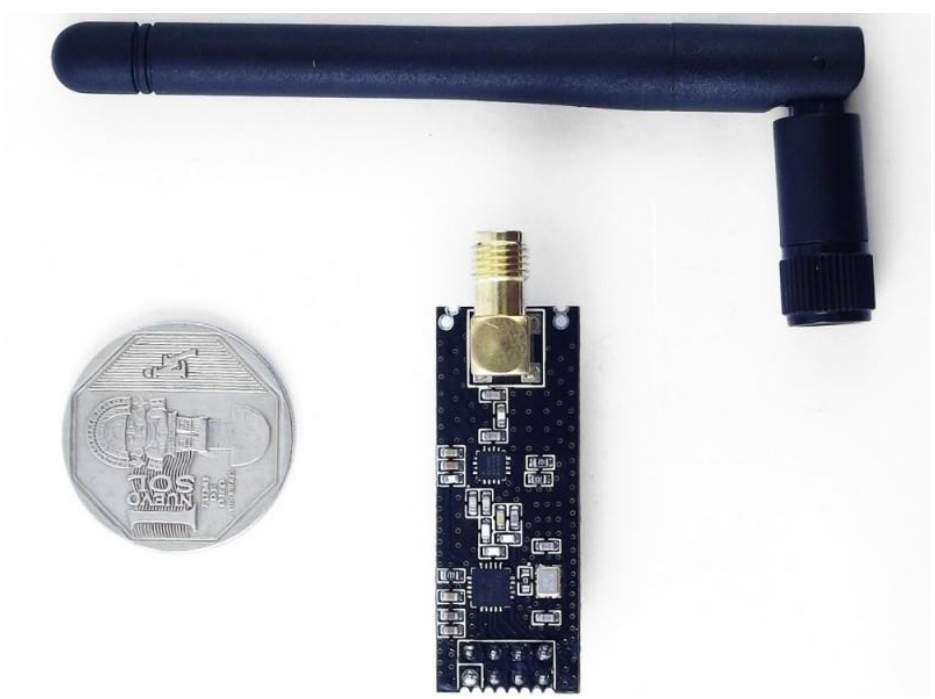

Fuente: [https://naylampmechatronics.com/inalambrico/113-modulo-nrf24l01palna-](https://naylampmechatronics.com/inalambrico/113-modulo-nrf24l01palna-24-ghz-con-antena.html)[24-ghz-con-antena.html](https://naylampmechatronics.com/inalambrico/113-modulo-nrf24l01palna-24-ghz-con-antena.html)

#### **2.2.2.3 Procesamiento IoT:**

<sup>87</sup> NAYLAMP MECHATRONICS. [<https://naylampmechatronics.com/inalambrico/113-modulo](https://naylampmechatronics.com/inalambrico/113-modulo-nrf24l01palna-24-ghz-con-antena.html?search_query=NRF24L01&results=4)[nrf24l01palna-24-ghz-con-antena.html?search\\_query=NRF24L01&results=4>](https://naylampmechatronics.com/inalambrico/113-modulo-nrf24l01palna-24-ghz-con-antena.html?search_query=NRF24L01&results=4) [consultado el 2 de abril de 2020]

El subsistema encargado de procesar los datos recibidos por telemetría. Por medio del dispositivo indicado, transmitirá la información a la base de datos adecuada en la nube, para su posterior visualización. La condición de este dispositivo es que se pueda conectar a internet.

- **WeMos D1 mini ESP8266:** Es una plataforma de desarrollo para aplicaciones de internet de las cosas, de fácil integración. Permite la conexión a internet por medio de WiFi. Integra un procesador con arquitectura de 32 bits con un módulo de WiFi ESP8266, permitiendo el desarrollo de aplicaciones de diferentes lenguajes como Arduino o C++, entre otros. Especificaciones técnicas<sup>88</sup>:
	- o Voltaje de Alimentación: 5V DC
	- o Voltaje lógico entrada/salida: 3.3V DC
	- o SoC: ESP8266 (Módulo ESP-12E)
	- o CPU: Tensilica Xtensa LX3 (32 bit)
	- o Frecuencia de Reloj: 80MHz/160MHz
	- o Instruction RAM: 32KB
	- o Data RAM: 96KB
	- o Memoria Flash Externa: 4MB
	- o Pines Digitales GPIO: 11 (pueden configurarse como PWM a 3.3V)
	- o Pin Analógico ADC: 1 (0-1V)
	- o UART: 1
	- o Chip USB: CH340G
	- o Certificación FCC
	- o Antena en PCB
	- o Corriente Standby: 40uA
	- o Corriente Pico: 400mA
	- o Consumo corriente promedio: 70mA
	- o Consumo de potencia Standby < 1.0mW (DTIM3)
	- o Dimensiones: 34.2mm x 25.6mm
	- o Peso: 10g

En la Figura 9, se observa la tarjeta de desarrollo WeMos D1. Especificaciones de red<sup>89</sup>:

 $\circ$  802.11 b/g/n

l

- o Wi-Fi Direct (P2P), soft-AP
- o Stack de Protocolo TCP/IP integrado
- o Procesador MAC/Baseband integrado
- o Módulos WEP, TKIP, AES y WAPI integrados

<sup>88</sup> NAYLAMP MECHATRONICS. < [https://naylampmechatronics.com/espressif-esp/291-wemos-d1](https://naylampmechatronics.com/espressif-esp/291-wemos-d1-mini-esp8266.html?search_query=wemos&results=13) [mini-esp8266.html?search\\_query=wemos&results=13>](https://naylampmechatronics.com/espressif-esp/291-wemos-d1-mini-esp8266.html?search_query=wemos&results=13) [consultado el 2 de abril de 2020]  $\overline{^{89}}$  lbíd.

- o PLLs, reguladores, DCXO y manejo de poder integrados
- o Potencia de salida de +19.5dBm en modo 802.11b
- o STBC, 1×1 MIMO, 2×1 MIMO
- o SDIO 2.0, SPI, UART

Figura 9. Módulo IoT WeMos D1 mini ESP8266

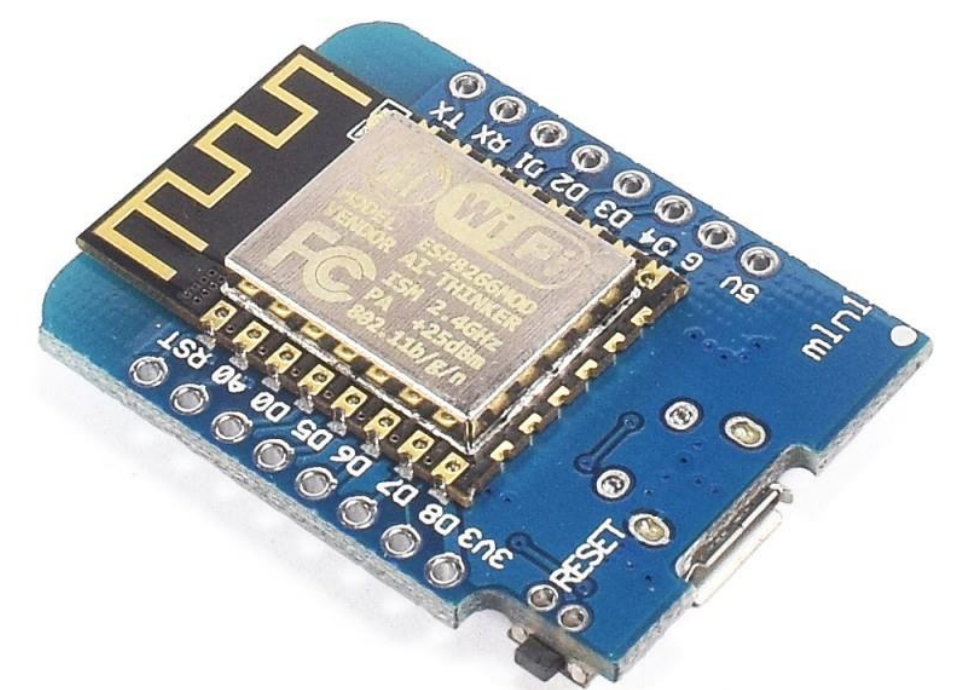

Fuente: [https://naylampmechatronics.com/espressif-esp/291-wemos-d1-mini](https://naylampmechatronics.com/espressif-esp/291-wemos-d1-mini-esp8266.html?search_query=wemos&results=13)[esp8266.html?search\\_query=wemos&results=13](https://naylampmechatronics.com/espressif-esp/291-wemos-d1-mini-esp8266.html?search_query=wemos&results=13)

# **2.2.3 Amazon Web Services (AWS)**

l

Es una colección de servicios de computación en la nube publica, también llamados servicios WEB, que forman una plataforma de computación en la nube ofrecidas por Amazon<sup>90</sup>. Proporciona una plataforma de infraestructura escalable, de confianza y de bajo costo en la nube que impulsa cientos de miles de negocios de 190 países de todo el mundo. Con centros de datos en Estados Unidos, Europa, Brasil, Singapur, Japón y Australia, tenemos clientes de todos los

<sup>&</sup>lt;sup>90</sup> AMAZON WEB SERVICES. [<https://aws.amazon.com/es/about-aws/>](https://aws.amazon.com/es/about-aws/) [consultado el 3 de abril de 2020]

sectores que disfrutan de beneficios como: Bajo costo, agilidad y elasticidad instantánea, accesibilidad y flexibilidad y segurida $d^{91}$ .

La plataforma en la nube, ofrece soluciones tales como: Alojamiento en la nube, Sitios WEB, Back Up, TI empresarial, Entrega de contenido o Bases de datos.

- **EC2, Elastic Compute Cloud:** Es un servicio web que proporciona capacidad informática en la nube y de tamaño modificable. Está diseñado para simplificar el uso de informática en la nube a escala web para desarrolladores, proporciona un control completo sobre los recursos informáticos y le permite ejecutarse en el entorno informático probado de Amazon <sup>92</sup>.
- **RDS, Relational Database Service:** Es un servicio que permite configurar, utilizar y escalar una base de datos relacional en la nube. El servicio suministra capacidad rentable y escalable al mismo tiempo que automatiza las arduas tareas administrativas, como el aprovisionamiento de hardware, la configuración de bases de datos, la implementación de parches y la creación de copias de seguridad<sup>93</sup>.

## **2.2.4 Metodología IAP**

La metodología IAP (investigación, acción, participación) combina dos procesos, el de conocer y el de actuar, implicando a la población que se aborda. Proporciona un método para analizar y comprender mejor la situación actual de la población (problemas, capacidades, necesidades, recursos) permitiendo tomar acciones para mejorarla<sup>94</sup>. Se ejecuta en cuatro fases que son observación participante, investigación participativa, acción participativa y evaluación.

## **2.2.5 Metodología PSP**

La metodología PSP (personal software Process) es un conjunto de experiencias exactas, que describen procesos, mediciones y metodos para el uso del tiempo y

l  $91$  Ibíd.

<sup>92</sup> AMAZON WEB SERVICES – EC2. [<https://aws.amazon.com/es/ec2/>](https://aws.amazon.com/es/ec2/)

<sup>93</sup> AMAZON WEB SERVICES – RDS. [<https://aws.amazon.com/es/rds/>](https://aws.amazon.com/es/rds/)

<sup>94</sup> DICCIONARIO DE ACCIÓN HUMANITARIA Y COOPERACIÓN AL DESARROLLO. Investigación-Acción participativa. [<http://www.dicc.hegoa.ehu.es/listar/mostrar/132>](http://www.dicc.hegoa.ehu.es/listar/mostrar/132) [consultado el 3 de abril de 2020]

con el fin de mejorar la producción personal de los programadores que desarrollan software<sup>95</sup>.

## **2.3 MARCO GEOGRÁFICO**

l

El territorio social Gran Yomasa, es la UPZ (57) residencial más extensa de Usme, con una extensión de aproximadamente 535.8 hectáreas<sup>96</sup>, de las cuales el 11.2% son zonas sin desarrollar en suelo urbano $97$ . Concentra 147.506 habitantes de los cuales el 84.7% se ubica en el estrato bajo<sup>98</sup>.

Está compuesta por 84 barrios: Urbanización Brasilia II sector, Urbanización Brasilia sur, Urbanización La Andrea, Urbanización la Aurora II etapa, Urbanización Miravalle, Urbanización Tequendama, Vianey, Benjamín Uribe, Casa Rey, Granada, La regadera km 11, La regadera sur, Las Viviendas, Las Granjas de San Pedro, La Fortaleza, Las Quintas, San Luis, San Pablo, Santa Librada, El Nevado, El Pedregal, El Jordán, Santa Marta I, Santa Marta II, Villa Alejandrina, Villa Nelly, Nueva Costa Rica, Aurora I, Aurora II, Barranquillita, Nuevo San Andrés de los altos, San Isidro Sur, San Juan Bautista, San Andrés alto, San Felipe, Urbanización Costa Rica barrio San Andrés de los altos, El Recuerdo, El Refugio, El Refugio sector Santa Librada, Santa Librada La Sureña, Santa Librada Norte, Santa Librada sector San Bernardino, Sta. Librada Sector San Francisco, Sta. Librada sector Salazar Salazar, Sta. Librada Sector La peña, Sierra Morena, Tenerife II, San Juan I sector, San Juan II sector, San Juan II y III sector, Santa Librada los tejares, Villa Isabel, Betania, Betania II, Bolonia, Bella Vista, La Cabaña, La Andrea, Bulevar del Sur, Casa loma, Casa loma II, La Esperanza, Almirante Padilla, Arizona, Compostela I, Compostela II, Compostela III, Los Tejares, Manzanares, Olivares, Salazar Salazar, Villas de Santa Isabel (P. entrenubes), Villas del Edén, Yomasita, Bulevar del Sur, El Bosque, El Cortijo, El curubo, Gran Yomasa I, Gran Yomasa II, Rosal Mirador, El Rubí II sector, Chuniza, Altos del Pino<sup>99</sup>.

<sup>&</sup>lt;sup>95</sup> SOTO, Darío y REYES, Adriana. Introduciendo PSP (procesos personales de software) en el aula. Revista Colombiana de Tecnologías de Avanzada. 2009, p. 2. [consultado el 3 de abril de 2020]

<sup>&</sup>lt;sup>96</sup> ALCALDIA MAYOR DE BOGOTÁ. Consejo Local de Gestión del Riesgo y Cambio Climático. 2018, p. 5. [consultado el 3 de abril de 2020]

<sup>97</sup> ALCALDIA MAYOR DE BOGOTÁ. Localidad de Usme, Diagnostico local de la salud con participación social. 2010, p. 170. [consultado el 3 de abril de 2020]

<sup>98</sup> ALCALDIA MAYOR DE BOGOTÁ. Consejo Local de Gestión del Riesgo y Cambio Climático. Óp. Cit. p. 5.

ALCALDIA MAYOR DE BOGOTÁ. Localidad de Usme, Diagnostico local de la salud con participación social. Óp. Cit. p. 171.

En la Figura 10, se observa el mapa de la UPZ 57 Gran Yomasa.

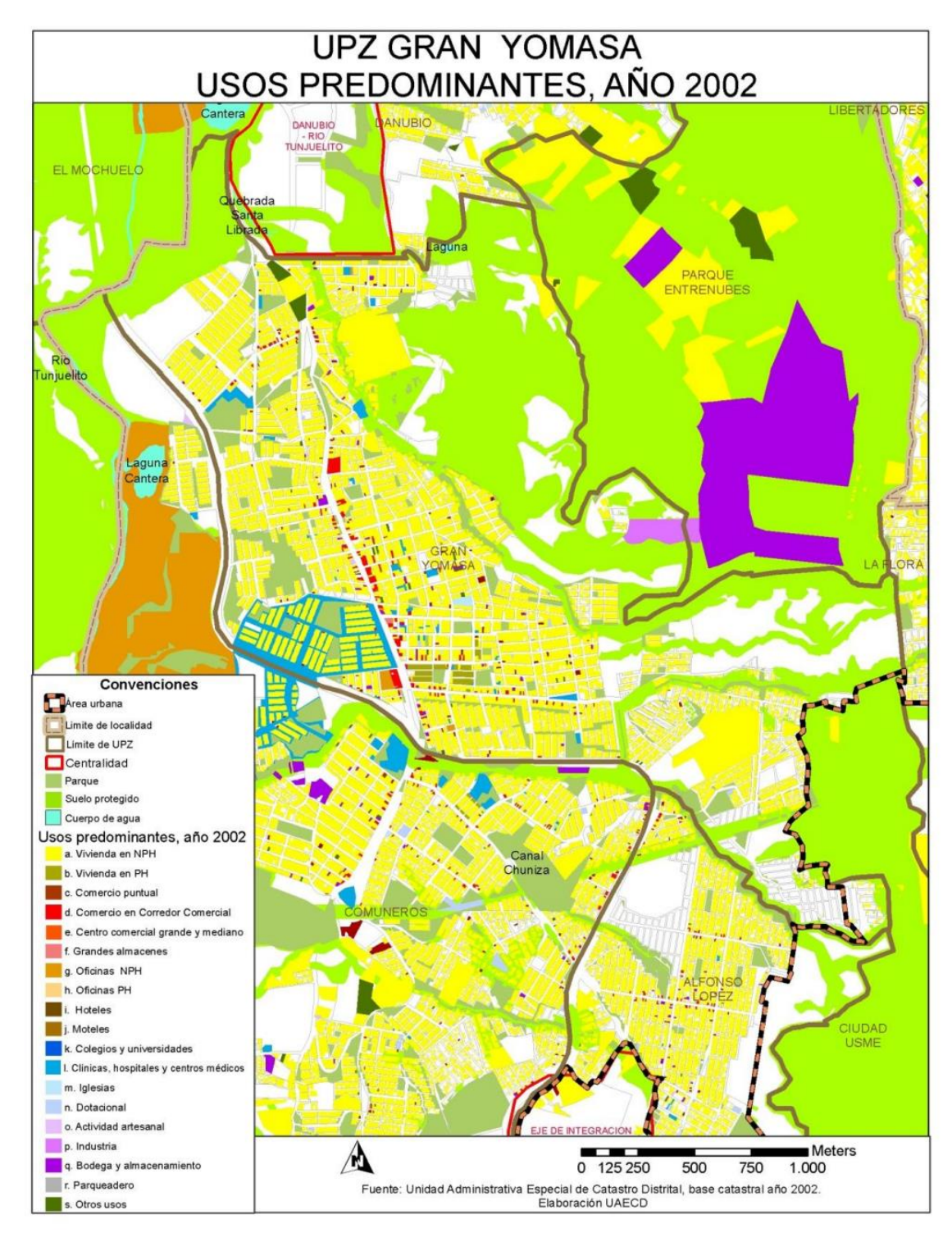

Figura 10. UPZ Gran Yomasa, Usos predominantes.

Fuente:<http://www.catastrobogota.gov.co/sites/default/files/archivos/usme.pdf>

# **3 METODOLOGÍA**

Para la fase inicial del proyecto se utilizará la metodología IAP, ya que está fundamentada en el estudio de las problemáticas que se presentan en el día a día dentro de una comunidad. En este proceso se recolectan y se analizan las experiencias de los miembros de la sociedad, con el fin de obtener resultados fiables que sirvan como base para plantear herramientas útiles que permitan mejoras y transformaciones sociales.

Se aplicarán las cuatro fases de acuerdo a la teoría que se debe aplicar en metodologías IAP.

#### **Fase 1. Observación participante:**

Se debe contar con un contexto de la comunidad de Yomasa, para comprender sus necesidades y cotidianidad de los presentes, es por eso que es necesario conocer los proyectos que se han desarrollado y los participantes de estos, para tener más claridad sobre las distintas variables a definir, con el fin de ser precisos, eficaces e investigativos.

- *Recolección de datos*: Se realizaron búsquedas en las distintas bases de datos de la Universidad, se mantendrán reuniones con los actores participantes identificados (que aún se encuentren en la Universidad), y en base a los antecedentes encontrados caracterizar la información que interesa al presente proyecto.
- *Actividades*: La primera fase de la metodología IAP, hace referencia al primer acercamiento con la comunidad, es importante identificar las zonas en las cuales se encuentren los cultivos y sus actores participativos. En el Colegio Ofelia Uribe de Acosta es la única institución educativa de la zona, es un punto de acogida para varios elementos tecnológicos, que tal vez no se encuentren presentes en la comunidad. Se realizarán las siguientes actividades:
	- $\circ$  Conocer los proyectos de agricultura urbana que se han desarrollado a nivel de proyectos sociales, y los que se han desarrollado en la comunidad de Yomasa.
	- o Realizar visita guiada a la comunidad de Yomasa.
	- o Realizar el reconocimiento de los sectores destinados para cultivo, especialmente la zona de cultivo y sus participantes, en donde y con quien se desarrollará este proyecto.
- o Efectuar una tabla, que resuma los principales antecedentes e incidencias que interesen al desarrollo de este proyecto.
- *Entregables*: Como resultado de esta fase se realizaron los siguientes entregables:
	- o Estado del arte inicial del proyecto (Capitulo 1, p. 14).
	- o Evidencias fotográficas y de video, de la zona de Cultivo en la comunidad.
	- o Tabla que resume los antecedentes que se pueden aprovechar para el desarrollo de este proyecto (Capitulo 1, p.18).

#### **Fase 2. Investigación participativa:**

Por medio del estado de arte inicial y de la contextualización con los participantes en la zona de cultivo, se identificarán los recursos con los que se cuentan, las dimensiones del cultivo, que tipo de cultivo se tiene, que problemas existen actualmente con estos cultivos e identificar otras problemáticas y necesidades pueden existir más en detalle con la comunidad.

- *Recolección de datos*: Por medio de visitas técnicas, se realizará un reconocimiento a la zona, se ahondará más en detalle los activos para el proyecto y las diferentes características en la zona de cultivo.
- *Actividades*: La segunda fase de la metodología IAP, hace referencia al cumplimento del primer y segundo objetivo específico. Por lo que se caracteriza el entorno y la zona geográfica de la zona de cultivo en la comunidad, y se identifican las distintas variables de entorno y sociales que rodean a la actividad de agricultura urbana. Se realizan las siguientes actividades:
	- o Caracterización de los recursos asociados y existentes de otros proyectos realizados.
	- o Realizar visitas técnicas en la zona.
	- o Realizar reuniones con los responsables del proyecto.
	- o Informar sobre el objeto del proyecto a los responsables.
	- o Informar sobre el objeto del proyecto a los interesados en el desarrollo del proyecto
	- o Conocer el estado actual del cultivo.
	- o Identificar servicios existentes.
	- o Socializar de manera inicial los intereses de cultivo en la comunidad.
- *Entregables*: Como resultado de esta fase se realizaron los siguientes entregables:
	- o Lista de recursos asociados y existentes de otros proyectos.
	- o Resultados iniciales de los intereses de cultivo de la comunidad.

#### **Fase 3. Acción participativa:**

Una vez se tenga toda la información requerida, se realiza la síntesis a través de la digitalización de resultados. De esta manera se podrán definir los requerimientos de la comunidad y poder plantear un esbozo para el diseño del sistema.

- *Recolección de datos*: Por medio de socializaciones en la comunidad, se definirá el tipo de cultivo, con esto se podrá investigar y definir las características fisiológicas y de entorno que presenta el sistema y a partir de estos, definir la arquitectura a implementar en el diseño.
- *Actividades*: La tercera fase de la metodología IAP, hace referencia al cumplimento del tercer objetivo específico por lo cual se definirán los requerimientos finales para el cultivo, que se entregarán para el desarrollo del diseño. Se completará el estado del arte y se analizaran todas las variables identificadas a partir del cultivo seleccionado. Se realizan las siguientes actividades:
	- o Definición de los requerimientos funcionales y no funcionales para el desarrollo del proyecto.
	- o Definición final del cultivo con los aportes realizados por la comunidad.
	- o Identificar las variables medibles para el sistema.
- *Entregables*: Como resultado de esta fase se realizaron los siguientes entregables:
	- o Documentación inicial, Marco teórico y marco conceptual, primera versión, con la teoría sobre el cultivo y los distintos aspectos técnicos (Capitulo 2).
	- o Primera versión de los requerimientos funcionales, en formato IEE830
	- o Lista de sensores para la medición de variables de interés (Capitulo 2).

#### **Fase 4. Evaluación:**

Llevando a cabo los procesos descritos en la etapa de investigación participativa, se generan los primeros diseños para el proyecto, en una etapa inicial.

 Actividades: La última fase de la metodología IAP, hace referencia al cumplimento del cuarto objetivo específico del proyecto, por lo cual se espera entregar un diseño inicial de los sistemas planteados para el desarrollo del proyecto. En esta fase encontramos las siguientes actividades:

- o Definir los modelos UML dentro del proyecto, según el alcance, primera versión.
- o Definir la arquitectura a implementar en el proyecto.
- o Definir la forma de aplicación de IoT en el proyecto.
- Entregables: Como resultado de esta fase se realizaron los siguientes entregables:
	- o Diagramas de diseño de la idea del proyecto.
	- o Primera versión de diseño electrónico, de control y monitoreo del sistema.

Para la fase de desarrollo de software, se aplicará una metodología con enfoque PSP. El desarrollo de este proyecto involucra el uso de métodos cuantitativos, para el estudio poblacional, luego de desplegar el prototipo del sistema, para realizar las validaciones respectivas. En la Figura 11 se observan las etapas de la metodología PSP.

Figura 11. Etapas de la metodología PSP.

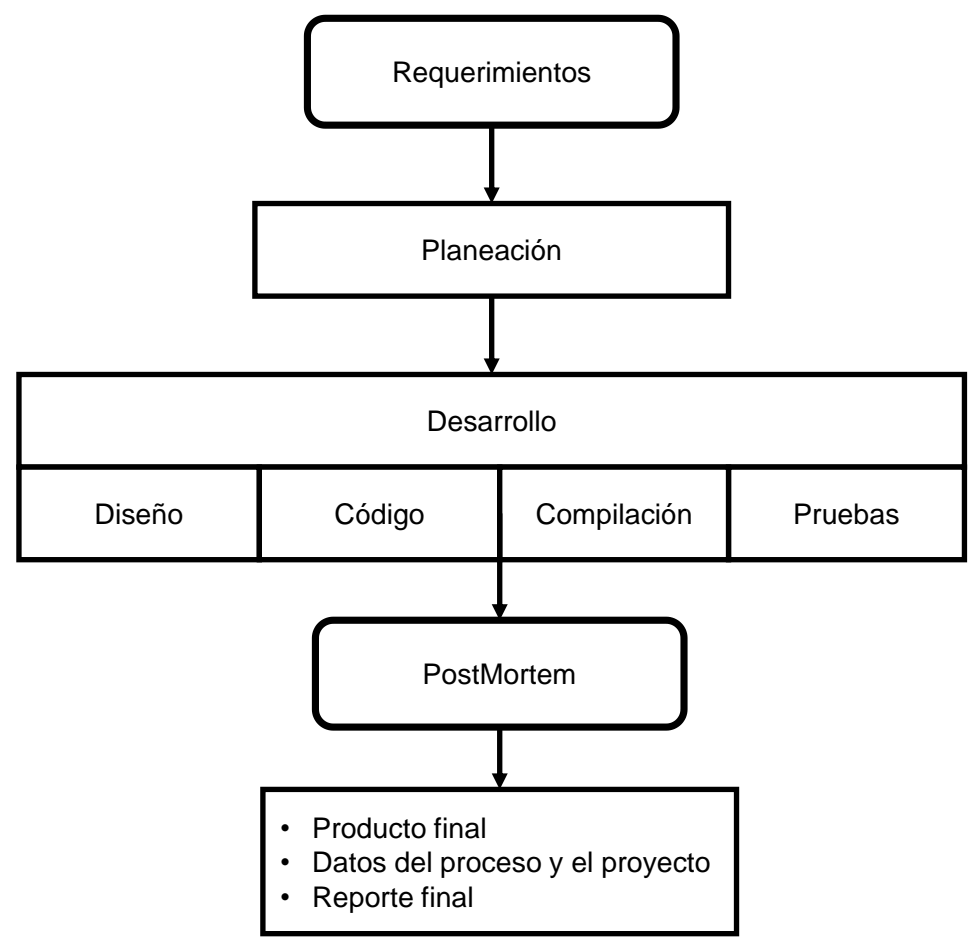

Fuente: Elaboración propia. Basado de: PELÁEZ, Juan. El modelo de capacidad de madurez y su enfoque al proceso personal de software (PSP).

En la Tabla 2, se realiza un resumen de los objetivos, actividades y entregables.

Tabla 2. Resumen de objetivos actividades y entregables.

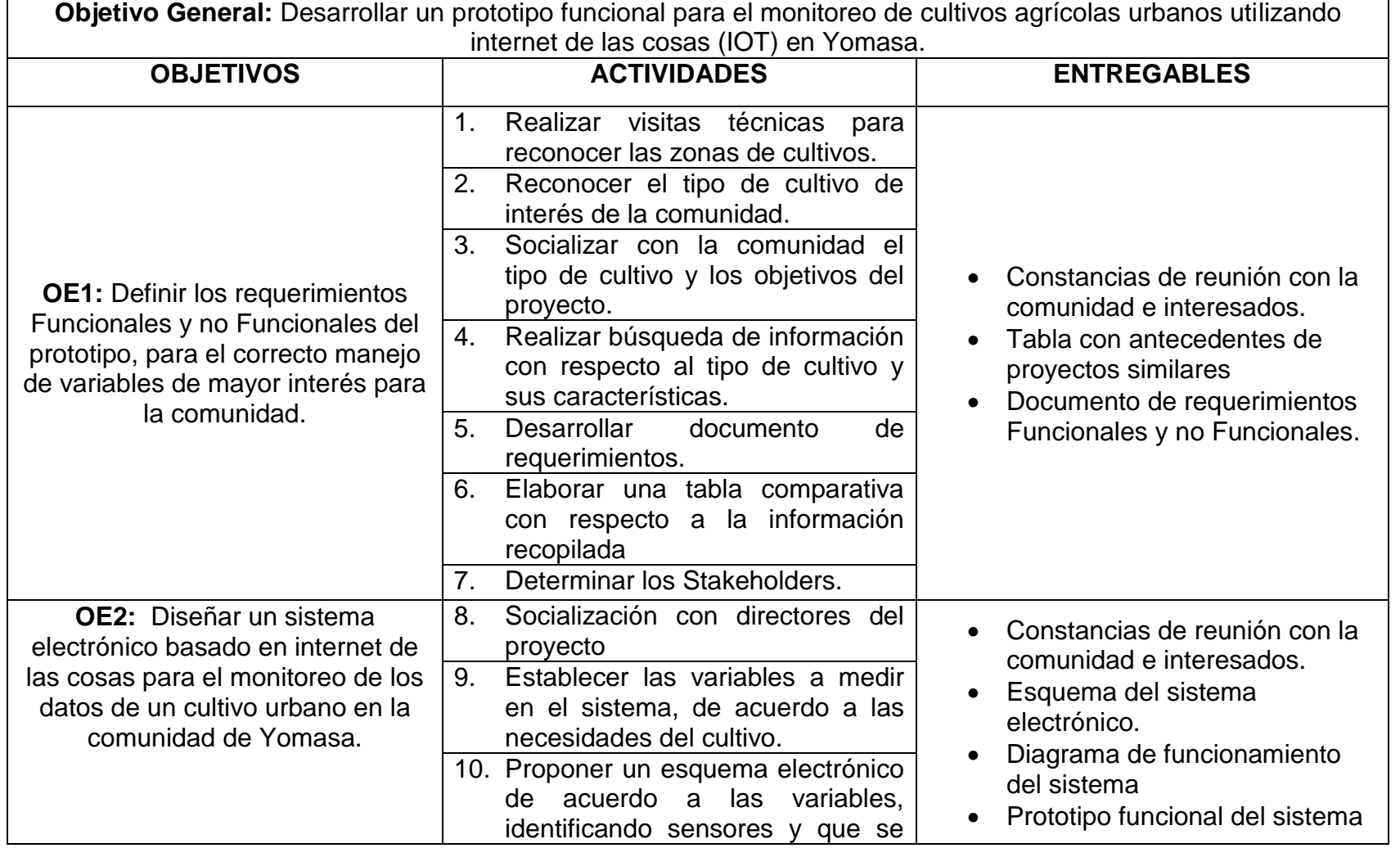

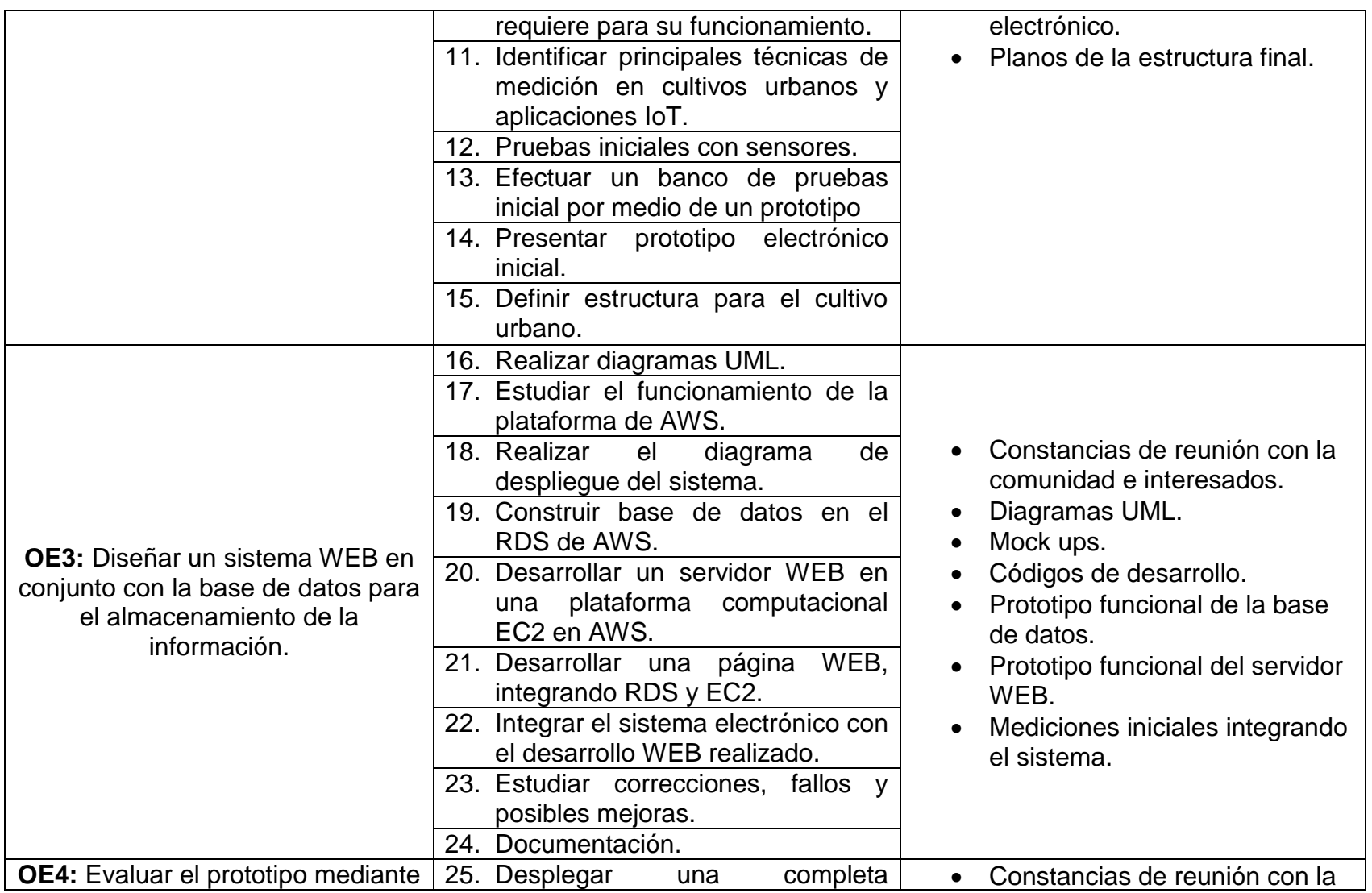

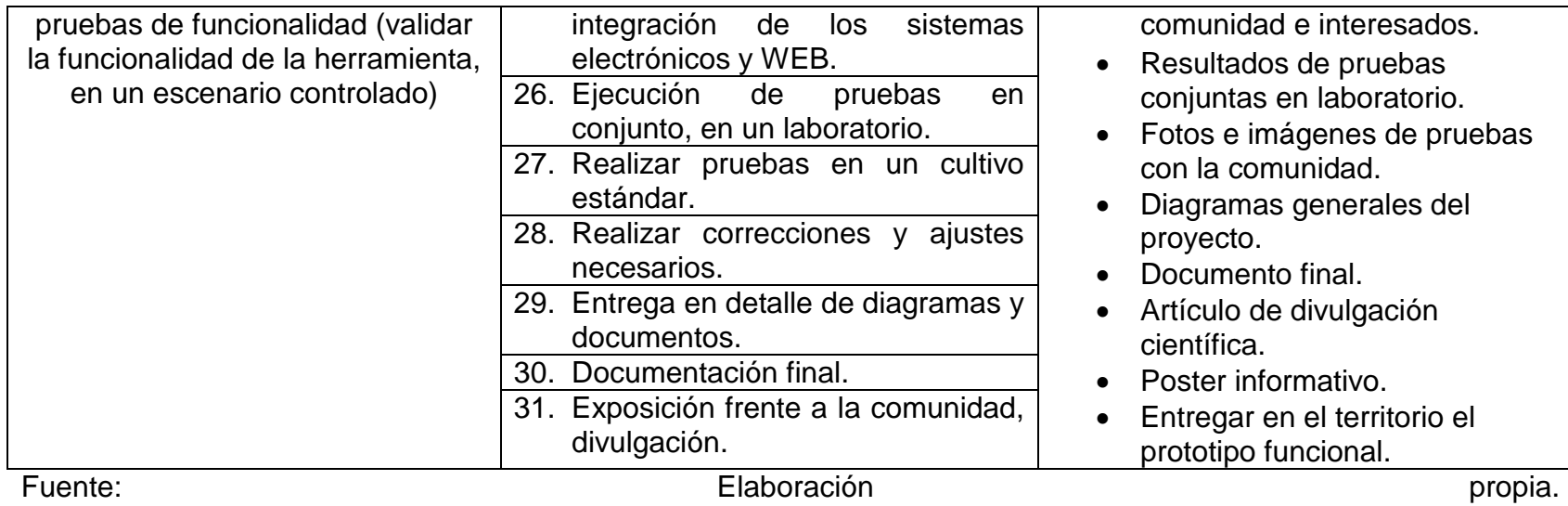

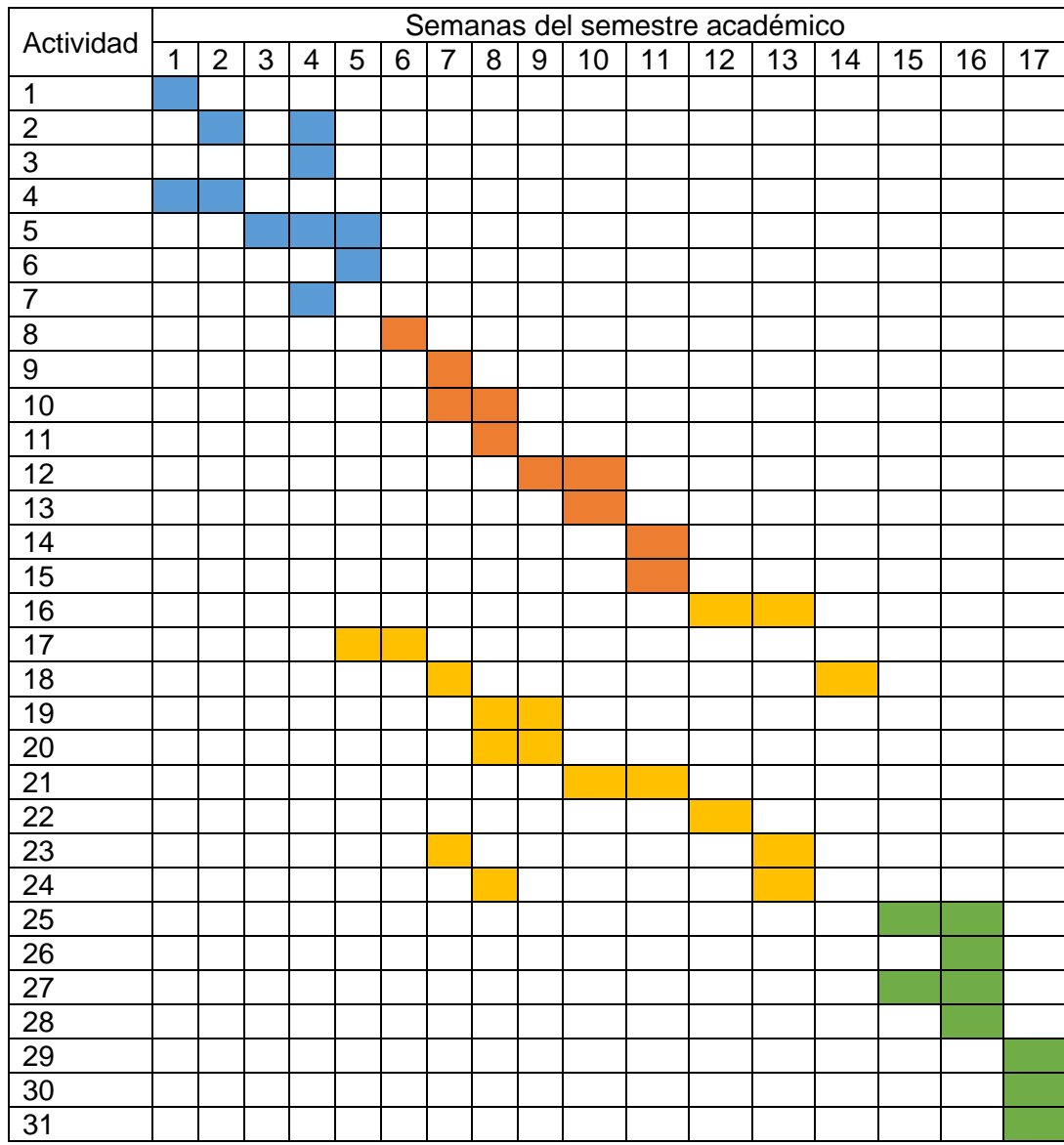

# **3.1 CRONOGRAMA DE ACTIVIDADES**

# **4 REQUERIMIENTOS DE LOS CULTIVOS**

La práctica agrícola urbana se puede realizar en zonas blandas como antejardines o lotes, o en zonas duras como patios o terrazas. El éxito de un cultivo depende de muchos factores técnicos, pero también de los saberes ancestrales; el objetivo es tener cultivos de productos alimenticios orgánicos aptos para el comercio y el autoconsumo.

Los siguientes aspectos de planeación y diseño, son los recomendados por el jardín botánico de Bogotá y se encuentran publicados en sus cartillas técnicas<sup>100</sup>.

# **4.1 ¿QUÉ SE REQUIERE PARA HACER UN CULTIVO URBANO?**

El primer paso para desarrollar un cultivo urbano es la planeación del espacio, en la agricultura urbana se promueve realizar cultivos en diferentes espacios <sup>101</sup>. Estos espacios deben cumplir con las siguientes condiciones para poder garantizar el buen desarrollo del cultivo:

- Debe estar bien iluminado por luz solar.
- Debe contar con una buena aireación.
- Debe tener acceso al riego.
- Debe contar con facilidades para labores de mantenimiento.

Los cultivos suelen estar ubicados en varios tipos de contenedores, que conformarían el sistema de siembra, el sustrato de todos estos contenedores se suele formar por mezcla de 2 partes de compost con 1 de tierra negra y 1 de cascarilla de arroz quemada, estas recomendaciones se ven reflejadas en la Tabla 3:

l <sup>100</sup> ALCALDÍA MAYOR DE BOGOTÁ. Cartillas técnicas de agricultura urbana en Bogotá. Óp. Cit. p. 6.  $101$  Ibíd., p. 7.

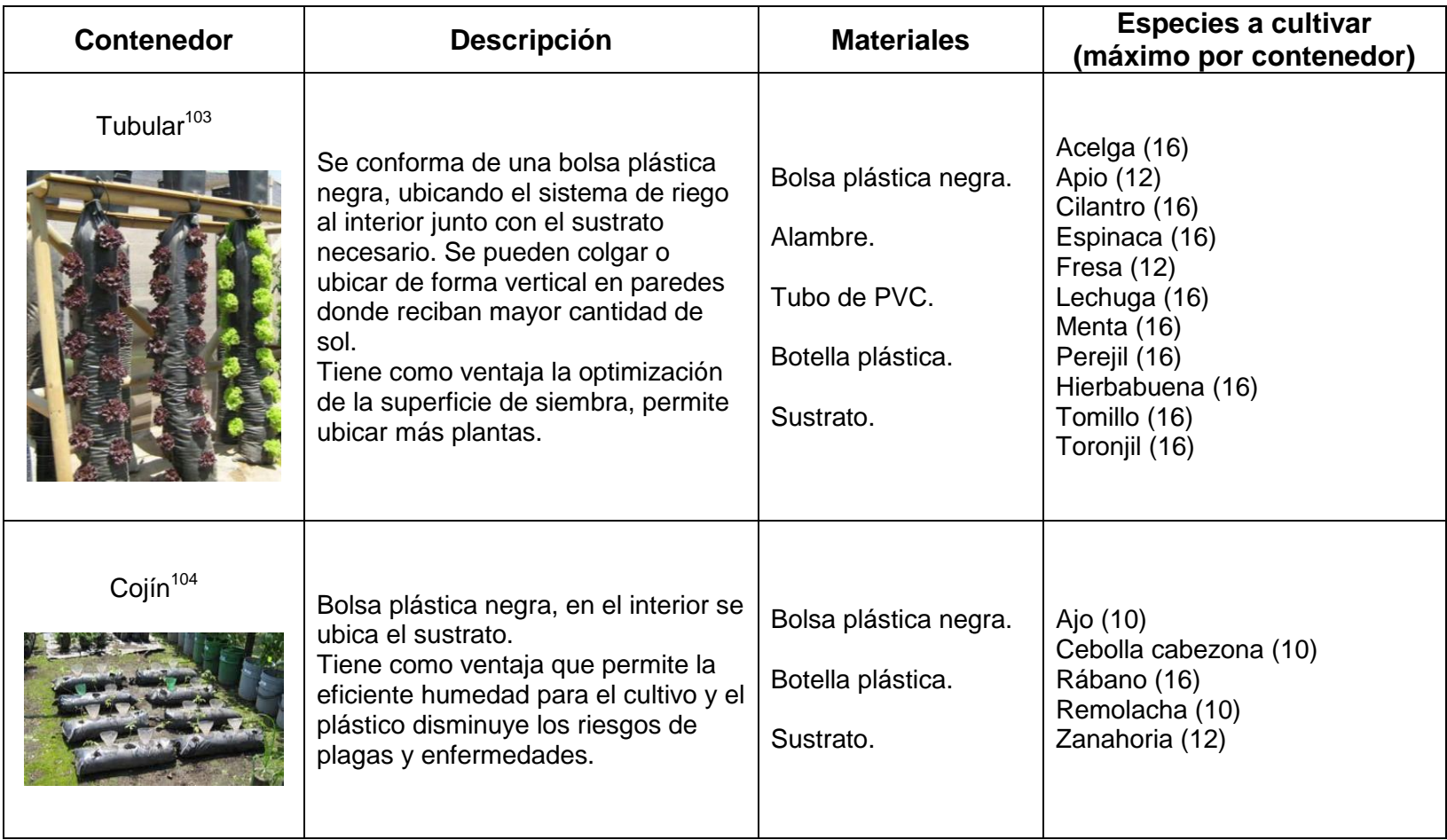

Tabla 3. Sistemas de siembra en contenedores, descripción, materiales, especies y sustratos<sup>102</sup>.

l

 $102$  Ibíd., p. 13.

<sup>&</sup>lt;sup>103</sup> Imagen tomada de:<https://i.pinimg.com/originals/86/59/31/865931df0cf544a4be8d1804ce7d29c6.jpg>

<sup>104</sup>Imagen tomada de: [https://encrypted-tbn0.gstatic.com/images?q=tbn%3AANd9GcTQd9pCEtWjAJpEGIGqyf4o-kVdrTQ4\\_8](https://encrypted-tbn0.gstatic.com/images?q=tbn%3AANd9GcTQd9pCEtWjAJpEGIGqyf4o-kVdrTQ4_)u4HvBu LnMpkOrDLLO&usqp=CAU

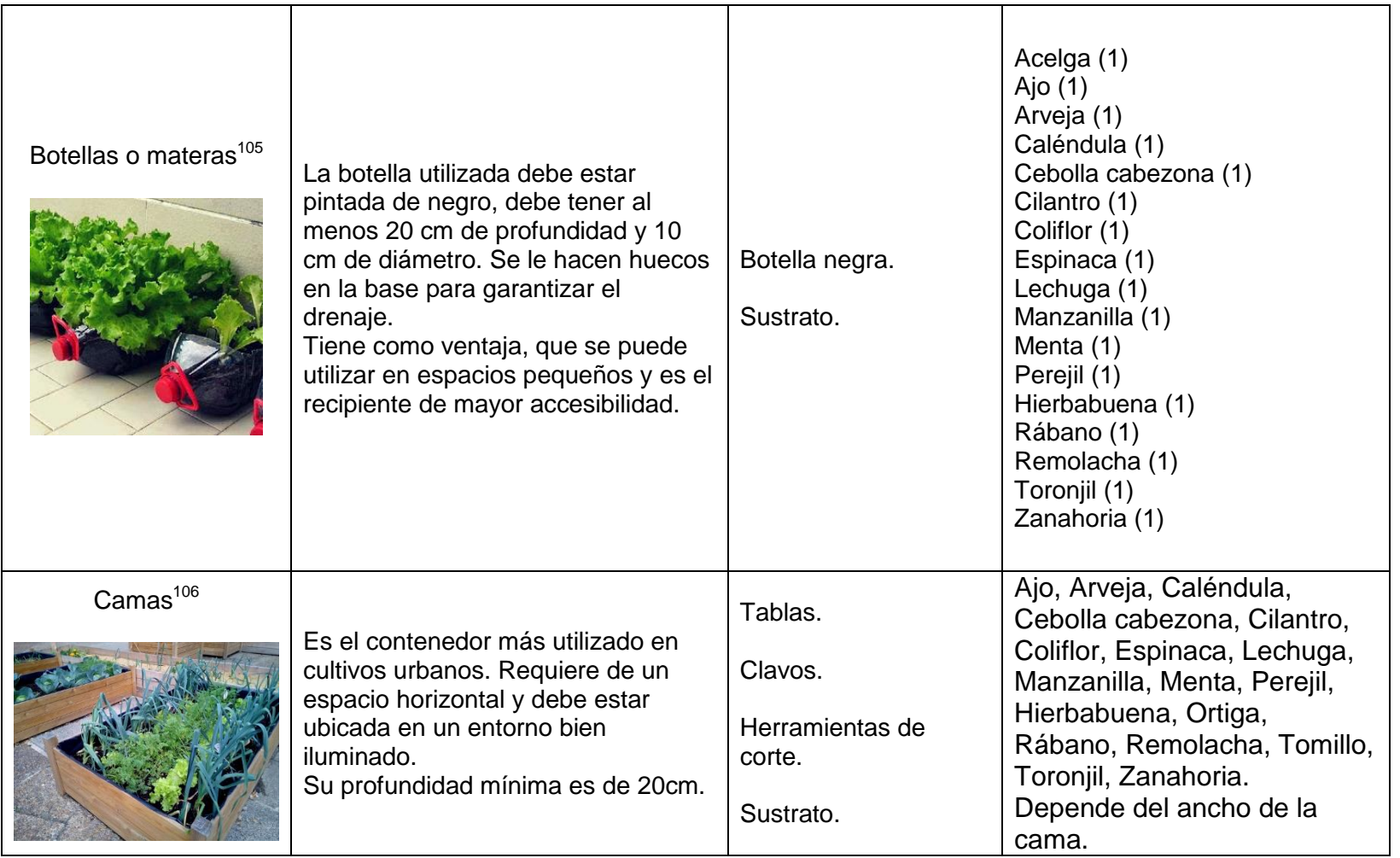

l 105 Imagen tomada de:

https://lh3.googleusercontent.com/proxy/1GroOYuNPfLdWmi3FuYN09IKxrHhkdZWh2\_265huVwGU4fM8qDJowM3vNzHtiwz6Mij3woh-UzpiUJBLN8kwTh6kEQxKB\_boIyN45uwN2kaZ620GUXEDecACAc\_g

<sup>106</sup> Imagen tomada de:

https://lh3.googleusercontent.com/proxy/1jNU\_22lpaxjvIjB8a2rDNdaGWQN1vSx\_fANcWAsDs8udcIKHjpxOm6vW\_SdXe5YNgOrwrwJhQJ3 C4zIRuCtpcZgL53XUR7rIl5h3SZCC4-diDeBTBUoBMSn\_n5rQ2NxziFOvuAtm9SQVEnxCAyqLQ

El espacio donde se vayan a acomodar estos contenedores, ha sido caracterizado para áreas de 1m<sup>2</sup>, como se observa en la Figura 12. La Tabla 4 muestran las convenciones para la Figura 12.

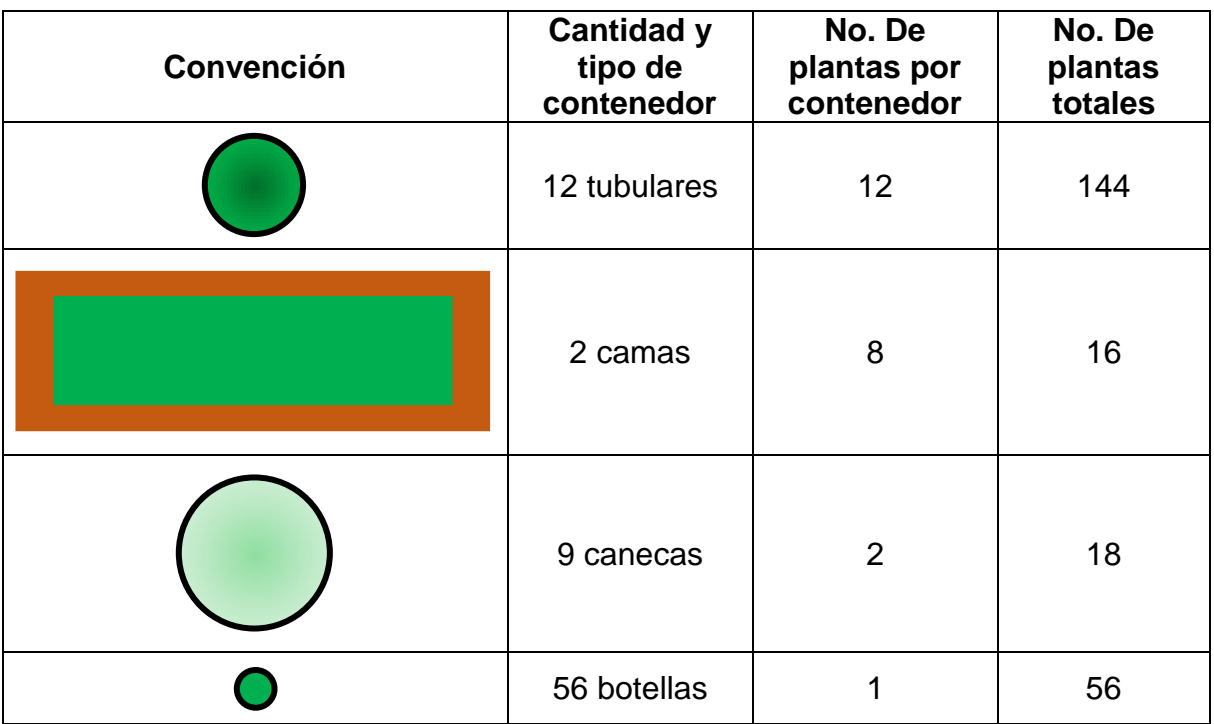

Tabla 4. Convención para el ejemplo de distribución de contenedores.

Fuente: Elaboración propia. Basado en: ALCALDÍA MAYOR DE BOGOTÁ. Cartillas técnicas de agricultura urbana en Bogotá. p. 8.

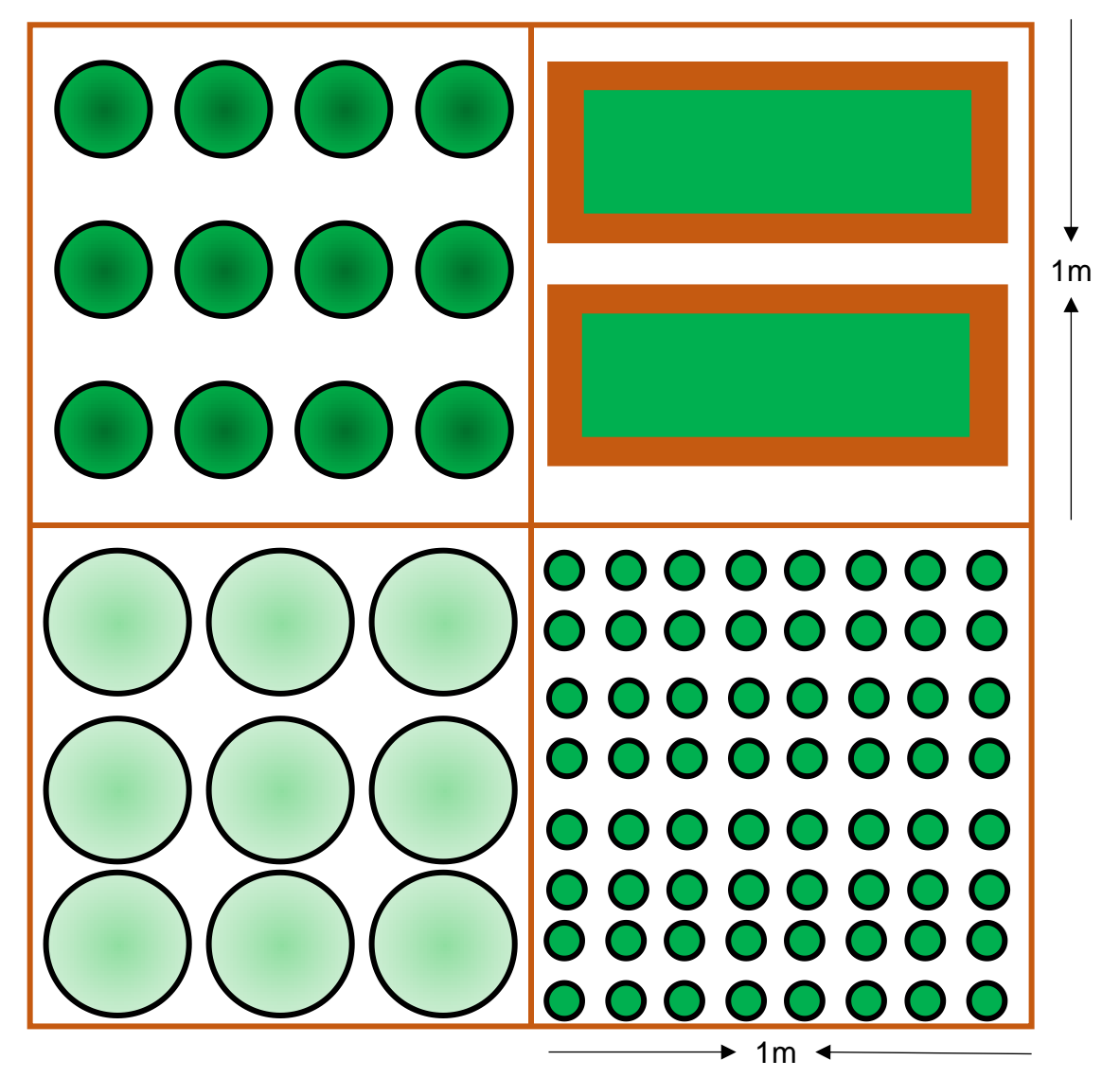

Figura 12. Ejemplo de distribución de contenedores de cultivos urbanos.

Fuente: Elaboración propia. Basado en: ALCALDÍA MAYOR DE BOGOTÁ. Cartillas técnicas de agricultura urbana en Bogotá. p. 7.

Es preferible que las plantas se encuentren ubicadas de norte a sur, con el fin de garantizar una luminosidad constante.

 La luminosidad, es la energía solar requerida por la planta para un buen desarrollo, gracias a ella se cumple el proceso de fotosíntesis.

- El agua, disuelve, transporta y distribuye los nutrientes necesarios con los que se llevan a cabo los procesos de desarrollo de las plantas. Se debe garantizar su suministro para la germinación, crecimiento y productividad de las plantas. El riego debe ser frecuente y cuidando de no inundar la planta o dejar secar el sustrato.
- El aire, es necesario garantizar el flujo de aire a la hora de ubicar el cultivo, facilitando los procesos de respiración de las plantas. Se debe evitar corrientes muy fuertes para disminuir riesgos.
- Suelos y sustratos, se define para el cultivo si es suelo natural o alterado y que sea apto para la agricultura urbana.

Una vez el cultivo se encuentre ubicado, se deben tener ciertos cuidados con el para mantenerlo en adecuadas condiciones.

- *El raleo*: Consiste en seleccionar las plantas mejor desarrolladas y eliminar aquellas que sobran de acuerdo a la distancia de siembra definida en el diseño. Esto se hace para regular la competencia por espacio, luz y nutrientes.
- *El control de plantas espontaneas*: Consiste en remover las malezas que se pueden presentar en el cultivo.
- *Las podas*: Consiste en cortar hojas o ramas enfermas.
- *El aporcado*: Consiste en acumular tierra alrededor de la planta para proteger las raíces y estimular su desarrollo.
- *El tutorado*: Consiste en ubicar soportes para mantener la planta erguida y que las hojas no toquen el suelo.
- *El abonado*: Consiste en enriquecer el sustrato aplicando minerales como azufre, roca fosfórica, cal, dolomita, sulfato de calcio o materia orgánica.

Se debe considerar también la asociación de cultivos, que consiste en sembrar diferentes especies en un mismo espacio. Esta diversidad ayuda a controlar la presencia de insectos y enfermedades, aprovechando los nutrientes del sustrato de forma más eficiente.

Una vez cosechado el cultivo, se debe sembrar en la misma área un producto diferente, a esto se le conoce como rotación de cultivos. Esta práctica busca mejorar la estructura del sustrato, optimizar el aprovechamiento de nutrientes que no fueron utilizados por el anterior cultivo. Antes de iniciar un nuevo cultivo, se debe remover, aflojar y desmenuzar el sustrato. En la Tabla 5, se muestran las rotaciones de cultivo más comunes.

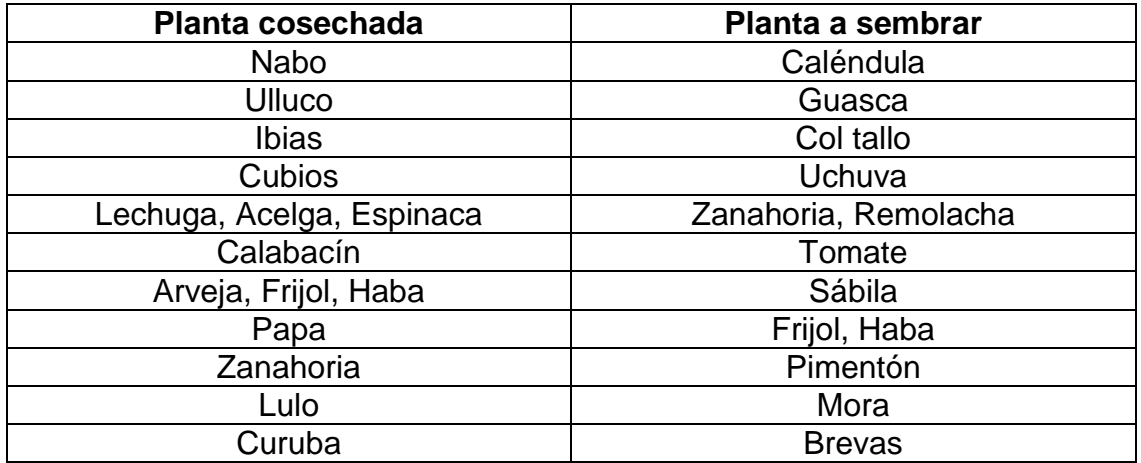

Tabla 5. Rotaciones de cultivo más comunes.

Fuente: Elaboración propia. Basado en: ALCALDÍA MAYOR DE BOGOTÁ. Cartillas técnicas de agricultura urbana en Bogotá. p. 19.

A continuación, se presenta los alimentos seleccionados por la comunidad en una reunión mantenida entre los delegados de responsabilidad social, estudiantes de diferentes facultades y líderes sociales. Los alimentos y plantas seleccionados para el cultivo por parte de la comunidad fueron: espinaca, apio, manzanilla, hierbabuena, caléndula y cilantro. Productos seleccionados principalmente por experiencias exitosas y conocimientos de los cultivos, otros por sus propiedades nutricionales (espinaca) y consumo diario (hierbas aromáticas y cilantro).

La razón del porque se escogieron estos cultivos son explicadas en detalle en el capítulo 5. En la Tabla 6, se resumen las condiciones necesarias para el adecuado cultivo de cada uno de los productos seleccionados por la comunidad.

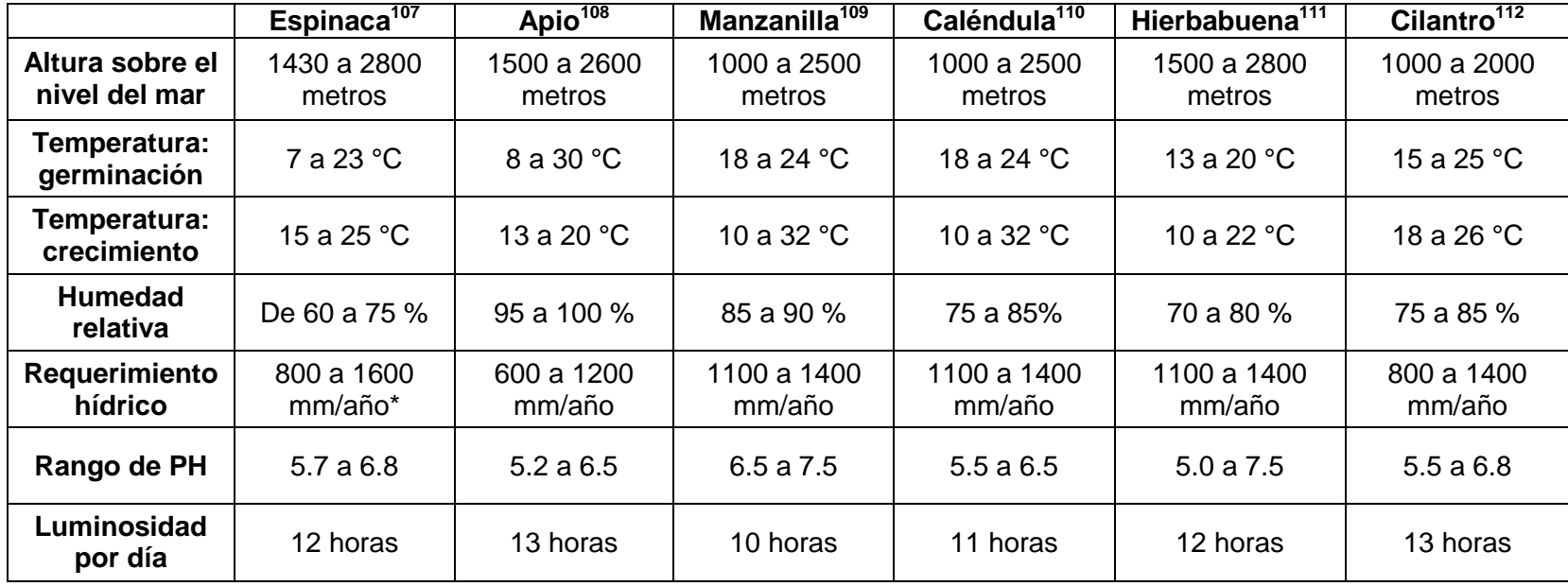

Tabla 6. Resumen de condiciones específicas de los cultivos seleccionados.

Fuente: Elaboración propia.

\* unidad de precipitación dada por la altura del agua en milímetros, 1mm de agua lluvia, equivale a 1Litro de agua por m<sup>2</sup>.

l <sup>107</sup> CAMARA DE COMERCIO DE BOGOTÁ. Manual espinaca. Programa de apoyo agrícola y agroindustrial vicepresidencia de fortalecimiento empresarial cámara de comercio de Bogotá. 2015, p. 11. [consultado el 14 de abril de 2020]

<sup>&</sup>lt;sup>108</sup> CLEMENTE. Semillas y plantas. [<http://www.clementeviven.com/cultivo\\_apio.php>](http://www.clementeviven.com/cultivo_apio.php) [consultado el 14 de abril de 2020]

<sup>109</sup> SECRETARIA DE AGRICULTURA Y PESCA. Guía agronómica de los cultivos representativos para estimaciones agrícolas por métodos indirectos, p. 6. [consultado el 14 de abril de 2020]

 $110$  Ibid., p. 7.

 $111$  Ibid., p. 8.

 $112$  Ibid., p. 9.

# **5 DESARROLLO DE LA PROPUESTA**

El desarrollo de la propuesta, se divide en las siguientes fases:

- 1. Fase de socialización inicial con la comunidad, en donde se logra definir el tipo de cultivo del cual están interesados en trabajar.
- 2. Fase de requerimientos, en donde se determinan las necesidades del sistema para el monitoreo y control del cultivo junto con las variables a medir, también se desarrollan los diagramas respectivos del sistema.
- 3. Fase de desarrollo electrónico del dispositivo, en donde se diseña e implementa el prototipo electrónico, logrando la transmisión exitosa de las variables de interés.
- 4. Fase de implementación del sistema web, a partir de los requerimientos y el diseño de la fase de requerimientos (fase 2), se desarrolla la base de datos junto con la página web, para visualizar los datos de las variables medidas.
- 5. Fase de integración, en esta fase se integran los resultados obtenidos en las fases anteriores, logrando el prototipo final.
- 6. Fase de pruebas y entrega, en esta fase se realizan las pruebas del sistema integrado, se revisa su impacto en un cultivo y se socializa el proceso con la comunidad.

A continuación, se explica en detalle cada una de las fases anteriormente mencionadas.

# **5.1 SOCIALIZACIÓN INICIAL**

El día 9 de febrero del 2020, se realiza una visita de reconocimiento a la comunidad de Yomasa, focalizando la visita en dos microterritorios: El colegio Ofelia Uribe de Acosta y la casa pastoral Champagnat. La selección se debe a las experiencias previas en proyectos de cultivos urbanos que tienen estos dos microterritorios.

En el colegio, se cuenta con un terreno en el cual, los profesores y niños realizan sus cultivos, en este terreno se llevó a cabo el proyecto AGRODROYD<sup>113</sup>, desarrollando un cultivo de remolacha, con la intención de medir sus variables. El principal problema, es que el dispositivo requería de una conexión eléctrica para su funcionamiento y una conexión a WiFi, servicios que no se encuentran

l <sup>113</sup> PERAFAN, Óp. Cit. p. 55.

disponibles en la zona de cultivo. En la Figura 13, se observa la zona de cultivo en el Colegio Ofelia Uribe de Acosta.

Figura 13. Zona de cultivo Colegio Ofelia Uribe de Acosta

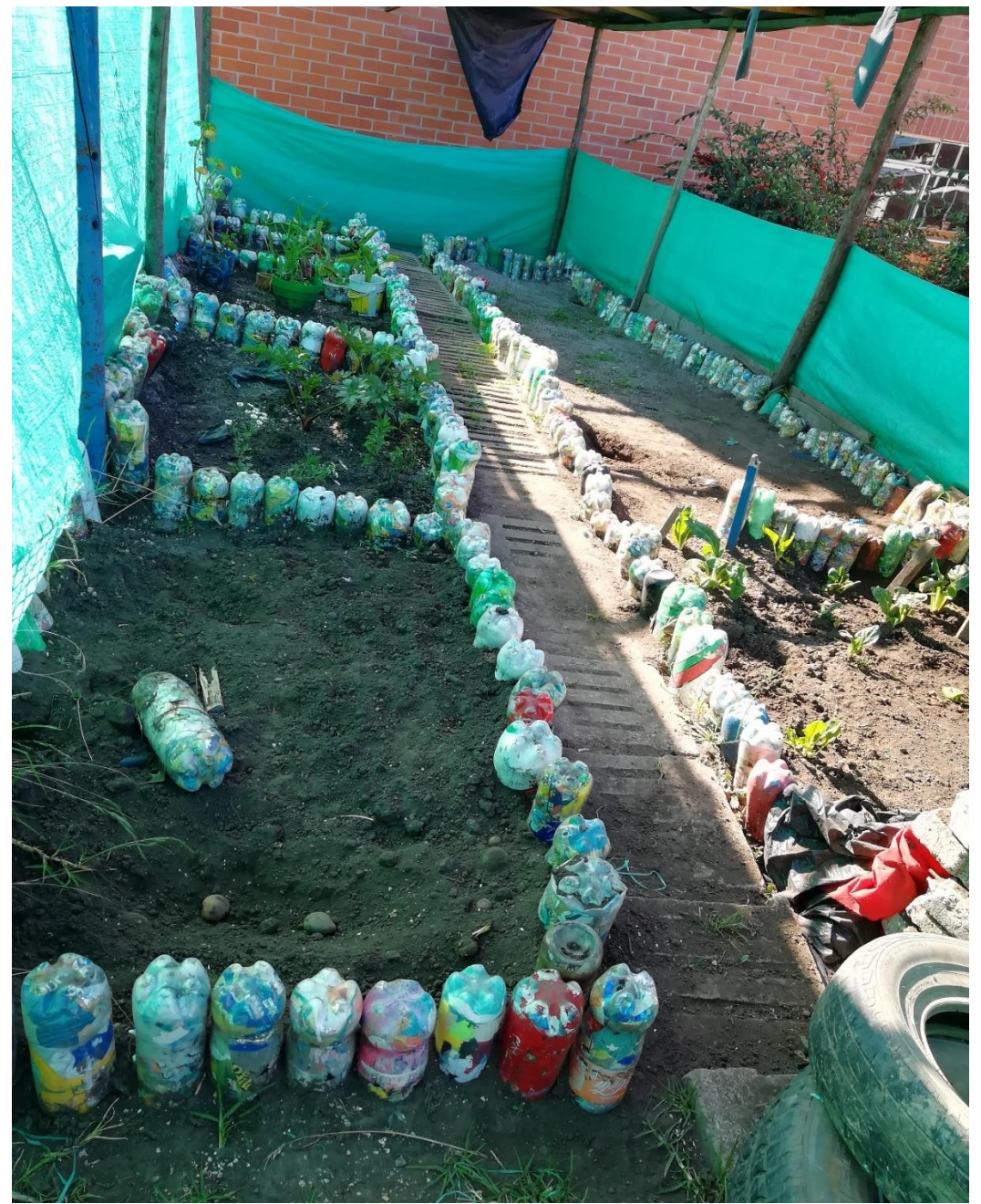

Fuente: Elaboración propia.

En la casa pastoral Champagnat, se encuentra una estructura para cultivos hidropónicos, el cual cuenta con una tubería para el riego y drenaje propios del cultivo. En la Figura 14, se muestra la estructura que se encuentra en la pastoral Champagnat.

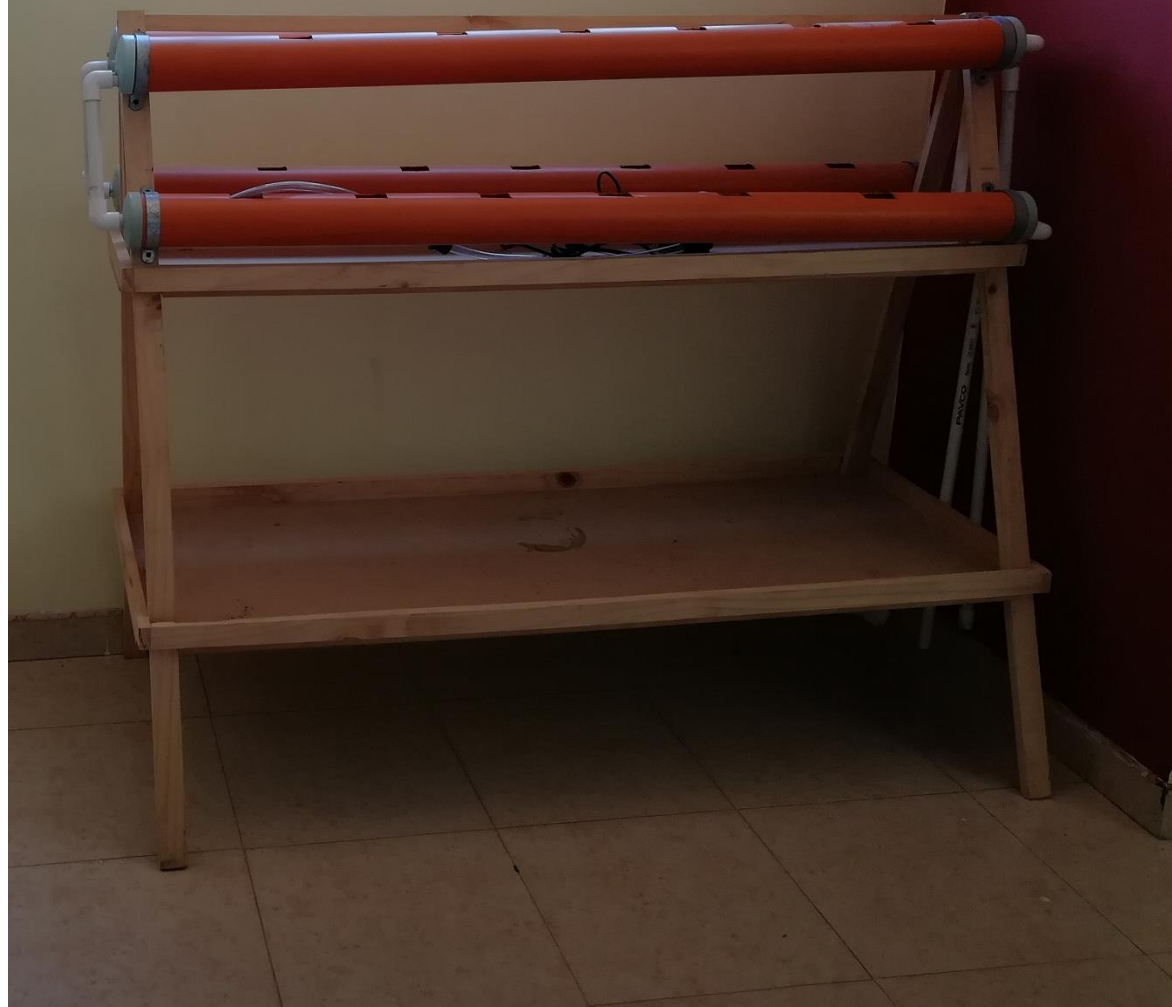

Figura 14. Estructura para cultivo hidropónico en la casa pastoral Champagnat.

Fuente: Elaboración propia.

El día 26 de febrero, se realiza una reunión con la comunidad en donde se socializa el objetivo de este proyecto y se eligieron los productos que la comunidad está interesada en cultivar. Como se expuso en el capítulo 4, la comunidad eligió: la espinaca, apio, hierbabuena, manzanilla, caléndula y cilantro. La comunidad escogió estos cultivos, debido a que son productos en los que ya se tiene experiencia de cultivos<sup>114</sup> y por su alto consumo.

Gracias a estas reuniones, las experiencias adquiridas y las asesorías de expertos en cultivos como lo son AGROSAVIA<sup>115</sup> y AGROSENA<sup>116</sup>, se determinaron los requerimientos para el desarrollo del sistema.

#### **5.2 REQUERIMIENTOS**

Para la obtención de estos requerimientos, se tomaron en cuenta los comentarios de la comunidad en las reuniones realizadas, los comentarios de los docentes y expertos en cultivos, así como de la documentación de proyectos realizados anteriormente. Se determinan las necesidades y requerimientos del sistema, así como las condiciones mínimas de funcionamiento. En la Tabla 7 se muestran los requerimientos funcionales para los cultivos. El detalle de estos requerimientos se encuentra en las tablas del [Anexo A.](#page-114-0)

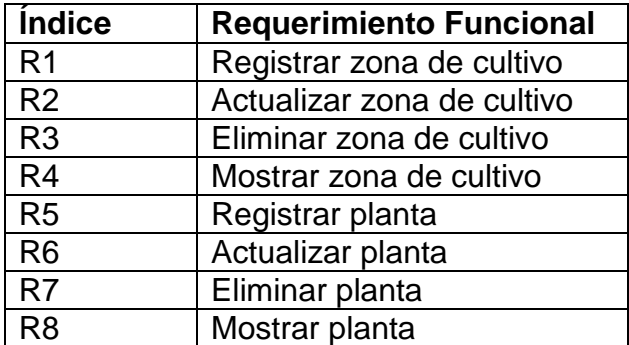

Tabla 7. Requerimientos funcionales

Fuente: Elaboración propia.

l

<sup>&</sup>lt;sup>114</sup> UNIVERSIDAD CATÓLICA DE COLOMBIA. Sistema de agricultura urbana de participación y producción comunitaria (AGROIOT) que comprende el Programa Institucional Yomasa, en la localidad 5 de Usme. 2019, Óp. Cit. p. 6. (Documento no publicado)

<sup>115</sup> AGROSAVIA. Corporación Colombiana de investigación agropecuaria. Entidad pública descentralizada. [<https://www.agrosavia.co/qu%C3%A9-hacemos>](https://www.agrosavia.co/qu%C3%A9-hacemos) [consultado el 4 de mayo de 2020]

<sup>&</sup>lt;sup>116</sup> AGROSENA. Estrategia que fortalece procesos de formación profesional en la ruralidad colombiana. [<http://www.sena.edu.co/es-co/formacion/Paginas/agro\\_sena.aspx>](http://www.sena.edu.co/es-co/formacion/Paginas/agro_sena.aspx) [consultado el 4 de mayo de 2020]

En cuanto a los requerimientos por parte del sistema electrónico, se resumen en autonomía eléctrica para su funcionamiento y la no dependencia de estar ubicada en una zona de cobertura con WiFi. Para cumplir con estos requerimientos se plantea el uso de baterías externas y el dispositivo de comunicación RF para llevar la comunicación a una zona con cobertura a internet.

Los requerimientos no funcionales, están ligados a los atributos de calidad del sistema los cuales pueden dividirse en:

- *Flexibilidad*: El funcionamiento es por módulos y estos se pueden probar de manera independiente como pruebas de caja negra.
- *Usabilidad*: El sistema permite a los usuarios alcanzar objetivos como la visualización de las variables medidas, mediante la información publicada en la página web con efectividad, eficiencia y satisfacción.
- *Seguridad*: El sistema es capaz de medir datos por medio de los sensores y enviarlos de manera recurrente, ningún usuario puede crear nuevos cultivos o plantas.
- *Interoperabilidad*: Todos los módulos utilizan protocolos estándar de comunicación, compatibles con otros sistemas.
- *Tolerancia a fallos*: Los módulos WeMos D1 y NRF24L01, tienen la capacidad de mantener operaciones y mantener alimentado el sistema de monitoreo.
- *Auditabilidad*: Los módulos transmiten en frecuencias con una baja tasa de error por bit, la tolerancia a fallos de la medición está ligada a la precisión de los sensores.

#### **5.2.1 Usuarios del sistema**

Como el sistema será para el uso de la comunidad, se requiere un administrador que se encargue del registro de la información general sobre los cultivos, que limites tendrá el en cuanto a las variables a medir, información que se comparara con los datos que el sistema electrónico medirá, también ingresara una descripción que características tendrá el cultivo, para que, por medio de la página WEB, sea de fácil acceso. El sistema electrónico medirá los datos del cultivo y los envía a la base de datos de forma automática, de manera que la interacción sea fácil para los usuarios del sistema. Los usuarios son las personas de la comunidad y el administrador.

## **5.2.2 Interfaces**

Para acceder al sistema web donde se almacenan los datos medidos de los cultivos, se requiere que los usuarios ingresen al sitio web, las interfaces de entrada se pueden observar en las Figuras 15, 16 y 17.

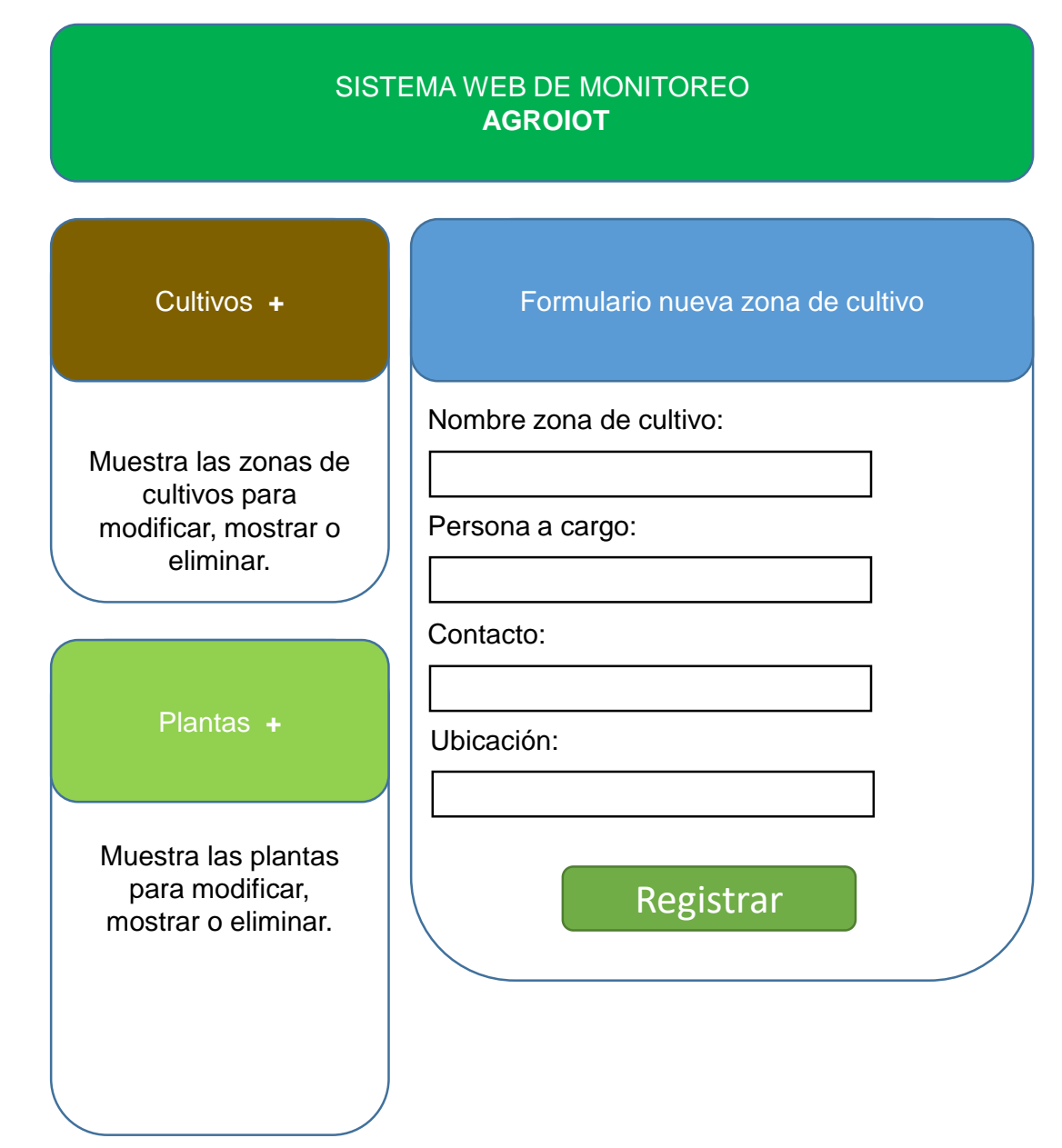

Figura 15. Mockup de formulario para la nueva zona de cultivo.

Fuente: Elaboración propia.

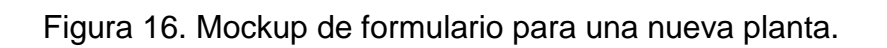

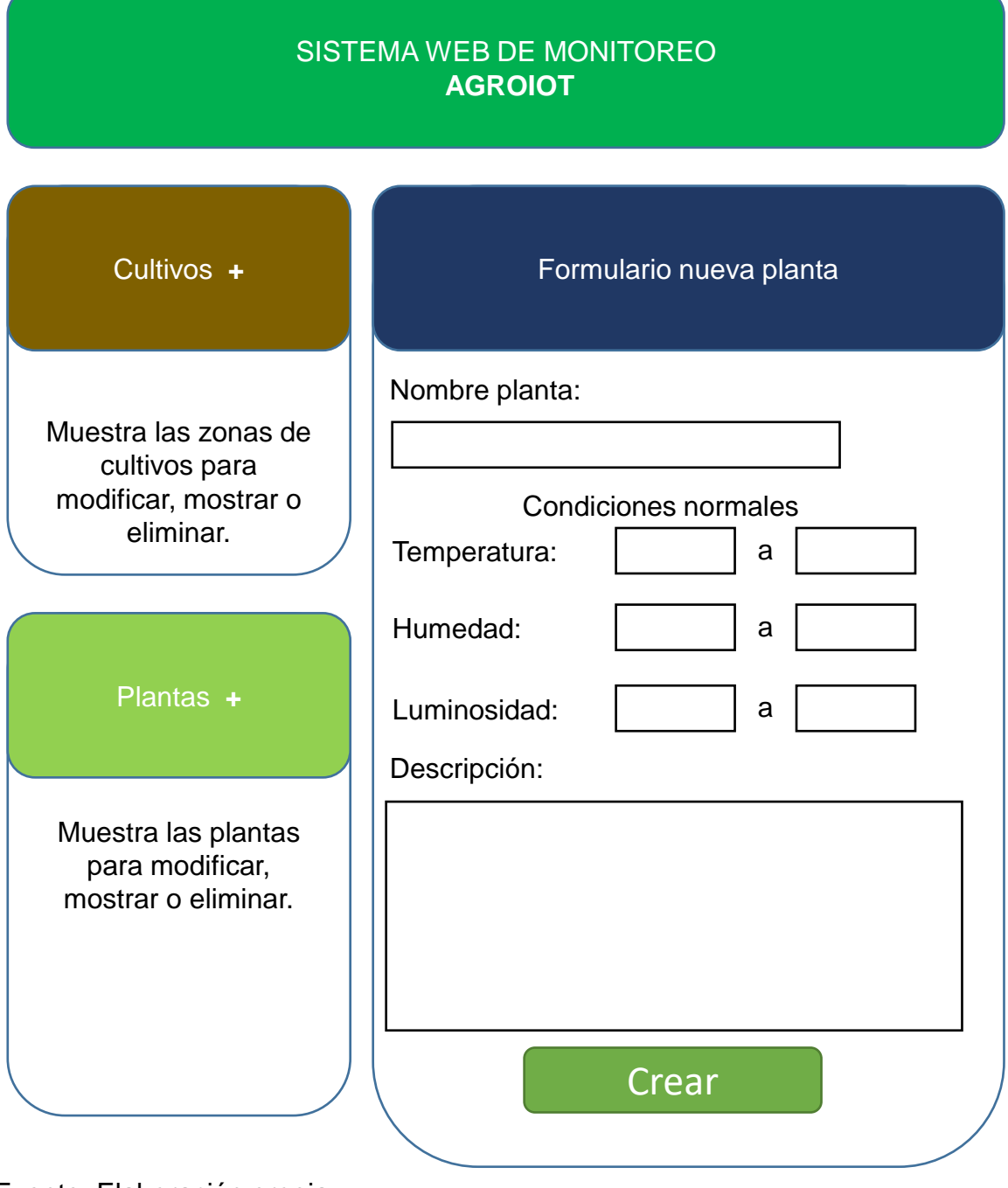

Fuente: Elaboración propia.

Figura 17. Mockup de visualización de las variables monitoreadas en la zona de cultivo.

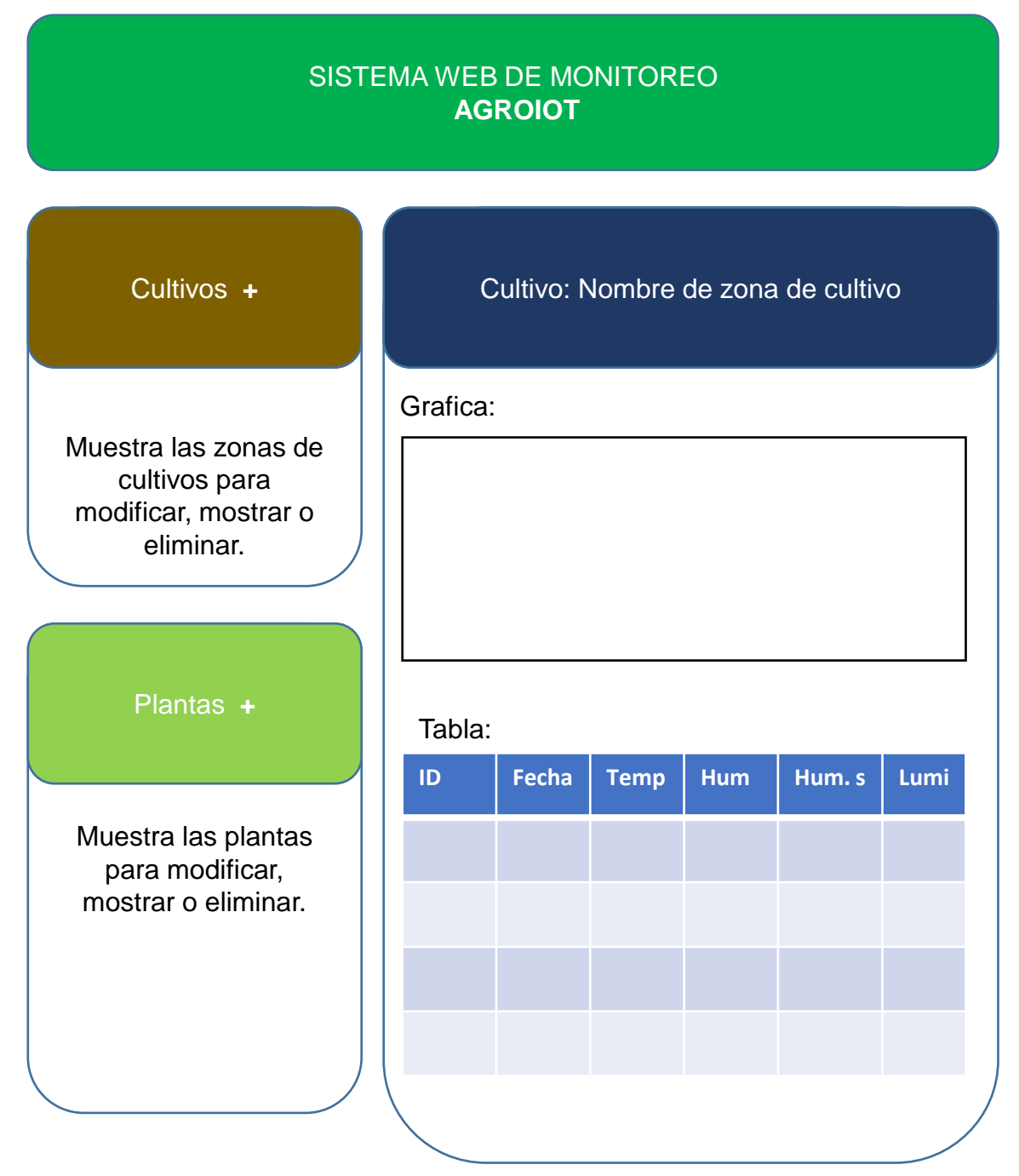

Fuente: Elaboración propia.

Las interfaces de hardware, serán el teclado, el monitor, el mouse, un dispositivo para poder visualizar páginas web, el WeMos D1, el módulo NRF24L01 junto con los sensores.

Las interfaces de software, serán el sistema operativo que opera en un computador sobre el cual se visualice la página web, la interfaz de control de AWS. En el equipo en la nube se encuentra un equipo XEON con Windows server Datacenter 2019.

La interfaz de comunicación, para acceder a la página WEB es por medio del servidor WEB Apache, que facilita al equipo de la nube almacenar el sitio WEB, permitiendo su administración y mantenimiento. La comunicación remota se realiza por medio de RF con los módulos NRF24L01 y la comunicación a la nube por medio del WeMos D1.

#### **5.2.3 Diagrama de casos de uso**

En la Figura 18, se puede observar el diagrama de casos de uso del sistema.
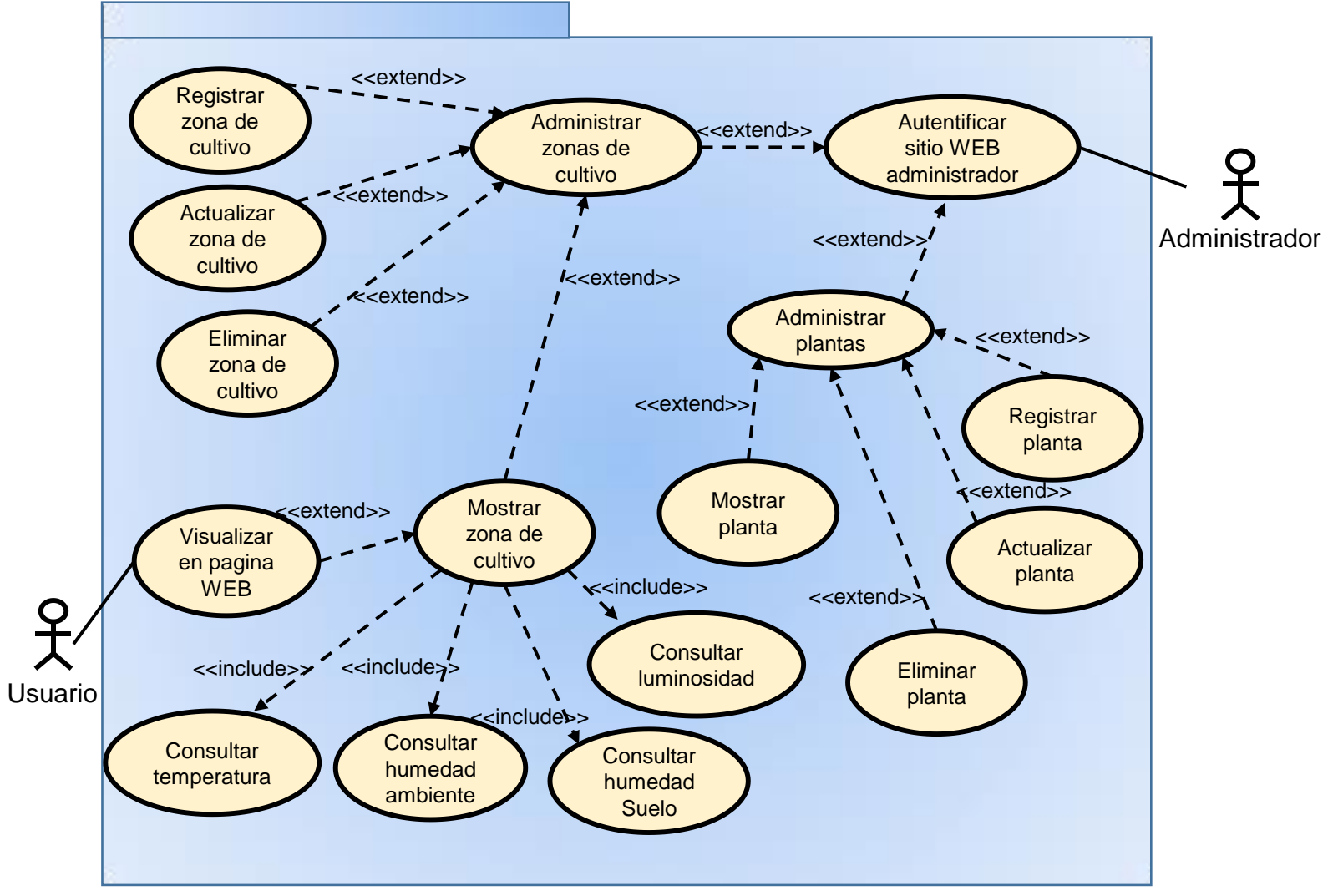

Figura 18. Diagrama de casos de uso del sistema.

Los detalles de los casos de uso se encuentran en el [Anexo B.](#page-120-0)

# **5.2.4 Diagrama de secuencia**

Estos diagramas muestran la interacción de los usuarios con el conjunto de clases y objetos en el sitio web y los mensajes que estos intercambian. Se muestran los diagramas de secuencia para cada caso de uso en el [Anexo C.](#page-130-0)

### **5.2.5 Diagrama de componentes**

En estos diagramas se muestran las partes que componen la estructura funcional del sistema propuesto, estos componentes se pueden observar en la Figura 19.

### **5.2.6 Diagrama de clases**

Facilita la visualización de las relaciones entre las clases que involucra el sistema. Se puede observar en la Figura 20.

# **5.2.7 Diagrama entidad-relación**

Representa las relaciones entre los datos que almacena el sistema. Se puede observar en la Figura 21.

# **5.2.8 Diagrama de arquitectura**

Representa las relaciones físicas que existen para el funcionamiento del sistema. Se puede observar en la Figura 22.

Figura 19. Diagrama de componentes del sistema.

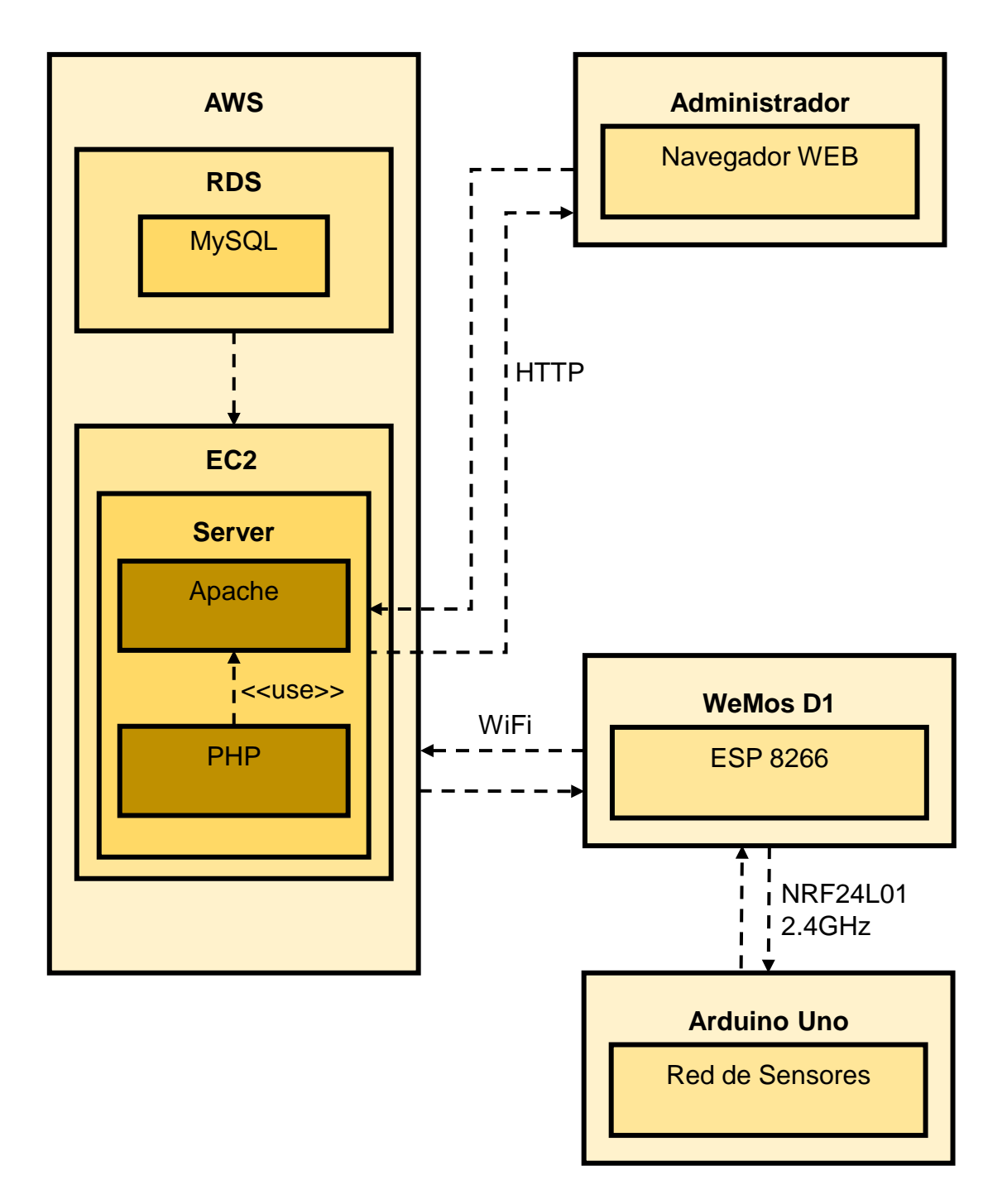

Figura 20. Diagrama de clases

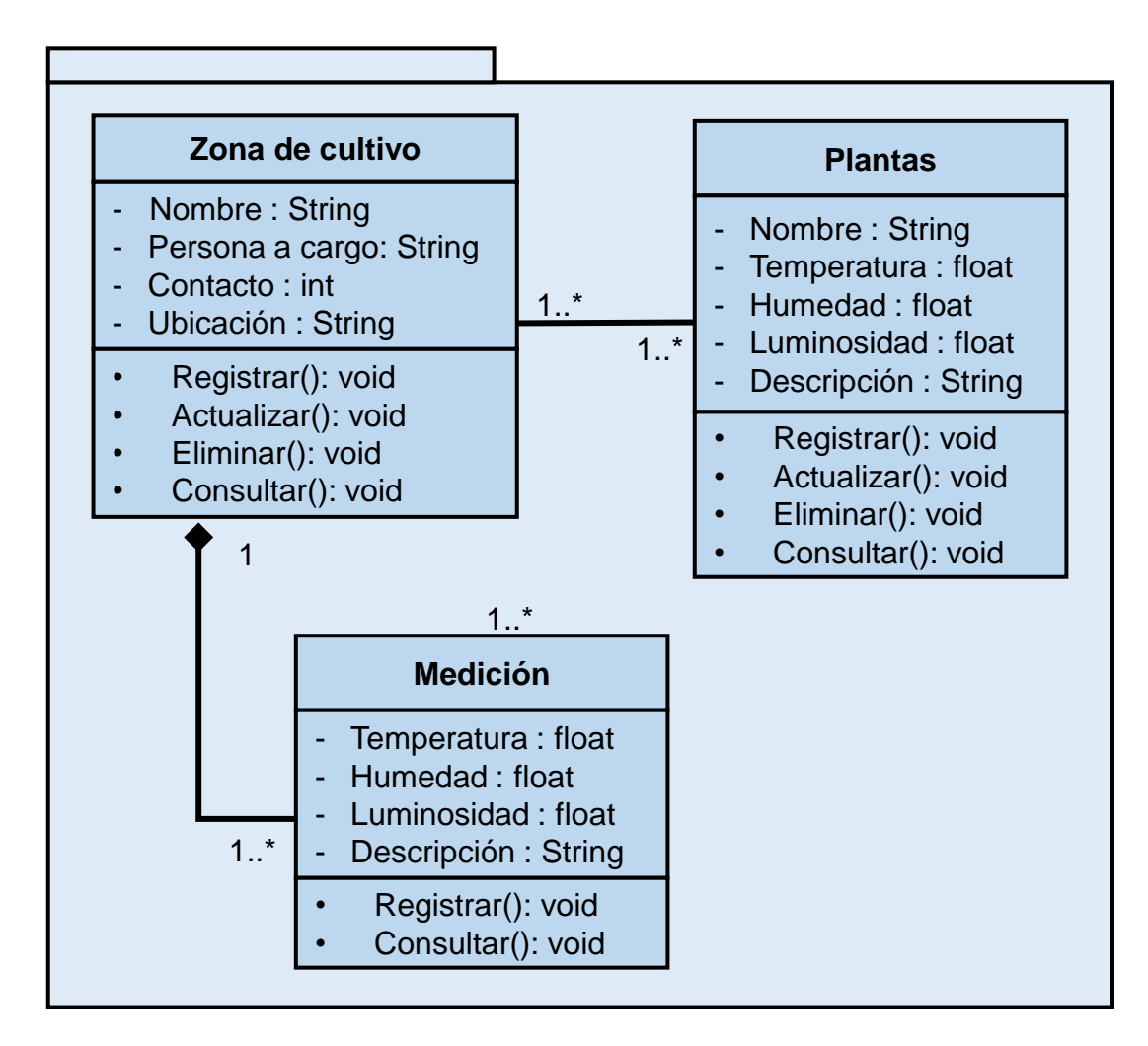

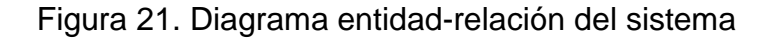

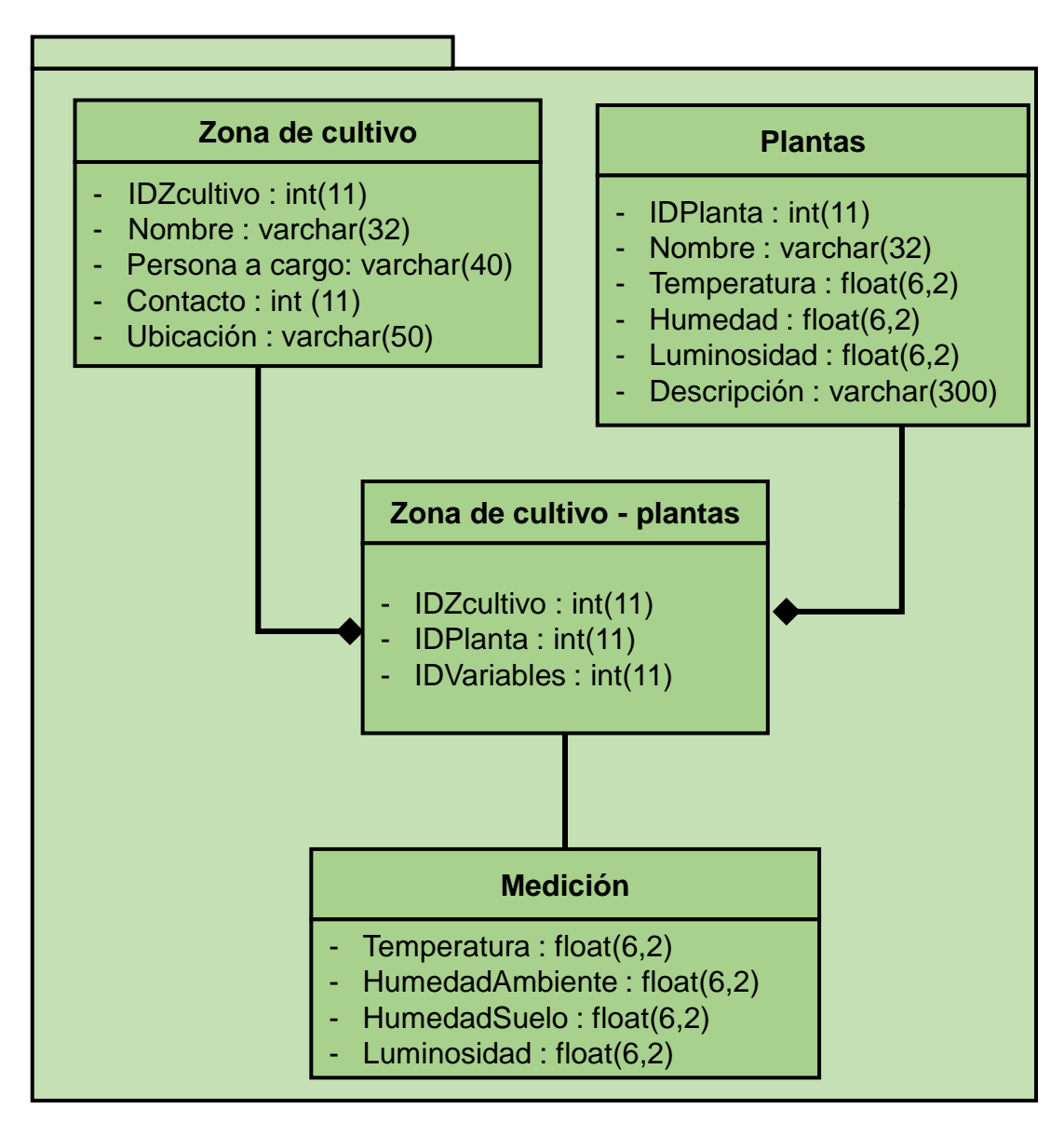

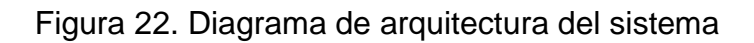

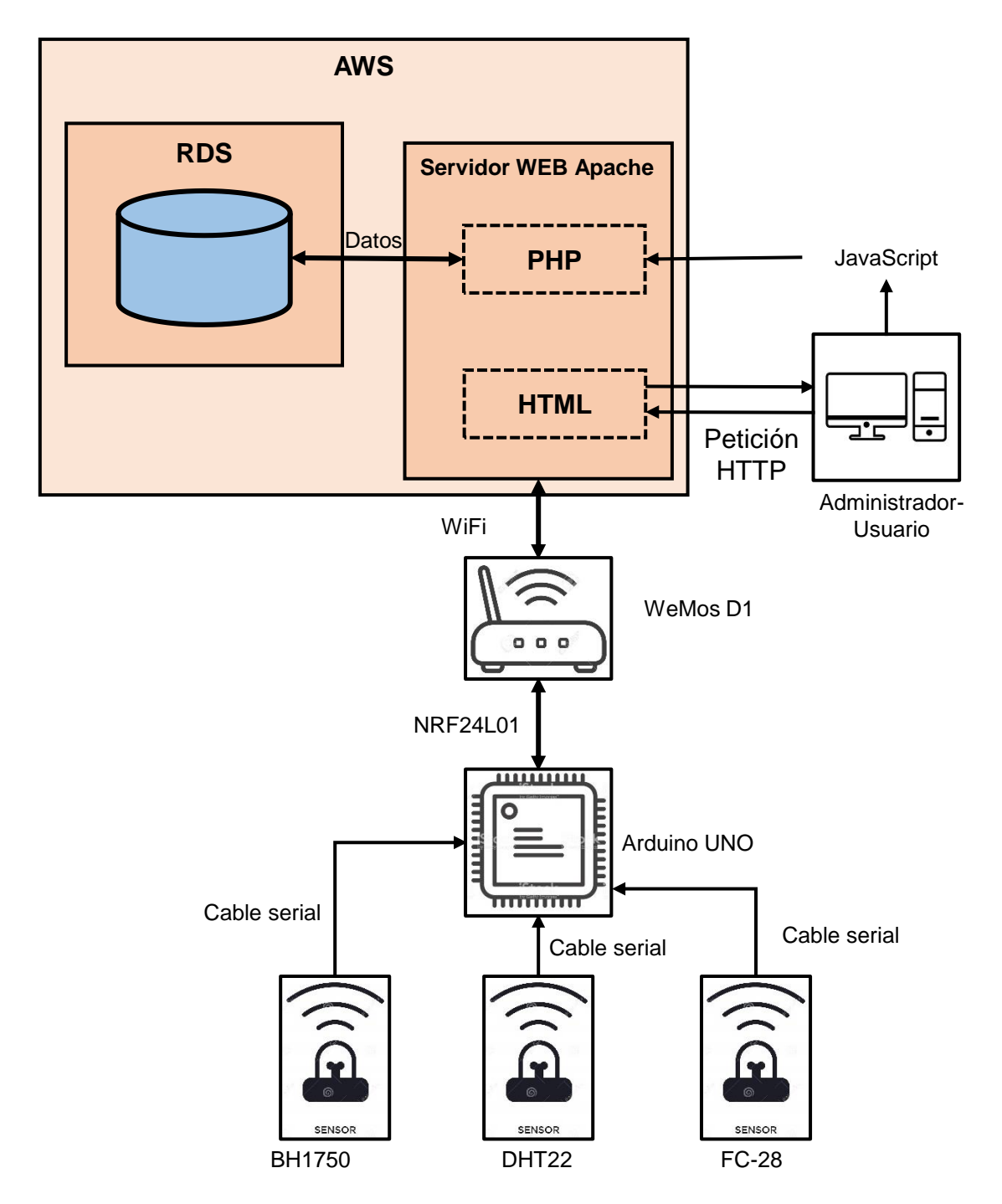

# **5.3 DESARROLLO ELECTRÓNICO**

Para el desarrollo electrónico, a partir de los diagramas planteados se realiza el montaje y programación de los elementos que intervienen en este sistema.

Dado que uno de los problemas por parte de la comunidad, es que no cuenta con conexión de WiFi en la zona de cultivo, se planteó la solución de utilizar un dispositivo que transmita datos de manera inalámbrica, sin la necesidad de una red externa. Para este fin, se utiliza el módulo NRF24L01, que se encargara de transmitir los datos de los sensores, al dispositivo IoT WeMosD1, ubicado en una zona con cobertura WiFi, completando la conexión de datos a la nube. En la Figura 23, se muestra el diagrama de la solución planteada.

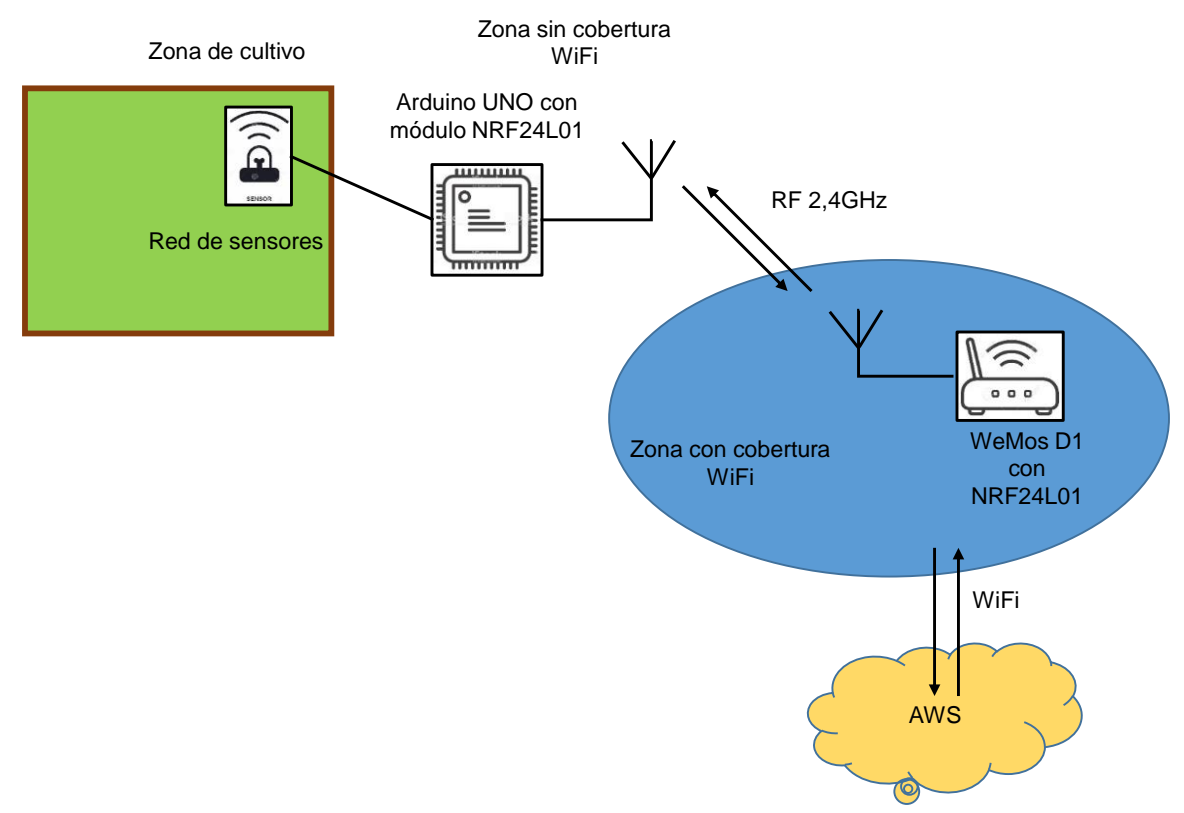

Figura 23. Esquema de solución electrónica planteada.

En esta fase de desarrollo, se llevan a cabo las siguientes tareas:

 Conexión y configuración del Arduino (se empleó un Arduino nano), encargado de capturar los datos de los sensores. Se revisa el funcionamiento de los sensores: de humedad del suelo (FC-28), el sensor de temperatura y humedad ambiente (DHT22) y el sensor de luminosidad (BH1750). Revisando su funcionamiento inicial con una conexión vía cable serial. Esta conexión y prueba inicial se puede observar en la Figura 24.

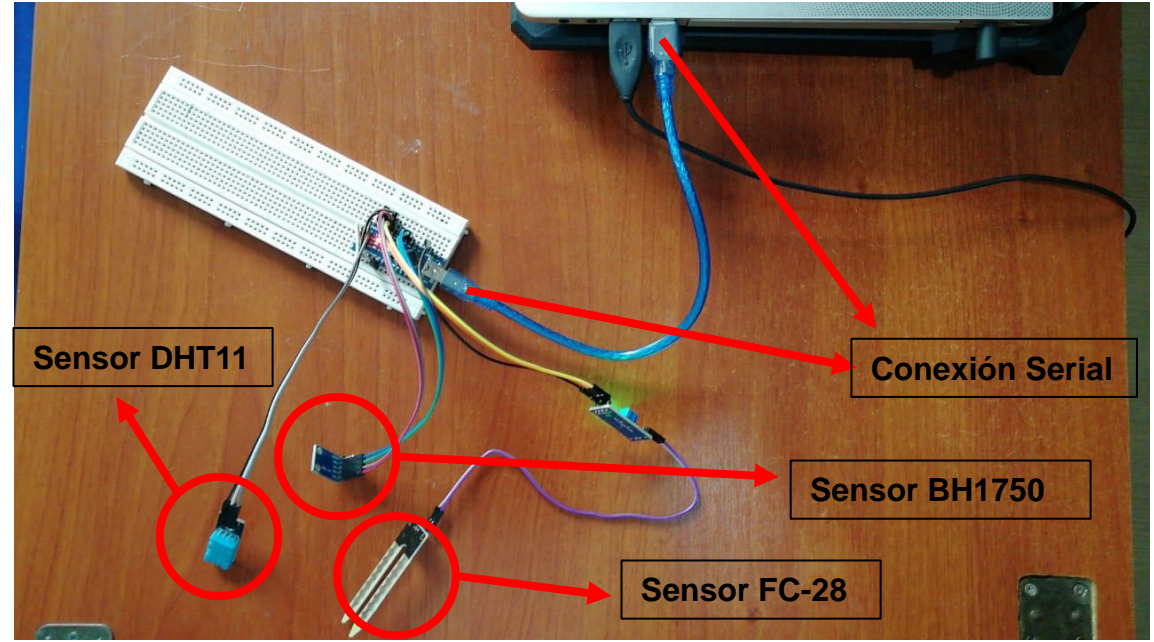

### Figura 24. Prueba inicial de conexión y sensores

Fuente: Elaboración propia.

En el IDE de Arduino, es necesario instalar el controlador de Arduino Micro (es similar para un Arduino UNO) y las librerías respectivas para el control de los sensores. Estos se encuentran en programa $\rightarrow$ incluir librería $\rightarrow$ administrar biblioteca, se buscan las librerías DHT, Wire y BH1750. Una vez realizado este proceso se ejecuta el programa respectivo, el código se encuentra en el [Anexo D.](#page-139-0) Las conexiones realizadas, se encuentran detalladas en los ejemplos de cada una de las bibliotecas utilizadas. La salida del puerto serial, se vio reflejada en la Figura 25.

Figura 25. Salida serial, primera prueba de sensores.

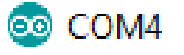

```
La temperatura es: 26,5 °C
La humedad del ambiente es: 36 %
La humedad del suelo es: 0 %
La luminosidad es: 636 lx
```
Fuente: Elaboración propia.

 Una vez garantizada la transmisión serial y el correcto funcionamiento de los sensores, se realiza la integración del módulo NRF24L01, se debe verificar la transmisión entre un Arduino UNO y un WeMos D1. En la Figura 26 y 27, se observan los módulos NRF24L01 integrados a un Arduino Uno y a una placa WeMos D1.

Figura 26. Placa Arduino UNO y sensores, integrados al módulo NRF24L01.

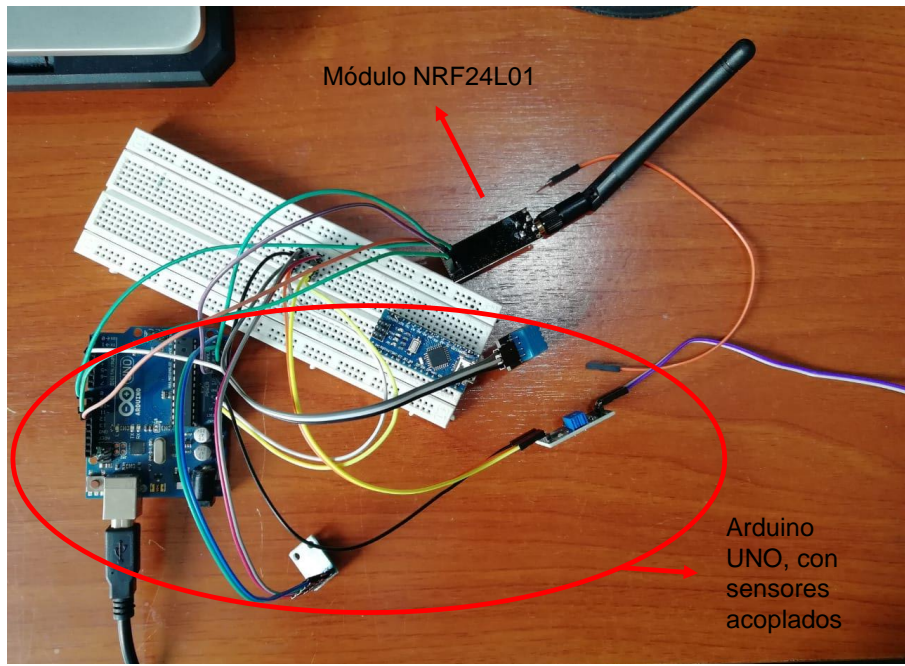

Fuente: Elaboración propia.

# Placa WeMos D1 Placa WeMos D1

Figura 27. Placa WeMos D1, integrada al módulo NRF24L01

Fuente: Elaboración propia.

Las configuraciones de los dos módulos son similares para el emisor y el receptor, en el emisor, que es el Arduino UNO, alimentando al módulo en el puerto de 3.3V, para evitar su daño. Si se usara como transceptor, es recomendable proteger ambos dispositivos con una resistencia en pulldown. La librería<sup>117</sup> utilizada no se encuentra en las librerías de Arduino. Los códigos utilizados, se encuentran en el [Anexo E.](#page-140-0) Los datos de las variables medidas, se muestran en la Figura 28.

l <sup>117</sup> RF24, GitHub. [<https://github.com/nRF24/RF24>](https://github.com/nRF24/RF24) [consultado el 29 de abril de 2020]

Figura 28. Salida en WeMos D1, pruebas con NRF24L01.

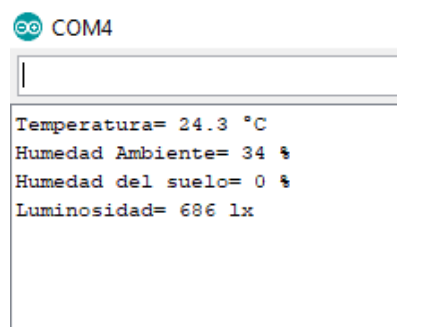

Fuente: Elaboración propia.

 Realizadas las pruebas con el modulo RF, se terminan las pruebas con el modulo WiFi para IoT, WeMos D1. Los datos recibidos, son transmitidos, para este fin se crea un cliente dentro del módulo, para visualizar los datos de manera sencilla. De manera similar, se requiere incluir las librerías del módulo ESP8266 para su correcto funcionamiento. El código se encuentra en el Anexo F.

Con estas pruebas, el sistema electrónico se encuentra en completo funcionamiento, el modulo debe tener cuidado de estar en línea de vista o en campo abierto. Se recomienda usar una fuente externa para alimentar el Arduino Uno y la placa WeMos D1, ya que su consumo será bastante debido a los módulos integrados, se recomiendan fuentes de 5V a 2A.

# **5.4 IMPLEMENTACIÓN SISTEMA WEB**

l

En esta fase, se ejecuta el desarrollo en la plataforma de AWS, se crea una base de datos en MySQL dentro del RDS y se crea una instancia de un equipo para contener el servidor WEB dentro del EC2.

La documentación que presta AWS, es muy completa, explicando el paso a paso para crear una base de datos MySQL<sup>118</sup>. De igual manera, tienen una guía paso a paso, creando y lanzando la instancia para completar el procesamiento en la

<sup>&</sup>lt;sup>118</sup> AMAZON WEB SERVICES. Creación de una base de datos de Amazon RDS. [<https://docs.aws.amazon.com/es\\_es/AmazonRDS/latest/UserGuide/USER\\_CreateDBInstance.ht](https://docs.aws.amazon.com/es_es/AmazonRDS/latest/UserGuide/USER_CreateDBInstance.html) [ml>](https://docs.aws.amazon.com/es_es/AmazonRDS/latest/UserGuide/USER_CreateDBInstance.html) [consultado el 3 de mayo de 2020]

nube<sup>119</sup>. La instancia EC2, se administra por escritorio remoto, dentro de ella se instala un servidor web apache y el motor para la base de datos MQL, se hace mediante MySQL Workbench. En la Figura 29, se observa la ejecución del escritorio remoto de la instancia creada.

Figura 29. Conexión a la instancia creada en AWS, mediante escritorio remoto.

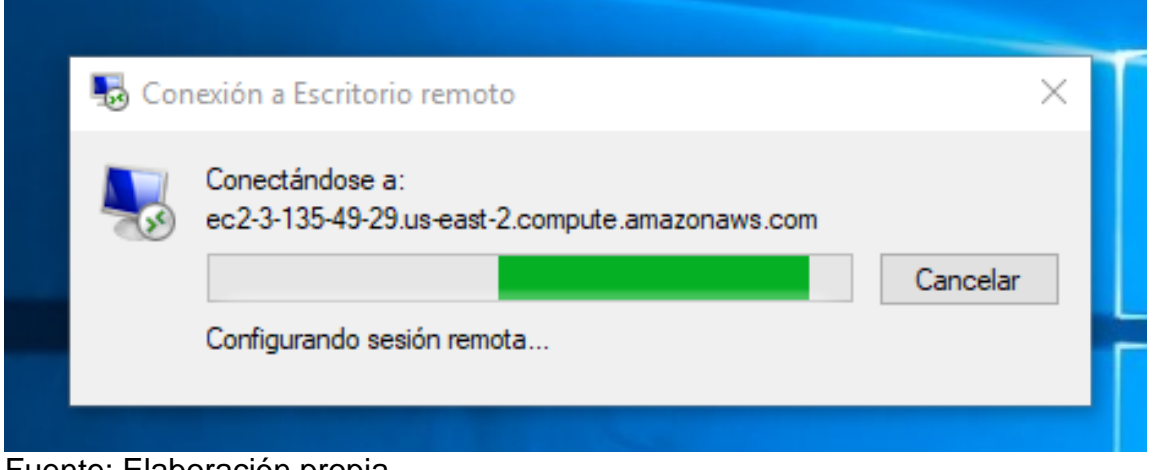

Fuente: Elaboración propia.

l

Para poder instalar el servidor web, se deben realizar unas configuraciones, que también se encuentran en detalle en la documentación de AWS. En la Figura 30, se observa cómo debe quedar configurada la interfaz para la correcta instalación del servidor apache.

<sup>&</sup>lt;sup>119</sup> AMAZON WEB SERVICES. Creación de una instancia EC2 e instalación de un servidor WEB. [<https://docs.aws.amazon.com/es\\_es/AmazonRDS/latest/UserGuide/CHAP\\_Tutorials.WebServerD](https://docs.aws.amazon.com/es_es/AmazonRDS/latest/UserGuide/CHAP_Tutorials.WebServerDB.CreateWebServer.html) [B.CreateWebServer.html>](https://docs.aws.amazon.com/es_es/AmazonRDS/latest/UserGuide/CHAP_Tutorials.WebServerDB.CreateWebServer.html) [consultado el 3 de mayo de 2020]

Figura 30. Configuración en la instancia, para la instalación del servidor Apache.

| <b>PROPERTIES</b><br>For EC2AMAZ-KIOOORD                                                           |                                                                                                    |                                                                                                    |                                                                                                    | TASKS $\blacktriangleright$ |
|----------------------------------------------------------------------------------------------------|----------------------------------------------------------------------------------------------------|----------------------------------------------------------------------------------------------------|----------------------------------------------------------------------------------------------------|-----------------------------|
| Computer name<br>Workgroup                                                                         | EC2AMAZ-KIOOORD<br><b>WORKGROUP</b>                                                                        | Last installed updates<br><b>Windows Update</b><br>Last checked for updates                                           | Never<br>Never check for updates<br>Never                                                                                         |                             |
| <b>Windows Defender Firewall</b><br>Remote management<br>Remote Desktop<br>NIC Teaming<br>Ethernet | Public: On<br><b>Disabled</b><br>Enabled<br><b>Disabled</b><br>IPv4 address assigned by DHCP, IPv6 enabled | Windows Defender Antivirus<br>Feedback & Diagnostics<br>IE Enhanced Security Configuration<br>Time zone<br>Product ID | Real-Time Protection: On<br>Settings<br>Off<br>(UTC-05:00) Bogota, Lima, Quito, Rio Branco<br>00430-00000-00000-AA515 (activated) |                             |
| Operating system version<br>Hardware information                                                   | Microsoft Windows Server 2019 Datacenter<br>Xen HVM domU                                                   | Processors<br>Installed memory (RAM)<br>Total disk space                                                              | Intel(R) Xeon(R) CPU E5-2676 v3 @ 2.40GHz<br>$1$ GB<br>30 GB                                                                      |                             |

Fuente: Elaboración propia.

Se realiza la instalación del paquete de XAMPP, que se encarga del servidor web Apache y la gestion de bases de datos de MySQL. En la Figura 31, se observa XAMPP instalado en la instancia EC2.

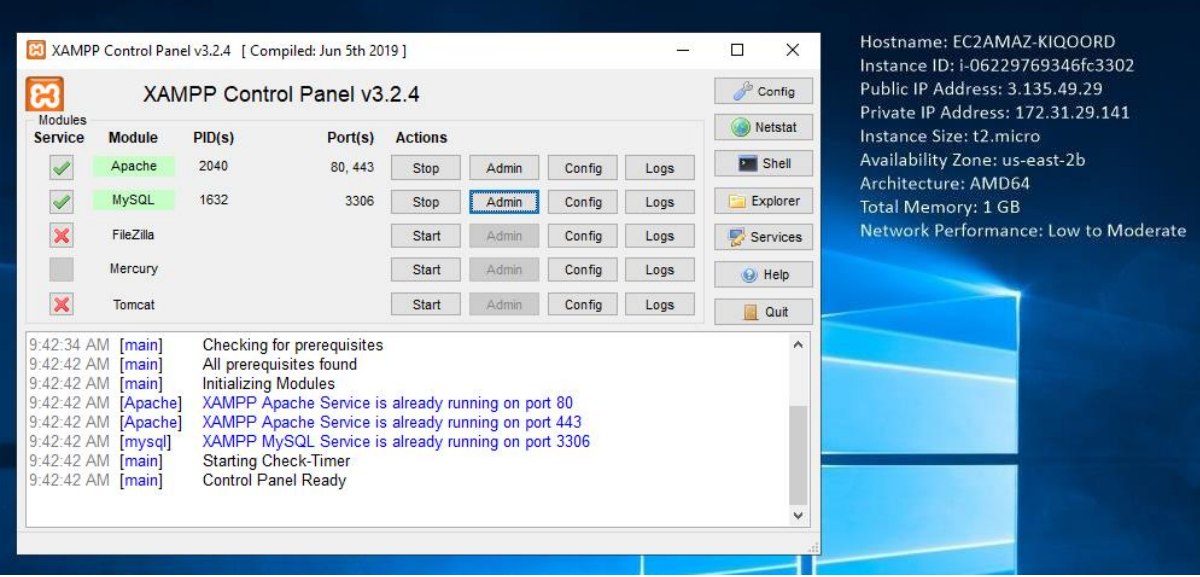

Figura 31. Correcto funcionamiento del servidor web y el controlador MySQL.

Fuente: Elaboración propia.

En la Figura 32, se observa la gestión de la base de datos desde la interfaz de XAMPP.

Figura 32. Base de datos gestionada desde phpMyAdmin.

| phpMyAdmin                                                         | $\leftarrow$       | □ Server: database-1.chdrktbl59fy.us-east-2.rds.amazonaws.com:3306 » □ Database: agroiot » □ Table: datos |  |  |  |  |               |                       |                        |
|--------------------------------------------------------------------|--------------------|----------------------------------------------------------------------------------------------------|--|--|--|--|---------------|-----------------------|------------------------|
| <b>企業 ⊙ ◎ ◎ ◎</b>                                                  | 前<br><b>Browse</b> | Structure   SQL   Search   The Insert   Sexport                                                           |  |  |  |  | $\Box$ Import | <b>All Privileges</b> | ₩<br><b>Operations</b> |
| Recent Favorites<br>$\circledcirc$                                 |                    | MySQL returned an empty result set (i.e. zero rows). (Query took 0.0006 seconds.)                         |  |  |  |  |               |                       |                        |
| $\Box$ New<br>$-$ agroiot                                          | <b>SELECT</b>      | FROM 'datos'                                                                                              |  |  |  |  |               |                       |                        |
| $H$ New<br>$\bigoplus$ datos<br>Profiling [Edit inline] [Edit ] [E |                    |                                                                                                    |  |  |  |  |               |                       |                        |
| information schema                                                 | ID                 | fecha humedad Suelo temperatura humedad Ambiente                                                          |  |  |  |  |               |                       |                        |
| ⊕⊟ innodb<br>⊞–⊜ mysql                                             |                    | Query results operations                                                                                  |  |  |  |  |               |                       |                        |
| P- performance_schema                                              | $\equiv$ $\sim$    |                                                                                                    |  |  |  |  |               |                       |                        |

Fuente: Elaboración propia.

En la Figura 33, se observa la base de datos desde la interfaz de AWS.

Figura 33. Base de datos MySQL en AWS

| <b>Databases</b><br>Group resources |                      | C<br>Modify<br>Actions $\triangledown$ |   |               | <b>Restore from S3</b> | <b>Create database</b> |                      |                                |      |
|-------------------------------------|----------------------|----------------------------------------|---|---------------|------------------------|------------------------|----------------------|--------------------------------|------|
|                                     | Q Filter databases   |                                        |   |               |                        |                        |                      |                                | ◎    |
| $\left  + \right $                  | <b>DB</b> identifier |                                        | ▲ | Role $\nabla$ | <b>Engine</b>          | $\triangledown$        | Region & AZ $\nabla$ | <b>Size</b><br>$\triangledown$ | Stat |
|                                     | database-1           |                                        |   | Instance      | <b>MySQL Community</b> |                        | us-east-2b           | db.t2.micro                    | ⊚    |
|                                     |                      |                                        |   |               |                        |                        |                      |                                |      |

Fuente: Elaboración propia

En la Figura 34, se observa el equipo de procesamiento en la nube.

Figura 34. Equipo de procesamiento en la nube

|  | <b>Launch Instance</b> | $\overline{\phantom{0}}$ | <b>Connect</b>                                        | Actions $\vee$ |          |                                                                                                    |                   |                      |          |  |                                                      | $\Delta$ $\leftrightarrow$ $\bullet$ $\bullet$ |
|--|------------------------|--------------------------|-------------------------------------------------------|----------------|----------|----------------------------------------------------------------------------------------------------|-------------------|----------------------|----------|--|------------------------------------------------------|------------------------------------------------|
|  |                        |                          | Q. Filter by tags and attributes or search by keyword |                |          |                                                                                                    |                   |                      | $\Omega$ |  | $\vert \times \langle$ 1 to 1 of 1 $\rangle$ $\vert$ |                                                |
|  | Name                   |                          | $\sim$ Instance ID                                    |                |          | $\overline{\phantom{a}}$ Instance Type $\overline{\phantom{a}}$ Availability Zone $\overline{\phantom{a}}$ Instance State $\overline{\phantom{a}}$ Status Checks $\overline{\phantom{a}}$ Alarm Status |                   |                      |          |  | Public DNS (IPv4)                                    |                                                |
|  | <b>AGROIOT</b>         |                          | i-06229769346fc3302                                   |                | t2.micro | us-east-2b                                                                                                    | $\bullet$ running | $\bullet$ 2/2 checks | None     |  |                                                      | ec2-3-135-49-29.us-east-2.con                  |
|  |                        |                          |                                                       |                |          |                                                                                                    |                   |                      |          |  |                                                      |                                                |

Fuente: Elaboración propia.

### **5.5 INTEGRACION DE LOS SISTEMAS**

Para integrar los sistemas, se requiere modificar el código puesto en el WeMos D1, para direccionarlo al servidor web ubicado en la nube. Una vez realizado este proceso, se muestra por medio de una página web los resultados obtenidos de las mediciones. En la Figura 35, se deja evidencia de las primeras mediciones cargadas al sistema.

Figura 35. Primeras cargas desde el sistema a la nube.

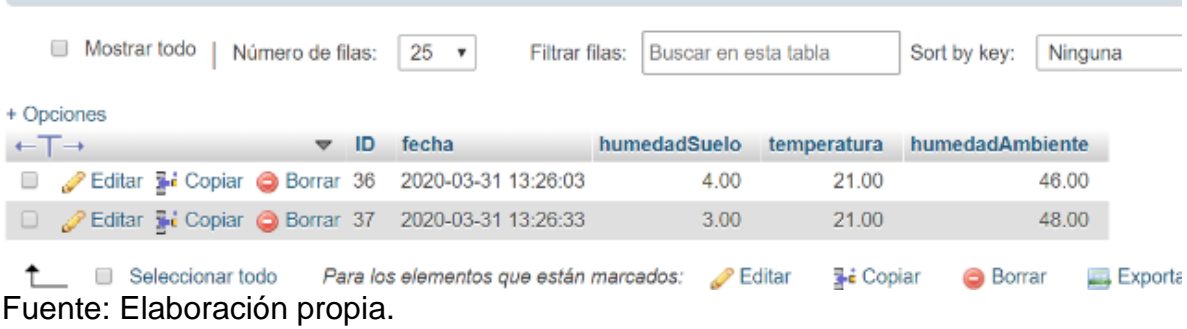

En la figura 36, se observa el diseño de la tabla de medidas realizada en el servidor Apache. Se muestran los resultados de mediciones en un cultivo de una persona de la comunidad.

Figura 36. Medición en un cultivo de la comunidad, cada 25 minutos.

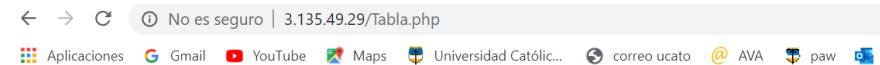

# Registro del cultivo: Angelica

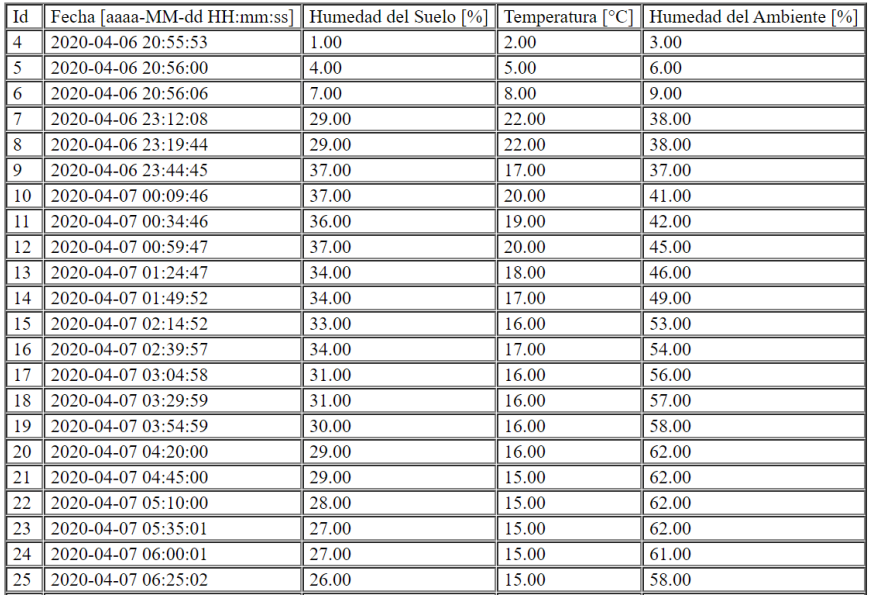

Fuente: Elaboración propia.

El sistema no presenta errores en medicion, presenta un desfase de unos segundos debido al delay interno que presentan los equipos electronicos. Este desface de segundos, no es crucial a la hora de monitorear y controlar el cultivo.

# **5.6 PRUEBAS Y ENTREGABLES**

Para poder realizar una prueba sobre un cultivo, se llevó a cabo un proceso de siembra en una vivienda de la comunidad, los resultados obtenidos en las Figuras 35 y 36, son resultado de la medición en este cultivo. Los códigos de las paginas implementadas, se pueden encontrar en el Anexo G.

### **5.6.1 Proceso de siembra**

Realizacion del semillero se realizo con los siguientes materiales:

- 2 canastas de:
	- o 60 cm de largo
	- $\circ$  40 cm de ancho
	- $\circ$  23 cm de alto

Como contenedor, se utilizan 2 canastas con un aproximado de 100 libras de tierra, agregando la mitad en cada canasta y se abono con base de turba. La turba es el sustrato que más se utiliza en cultivos de todo tipo de plantas, es económico, mantiene la humedad y es la tierra más recomendada para la mayoría de los cultivos. Esta turba se mezcló con la tierra. En la base de la canasta se ubicó una bolsa plástica para evitar que la tierra se salga y se dejó a una altura de 15 cm. La siembra se empezó a realizar desde el 15 de marzo de 2020. En la Figura 37, se observa la preparación de la canasta donde se realizará la siembra. En la Figura 38, se presentan los detalles del abono utilizado con base de turba.

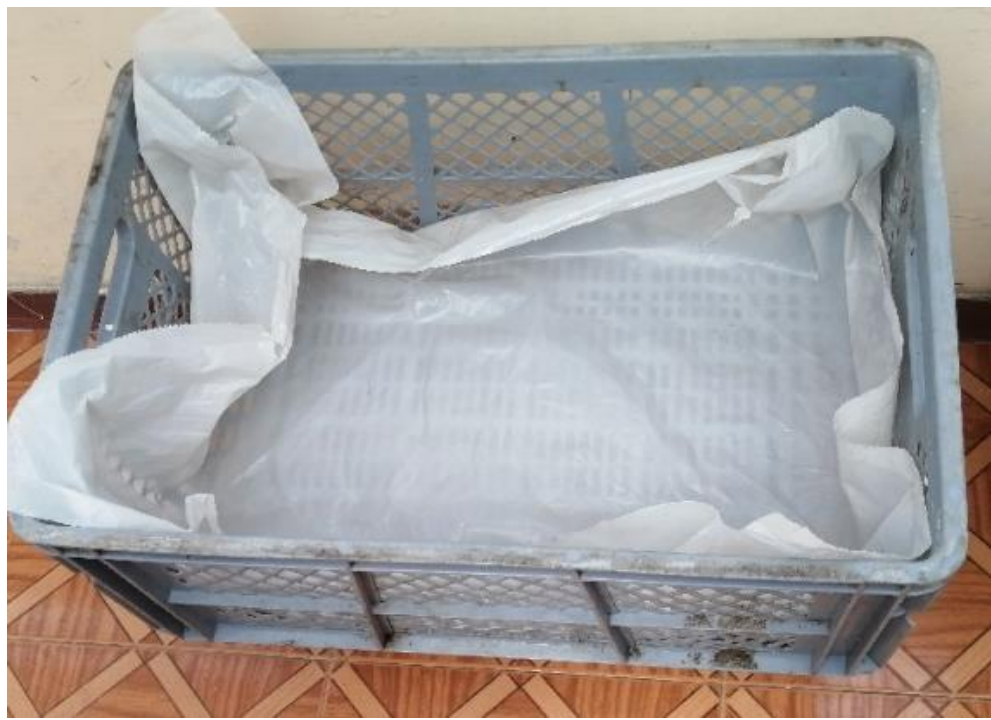

Figura 37. Preparación del contenedor para la siembra.

Fuente: Elaboración propia.

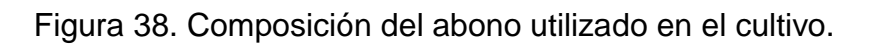

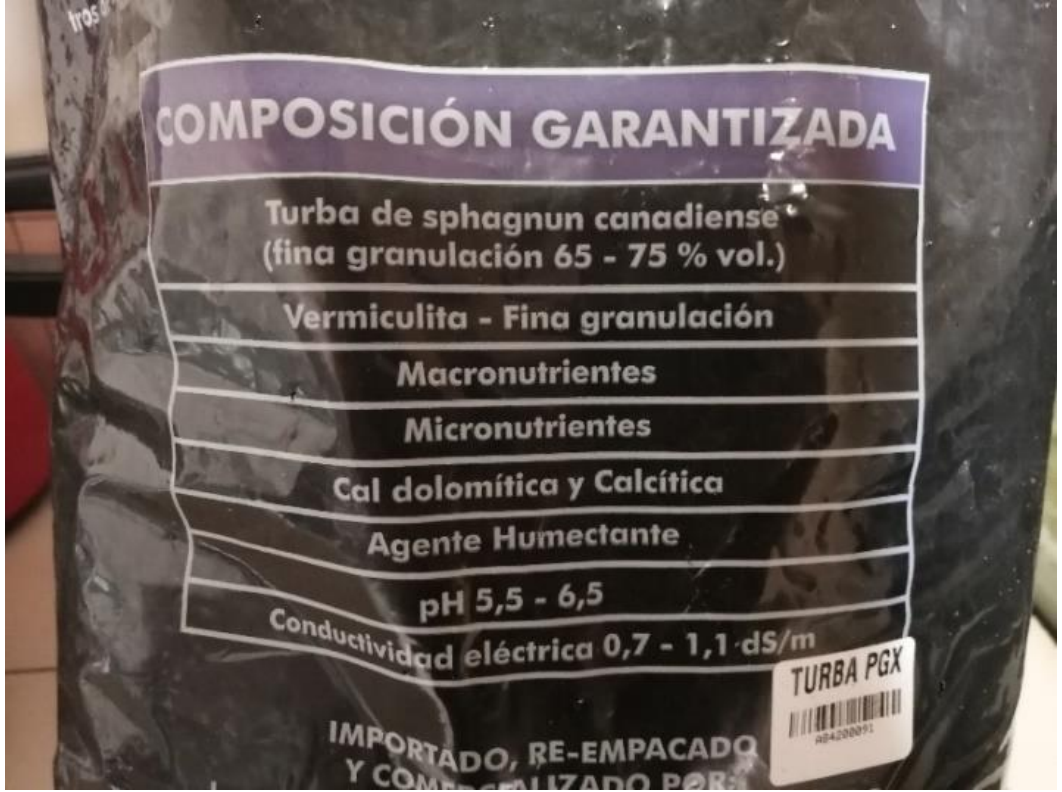

Fuente: Elaboración propia.

En la Figura 39, se observa el proceso de mezcla de la tierra y la turba, dejando la mezcla con una altura de 15 cm.

Figura 39.Mezcla de tierra con turba.

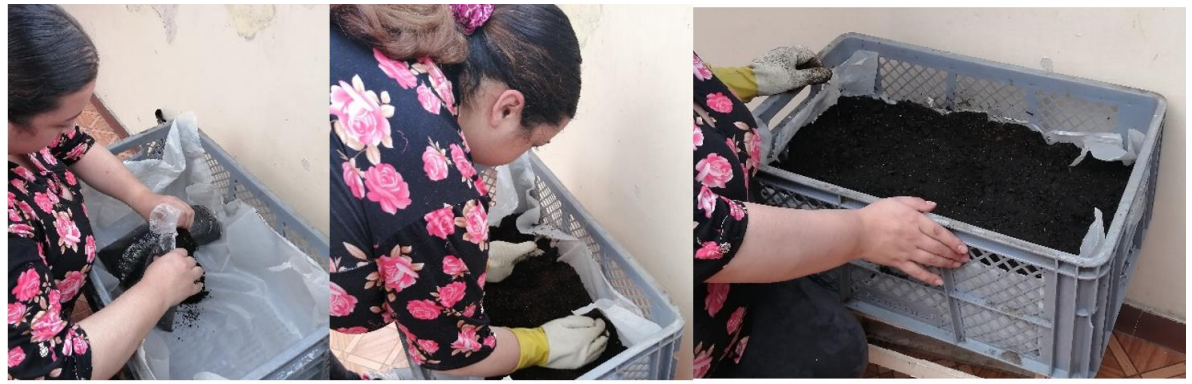

Fuente: Elaboración propia.

En la Figura 40, se observan los tres tipos de semilla, que se sembraran en este cultivo. De los productos seleccionados por la comunidad se cultivaron la caléndula, espinaca y cilantro.

Figura 40. Semillas utilizadas en el proceso de siembra.

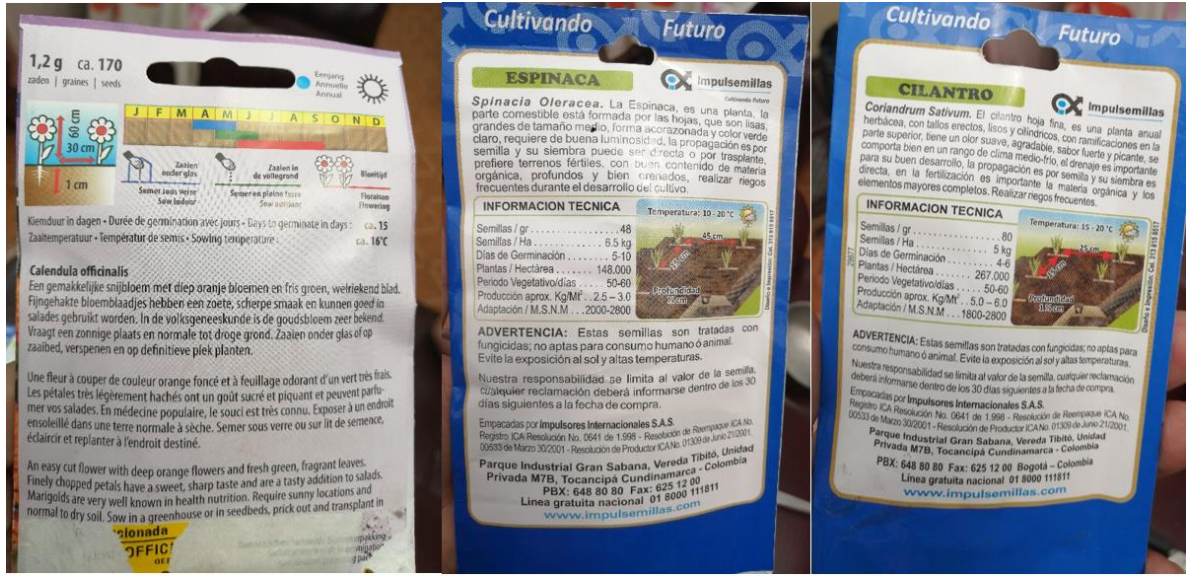

Fuente: Elaboración propia.

En la Figura 41, se observa el proceso de siembra, especificando la características y requerimientos de la separación entre las semillas. Se ubicaron dos hileras, una de cilantro y otra de caléndula, a una distancia de 10cm de los bordes y 15cm entre las semillas. En otro contenedor se sembraron dos hileras de espinaca a 10cm de los bordes y con una distancia de 20cm entre las semillas.

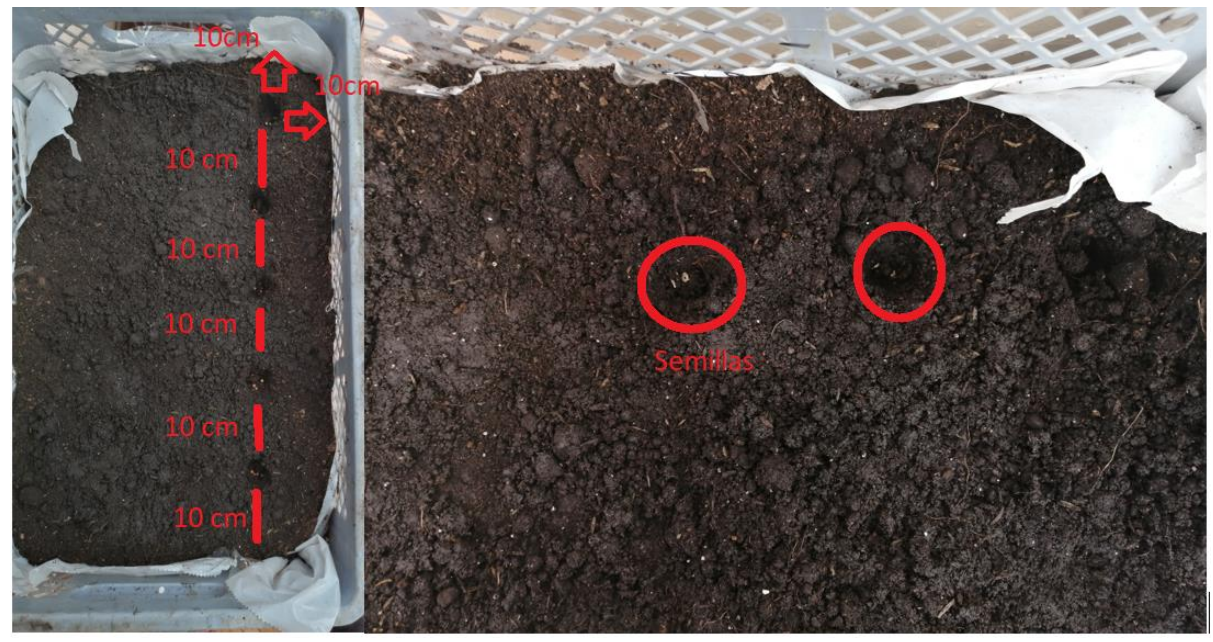

Figura 41. Ubicación y separación entre las semillas sembradas.

Fuente: Elaboración propia.

En la Figura 42, se observa el proceso de siembra finalizado y la ubicación de las semillas en los dos contenedores

Figura 42. Proceso de siembra terminado, ubicación final de las semillas en el cultivo.

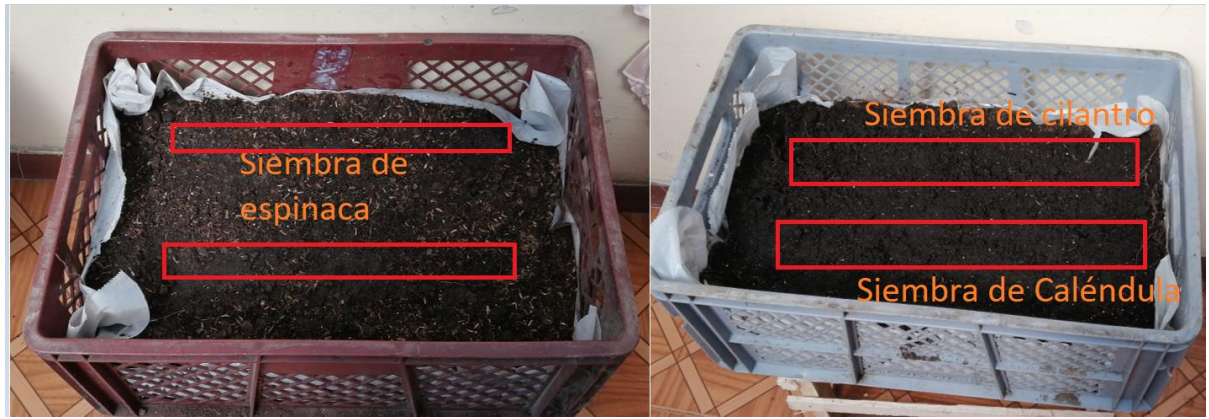

Fuente: Elaboración propia

En la Figura 43, se observa el inicio de la germinación de dos de las semillas sembradas, a los siete días de la siembra empezaron a germinar las semillas de cilantro de espinaca, día 21 de marzo de 2020.

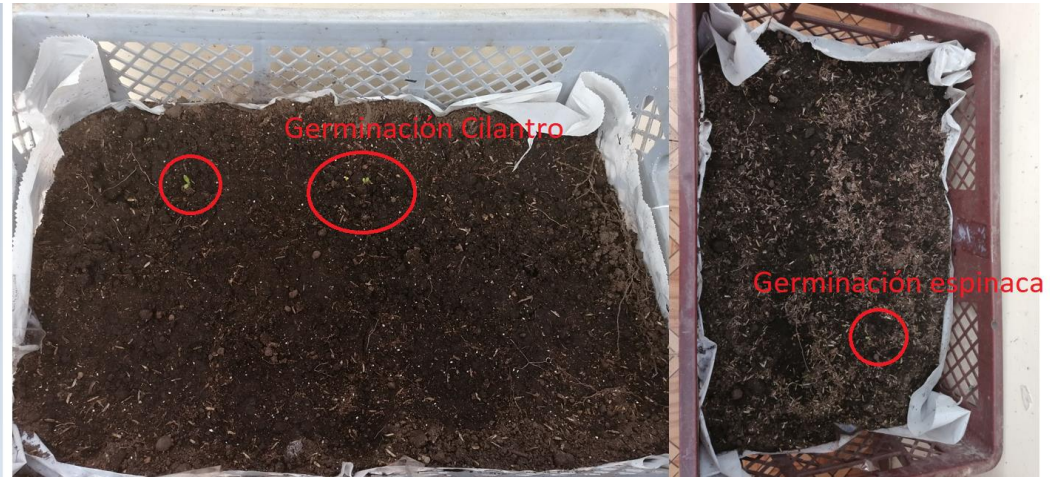

Figura 43. Inicio de la germinación.

Fuente: Elaboración propia.

En la Figura 44, se puede observar en el onceavo día, el crecimiento de la planta de espinaca con una medida entre 2 y 4 cm de crecimiento de las semillas sembradas.

Figura 44. Crecimiento de semillas de espinaca.

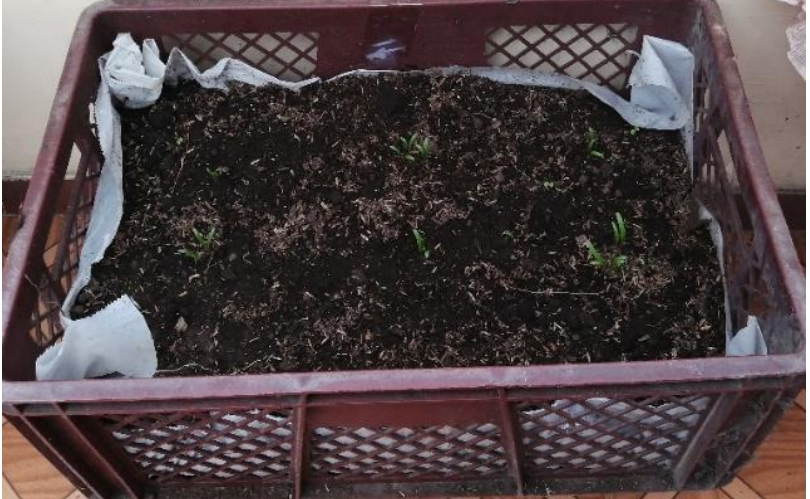

En la Figura 45, se puede observar el crecimiento de la planta de cilantro, llegando a 2 cm de crecimiento en el onceavo día.

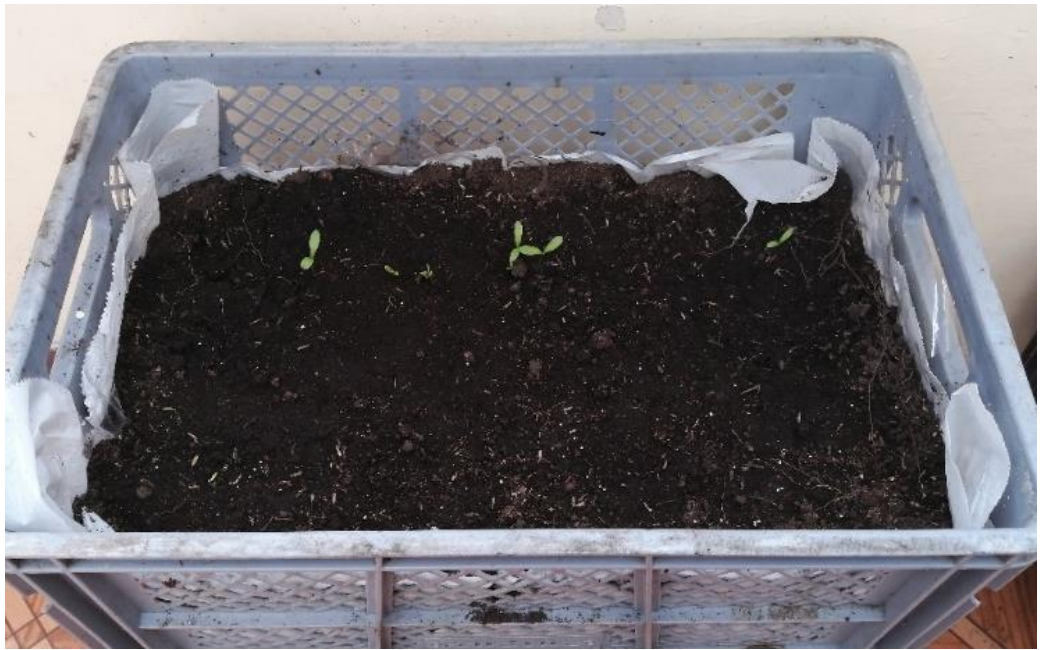

Figura 45. Crecimiento de semillas de cilantro.

Fuente: Elaboración propia.

En la Figura 46, se observa en el doceavo día la germinación de las semillas de caléndula.

Figura 46. Germinación de las semillas de caléndula.

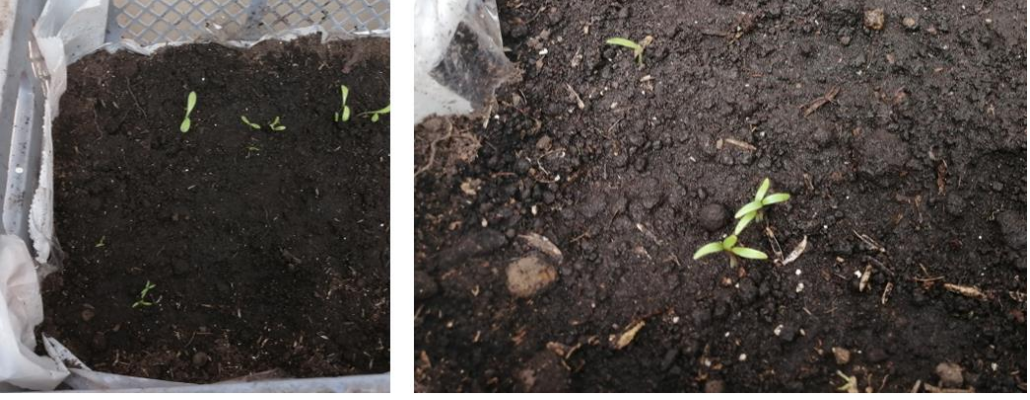

Fuente: Elaboración propia.

En la Figura 47, se puede observar que las ultimas semillas que faltaban por germinar ya empezaron a crecer, estas son semilla de caléndula, iniciando su germinación el 28 de marzo de 2020 a los 13 días de sembrada la semilla.

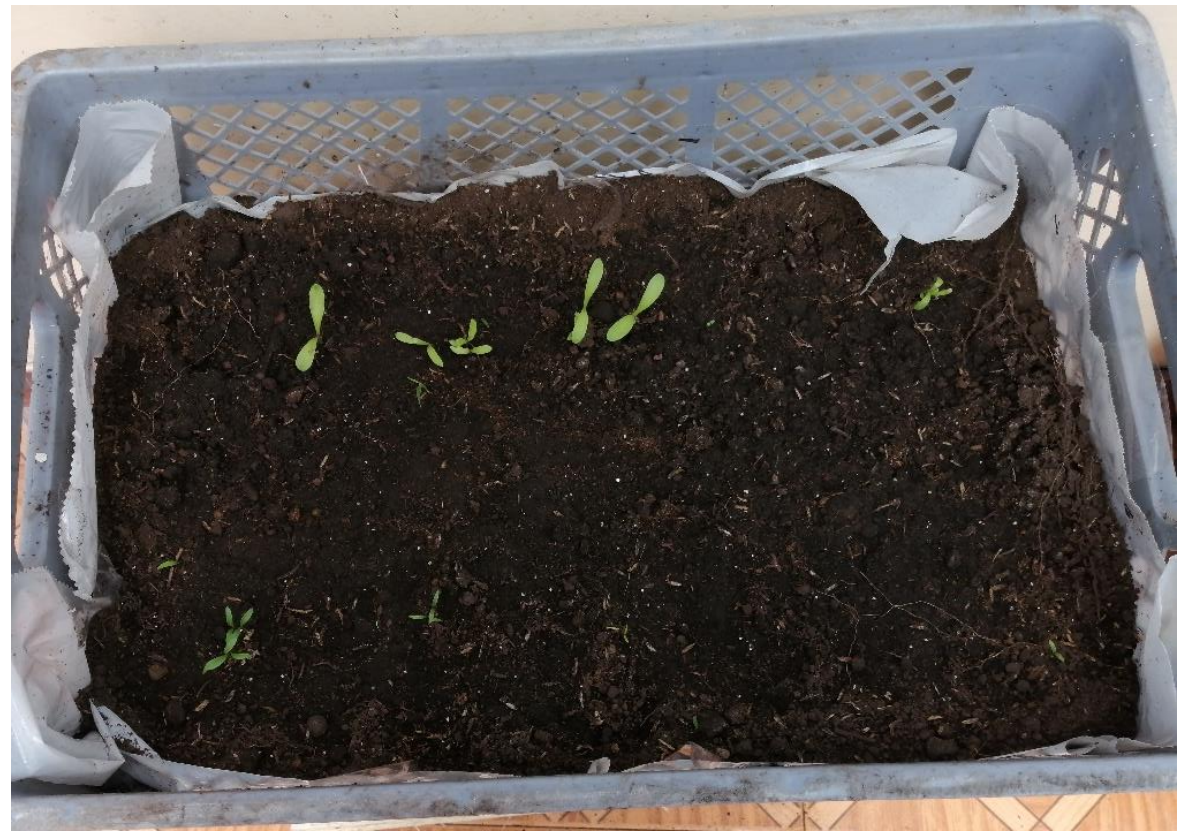

Figura 47. Germinación de las ultimas semillas de caléndula.

Fuente: Elaboración propia.

En la Figura 48, se observa el prototipo de monitoreo inicial. Dado que la vivienda cuenta con servicio de WiFi, no fue necesario utilizar el módulo NRF24L01. En estas medidas, se midieron las variables de temperatura ambiente, humedad ambiente y humedad en el suelo. En la Figura 49, se observa el prototipo en funcionamiento dentro de la plantación.

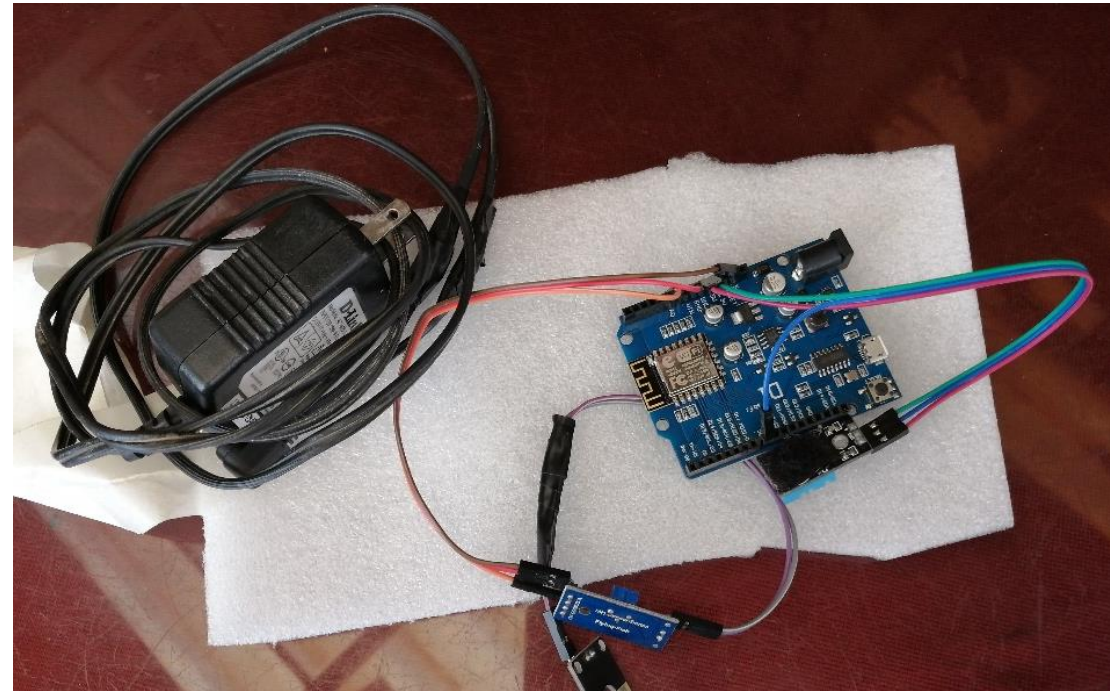

Figura 48. Prototipo de pruebas inicial.

Fuente: Elaboración propia.

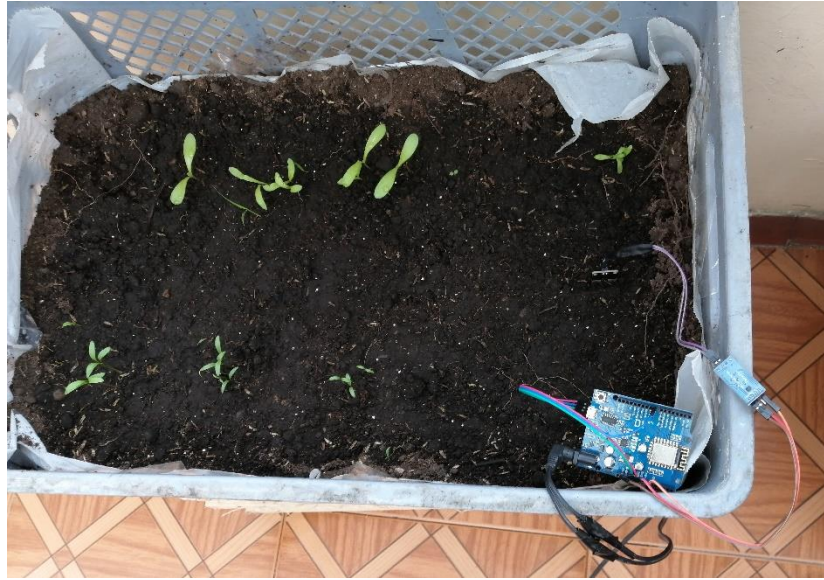

Figura 49. Prueba de prototipo en la siembra.

Los resultados de estas pruebas, se ven reflejadas en la Figura 36 y en la tabla de la página desarrollada: [http://3.135.49.29/Tabla.php.](http://3.135.49.29/Tabla.php)

En la Figura 50 se observa el crecimiento de las diferentes semillas plantadas a los 22 días, obteniendo un crecimiento de 4 cm del cilantro, 4cm de la caléndula y 7 cm de la espinaca en el momento de la medida.

Figura 50. Dia 22 del proceso de siembra.

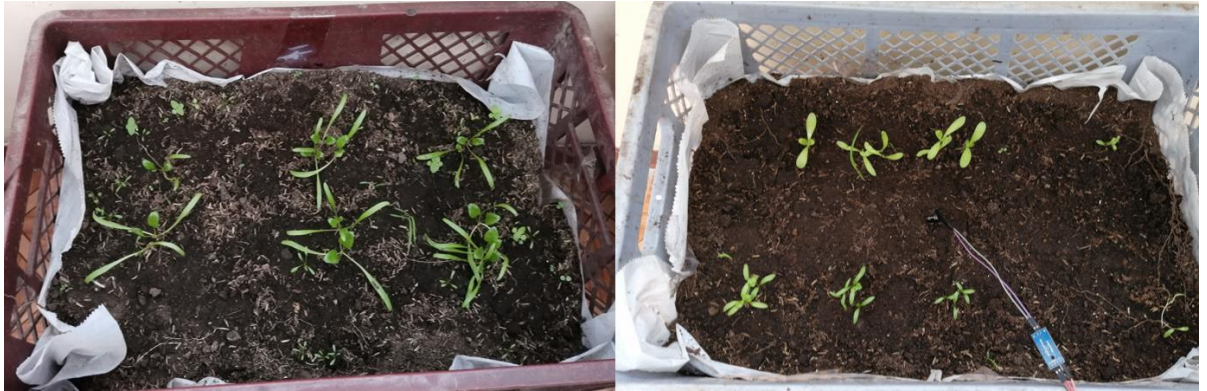

Fuente: Elaboración propia.

En la Figura 51 se observa el crecimiento de las plantas al mes del proceso de siembra, donde su crecimiento, mostro cambios de los 4 cm a los 7cm.

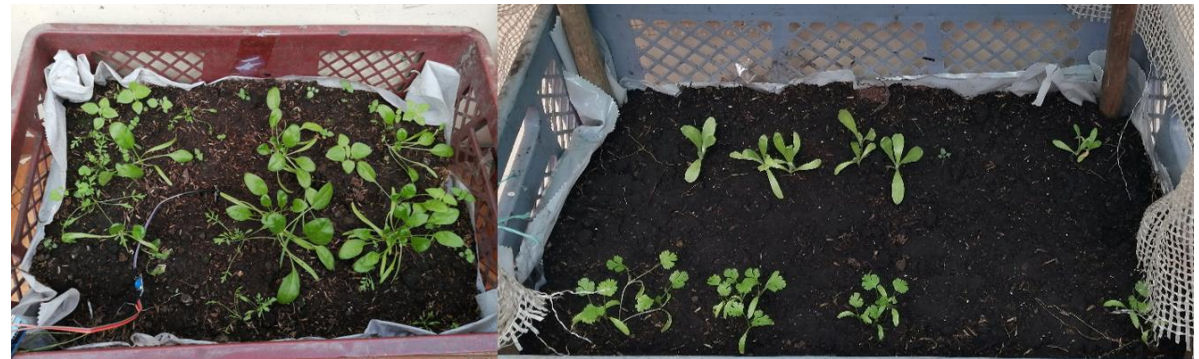

Figura 51. Primer mes después de la siembra.

Fuente: Elaboración propia.

En este punto, se decidió que para controlar las variables y mejorar el desempeño del cultivo, se debía fabricar un invernadero. Este invernadero servirá como huésped para más cultivos y se compararan sus variables con las de los cultivos actuales, esto con el fin de demostrar las ventajas del prototipo de medición y su sistema web.

En la Figura 52, se muestra la elaboración de un invernadero construido con elementos reciclables

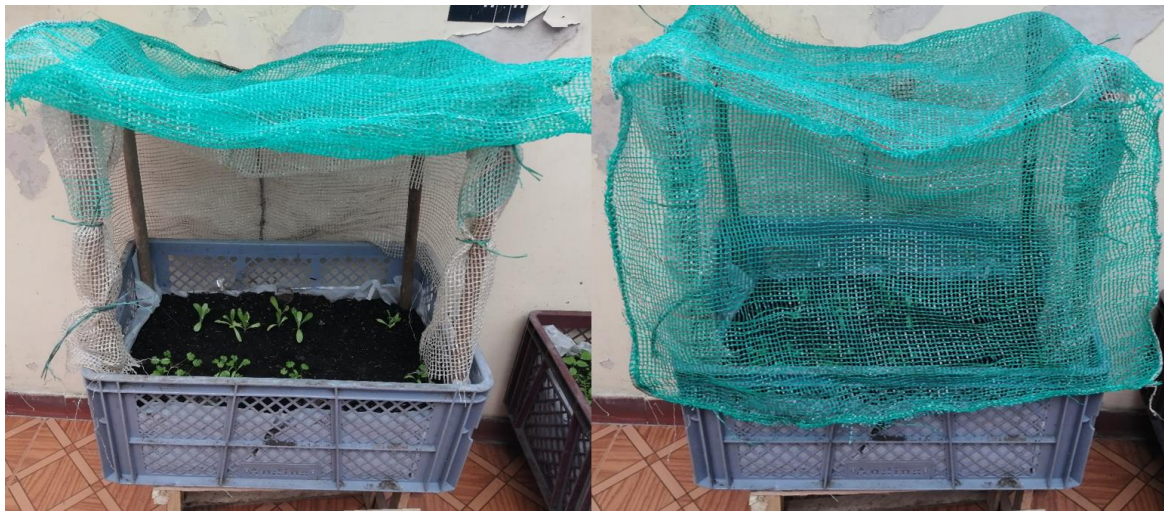

Figura 52. Invernadero fabricado con elementos reciclables.

Fuente: Elaboración propia.

Se propone así, el diseño de un invernadero, el cual cuenta con el sistema de medición, presentando ventajas para un posterior control, una estructura apta para la comunicación en caso de ser requerida y que permite ser reutilizada en otros cultivos.

# **5.6.2 Diseño e implementación del invernadero**

Existen diferentes tipos de invernadero $120$ , sin embargo, algunas características generales de diseño son el garantizar el flujo de aire para la respiración de la planta, su material debe garantizar que la temperatura será una variable a controlar y su altura debe ser la suficiente para el crecimiento del cultivo.

l <sup>120</sup> VARGAS. Óp. Cit. p. 67.

Según la FAO<sup>121</sup>, para cultivos basados en agricultura de precisión, el tipo de invernadero que más conviene es el diente de sierra, ya que se pueden acoplar distintos actuadores que se encargan de realizar un ciclo eficiente del aire dentro del invernadero, facilita el control de la temperatura y permite una estructura centralizada de riego.

En la Figura 53, se observa el diseño para el invernadero planteado. Su estructura, que no presenta curvas, se presta para poder ser fabricado con materiales reciclables y de fácil acceso.

Figura 53. Estructura planteada para el invernadero.

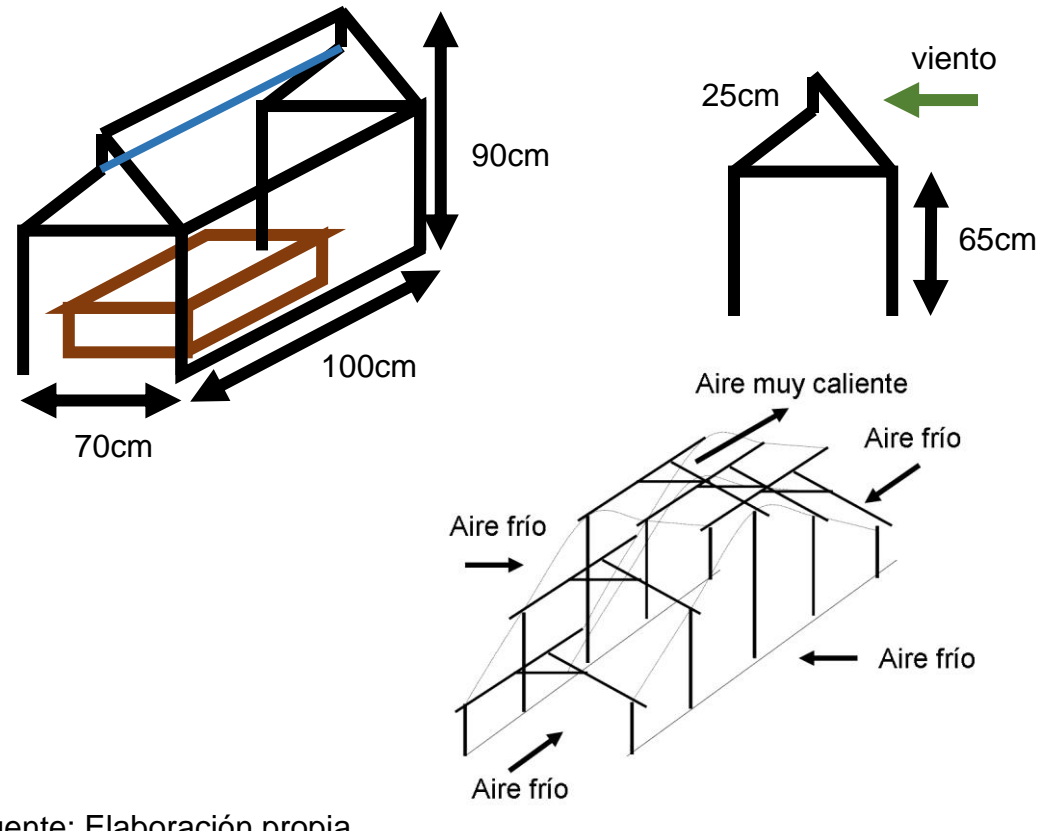

l  $121$  FAO. Óp. Cit. p 45.

Los materiales requeridos para su fabricación, son:

- 10 palos de escoba.
- 8 codos de PVC.
- $\bullet$  12 T de PVC.
- 36 uniones de PVC
- Plástico para invernadero: 6 metros cuadrados.
- Segueta.
- Cinta.
- Silicona líquida.
- Martillo de goma.

Considerando que los palos de escoba miden 1.2m. el proceso es el siguiente:

- Se cortan 4 palos de escoba por la mitad, para un total de 8 palos de escoba de 60cm. 3 palos se cortan a una distancia de 80cm. Estos representaran la parte ancha del invernadero.
- Se pulen las puntas de los palos, hasta que estos acoplen con las uniones de PVC.
- En la Figura 54, se observa la unión que se fabricaran para las esquinas de la estructura.

Figura 54. Uniones para la esquina del invernadero.

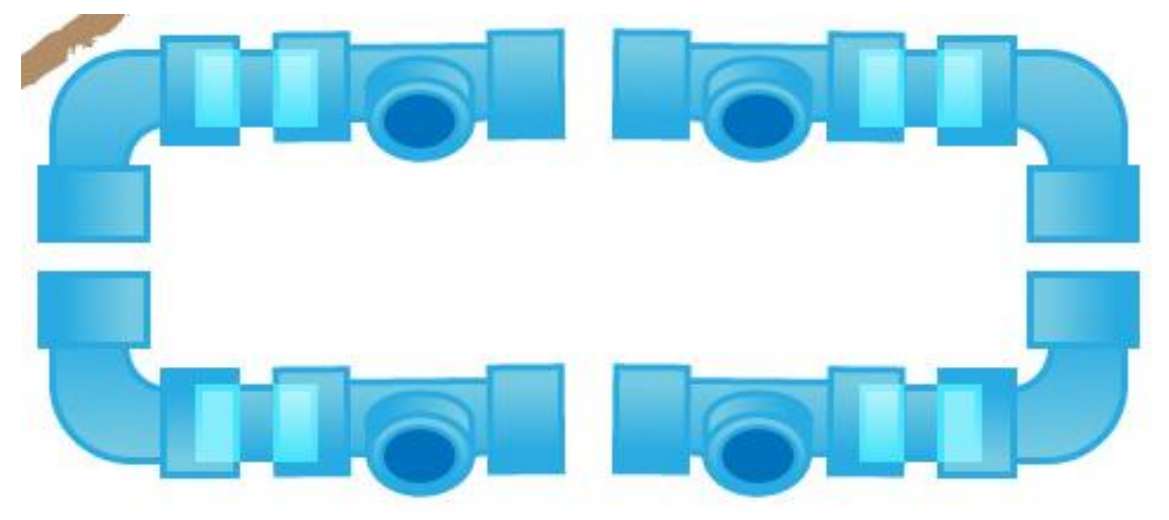

Fuente: semillasorganicas.cl

 Se aplica cinta y silicona líquida en las puntas limadas de los palos de escoba, se acomoda y martillan hasta que la base quede fija y sólida. En la Figura 55, se observa el proceso de fabricación de la base.

Figura 55. Base fabricada para el invernadero.

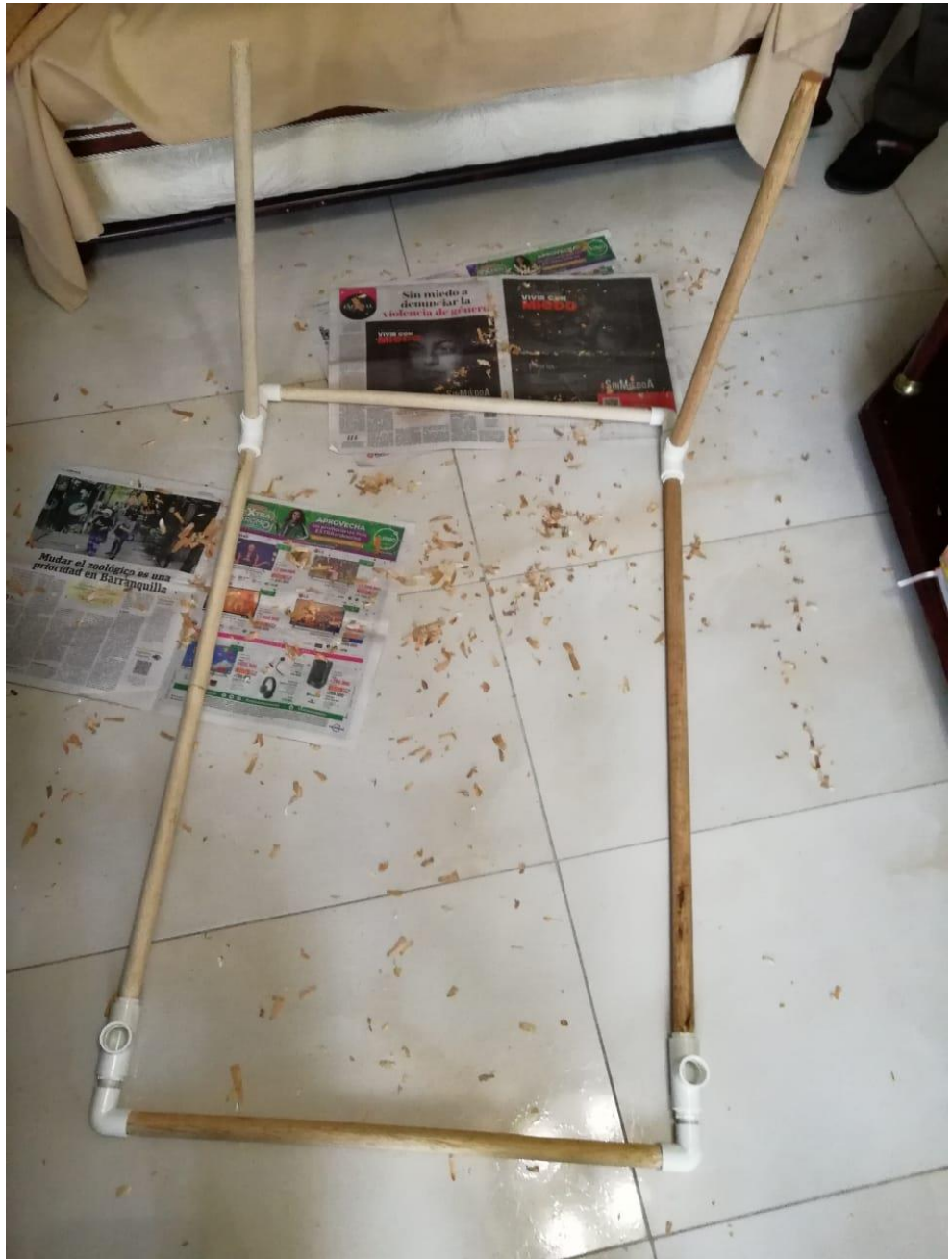

Fuente: Elaboración propia

 Se arman otras 4 esquinas de manera similar, teniendo en cuenta que se debe ubicar una T en el medio de las dos aristas superiores de 60cm, para crear el clásico diente de sierra de estos tipos de invernadero. Se cortan de los palos sobrantes, dos conexiones de 20cm. La estructura finalizada se muestra en la Figura 56.

Figura 56. Estructura final del invernadero.

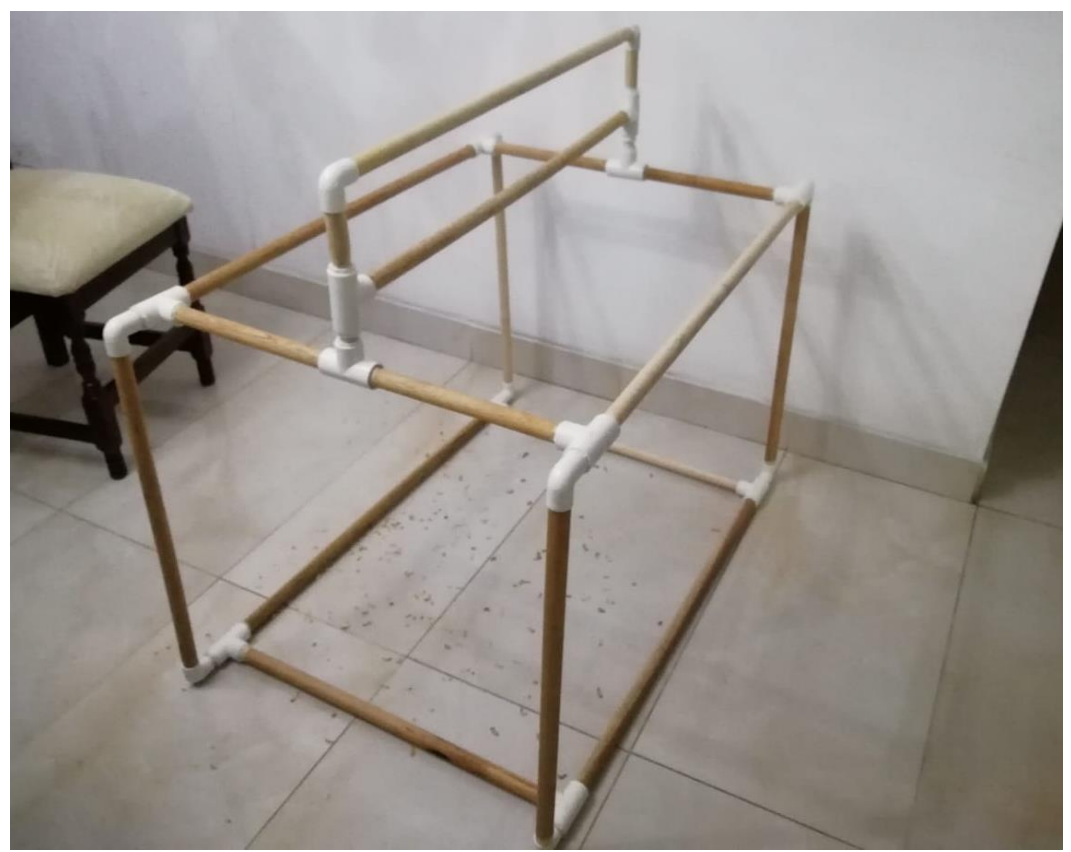

Fuente: Elaboración propia.

 Después de que estén secas las uniones y la estructura presente rigidez, se le mide el plástico para invernadero. Lo primero a realizar es una banda, que cubra las cuatro esquinas laterales del invernadero. En la Figura 57 se ve esta banda fabricada.

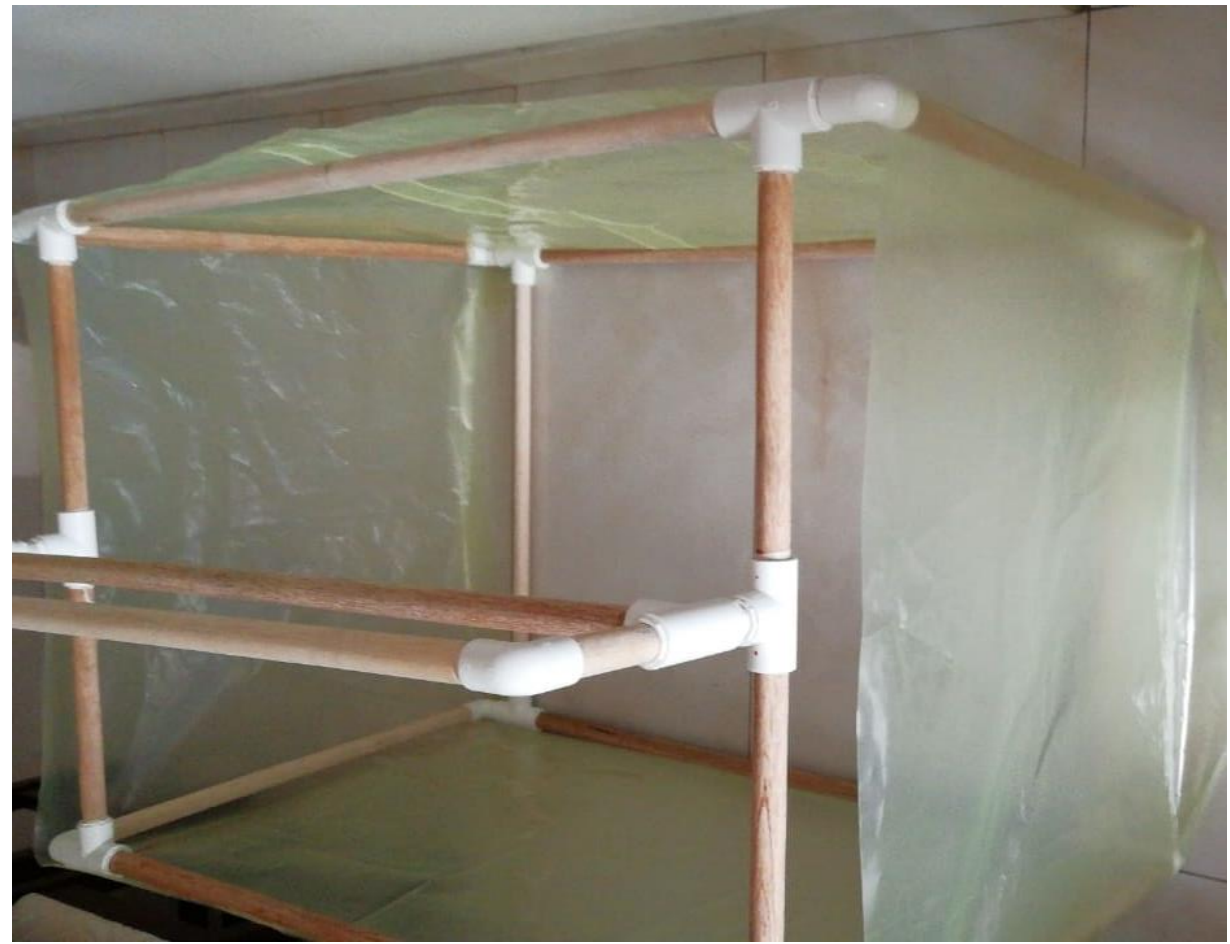

Figura 57. Banda de cosida, plástico tipo invernadero.

Fuente: Elaboración propia.

 Para finalizar se mide y se cose la cúpula, para que encaje encima de la estructura ya realizada, garantizando que el plástico garantice la forma de diente de sierra. En la Figura 58, se ve el proceso de medición para la cúpula, debe ser muy exacto.

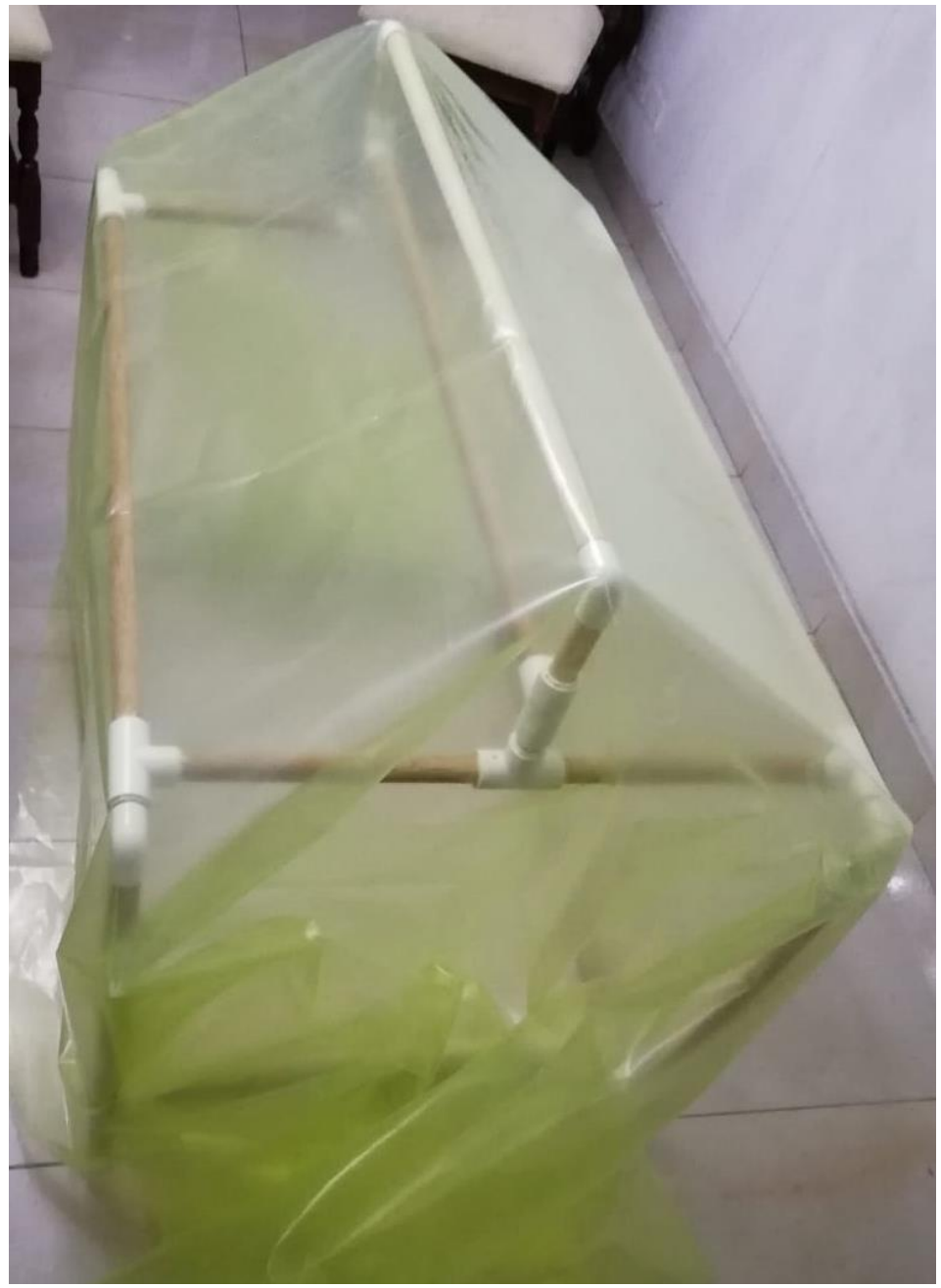

Figura 58. Mediciones realizadas para la cúpula tipo diente de sierra.

Fuente: Elaboración propia.

 Es recomendable coser el plástico con hilo y aguja, para evitar posibles fugas o averías en el plástico a causa de químicos. Este método garantiza que el flujo de aire será constante. En la Figura 59 se observa la cúpula finalizada.

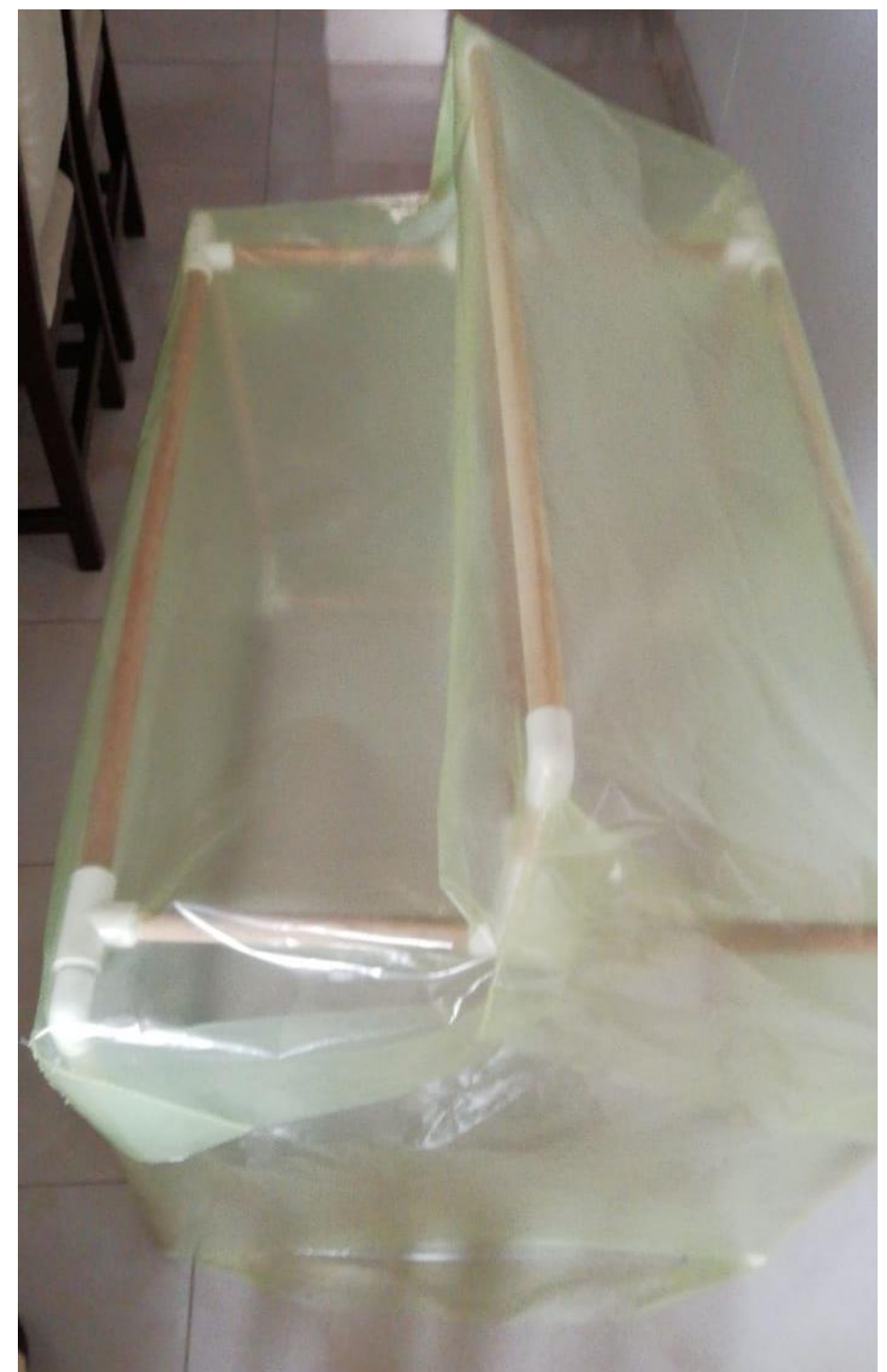

Figura 59. Cúpula finalizada, encaja perfectamente sobre el invernadero

En caso de contar con unos extractores o ventiladores, deben ser ubicados en la parte superior del invernadero, tal como se muestra en la Figura 60.

Figura 60. Ubicación de ventiladores para mejorar el flujo de aire, sirven como actuadores en el sistema.

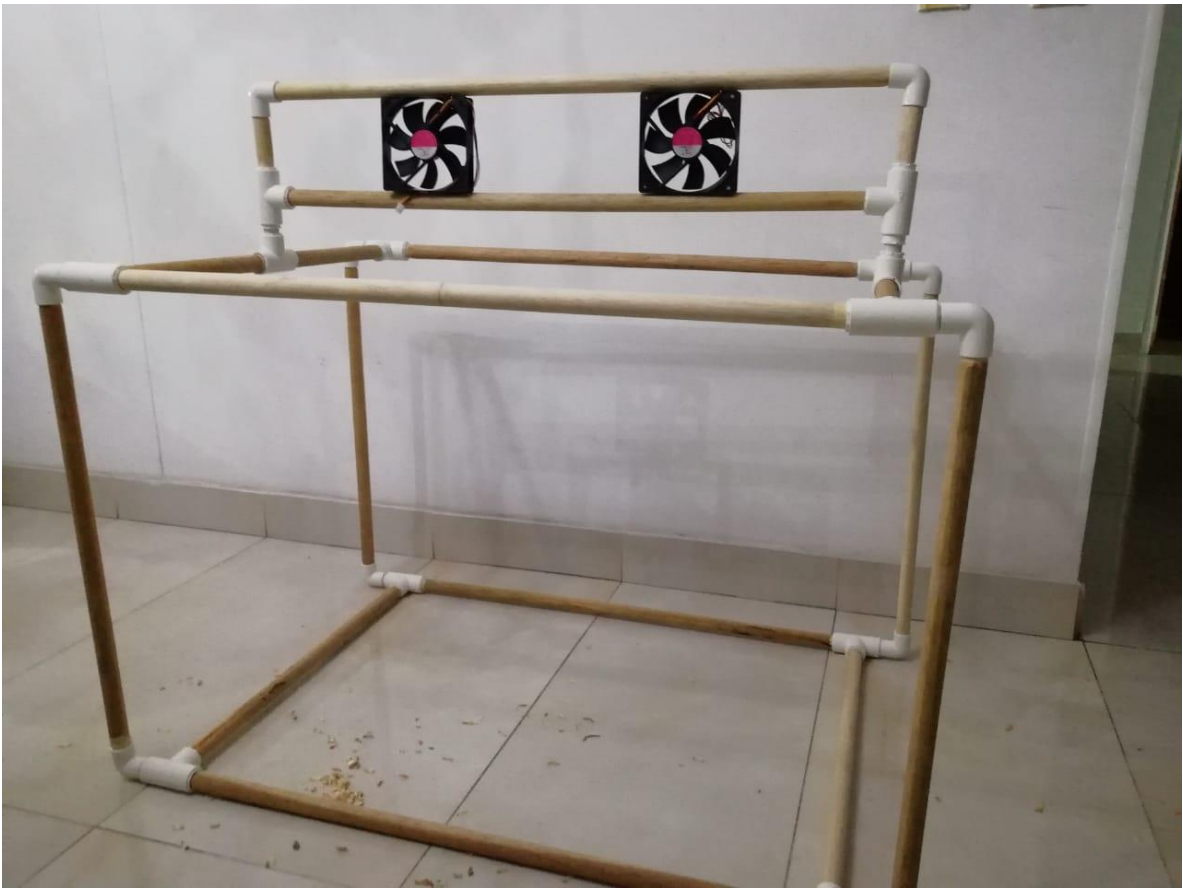

Fuente: Elaboración propia.

### **6 CONCLUSIONES**

Con base en el trabajo de análisis e investigación realizado en este trabajo, así como en las reuniones realizadas con la comunidad, se espera que el control de los cultivos urbanos a largo plazo tenga un gran beneficio para mejorar la producción de alimentos para consumo autónomo y/o comercialización. La importancia del control, como se evidencio en este trabajo con las pruebas del sistema, es cumplir con los requerimientos del cultivo en términos de humedad y temperatura, entendiendo el comportamiento de las variables, tales como: las horas del día en las plantas sufre cambios representativos de temperatura (frio o calor) y como esta afecta la humedad en el ambiente de la planta.

El sistema demostró ser seguro y concurrente, logrando mantener medidas por un mes cada 25 minutos, logrando la caracterización de algunas variables presentes en la comunidad de Yomasa y así poder determinar que otros tipos de cultivos son aptos para cultivar al aire libre, como lo pueden ser el ají, el romero, la arracacha, el café, entre otros. A pesar que la teoría afirma que la espinaca no requiere de un constante riego, se logró determinar que cada 3 días es necesario humedecer la planta, que es cuando la humedad baja un 4% aproximadamente, esto para lograr un crecimiento constante y satisfactorio.

Las ventajas del procesamiento en la nube, quitan la carga de requerir de un equipo local para almacenar o procesar la información, aparte de tener la seguridad que la información siempre va a estar disponible para su consulta desde cualquier dispositivo con acceso a internet, adicionalmente el equipo en la nube, no tendrá consumo eléctrico para la comunidad, debido a que este se ejecuta en la nube, por lo que presenta un ahorro en este costo. Si bien AWS, cobra por el servicio de almacenamiento de la base de datos, estos costos no llegan a superar los cinco mil pesos (5.000 COP) al mes.

Las pruebas reflejaron que el sistema no es dependiente de una zona con cobertura de WiFi, por lo que, para el prototipo implementado en este trabajo, se pueden diseñar sistemas de agricultura de precisión, con un distanciamiento de hasta 1km de una zona de WiFi. Los resultados de las pruebas indican que, el funcionamiento modular del sistema, permite que siga realizando mediciones, aun mientras algún sensor presente algún fallo.

El poder fabricar invernaderos de bajo costo, con materiales que se encuentran al alcance de la mano, como palos de escoba o uniones de PVC, genera una motivación dentro de algunos integrantes de la comunidad, lo que motiva al uso y desarrollo de nuevos cultivos urbanos. Se hace necesario realizar pruebas con otros tipos de contenedores con mayor eficiencia espacial, como los tipos tubular.
### **6.1 RECOMENDACIONES Y TRABAJOS FUTUROS**

Para un trabajo futuro, se recomienda diseñar un sistema eléctrico adecuado para sea viable instalar un invernadero que sea auto-sostenible energéticamente, mediante el uso de energías alternativas. La estructura del invernadero permite la aplicación de paneles solares y en los espacios en las esquinas la ubicación de baterías de larga duración.

La universidad realiza diferentes trabajos a nivel social en Yomasa, el poder estudiar otros casos y si es posible integrarlos al bueno funcionamiento del trabajo presentado, podría presentar mayores ventajas para el desarrollo de la comunidad. Se recomienda continuar con este proyecto mejorando aspectos como el control de otras variables como el PH, plagas, entre otras.

Debido a la calamidad que se presentó durante el semestre, no se logró realizar un acompañamiento completo y adecuado al proyecto durante su ejecución, poder observar los beneficios de aplicar un invernadero basado en IoT y acompañado con actuadores, sobre un cultivo realizado sin estos equipos, presenta un buen ejercicio de aplicación para este proyecto.

Por otro lado, se recomienda hacer capacitaciones a la comunidad en términos de electrónica, control básico y construcción del invernadero, permitiendo que estos modelos sean mejorados y sostenibles en el tiempo.

# **BIBLIOGRAFÍA**

ACOSTA, Edison y LEON, Daniel. Prototipo de control para un cultivo de tomate cherry en un invernadero. Bogotá: Universidad Católica de Colombia. Facultad de Ingeniería. 2015, p. 75.

ADAMOPOULOS, Dionisis y PAPENDREU, Constantine. Object-Oriented Development of Telematic ServicesAdamopoulos, D. X., & Papandreou, C. A. (n.d.). Object-oriented development of telematic services. Proceedings Third IEEE Symposium on Computers and Communications. ISCC. 1998.

AGROSAVIA. Corporación Colombiana de investigación agropecuaria. Entidad pública descentralizada. [<https://www.agrosavia.co/qu%C3%A9-hacemos>](https://www.agrosavia.co/qu%C3%A9-hacemos)

<sup>1</sup> AGROSENA. Estrategia que fortalece procesos de formación profesional en la ruralidad colombiana. <br/>
colombiana. <br/>
colombiana. [co/formacion/Paginas/agro\\_sena.aspx>](http://www.sena.edu.co/es-co/formacion/Paginas/agro_sena.aspx)

ALCALDÍA MAYOR DE BOGOTÁ. Análisis de condiciones, calidad de vida, salud y enfermedad en la Localidad de Usme. 2017, p. 6.

ALCALDÍA MAYOR DE BOGOTÁ. Cartilla de agricultura urbana. 2010. [<http://www.jbb.gov.co/documentos/tecnica/2018/Agricultura\\_urbana2010.pdf>](http://www.jbb.gov.co/documentos/tecnica/2018/Agricultura_urbana2010.pdf)

[consultado el 11 de marzo de 2020]

ALCALDÍA MAYOR DE BOGOTÁ. Cartillas técnicas de agricultura urbana en Bogotá. 2018

[<http://www.jbb.gov.co/documentos/tecnica/2018/cartilla\\_tecnica\\_agricultura\\_urba](http://www.jbb.gov.co/documentos/tecnica/2018/cartilla_tecnica_agricultura_urbana.pdf) [na.pdf>](http://www.jbb.gov.co/documentos/tecnica/2018/cartilla_tecnica_agricultura_urbana.pdf) [consultado el 11 de marzo de 2020]

ALCALDÍA MAYOR DE BOGOTA. Catálogo de plantas utilizadas en agricultura urbana en Bogota DC. 2019. [<http://www.jbb.gov.co/documentos/tecnica/2019/catalog-plantas-usadas](http://www.jbb.gov.co/documentos/tecnica/2019/catalog-plantas-usadas-agricultura-urb.pdf)[agricultura-urb.pdf>](http://www.jbb.gov.co/documentos/tecnica/2019/catalog-plantas-usadas-agricultura-urb.pdf)

ALCALDIA MAYOR DE BOGOTÁ. Consejo Local de Gestión del Riesgo y Cambio Climático. 2018, p. 5.

ALCALDÍA MAYOR DE BOGOTÁ. Decreto 411 de 2004. 2004, Secretaría Jurídica Distrital [<https://www.alcaldiabogota.gov.co/sisjur/normas/Norma1.jsp?i=15670>](https://www.alcaldiabogota.gov.co/sisjur/normas/Norma1.jsp?i=15670)

ALCALDÍA MAYOR DE BOGOTÁ. Directorio de huertas urbanas de Bogotá DC. 2019. [<http://www.jbb.gov.co/documentos/tecnica/2019/directorio-huertas](http://www.jbb.gov.co/documentos/tecnica/2019/directorio-huertas-urbanas.pdf)[urbanas.pdf>](http://www.jbb.gov.co/documentos/tecnica/2019/directorio-huertas-urbanas.pdf)

ALCALDIA MAYOR DE BOGOTÁ. Localidad de Usme, Diagnostico local de la salud con participación social. 2010, p. 170. [consultado el 3 de abril de 2020]

ALCALDÍA MAYOR DE BOGOTÁ. Unidades integrals de agricultura urbana en Bogotá DC. 2018.

[<http://www.jbb.gov.co/documentos/tecnica/2018/Cartilla\\_agricultura\\_urbana\\_final.](http://www.jbb.gov.co/documentos/tecnica/2018/Cartilla_agricultura_urbana_final.pdf) [pdf>](http://www.jbb.gov.co/documentos/tecnica/2018/Cartilla_agricultura_urbana_final.pdf) [consultado el 11 de marzo de 2020]

AMAZON WEB SERVICES – EC2. [<https://aws.amazon.com/es/ec2/>](https://aws.amazon.com/es/ec2/)

AMAZON WEB SERVICES – RDS. [<https://aws.amazon.com/es/rds/>](https://aws.amazon.com/es/rds/)

AMAZON WEB SERVICES. [<https://aws.amazon.com/es/about-aws/>](https://aws.amazon.com/es/about-aws/)

AMAZON WEB SERVICES. Creación de una base de datos de Amazon RDS. [<https://docs.aws.amazon.com/es\\_es/AmazonRDS/latest/UserGuide/USER\\_Creat](https://docs.aws.amazon.com/es_es/AmazonRDS/latest/UserGuide/USER_CreateDBInstance.html) [eDBInstance.html>](https://docs.aws.amazon.com/es_es/AmazonRDS/latest/UserGuide/USER_CreateDBInstance.html) [consultado el 3 de mayo de 2020]

AMAZON WEB SERVICES. Creación de una instancia EC2 e instalación de un servidor with the service of the service of the service of the service of the service of the MEB.

[<https://docs.aws.amazon.com/es\\_es/AmazonRDS/latest/UserGuide/CHAP\\_Tutori](https://docs.aws.amazon.com/es_es/AmazonRDS/latest/UserGuide/CHAP_Tutorials.WebServerDB.CreateWebServer.html) [als.WebServerDB.CreateWebServer.html>](https://docs.aws.amazon.com/es_es/AmazonRDS/latest/UserGuide/CHAP_Tutorials.WebServerDB.CreateWebServer.html)

ARCHILA, Diana y SANTAMARIA, Frey. Estado del arte de las redes de sensores inalámbricos. Universidad Pedagógica y Tecnológica de Colombia. 2013, p. 6.

BARSKY, A. El periurbano productivo, un espacio en constante transformación. introducción al estado del debate, con referencias al caso de buenos aires. 2005, p. 194.

CAMARA DE COMERCIO DE BOGOTÁ. Manual espinaca. Programa de apoyo agrícola y agroindustrial vicepresidencia de fortalecimiento empresarial cámara de comercio de Bogotá. 2015, p. 11.

CAPE. Agricultura de precisión. 2015, p. 16. [<http://serraniasuroeste.org/wp](http://serraniasuroeste.org/wp-content/uploads/2016/07/libro-CAPE_baja.pdf)[content/uploads/2016/07/libro-CAPE\\_baja.pdf>](http://serraniasuroeste.org/wp-content/uploads/2016/07/libro-CAPE_baja.pdf)

CAPEL, Horacio. Sobre el arte de la jardinería, su origen desarrollo y la elaboración de los diferentes tipos de huertas. 2002, p. 230.

CLEMENTE. Semillas y plantas. [<http://www.clementeviven.com/cultivo\\_apio.php>](http://www.clementeviven.com/cultivo_apio.php) DANE. Censo 2018. [<https://www.dane.gov.co/index.php/estadisticas-por](https://www.dane.gov.co/index.php/estadisticas-por-tema/demografia-y-poblacion/censo-nacional-de-poblacion-y-vivenda-2018)[tema/demografia-y-poblacion/censo-nacional-de-poblacion-y-vivenda-2018>](https://www.dane.gov.co/index.php/estadisticas-por-tema/demografia-y-poblacion/censo-nacional-de-poblacion-y-vivenda-2018)

DELOITTE CENTER FOR FINANCIAL SERVICES. El uso de la conectividad del IoT para orientar la diferenciación. 2016.

DICCIONARIO DE ACCIÓN HUMANITARIA Y COOPERACIÓN AL DESARROLLO. Investigación-Acción participativa. [<http://www.dicc.hegoa.ehu.es/listar/mostrar/132>](http://www.dicc.hegoa.ehu.es/listar/mostrar/132)

DIGIKEY. [<https://www.digikey.com/es/articles/why-how-to-use-serial-peripheral](https://www.digikey.com/es/articles/why-how-to-use-serial-peripheral-interface-simplify-connections-between-multiple-devices)[interface-simplify-connections-between-multiple-devices>](https://www.digikey.com/es/articles/why-how-to-use-serial-peripheral-interface-simplify-connections-between-multiple-devices)

DUQUE, Mateo. Diseño de una página web para el monitoreo y registro de la información de un cultivo de frutas. Pereira: Universidad Tecnológica de Pereira. 2017, p. 19.

FAO: ORGANIZACIÓN DE LAS NACIONES UNIDAS PARA LA AGRICULTURA Y LA ALIMENTACIÓN. Memorias: Seminario Internacional de agricultura urbana y periurbana. 2012, Evento colateral en el IV Congreso de Agricultura Tropical.

FAO: ORGANIZACIÓN DE LAS NACIONES UNIDAS PARA LA AGRICULTURA Y LA ALIMENTACIÓN, Perspectivas Económicas y Sociales. 2010, Informes de política [<http://www.fao.org/3/al377s/al377s00.pdf>](http://www.fao.org/3/al377s/al377s00.pdf)

FAO-COAG. La agricultura urbana y periurbana. 1999, p 19.

FTEL. Fundamentos de los sistemas telemáticos. 2014, p. 6. [<https://repository.unad.edu.co/bitstream/handle/10596/5170/208062.pdf;jsessioni](https://repository.unad.edu.co/bitstream/handle/10596/5170/208062.pdf;jsessionid=08B94412D118E9DD5460066F646E839C.jvm1?sequence=1) [d=08B94412D118E9DD5460066F646E839C.jvm1?sequence=1>](https://repository.unad.edu.co/bitstream/handle/10596/5170/208062.pdf;jsessionid=08B94412D118E9DD5460066F646E839C.jvm1?sequence=1)

GOMÉZ, YOLANDA. Cuantos somos en Bogotá, cuantos seremos y donde estaremos. 2019, El Tiempo [<https://www.eltiempo.com/bogota/poblacion-de](https://www.eltiempo.com/bogota/poblacion-de-bogota-segun-el-censo-el-dane-372940)[bogota-segun-el-censo-el-dane-372940>](https://www.eltiempo.com/bogota/poblacion-de-bogota-segun-el-censo-el-dane-372940)

HALGAMUGE, Malka, SYED, Ali y SURANGI, Hemika. Adoption of the Internet of Things (IoT) in Agriculture and Smart Farming towards Urban Greening. International Journal of Advanced Computer Science and Applications. 2019, p. 11.

HERMI ZAAR, MIRIAM. Agricultura Urbana: Algunas Reflexiones Sobre Su Origen E Importancia Actual. 2011, Revista Bibliográfica De Geografía Y Ciencias Sociales. [<http://www.ub.edu/geocrit/b3w-944.htm>](http://www.ub.edu/geocrit/b3w-944.htm)

HUERTOO. Cultiva tu propi huerto urbano. 2019. [<https://huertoo.com/huerto](https://huertoo.com/huerto-urbano/)[urbano/>](https://huertoo.com/huerto-urbano/)

KRISHNA, K, SILVER, O, MALENDE, W y ANURADHA, K. Intternet of Things application for implementation of smart agriculture system. En International Conference on I-SMAC (IoT in Social, Mobile, Analytics and Cloud) (I-SMAC), 2017.

LAPIEDRA, Rafael, DEVECE, Carlos y GUIRAL, Joaquín. Introducción a la gestión de sistemas de información. 2011, p. 5.

LÓPEZ, Ana María. Agricultura urbana en Yomasa: Sembrando Futuro. Universidad Católica de Colombia. Facultad de Ciencias Económicas y Administrativas. 2018, p.17

LOPEZ, José. La influencia de la luz en el crecimiento del cultivo. 2018. < [https://www.pthorticulture.com/es/centro-de-formacion/la-influencia-de-la-luz-en-el](https://www.pthorticulture.com/es/centro-de-formacion/la-influencia-de-la-luz-en-el-crecimiento-del-cultivo/)[crecimiento-del-cultivo/>](https://www.pthorticulture.com/es/centro-de-formacion/la-influencia-de-la-luz-en-el-crecimiento-del-cultivo/)

MANA. Gerencia de seguridad alimentaria y nutricional de Antioquia. 2016. [<http://www.antioquiahonesta.com/gerencias/mana/>](http://www.antioquiahonesta.com/gerencias/mana/) [consultado el 11 de marzo de 2020]

MEHARG, Andrew. City farming needs monitoring. Belfast: Urban Health and Well-Being.

NATIONAL RESEARCH COUNCIL. Precision agriculture in the 21st century: geospatial and information technologies in crop management. Pest Management Science. 1997, p. 12.

NAYLAMP MECHATRONICS. < [https://naylampmechatronics.com/espressif](https://naylampmechatronics.com/espressif-esp/291-wemos-d1-mini-esp8266.html?search_query=wemos&results=13)[esp/291-wemos-d1-mini-esp8266.html?search\\_query=wemos&results=13>](https://naylampmechatronics.com/espressif-esp/291-wemos-d1-mini-esp8266.html?search_query=wemos&results=13)

NAYLAMP **MECHATRONICS.** 

[<https://naylampmechatronics.com/inalambrico/113-modulo-nrf24l01palna-24-ghz](https://naylampmechatronics.com/inalambrico/113-modulo-nrf24l01palna-24-ghz-con-antena.html?search_query=NRF24L01&results=4)[con-antena.html?search\\_query=NRF24L01&results=4>](https://naylampmechatronics.com/inalambrico/113-modulo-nrf24l01palna-24-ghz-con-antena.html?search_query=NRF24L01&results=4)

NAYLAMP MECHATRONICS. [<https://naylampmechatronics.com/sensores-luz-y](https://naylampmechatronics.com/sensores-luz-y-sonido/76-modulo-sensor-de-luz-digital-bh1750.html)[sonido/76-modulo-sensor-de-luz-digital-bh1750.html>](https://naylampmechatronics.com/sensores-luz-y-sonido/76-modulo-sensor-de-luz-digital-bh1750.html)

NAYLAMP MECHATRONICS. [<https://naylampmechatronics.com/sensores](https://naylampmechatronics.com/sensores-temperatura-y-humedad/58-sensor-de-temperatura-y-humedad-relativa-dht22-am2302.html)[temperatura-y-humedad/58-sensor-de-temperatura-y-humedad-relativa-dht22](https://naylampmechatronics.com/sensores-temperatura-y-humedad/58-sensor-de-temperatura-y-humedad-relativa-dht22-am2302.html) [am2302.html>](https://naylampmechatronics.com/sensores-temperatura-y-humedad/58-sensor-de-temperatura-y-humedad-relativa-dht22-am2302.html)

NAYLAMP MECHATRONICS. [<https://naylampmechatronics.com/sensores](https://naylampmechatronics.com/sensores-temperatura-y-humedad/47-sensor-de-humedad-de-suelo-fc-28.html)[temperatura-y-humedad/47-sensor-de-humedad-de-suelo-fc-28.html>](https://naylampmechatronics.com/sensores-temperatura-y-humedad/47-sensor-de-humedad-de-suelo-fc-28.html)

ORACLE. What is IoT. 2020. [<https://www.oracle.com/co/internet-of-things/what](https://www.oracle.com/co/internet-of-things/what-is-iot.html)[is-iot.html>](https://www.oracle.com/co/internet-of-things/what-is-iot.html)

PERAFAN, Carlos. AGRODROYD: Sistema de monitoreo para cuidado y riego de productos agrícolas en cultivos urbanos. Bogotá: Universidad Católica de Colombia. Facultad de Ingeniería. 2018, p. 36

PLANETA HUERTO. Historia y evolución de los huertos urbanos. 2019 [<https://www.planetahuerto.es/revista/historia-y-evolucion-de-los-huertos](https://www.planetahuerto.es/revista/historia-y-evolucion-de-los-huertos-urbanos_00148)[urbanos\\_00148>](https://www.planetahuerto.es/revista/historia-y-evolucion-de-los-huertos-urbanos_00148)

PUTJAIKA, N, PHUSAE, S, MAINA, K y CHEN, IM. A control system in an intelligent farming by using Arduino technology. En Fifth ICT International Student Project Conference (ICT-ISPC), 2016.

QAMPO. La agricultura de precisión. 2019. [<https://qampo.es/la-agricultura-de](https://qampo.es/la-agricultura-de-precision/)[precision/>](https://qampo.es/la-agricultura-de-precision/)

RAJESWARI, S, SUTHENDRAN, K y RAJAKUMAR, K. A smart agricultural model by integrating IoT, mobile and cloud-based big data analytics. En International Conference on Intelligent Computing and Control (I2C2), 2017.

REINECKE, GERHARD y FAIGUENBAUM, SERGIO. Empleo rural en América Latina: avances y desafíos. 2016, Nuevas perspectivas [<https://nuso.org/media/documents/PERS.\\_Reinecke \\_Faiguenbaum\\_FF.pdf](https://nuso.org/media/documents/PERS._Reinecke%20_Faiguenbaum_FF.pdf) >

REKHA, P, RANGAN, V, RAMESH, M y NIBI, K.VHigh yield groundnut agronomy: An IoT based precision farming framework. En IEEE Global Humanitarian Technology Conference (GHTC), 2017.

RF24, GitHub. [<https://github.com/nRF24/RF24>](https://github.com/nRF24/RF24)

ROJAS, Mauro. Sistema electrónico para el monitoreo y control de cultivos utilizando tecnología inalámbrica en la comunidad La Unión del cantón Quero mediante software libre. Ambato: Universidad Técnica de Ambato. 2015, p. 122.

SARAF, S. y GAWALI, D. IoT based smart irrigation monitoring and controlling system. En 2nd IEEE International Conference on Recent Trends in Electronics, Information & Communication Technology (RTEICT), 2017.

SCHRADER-KING, KRISTYN. Desarrollo urbano. 2019, Banco Mundial BIRF [<https://www.bancomundial.org/es/topic/urbandevelopment/overview>](https://www.bancomundial.org/es/topic/urbandevelopment/overview)

SECRETARIA DE AGRICULTURA Y PESCA. Guía agronómica de los cultivos representativos para estimaciones agrícolas por métodos indirectos, p. 6.

SOTO, Darío y REYES, Adriana. Introduciendo PSP (procesos personales de software) en el aula. Revista Colombiana de Tecnologías de Avanzada. 2009, p. 2. TSUCHIYA, KAZUAKI, Linking food and land systems for sustainable peri-urban agriculture in Bangkok Metropolitan Region. 2015, Landscape and Urban Planning. UNIVERSIDAD CATÓLICA DE COLOMBIA. Programa institucional Yomasa. 2019, Universidad Católica de Colombia [<https://www.ucatolica.edu.co/portal/wp](https://www.ucatolica.edu.co/portal/wp-content/uploads/2019/05/programa-yomasa.pdf)[content/uploads/2019/05/programa-yomasa.pdf>](https://www.ucatolica.edu.co/portal/wp-content/uploads/2019/05/programa-yomasa.pdf)

UNIVERSIDAD CATÓLICA DE COLOMBIA. Sistema de agricultura urbana de participación y producción comunitaria (AGROIOT) que comprende el Programa Institucional Yomasa, en la localidad 5 de Usme. 2019, p. 1. [consultado el 2 de febrero de 2020]

VARGAS, Juan. Estación de monitoreo para cultivos, usando red GSM, internet y microcontroladores de 32 bits. Sogamoso: Universidad Pedagógica y Tecnológica de Colombia. 2015, p. 67.

YASELGA, Cristian. Desarrollo de un sistema WEB para la gestión de cultivo de palma africana. Quito: Escuela Politécnica Nacional. 2016, p. 109.

YOON, C y HUH, M. Implement smart farm with IoT technology. En 20th International Conference on Advanced Communication Technology (ICACT), 2018.

## **ANEXOS**

## **1 ANEXO A. REQUERIMIENTOS FUNCIONALES.**

Tabla 8. Especificación de requerimientos: Registrar zona de cultivo.

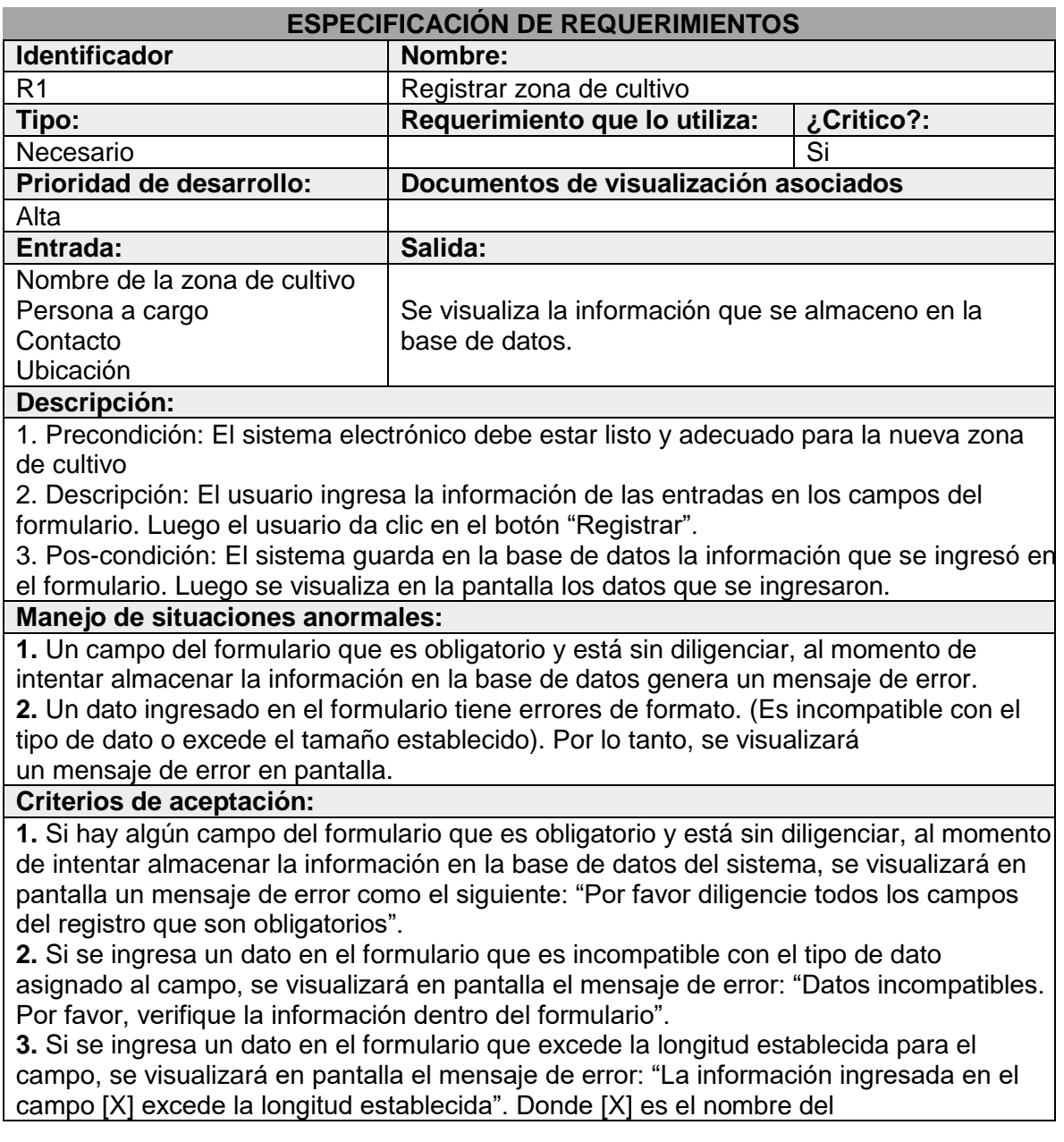

campo que se va a diligenciar.

**4.** Si todos los campos del formulario están debidamente diligenciados, al momento de guardar la información en la base de datos del sistema, se visualizará en pantalla el mensaje: "El Registro ha sido ingresado satisfactoriamente".

Fuente: Elaboración propia.

Tabla 9. Especificación de requerimientos: Actualizar zona de cultivo.

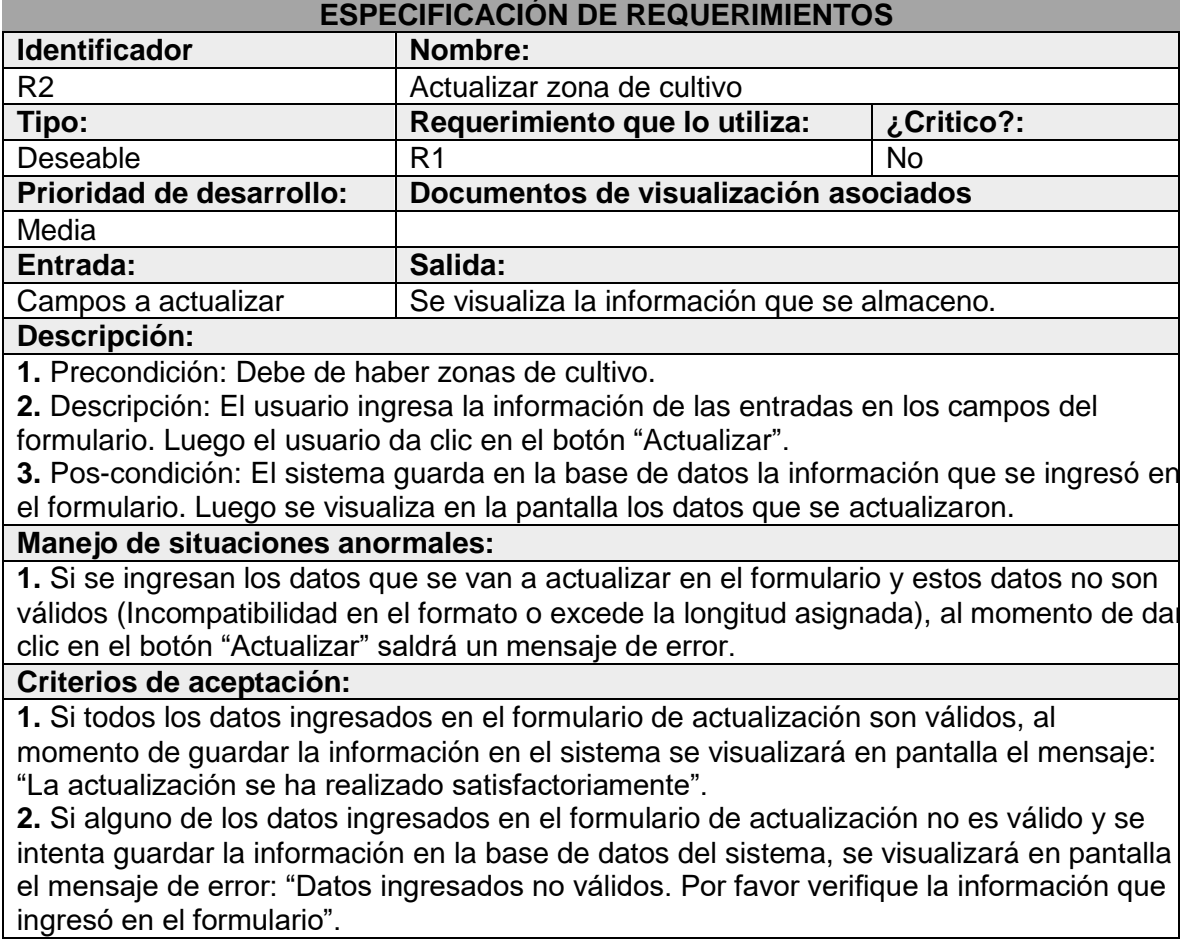

Fuente: Elaboración propia.

Tabla 10. Especificación de requerimientos: Eliminar zona de cultivo.

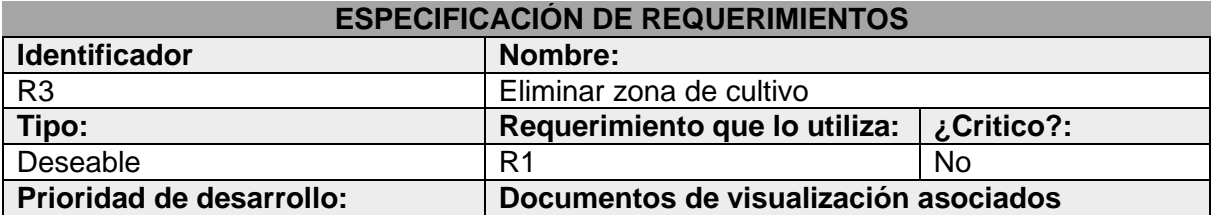

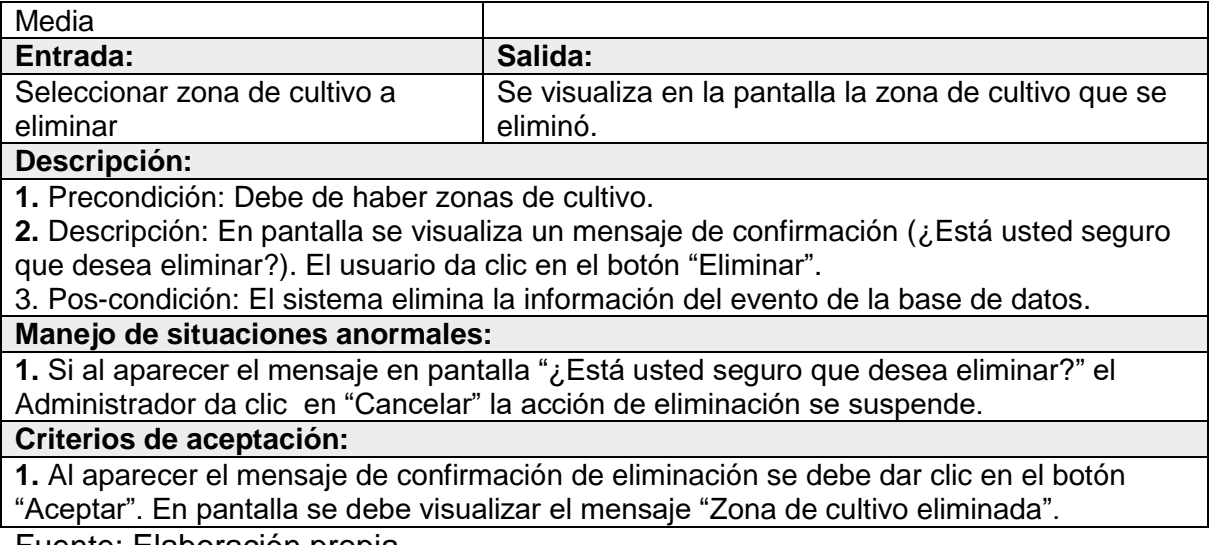

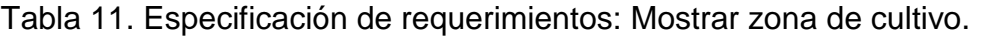

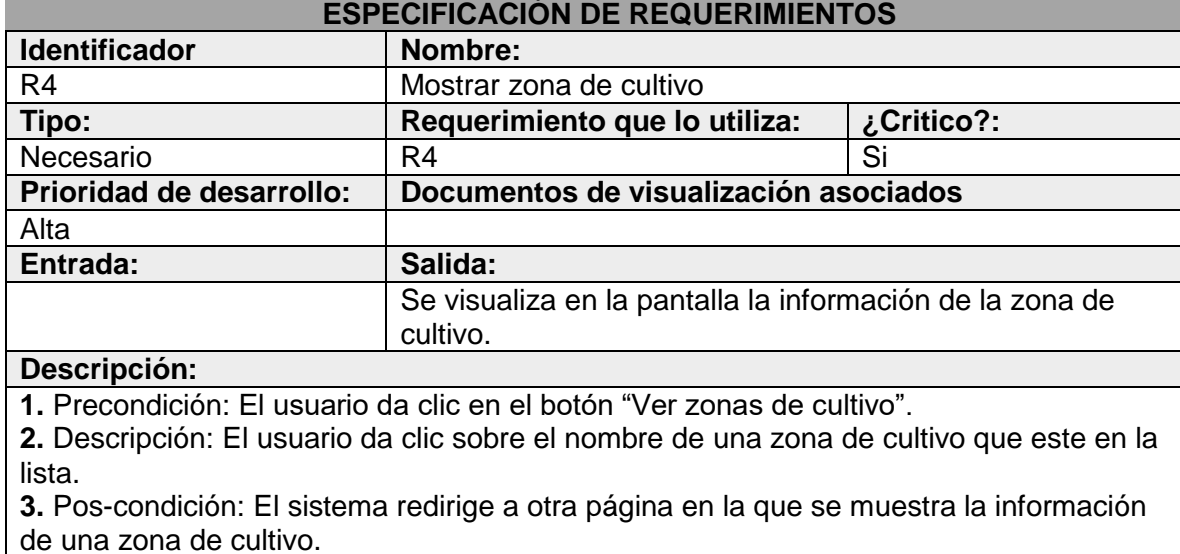

**Manejo de situaciones anormales:**

**1.** Cuando el usuario actualiza datos de la planta, al dar clic en el botón actualizar, el sistema redirige a la página de Mostrar zona de cultivo con la información actualizada. **2.** Cuando el usuario crea un nuevo evento, el sistema redirige a la pantalla de Mostrar zona de cultivo con la información que almacenó.

**Criterios de aceptación:**

**1.** Si hay datos almacenados en la base de datos del sistema, al dar clic por primera vez en una columna se visualizará en pantalla una lista con las plantas organizados en orden ascendente. Si se da clic de nuevo en la columna, se organizará la información descendentemente

Tabla 12. Especificación de requerimientos: Registrar planta.

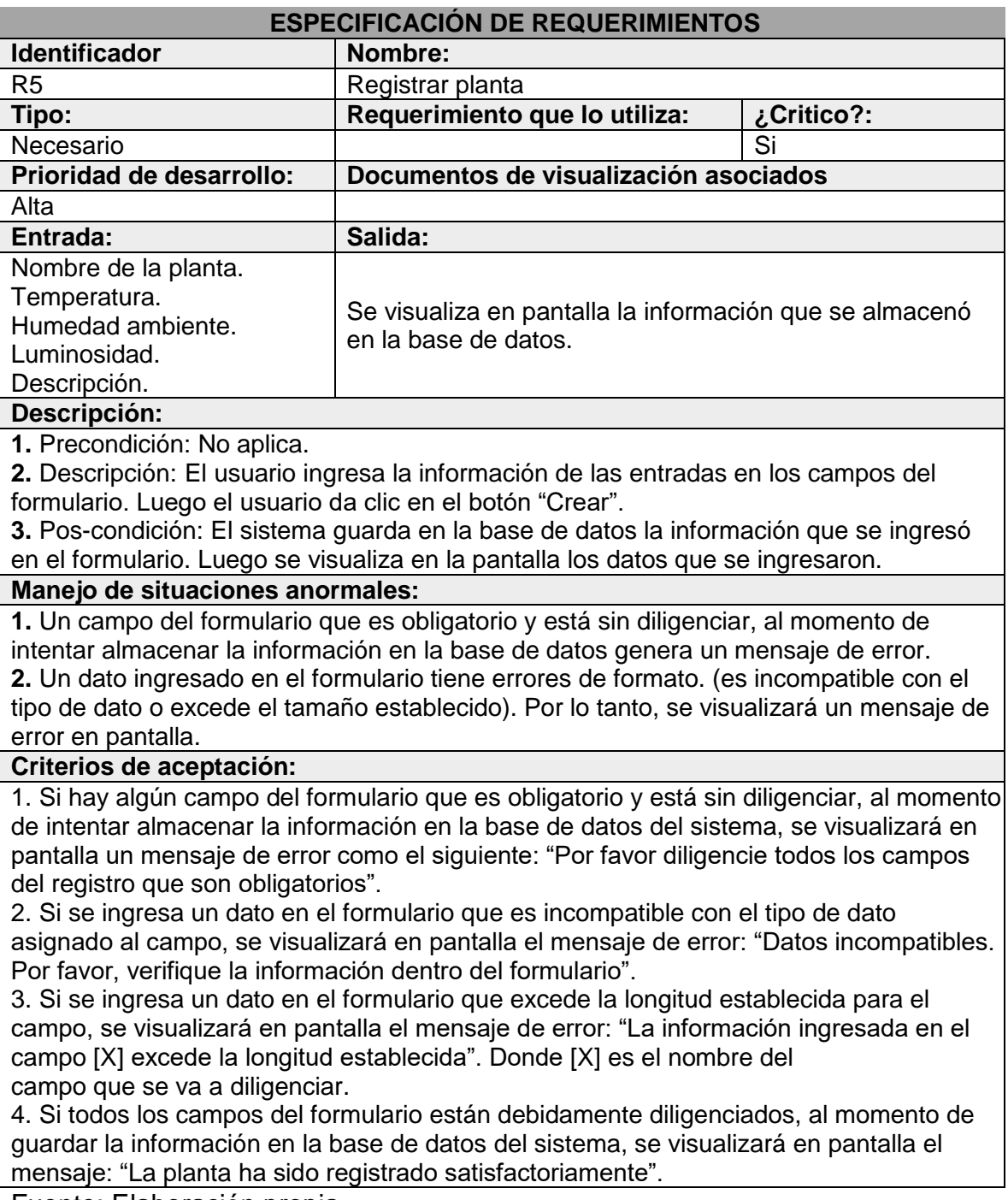

Tabla 13. Especificación de requerimientos: Actualizar planta.

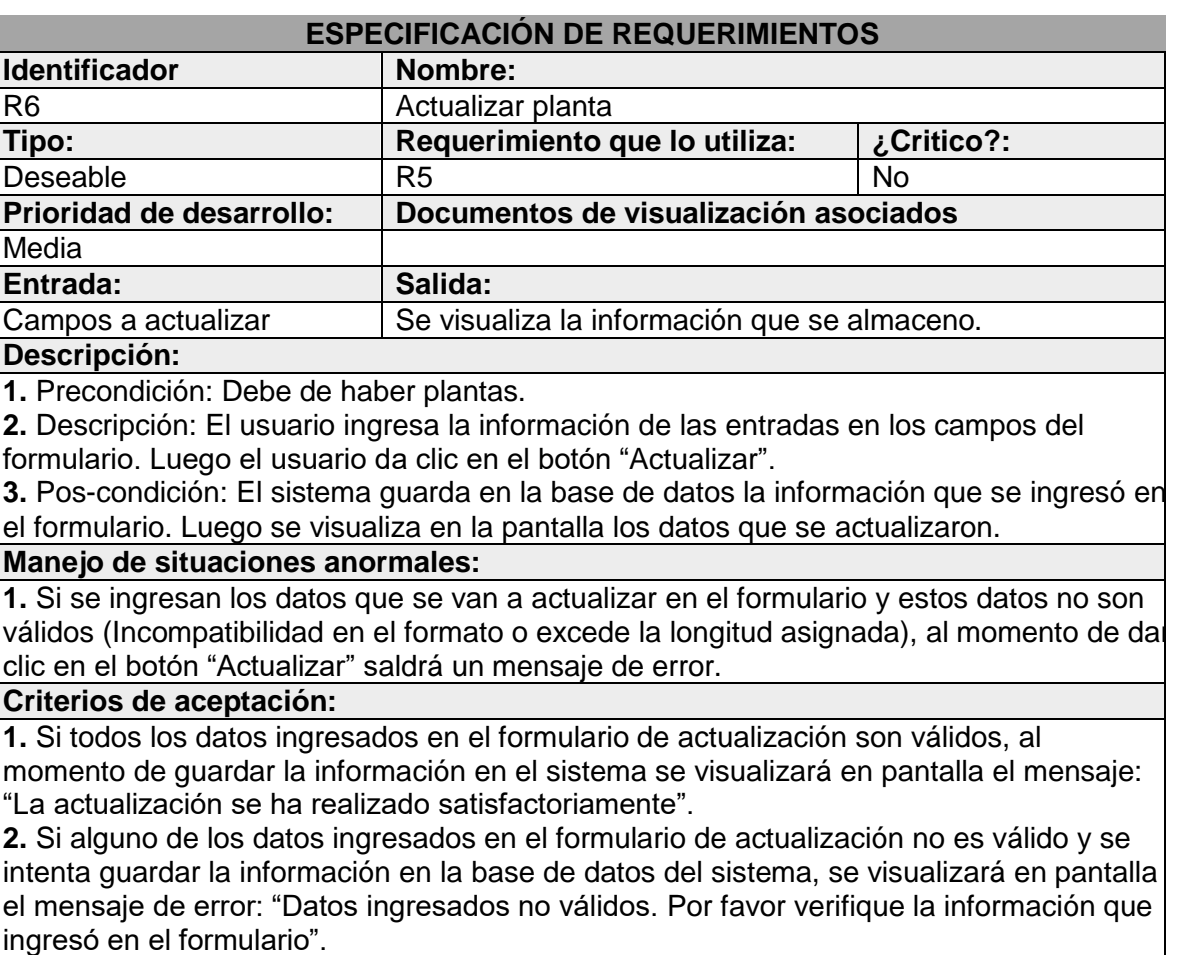

Fuente: Elaboración propia.

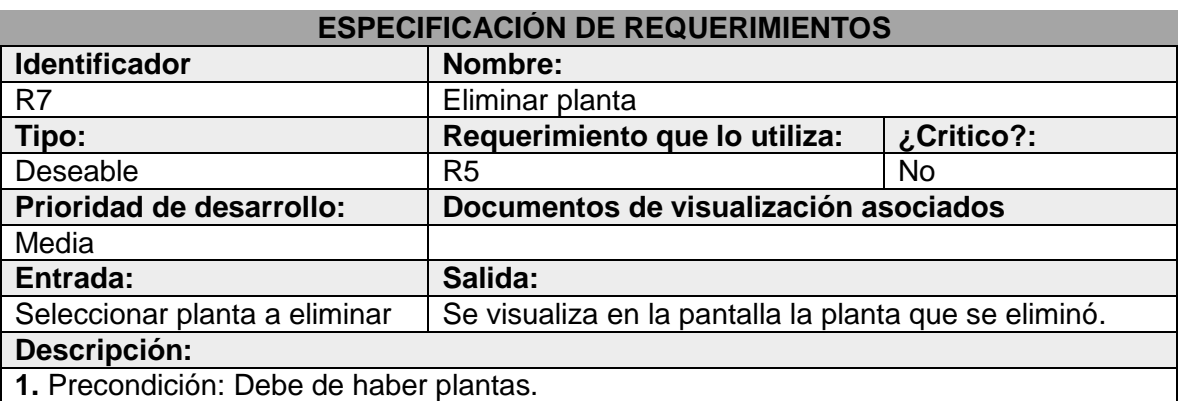

Tabla 14. Especificación de requerimientos: Eliminar planta.

**2.** Descripción: En pantalla se visualiza un mensaje de confirmación (¿Está usted seguro que desea eliminar?). El usuario da clic en el botón "Eliminar".

3. Pos-condición: El sistema elimina la información del evento de la base de datos. **Manejo de situaciones anormales:**

**1.** Si al aparecer el mensaje en pantalla "¿Está usted seguro que desea eliminar?" el Administrador da clic en "Cancelar" la acción de eliminación se suspende.

**Criterios de aceptación:**

**1.** Al aparecer el mensaje de confirmación de eliminación se debe dar clic en el botón "Aceptar". En pantalla se debe visualizar el mensaje "Planta eliminada".

Fuente: Elaboración propia.

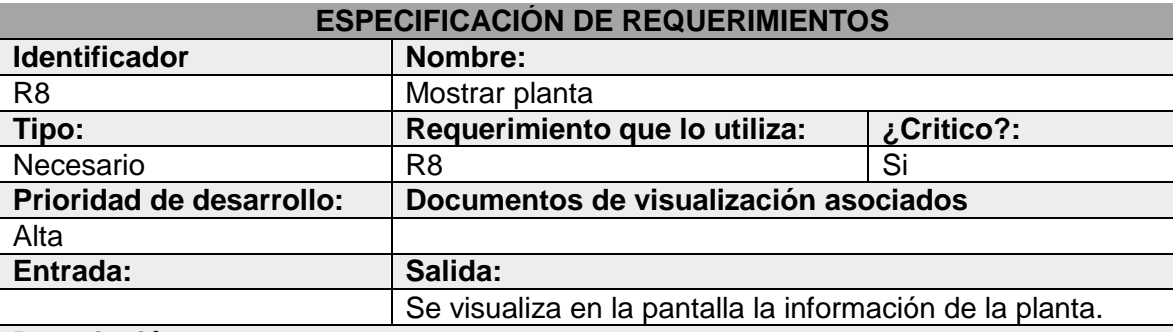

Tabla 15. Especificación de requerimientos: Mostrar planta.

#### **Descripción:**

**1.** Precondición: El usuario da clic en el botón "Ver plantas".

**2.** Descripción: El usuario da clic sobre el nombre de una planta que este en la lista.

**3.** Pos-condición: El sistema redirige a otra página en la que se muestra la información de una zona de cultivo.

#### **Manejo de situaciones anormales:**

**1.** Cuando el usuario actualiza datos de la planta, al dar clic en el botón actualizar, el sistema redirige a la página de Mostrar Planta con la información actualizada.

**2.** Cuando el usuario crea un nuevo evento, el sistema redirige a la pantalla de Mostrar Planta con la información que almacenó.

#### **Criterios de aceptación:**

**1.** Si hay datos almacenados en la base de datos del sistema, al dar clic por primera vez en una columna se visualizará en pantalla una lista con las plantas organizados en orden ascendente. Si se da clic de nuevo en la columna, se organizará la información descendentemente

## **2 ANEXO B. DETALLE DE CASO DE USO**

Tabla 16. Detalle de caso de uso: Autentificar sitio WEB administrador

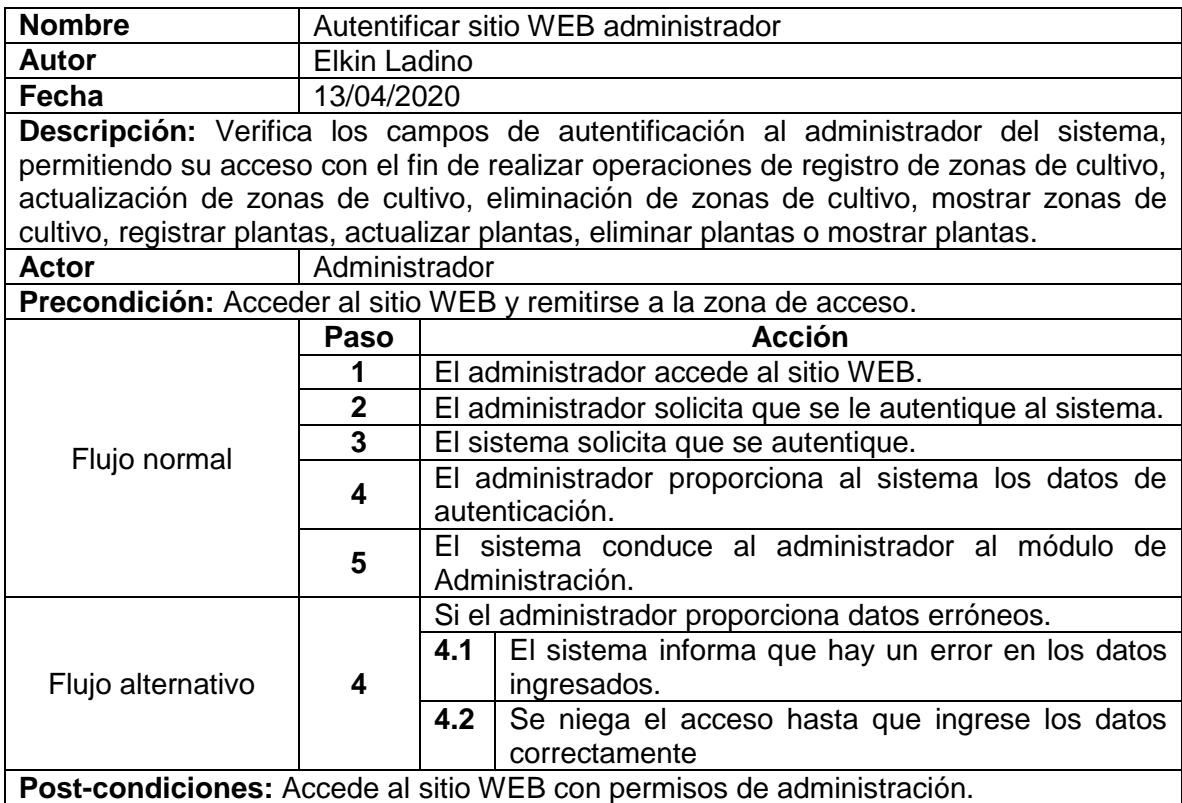

Fuente: Elaboración propia.

Tabla 17. Detalle de caso de uso: Administrar zonas de cultivo

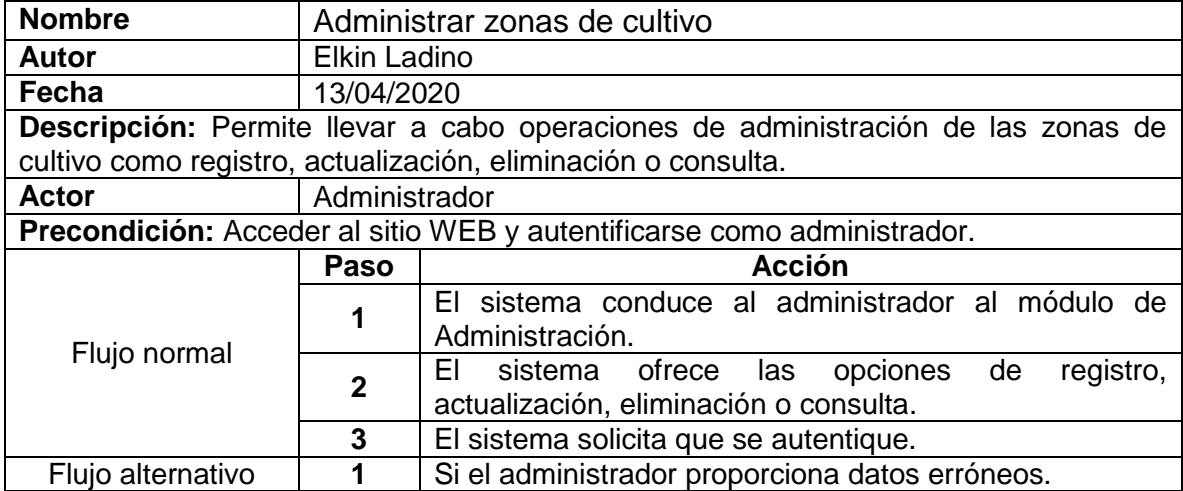

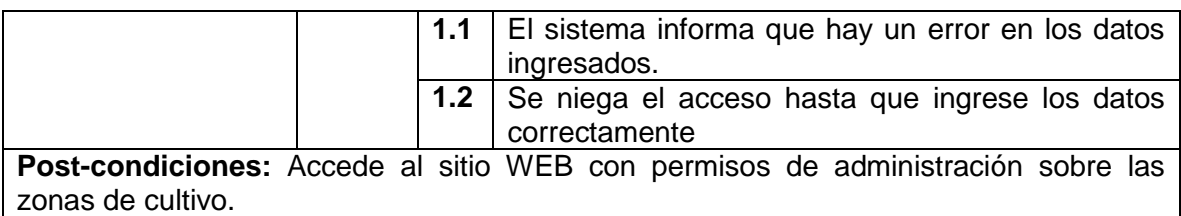

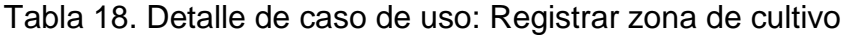

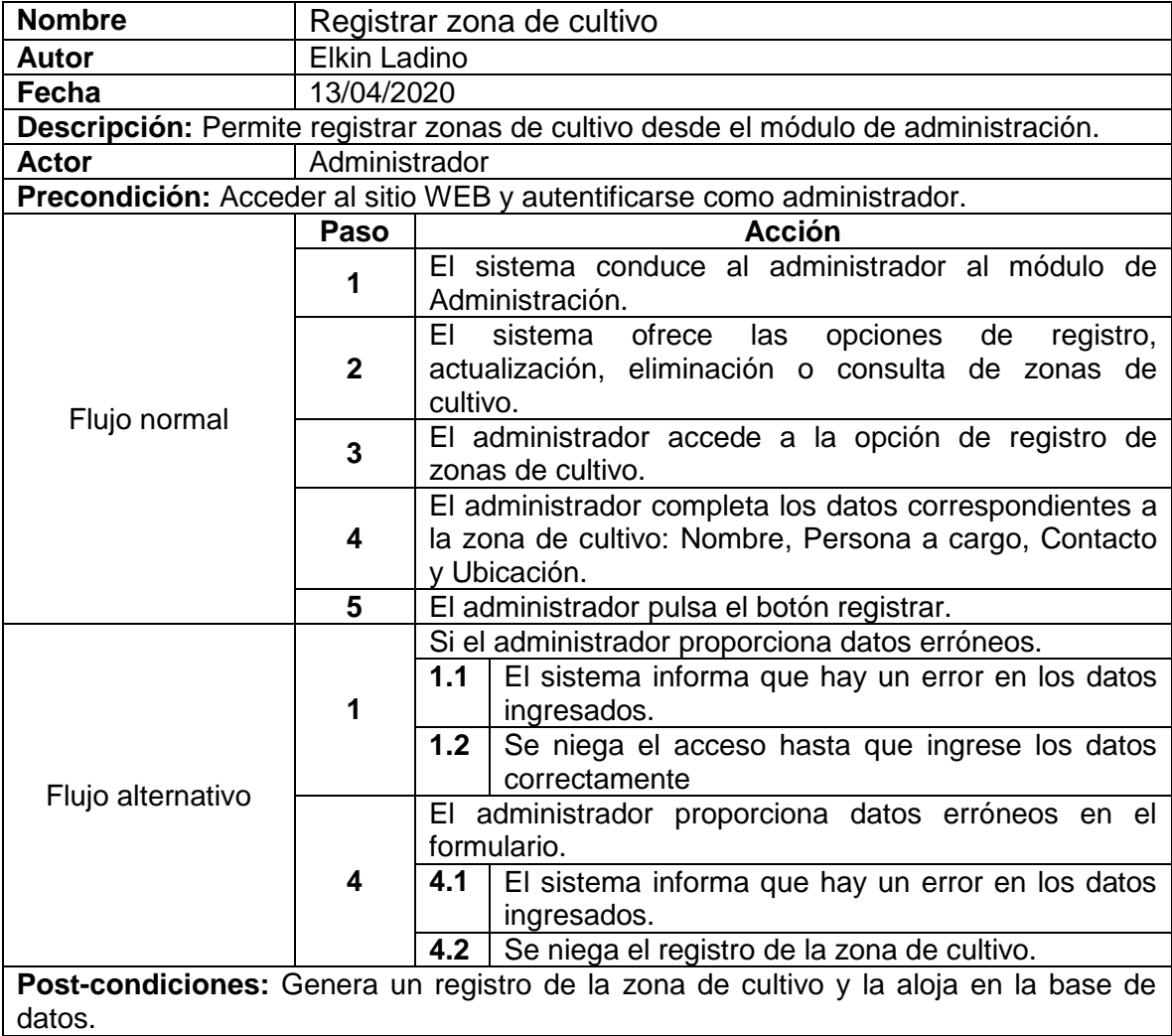

Fuente: Elaboración propia.

Tabla 19. Detalle de caso de uso: Actualizar zona de cultivo

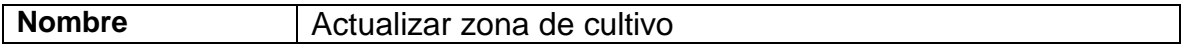

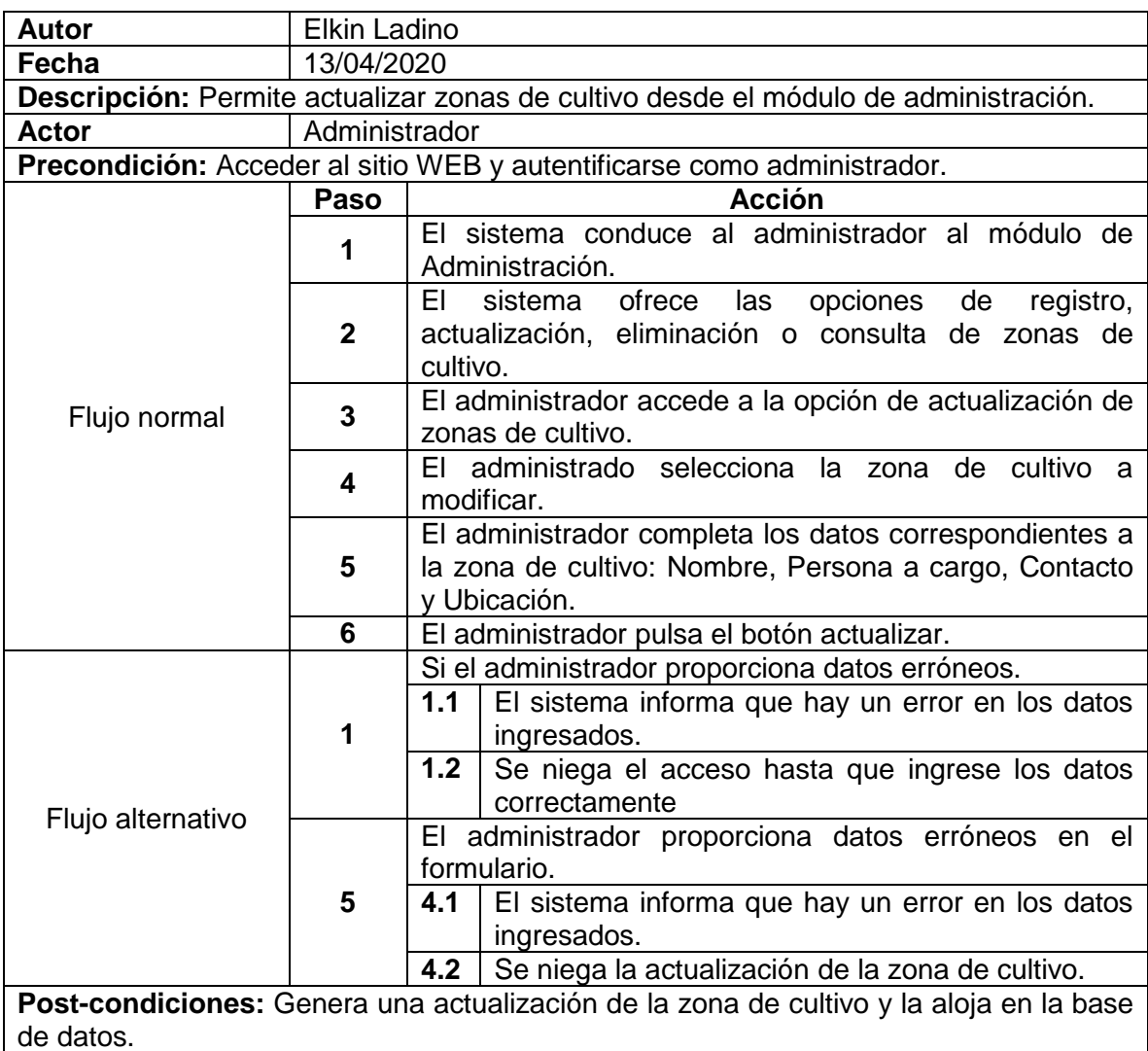

## Tabla 20. Detalle de caso de uso: Eliminar zona de cultivo

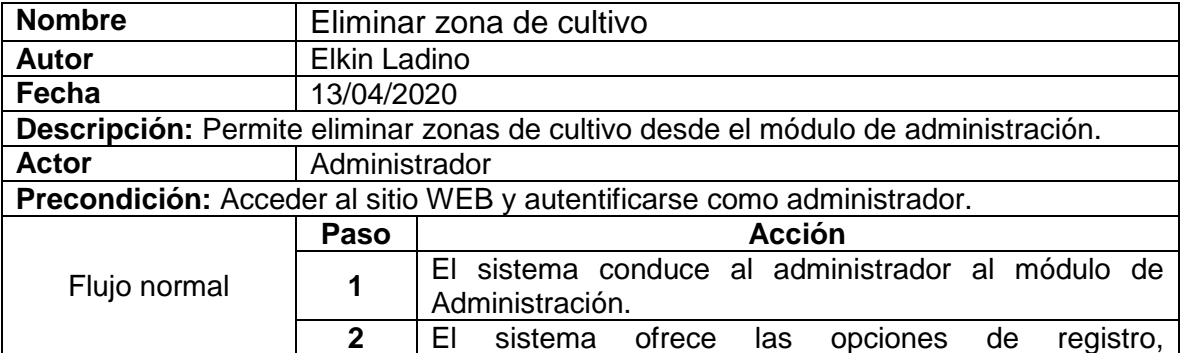

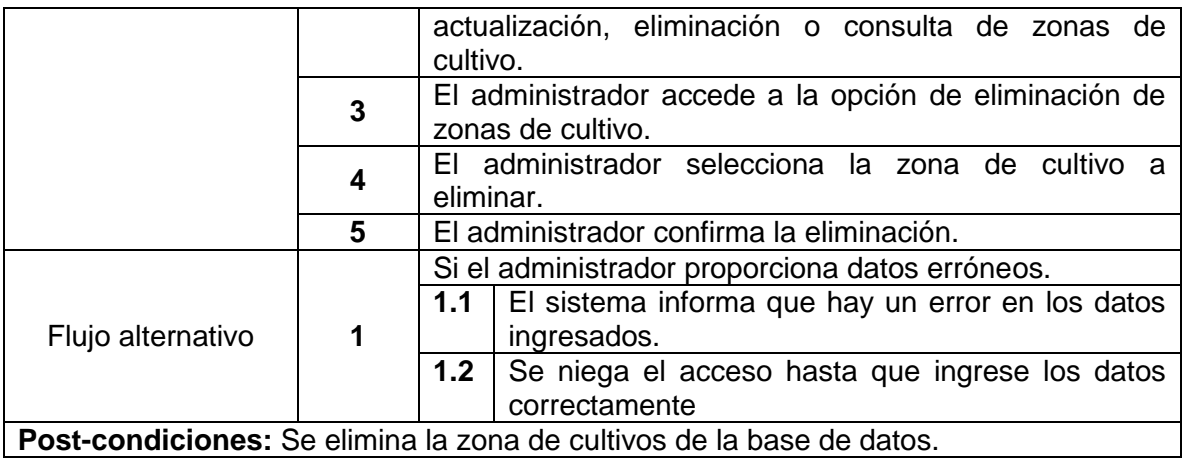

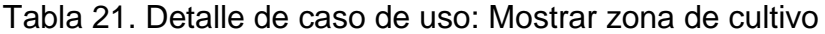

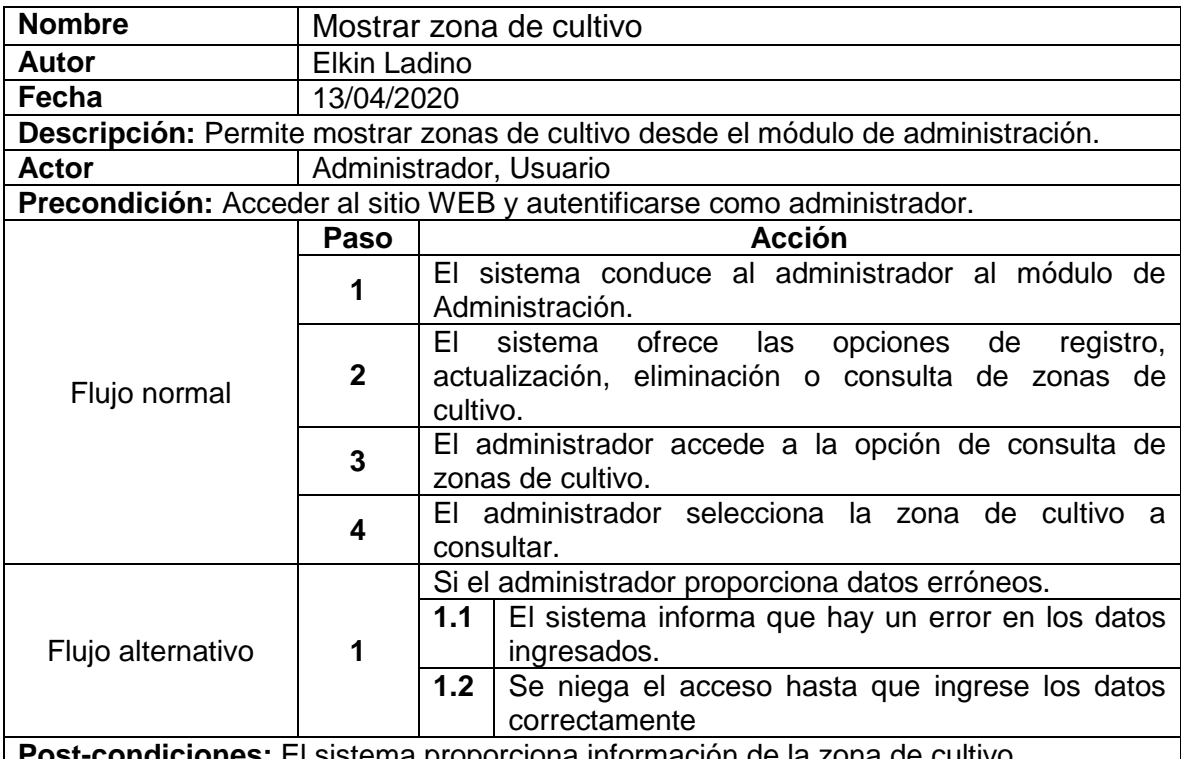

**Post-condiciones:** El sistema proporciona información de la zona de cultivo. Fuente: Elaboración propia.

Tabla 22. Detalle de caso de uso: Administrar plantas

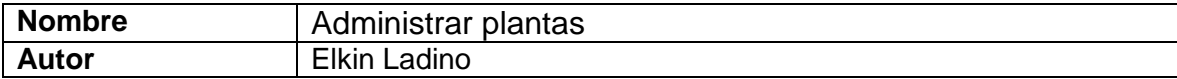

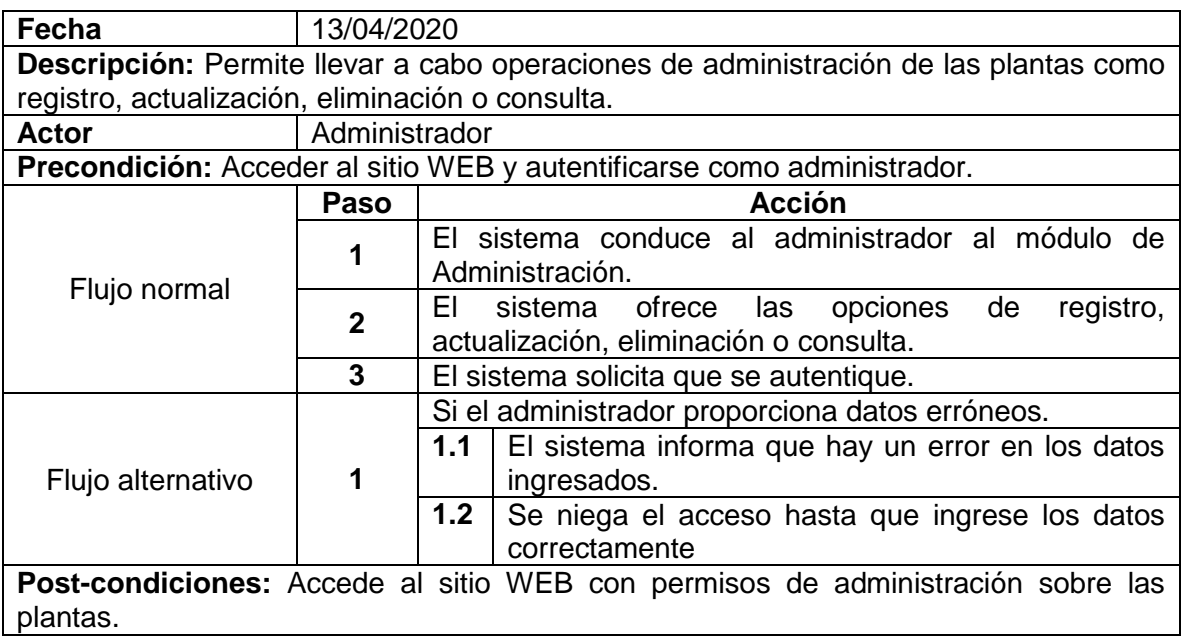

Tabla 23. Detalle de caso de uso: Registrar planta

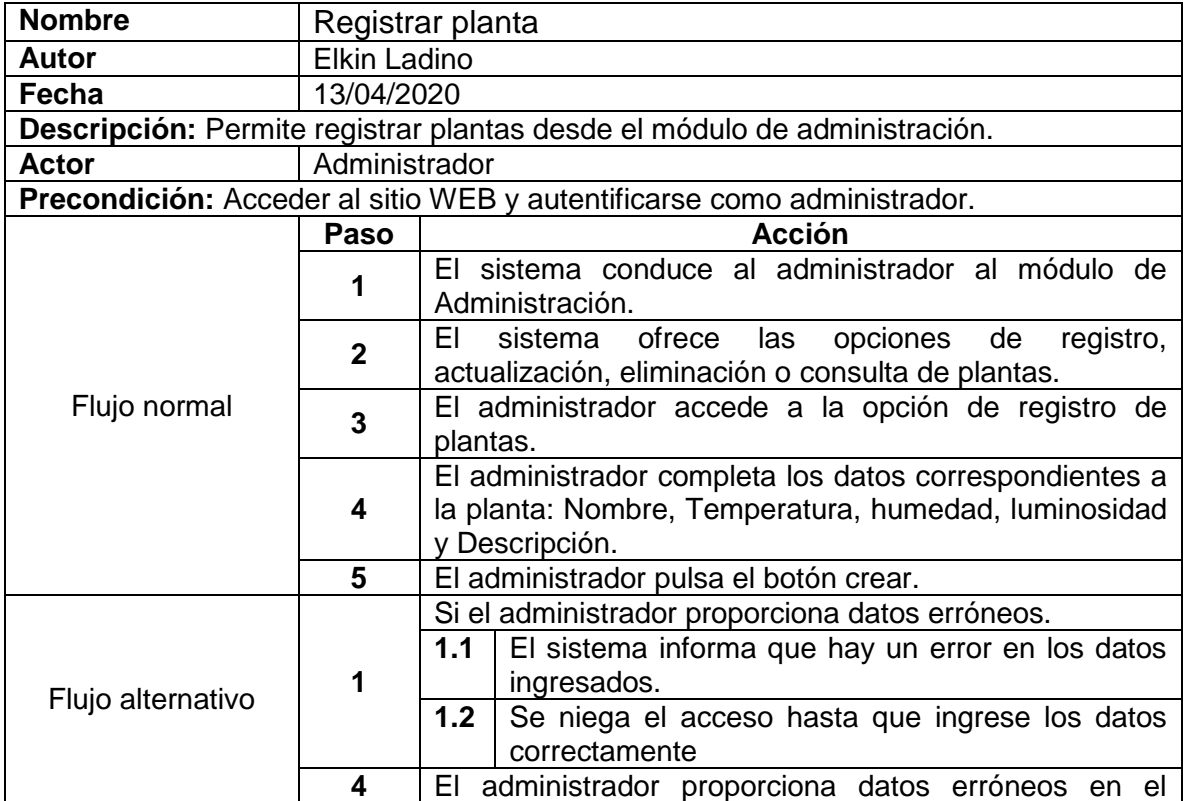

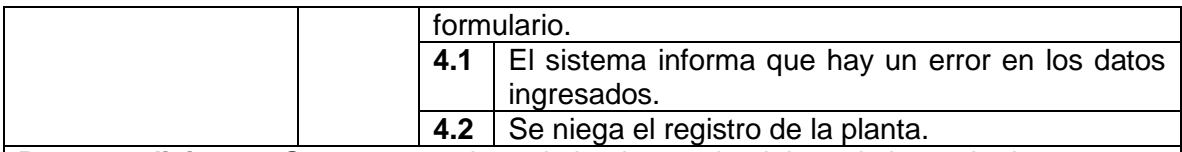

 $\mathcal{L}_{\mathcal{A}}$ 

**Post-condiciones:** Genera un registro de la planta y la aloja en la base de datos.

Fuente: Elaboración propia.

Tabla 24. Detalle de caso de uso: Actualizar planta

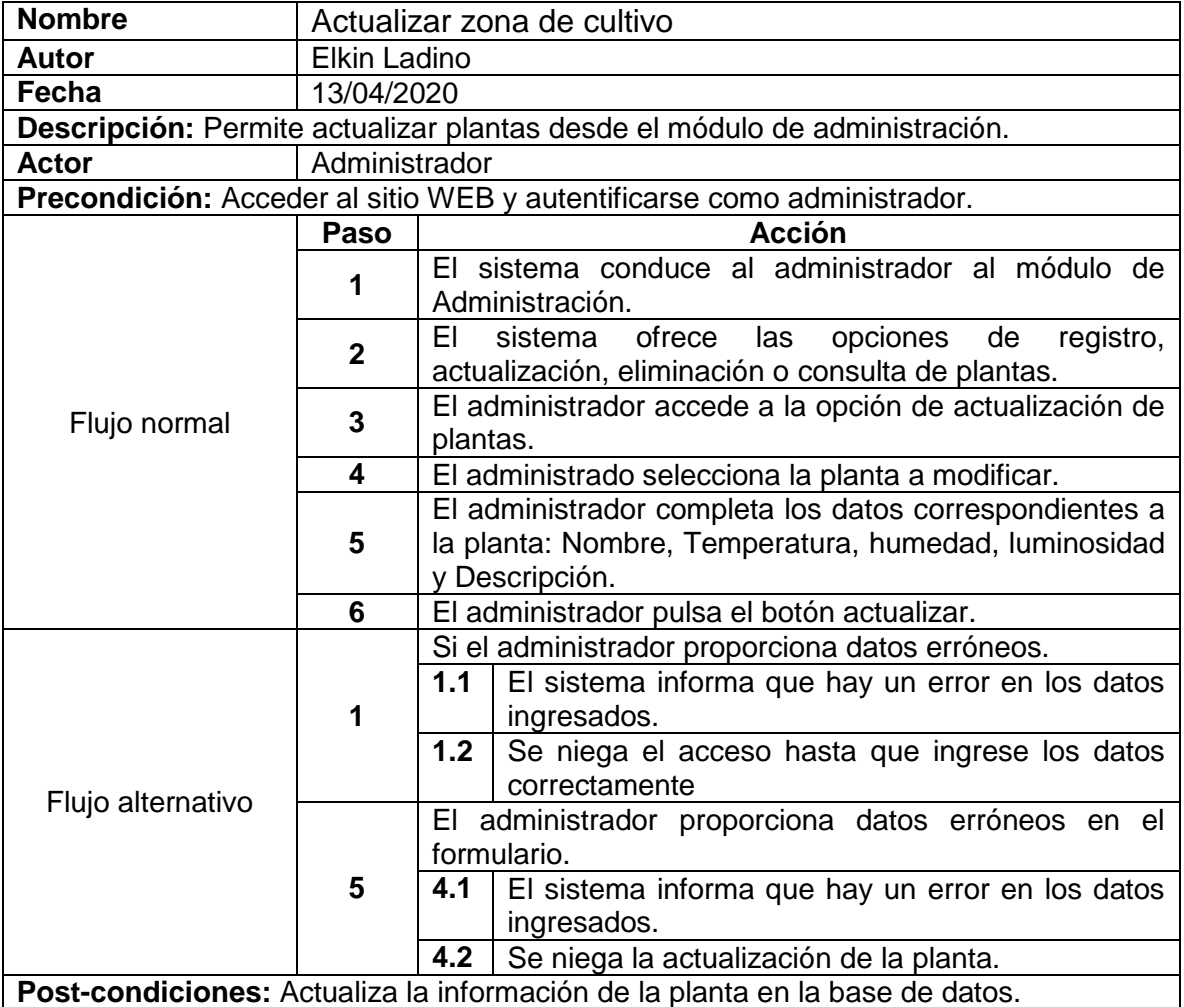

**Post-condiciones:** Actualiza la información de la planta en la base de datos. Fuente: Elaboración propia.

Tabla 25. Detalle de caso de uso: Eliminar planta

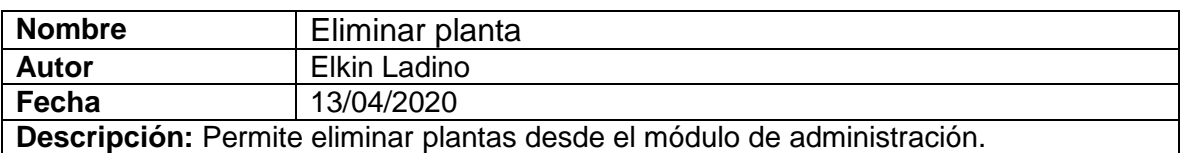

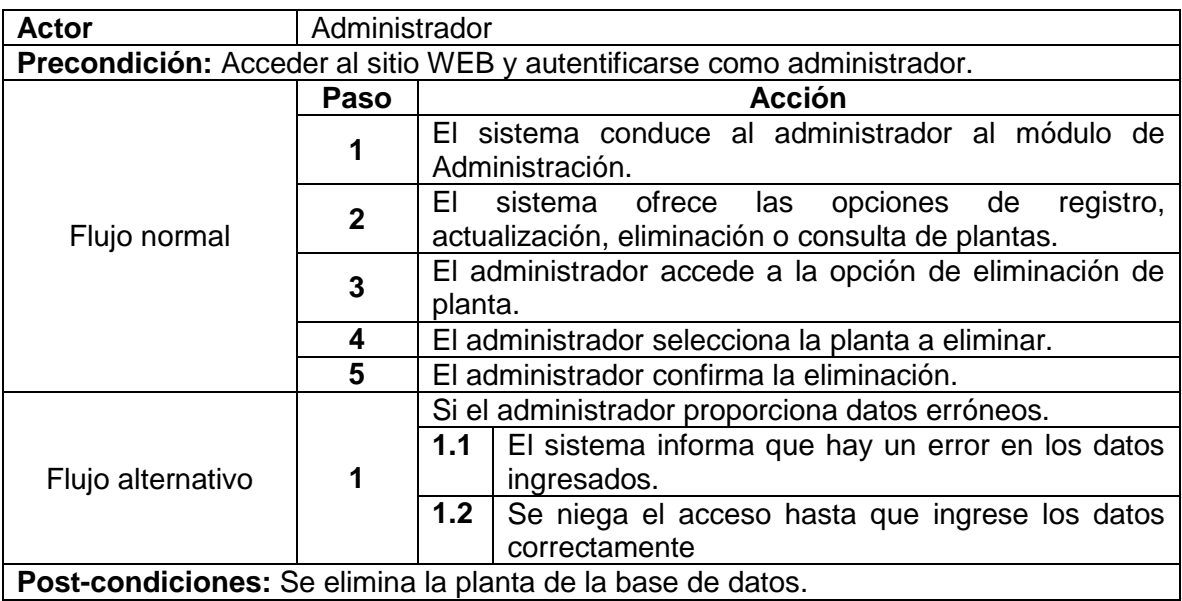

Tabla 26. Detalle de caso de uso: Mostrar planta

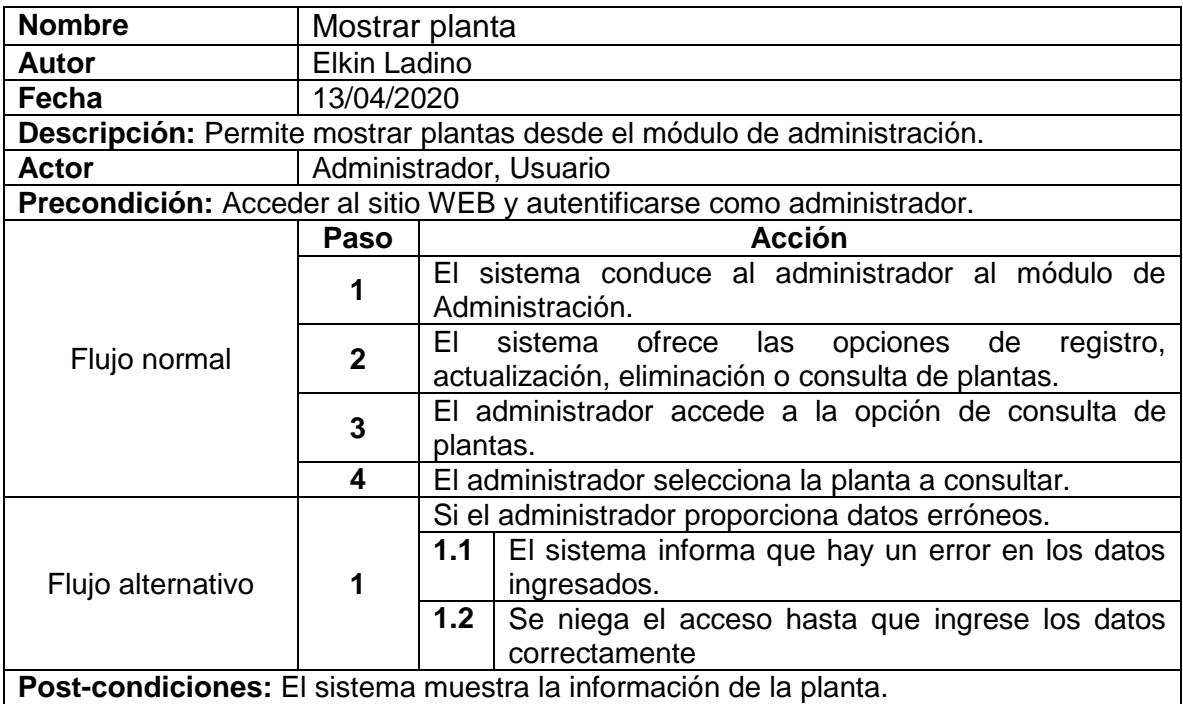

**Post-condiciones:** El sistema muestra la información de la planta.

Tabla 27. Detalle de caso de uso: Consultar luminosidad

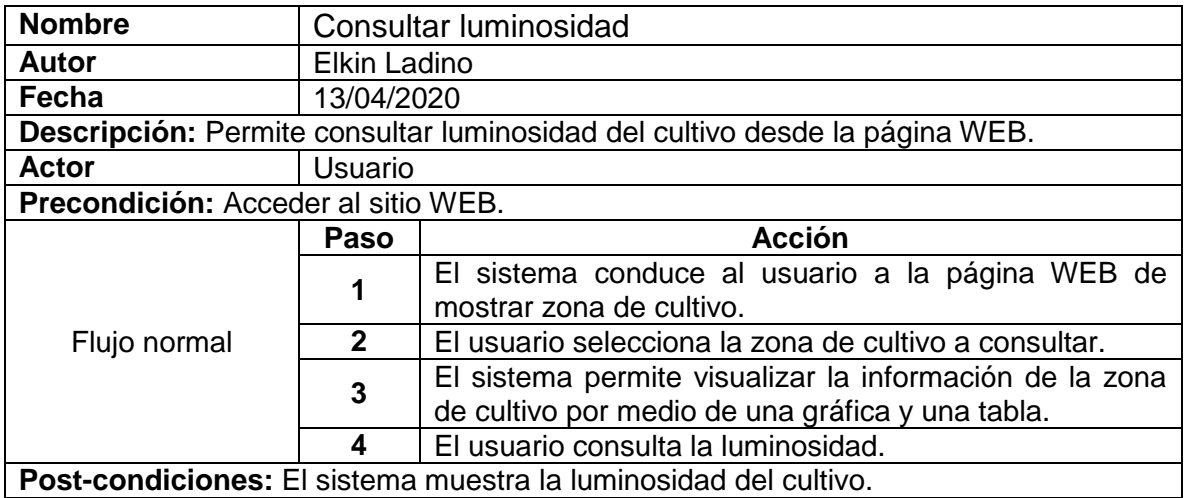

Fuente: Elaboración propia.

Tabla 28. Detalle de caso de uso: Consultar humedad del suelo

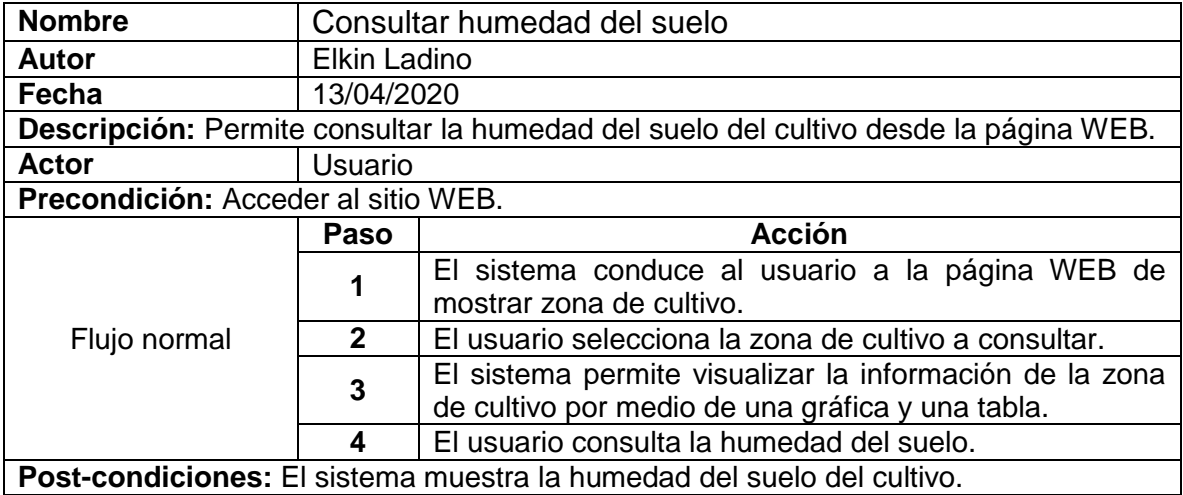

Fuente: Elaboración propia.

Tabla 29. Detalle de caso de uso: Consultar humedad del ambiente

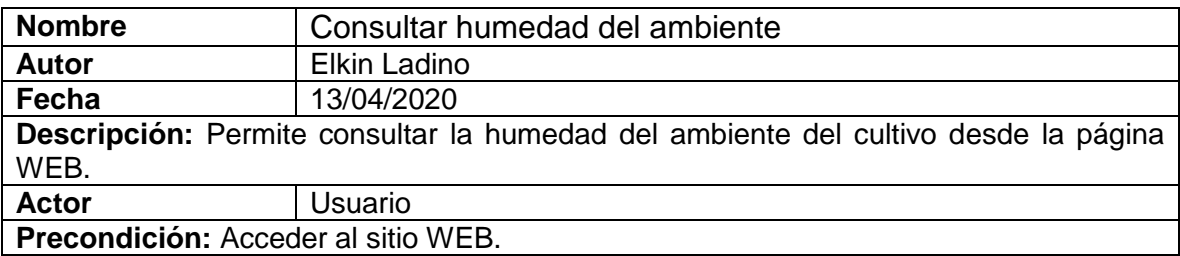

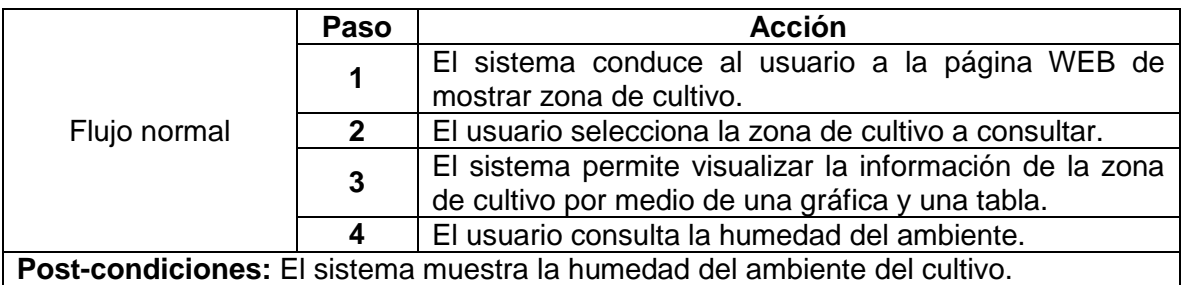

Tabla 30. Detalle de caso de uso: Consultar temperatura

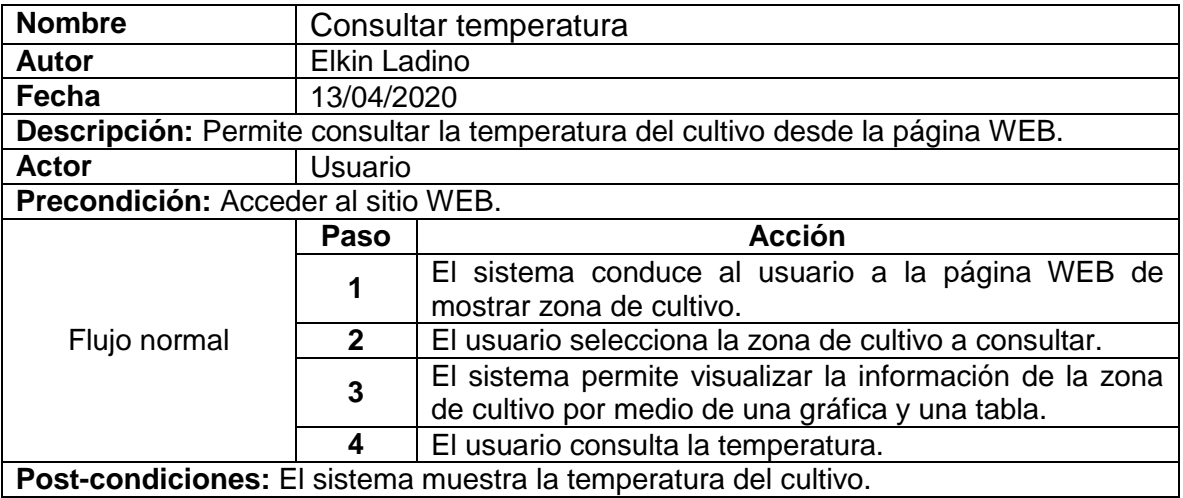

**Post-condiciones:** El sistema muestra la temperatura del cultivo.

Fuente: Elaboración propia.

Tabla 31. Detalle de caso de uso: Visualizar pagina WEB

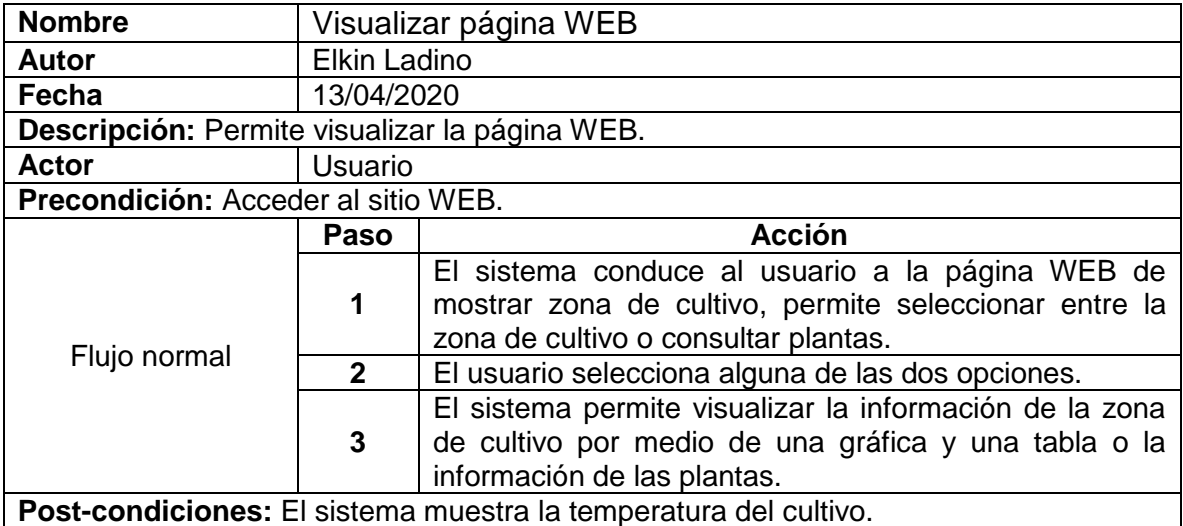

### **3 ANEXO C. DIAGRAMAS DE CASO DE SECUENCIA**

Figura 61. Diagrama de secuencia: Autenticar sitio WEB administrador

Administrador

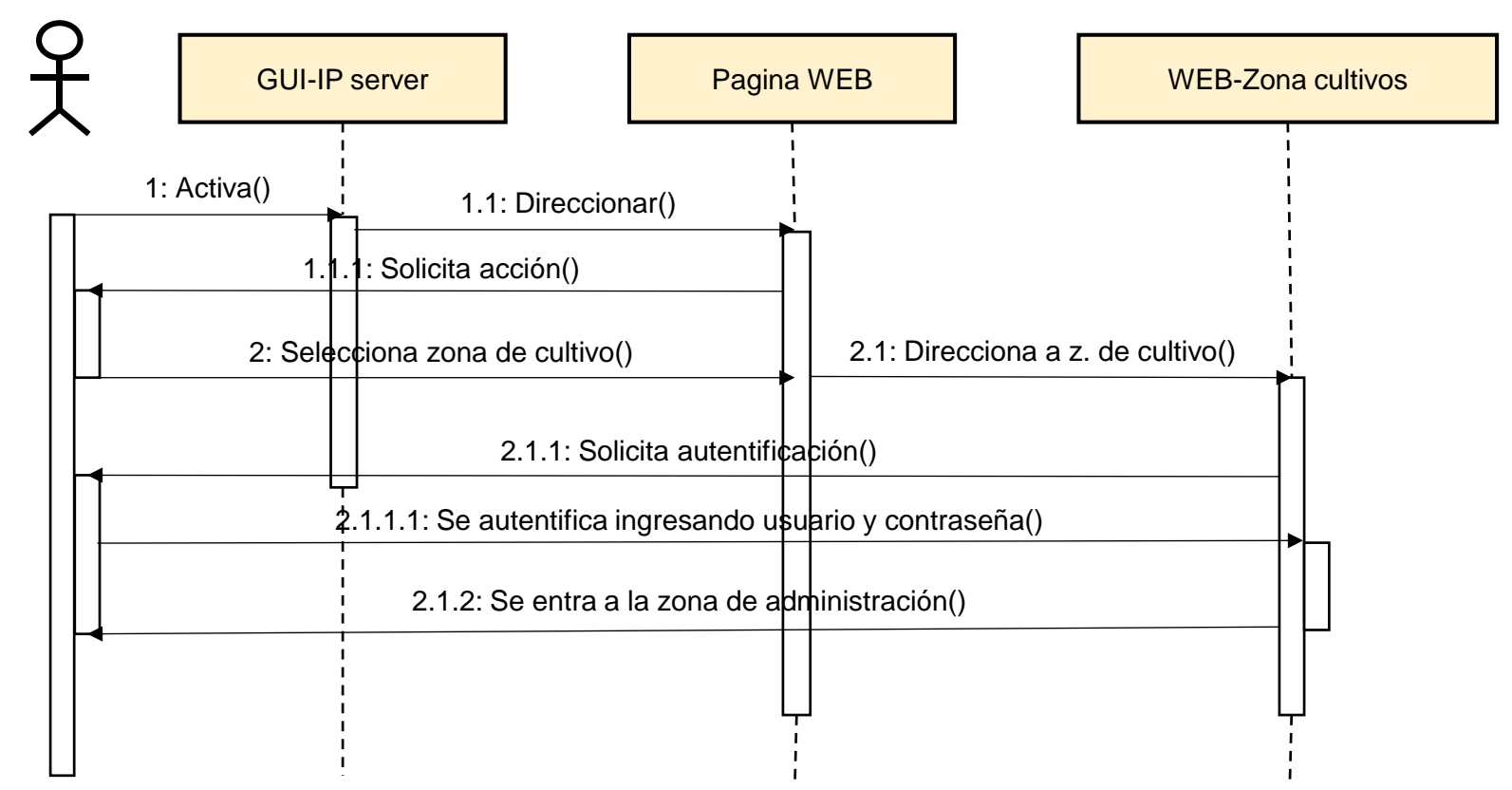

Figura 62. Diagrama de secuencia: Registrar zona de cultivo.

Administrador

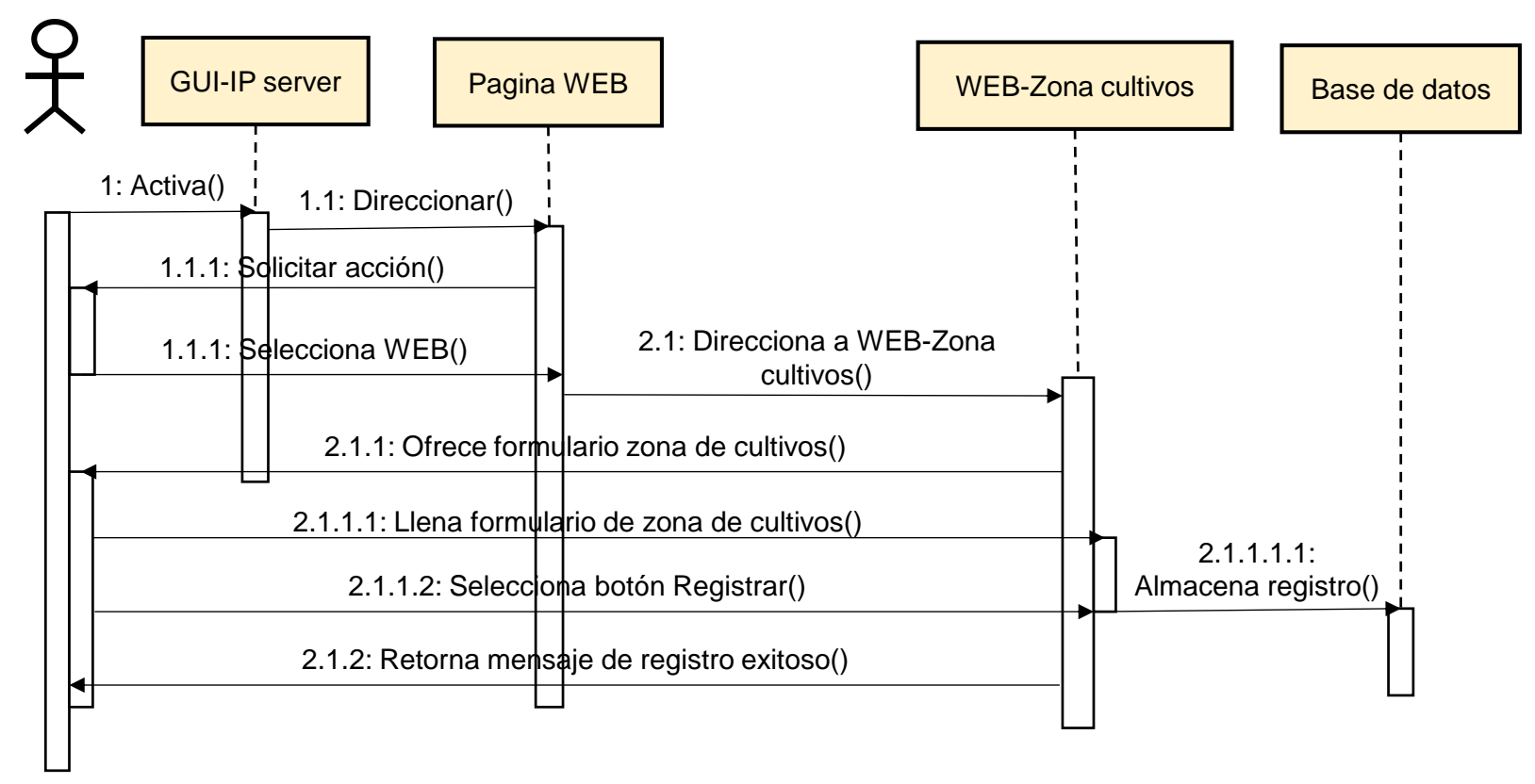

Figura 63. Diagrama de secuencia: Actualizar zona de cultivo

Administrador

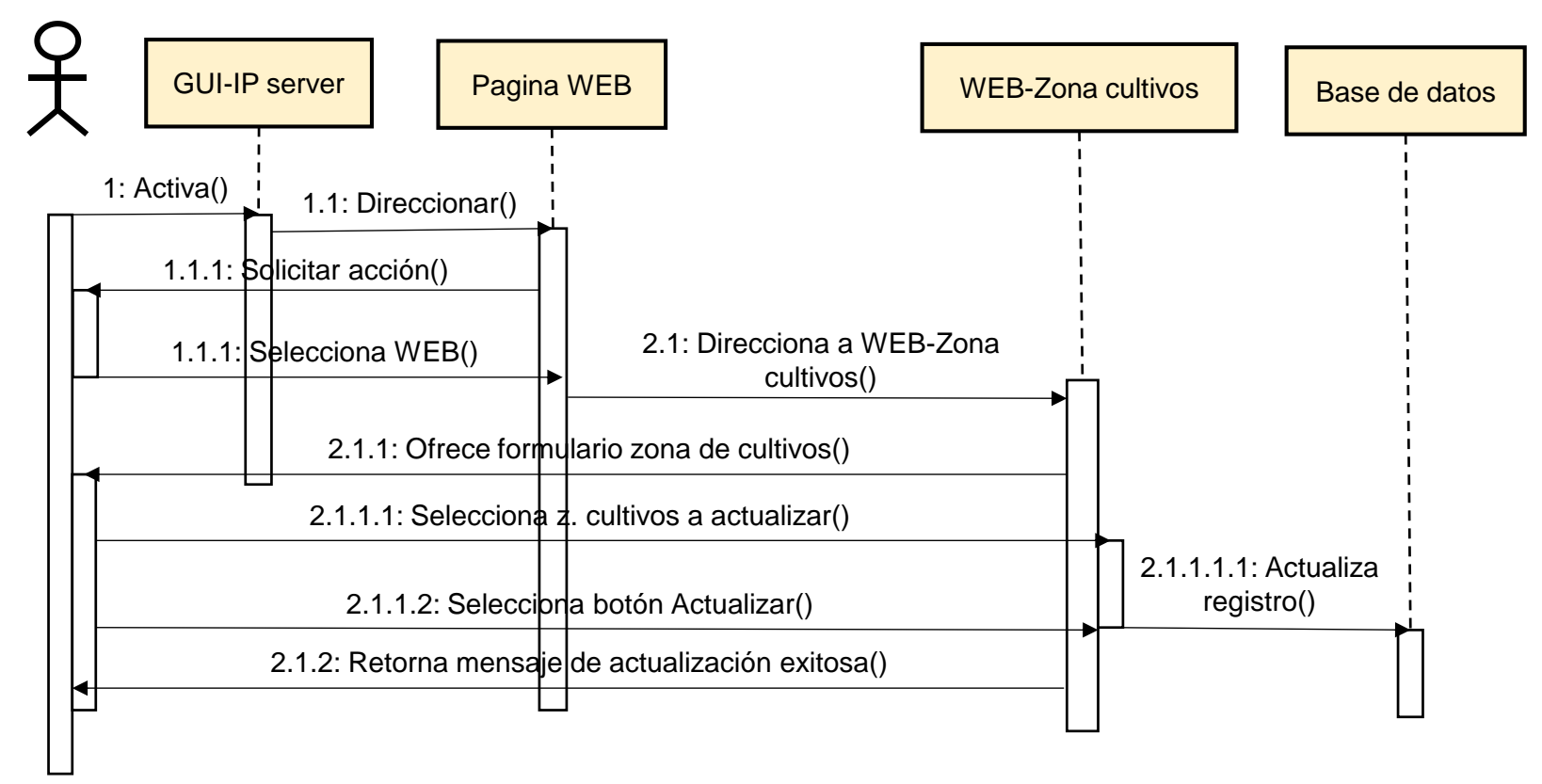

Figura 64. Diagrama de secuencia: Eliminar zona de cultivo.

Administrador

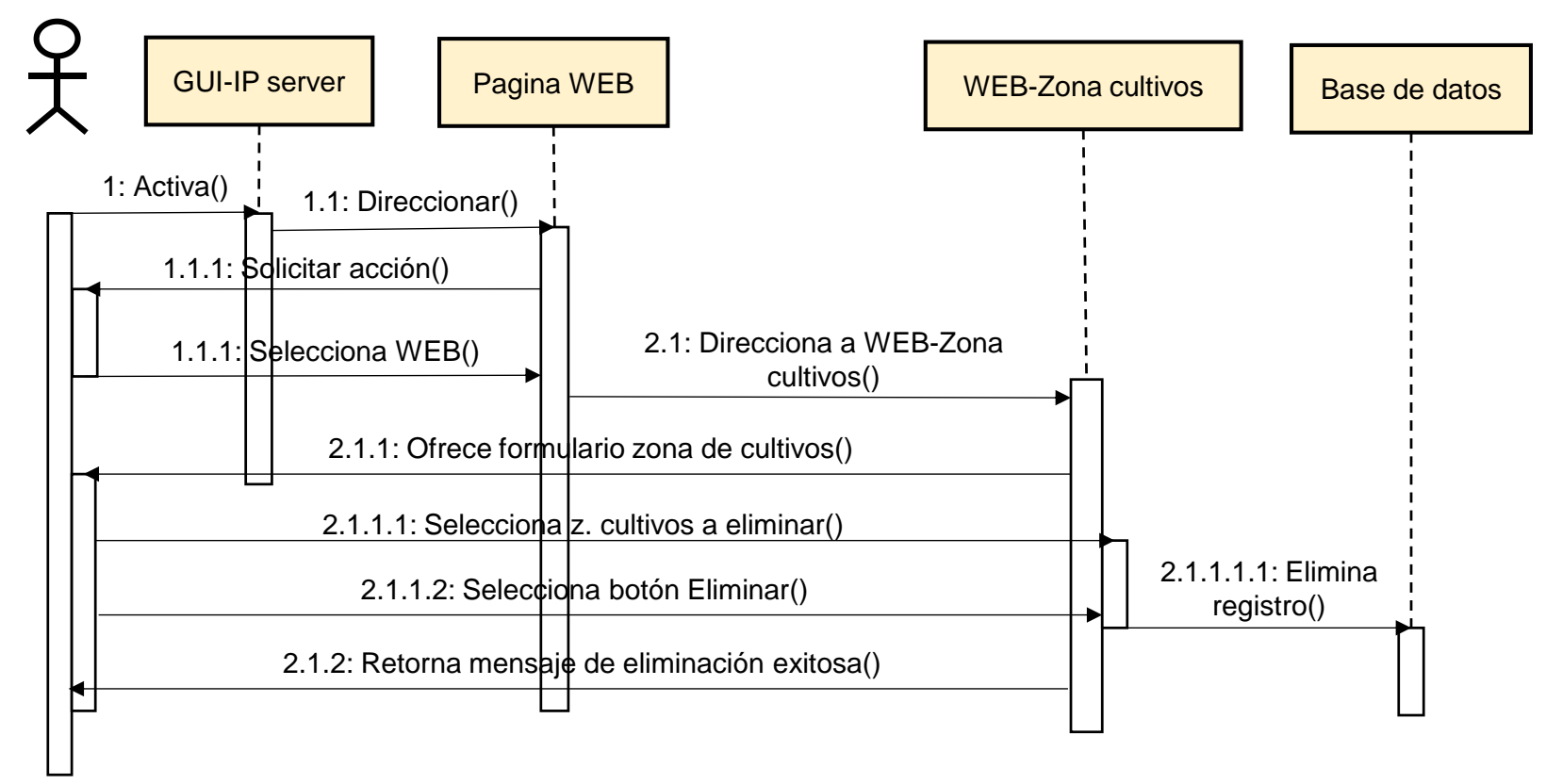

Figura 65. Diagrama de secuencia: Mostrar zona de cultivo.

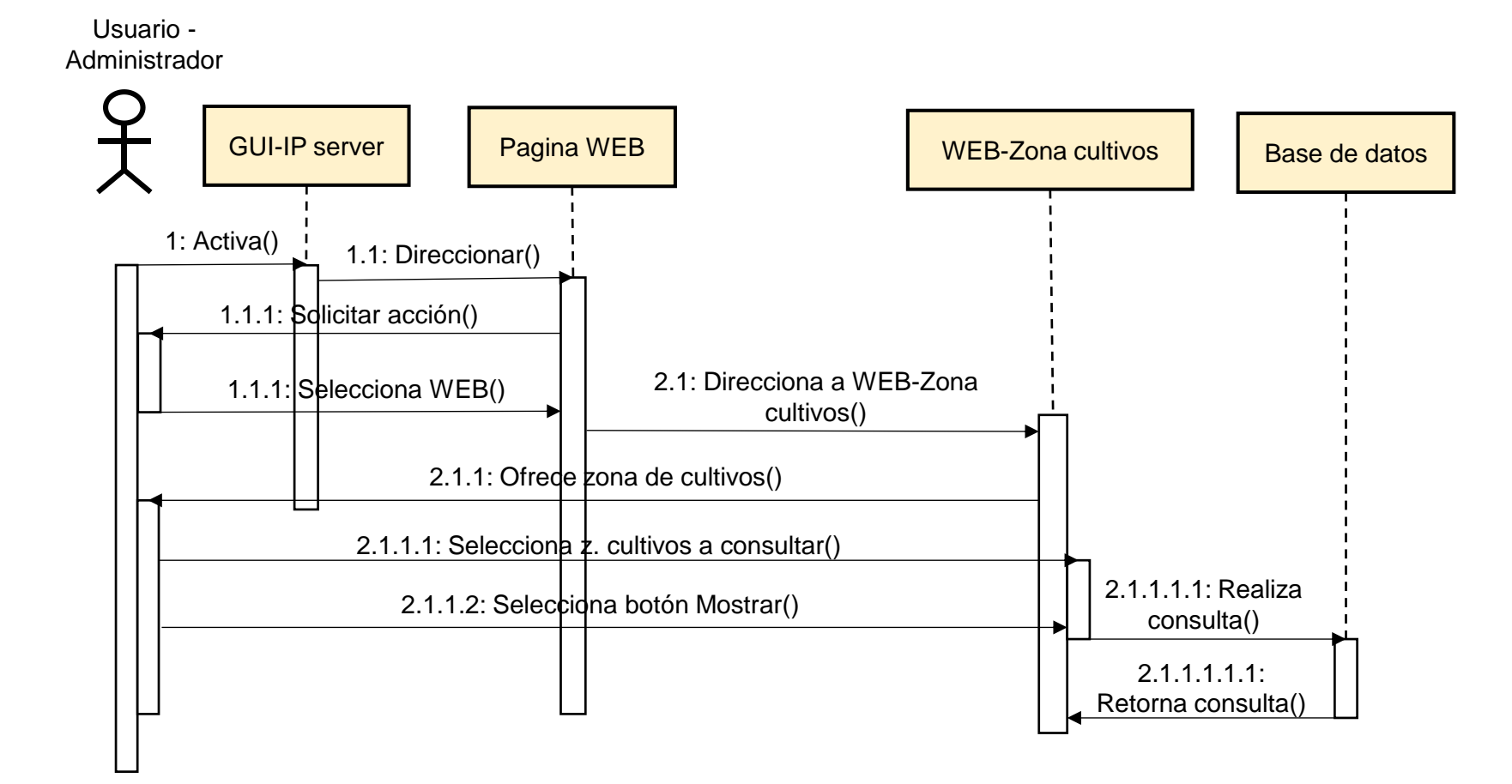

Figura 66. Diagrama de secuencia: Registrar plantas.

Administrador

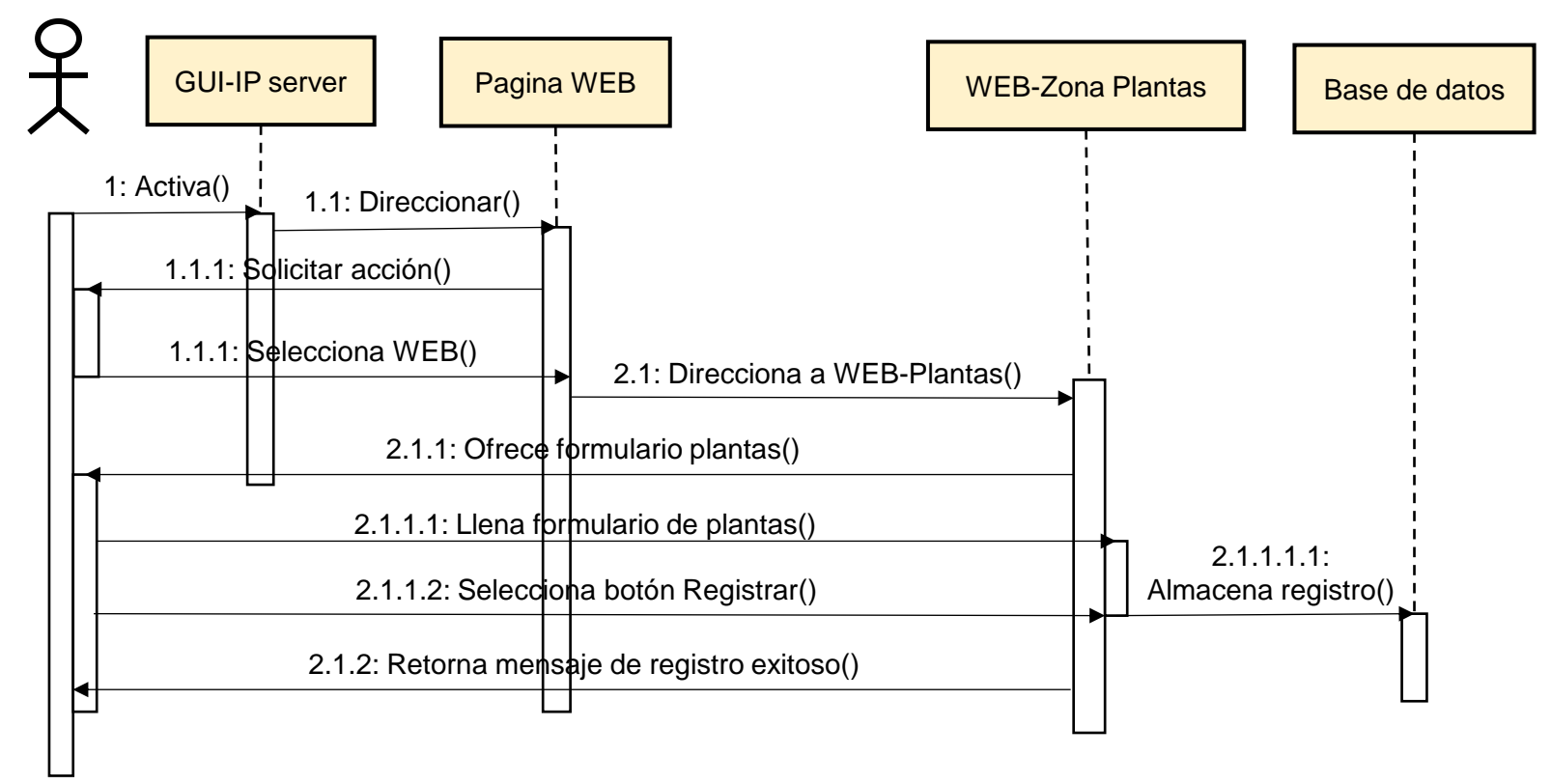

Figura 67. Diagrama de secuencia: Actualizar de plantas.

Administrador

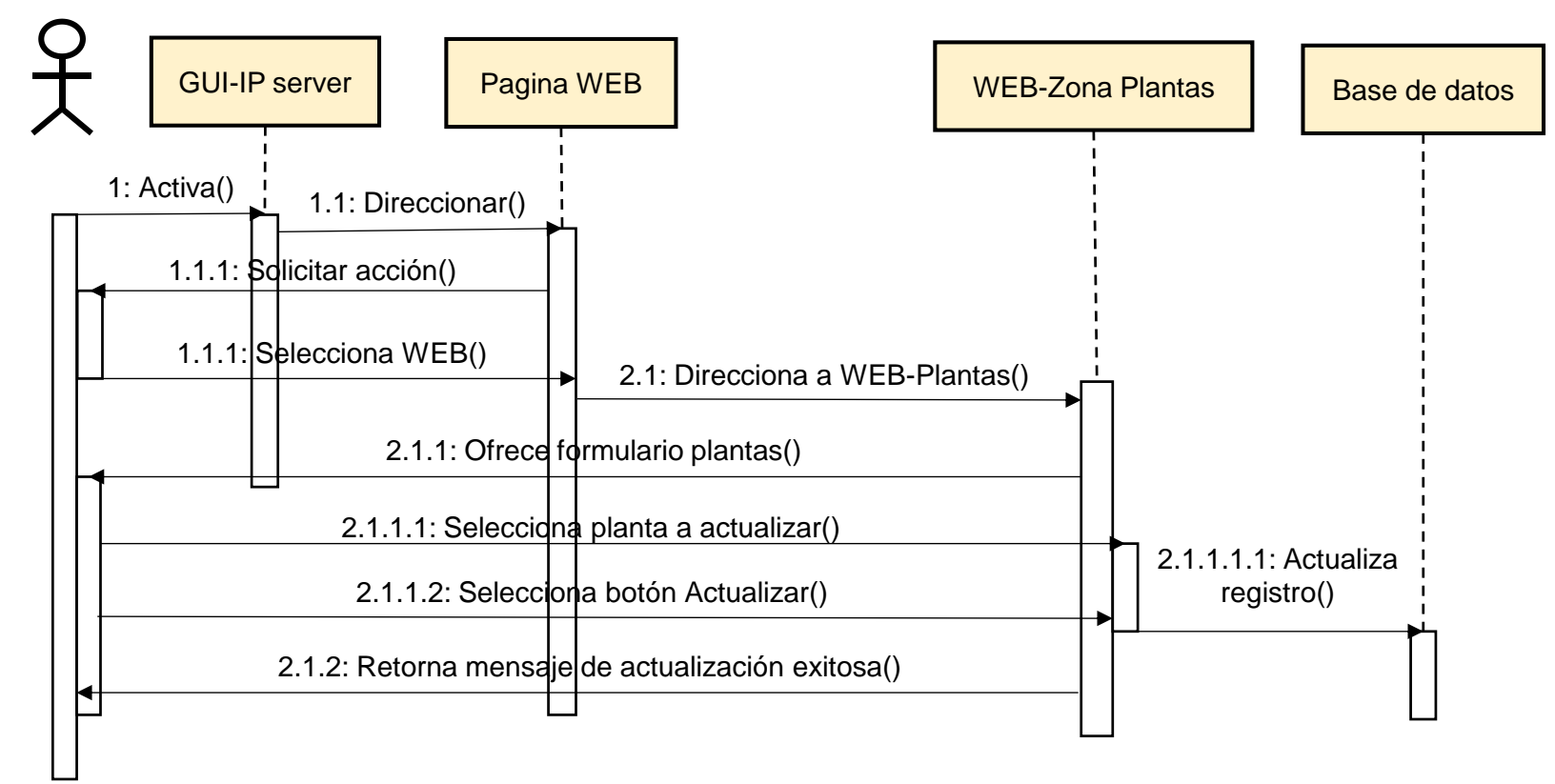

Figura 68. Diagrama de secuencia: Eliminar plantas.

Administrador

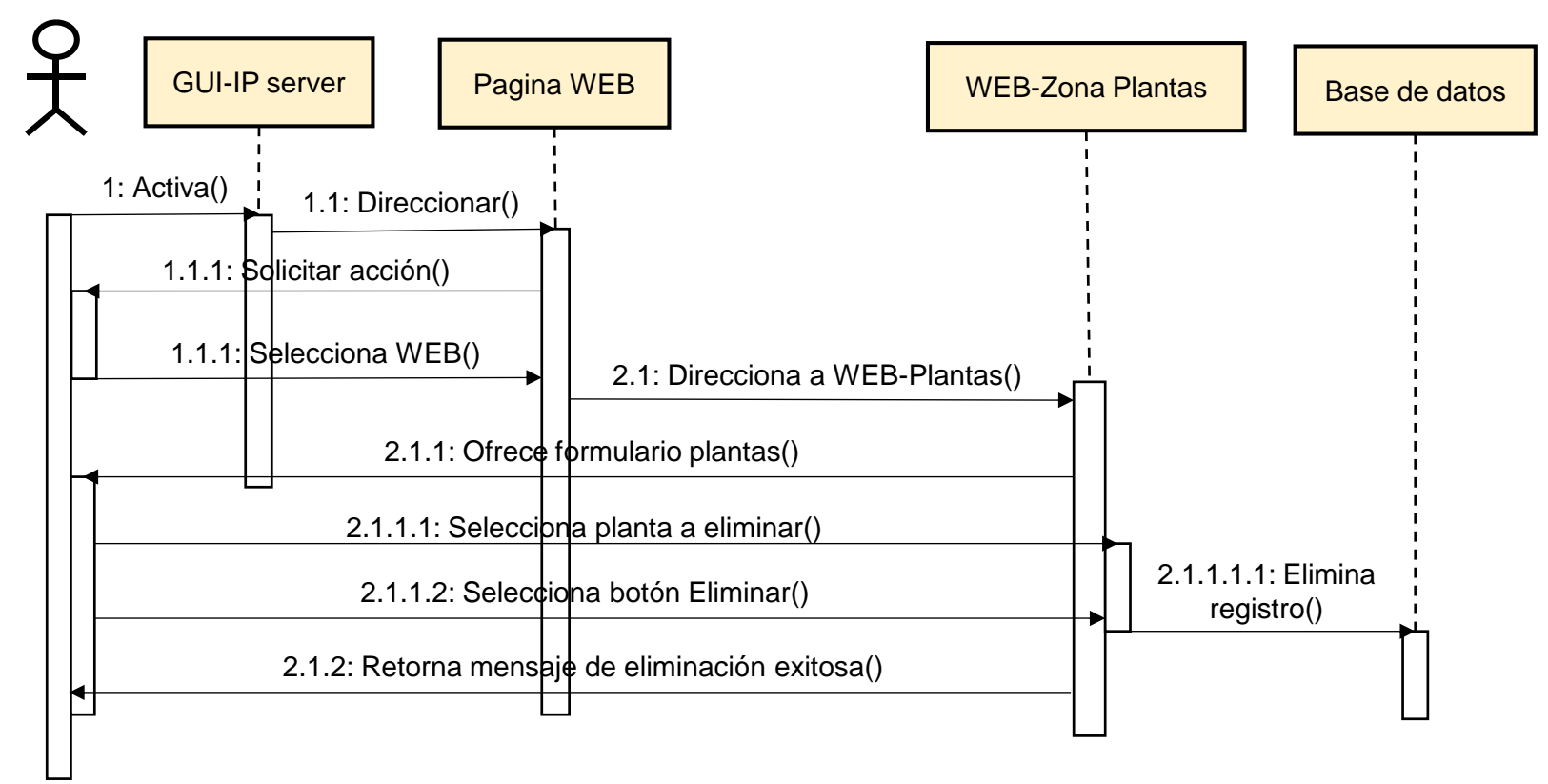

Figura 69. Diagrama de secuencia: Consultar planta.

Usuario - Administrador

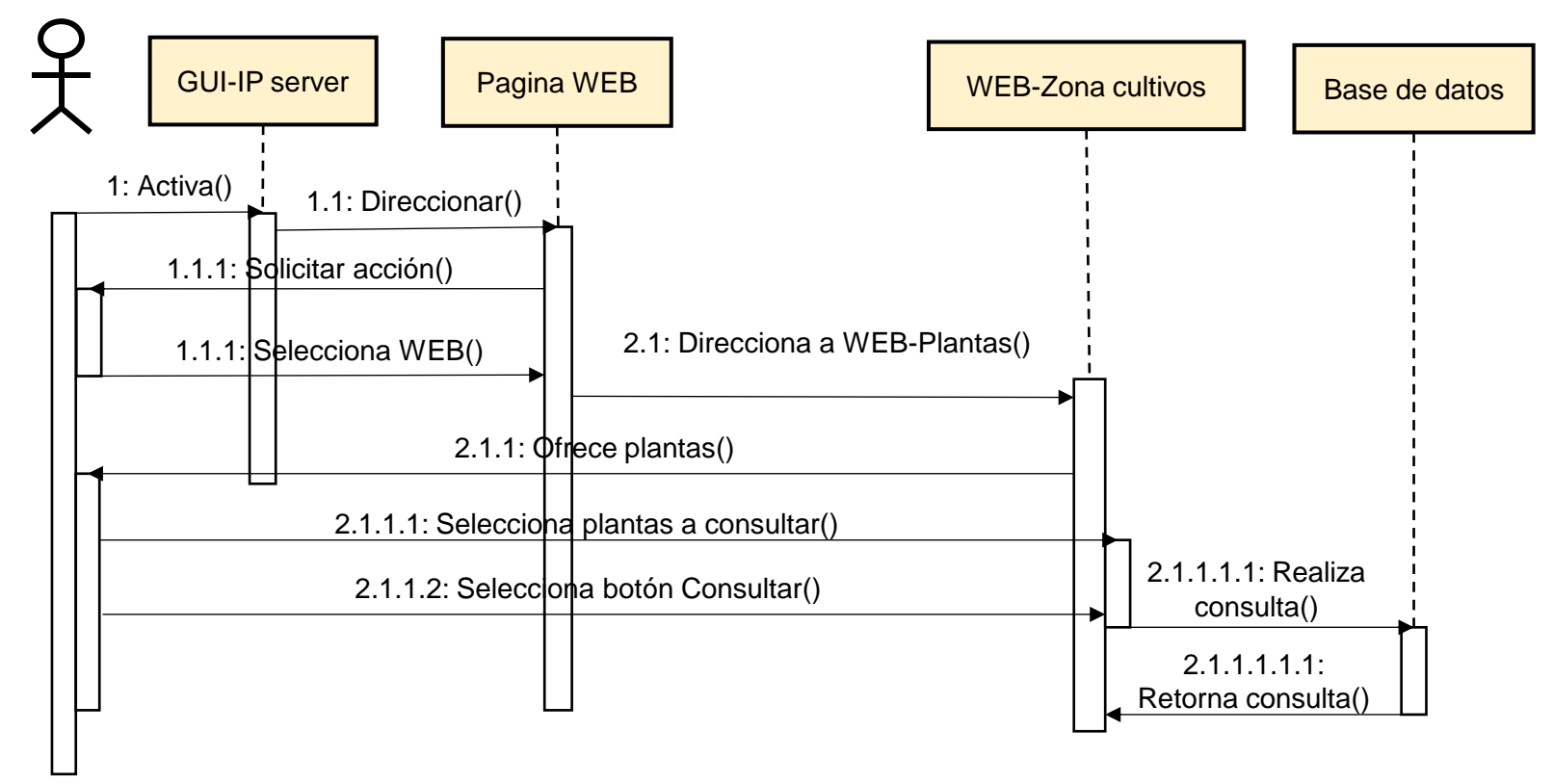

#### **4 ANEXO D. CÓDIGO DE PRUEBAS INICIAL ARDUINO**

```
#include <DHT.h>
#define DHTPIN D8
#define DHTTYPE DHT11
DHT dht(DHTPIN, DHTTYPE);
#include <Wire.h>
#include <BH1750.h>
BH1750 Lux;
void setup()
{
  pinMode(A0, INPUT); dht.begin();Serial.begin(115200);
Lux.begin(BH1750::CONTINUOUS_HIGH_RES_MODE);
}
String tp()
{
 float t = dht.readTemperature(); String scelsius; scelsius = String(t);
  return scelsius;
}
String ha()
{
 float h = dh: read Humidity();
 String humed; humed = String(h); return humed;
}
String hs()
{
 int hu = map(analogRead(A0), 0, 1023, 100, 0);
 String hum; hum = String(hu);
  return hum;
}
String lx()
{
  uint16_t lux = Lux.readLightLevel();
  String luxo;
 luxo = String(lux); return luxo;
}
void loop()
{
 Serial.print("La temperatura es: ");Serial.print(tp());Serial.println(" °C");
 Serial.print("La humedad del ambiente es: ");Serial.print(ha());Serial.println(" %");
  Serial.print("La humedad del suelo es: ");Serial.print(hs());Serial.println(" %");
 Serial.print("La luminosidad es: ");Serial.print(lx());Serial.println(" lx");
}
```
## **5 ANEXO E. CÓDIGO DE PRUEBA CON NRF24L01**

#### CODIGO EMISOR:

```
#include <DHT.h>
#define DHTPIN 2
#define DHTTYPE DHT11
DHT dht(DHTPIN, DHTTYPE); 
#include <Wire.h>
#include <BH1750.h>
BH1750 Lux;
#include <SPI.h>
#include <nRF24L01.h>
#include <RF24.h>
#define CE_PIN 9
#define CSN_PIN 10
byte direccion[5] ={c', a', n', a', T};
RF24 radio(CE_PIN, CSN_PIN);
float datos[4];
void setup()
{
  Serial.begin(9600);radio.begin();pinMode(A0,INPUT); 
dht.begin();Lux.begin(BH1750::CONTINUOUS_HIGH_RES_MODE);radio.openWritingPipe(direccio
n);
}
String tp()
{
 float t = dht.readTemperature(); String scelsius; scelsius = String(t); return scelsius;
}
String ha()
{
  float h = dht.readHumidity(); String humed; humed = String(h); return humed;
}
String hs()
{
 int hu = map(analogRead(A0), 0, 1023, 100, 0); String hum; hum = String(hu); return hum;
}
String lx()
{
  uint16_t lux = Lux.readLightLevel(); String luxo; luxo = String(lux); return luxo;
}
```

```
void loop()
{
  datos[0]=tp();
  datos[1]=ha();
  datos[2]=hs();
  datos[3]=lx();
bool ok = radio.write(datos, sizeof(datos));
  //reportamos por el puerto serial los datos enviados 
  if(ok)
  {
    Serial.print("Datos enviados: "); 
    Serial.print(datos[0]); 
    Serial.print(" , "); 
    Serial.print(datos[1]); 
    Serial.print(" , "); 
    Serial.println(datos[2]); 
    Serial.print(" , "); 
    Serial.println(datos[3]);
  }
  else
  {
    Serial.println("no se ha podido enviar");
  }
delay(2000);
}
CODIGO RECEPTOR:
#include <SPI.h>
#include <nRF24L01.h>
#include <RF24.h>
#define CE_PIN 9
#define CSN_PIN 10
byte direccion[5] ={c', a', n', a', T'};
RF24 radio(CE_PIN, CSN_PIN);
float datos[4];
void setup()
{
  radio.begin();
```

```
 Serial.begin(9600); 
 radio.openReadingPipe(1, direccion);
 radio.startListening();
```

```
}
void loop() {
uint8_t numero_canal;
if ( radio.available() )
```

```
{
```

```
 radio.read(datos,sizeof(datos));
   Serial.print("Temperatura=");
    Serial.print(datos[0]);
   Serial.println(" °C ");
    Serial.print("Humedad Ambiente= " );
    Serial.print(datos[1]);
    Serial.println(" % ");
    Serial.print("Humedad del suelo= " );
    Serial.print(datos[2]);
    Serial.println(" % ");
   Serial.print("Luminosidad=");
    Serial.println(datos[3]);
   Serial.println(" lx ");
}
else
{
    Serial.println("No hay datos de radio disponibles");
}
delay(1000);
}
```
#### **6 ANEXO F. CÓDIGO DE WEMOS D1, CONECTAR A INTERNET CON MÓDULO NRF24L01 INTEGRADO.**

```
#include <SPI.h>
#include <nRF24L01.h>
#include <RF24.h>
#include <ESP8266WiFi.h>
#define CE_PIN 9
#define CSN_PIN 10
byte direccion[5] ={c', a', n', a', T};
RF24 radio(CE_PIN, CSN_PIN);
const char* ssid = "Elkin";
const char* pass = "elkin123";
const char* host = "192.168.43.23";
float datos[4];
void setup()
{
  radio.begin();
  Serial.begin(9600); 
  radio.openReadingPipe(1, direccion);
  radio.startListening();
WiFi.begin(ssid,pass);
while(WiFi.status() != WL_CONNECTED){
   delay(500);
   Serial.print(".");
  }
```

```
}
void loop() {
uint8_t numero_canal;
if ( radio.available() )
{ 
    radio.read(datos,sizeof(datos));
    Serial.print("Temperatura= " );
    Serial.print(datos[0]);
   Serial.println(" °C ");
    Serial.print("Humedad Ambiente= " );
    Serial.print(datos[1]);
    Serial.println(" % ");
    Serial.print("Humedad del suelo= " );
    Serial.print(datos[2]);
    Serial.println(" % ");
   Serial.print("Luminosidad=");
    Serial.println(datos[3]);
   Serial.println(" lx ");
}
else
{
    Serial.println("No hay datos de radio disponibles");
}
delay(1000);
if(WiFi.status() == WL_CONNECTED){
    HTTPClient http;
    http.begin("http://192.168.43.23/conectar.php");
    http.addHeader("Content-Type", "application/x-www-form-urlencoded");
int the extension of the extension of the extension of the extension of \mathbb{R}^n and \mathbb{R}^n and \mathbb{R}^n and \mathbb{R}^n and \mathbb{R}^n and \mathbb{R}^n and \mathbb{R}^n and \mathbb{R}^n and \mathbb{R}^n and \mathbb{R}^n and 
http.POST("hums="+datos[0]+"&temp="+datos[1]+"&huma="+datos[2]+"&luxo="+datos[3]);
    String payload = http.getString();
   Serial.println(httpCode);
    Serial.println(payload);
    http.end();
  }else{ 
    Serial.println("Error in WiFi connectionn");
  }
  delay(5000);
```

```
}
```
## **7 ANEXO G. CÓDIGO DE PÁGINA WEB.**

Figura 70. Código de página WEB, conexión a la base de datos.

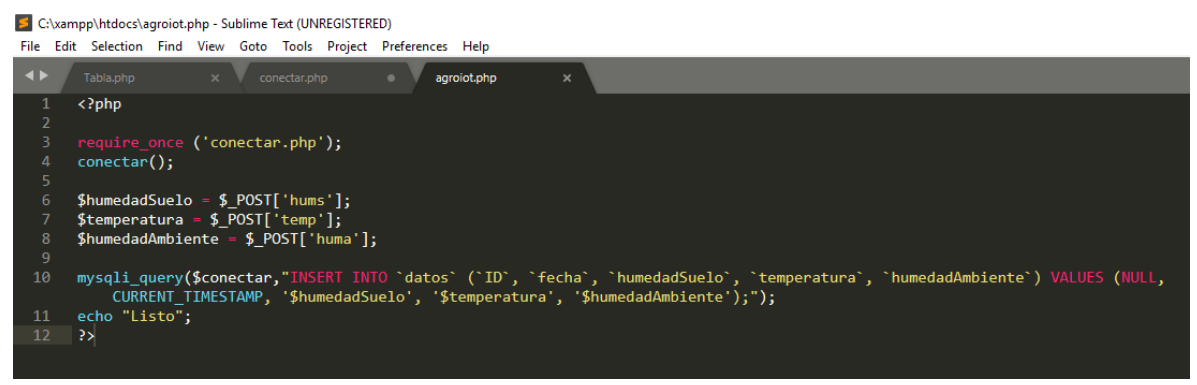

Fuente: Elaboración propia.

Figura 71.Código de página WEB, formulario enlace al WeMos D1.

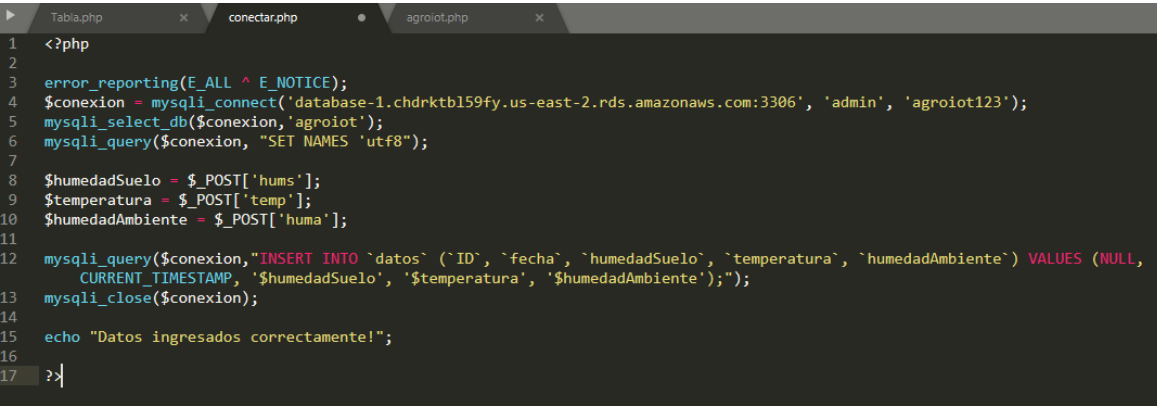

Fuente: Elaboración propia.

Figura 72. Código de página WEB, tabla de visualización de datos.

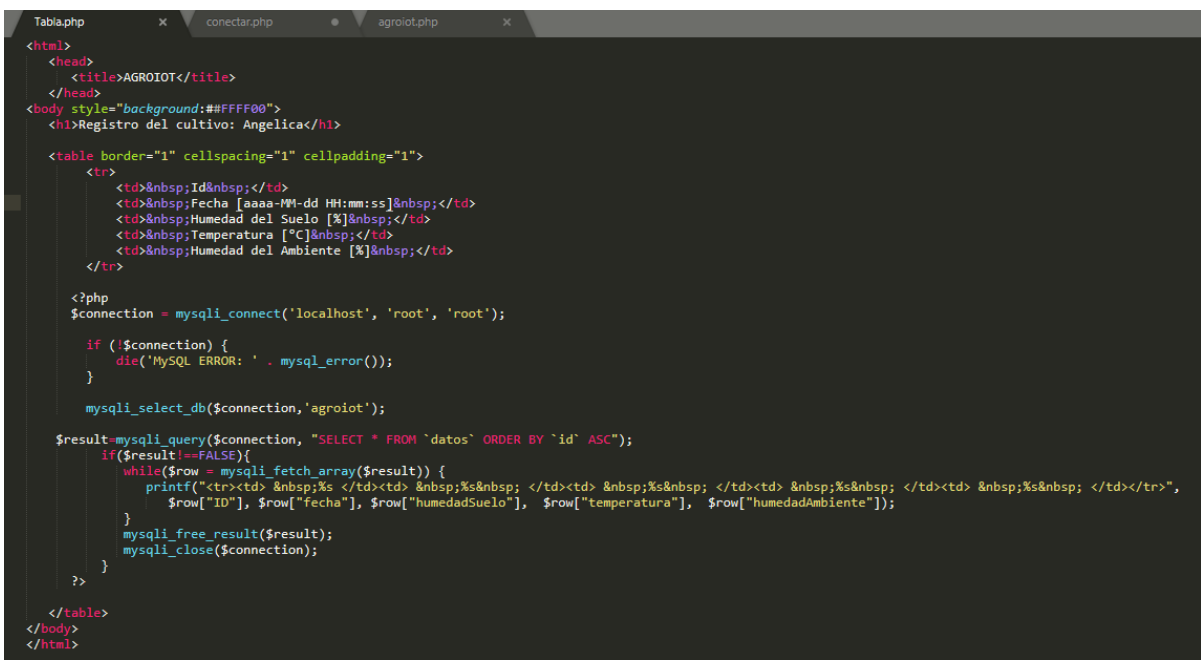

Fuente: Elaboración propia.